# **u-blox 5 Receiver Description Including Protocol Specification**

### **Abstract**

The Receiver Description Including Protocol Specification describes the firmware features, specifications and configuration for u-blox 5 high performance GPS receiver modules.

u-blox 5 firmware includes many features and configuration settings to customize receiver behavior to the user's specific needs.

The Receiver Description provides an overview and conceptual details of the supported features.

The Protocol Specification details the NMEA and UBX protocols and serves as a reference tool.

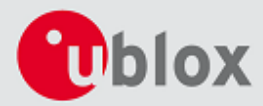

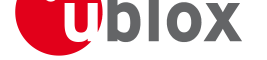

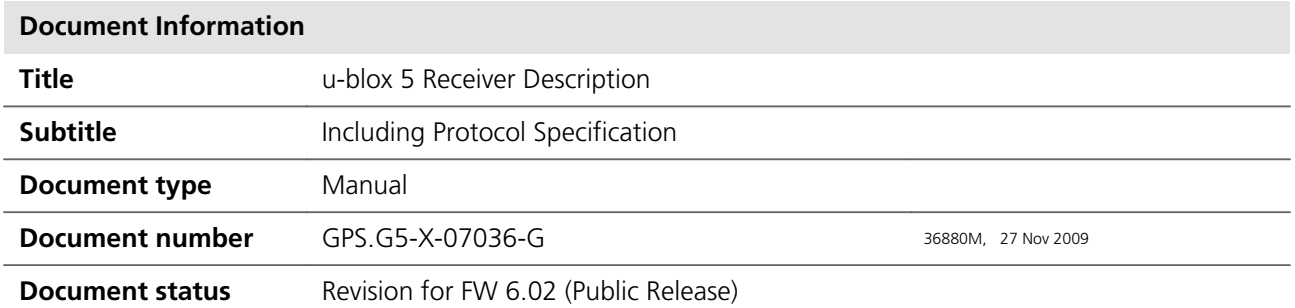

This document and the use of any information contained therein, is subject to the acceptance of the u-blox terms and conditions. They can be downloaded from www.u-blox.com. u-blox makes no warranties based on the accuracy or completeness of the contents of this document and reserves the right to make changes to specifications and product descriptions at any time without notice. u-blox reserves all rights to this document and the information contained herein. Reproduction, use or disclosure to third parties without express permission is strictly prohibited. Copyright © 2009, u-blox AG.

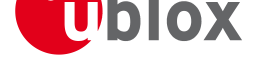

# **Table of Contents**

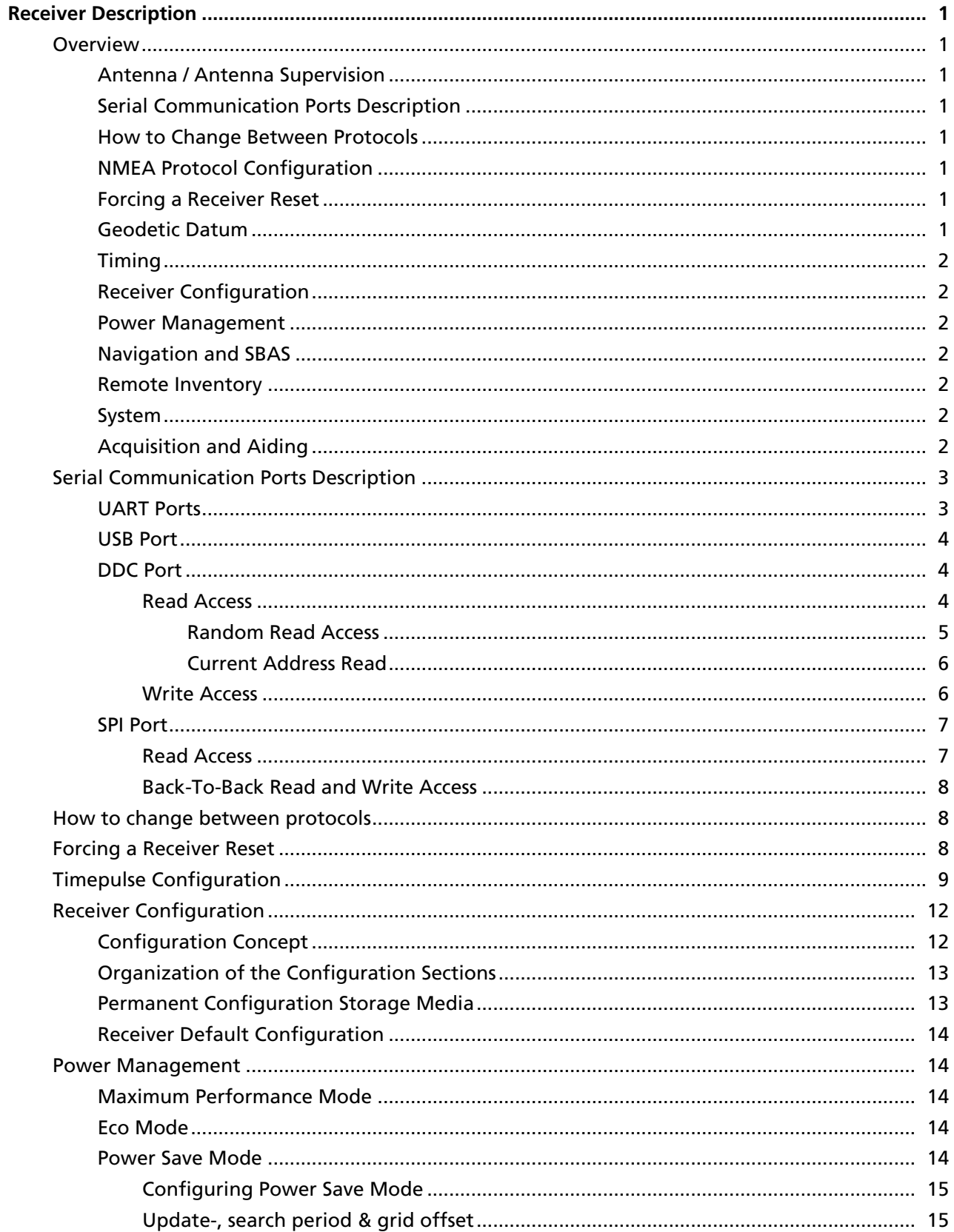

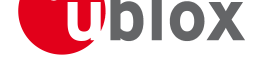

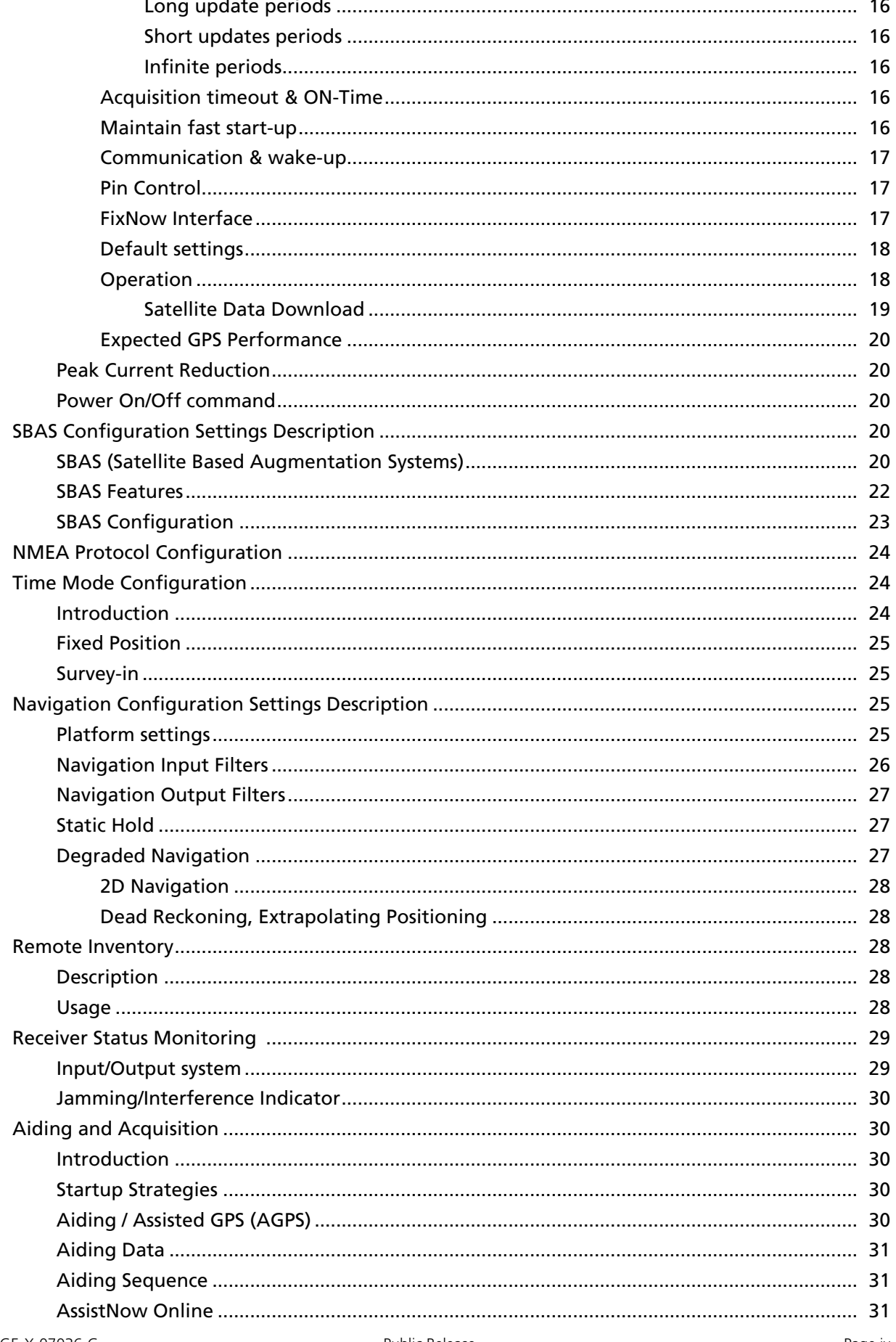

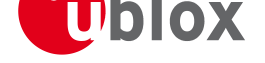

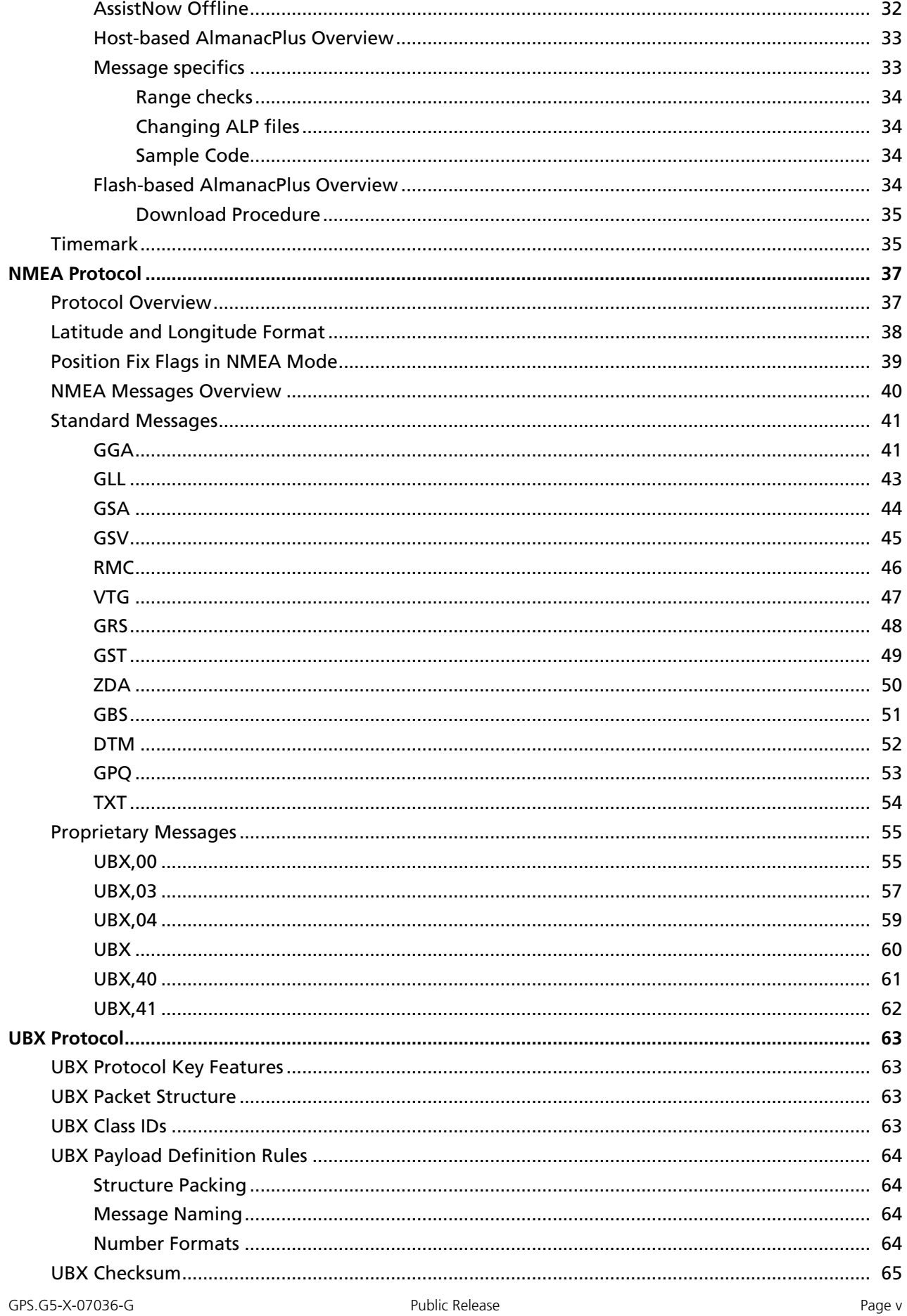

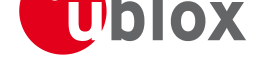

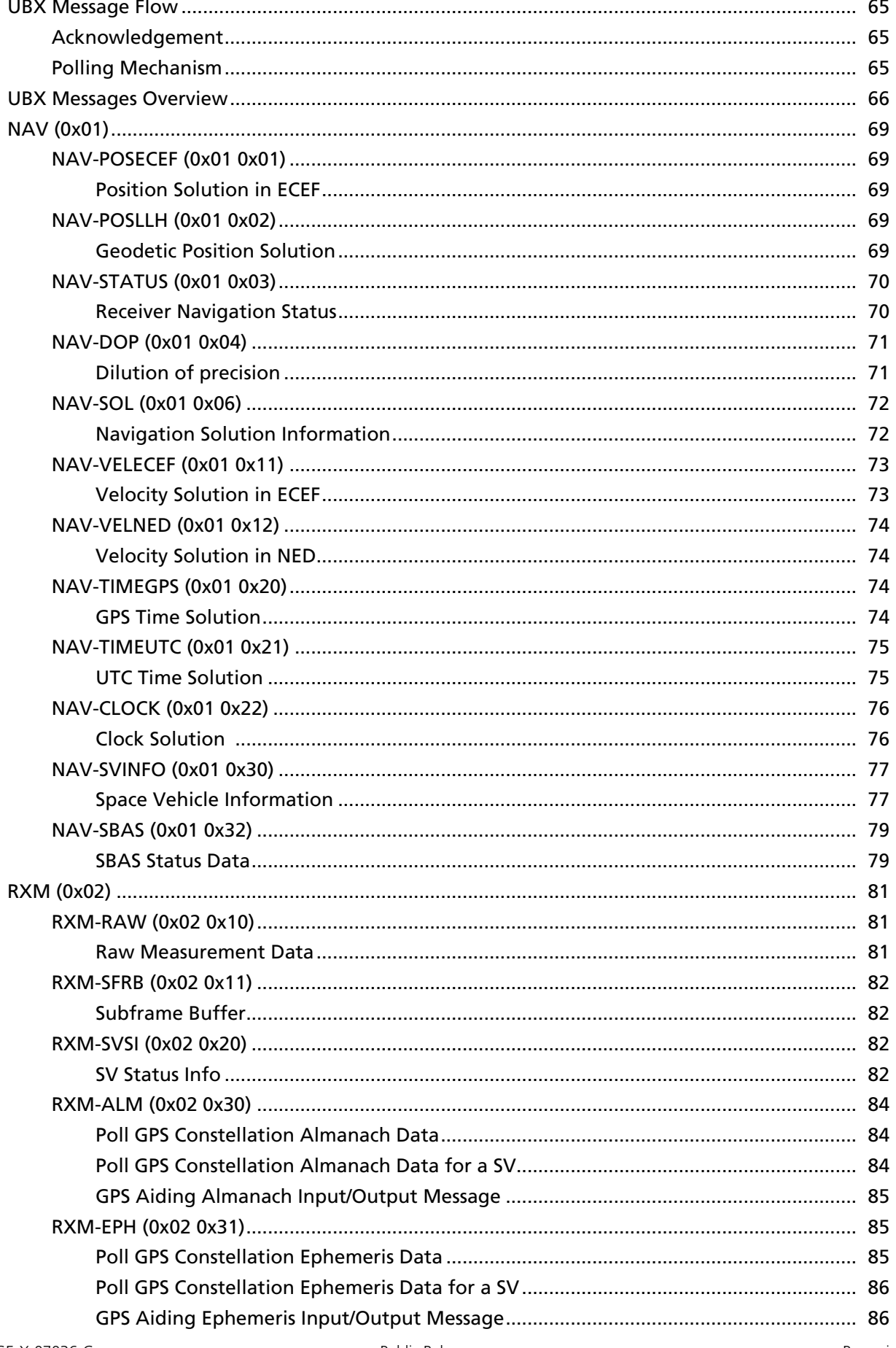

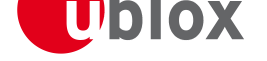

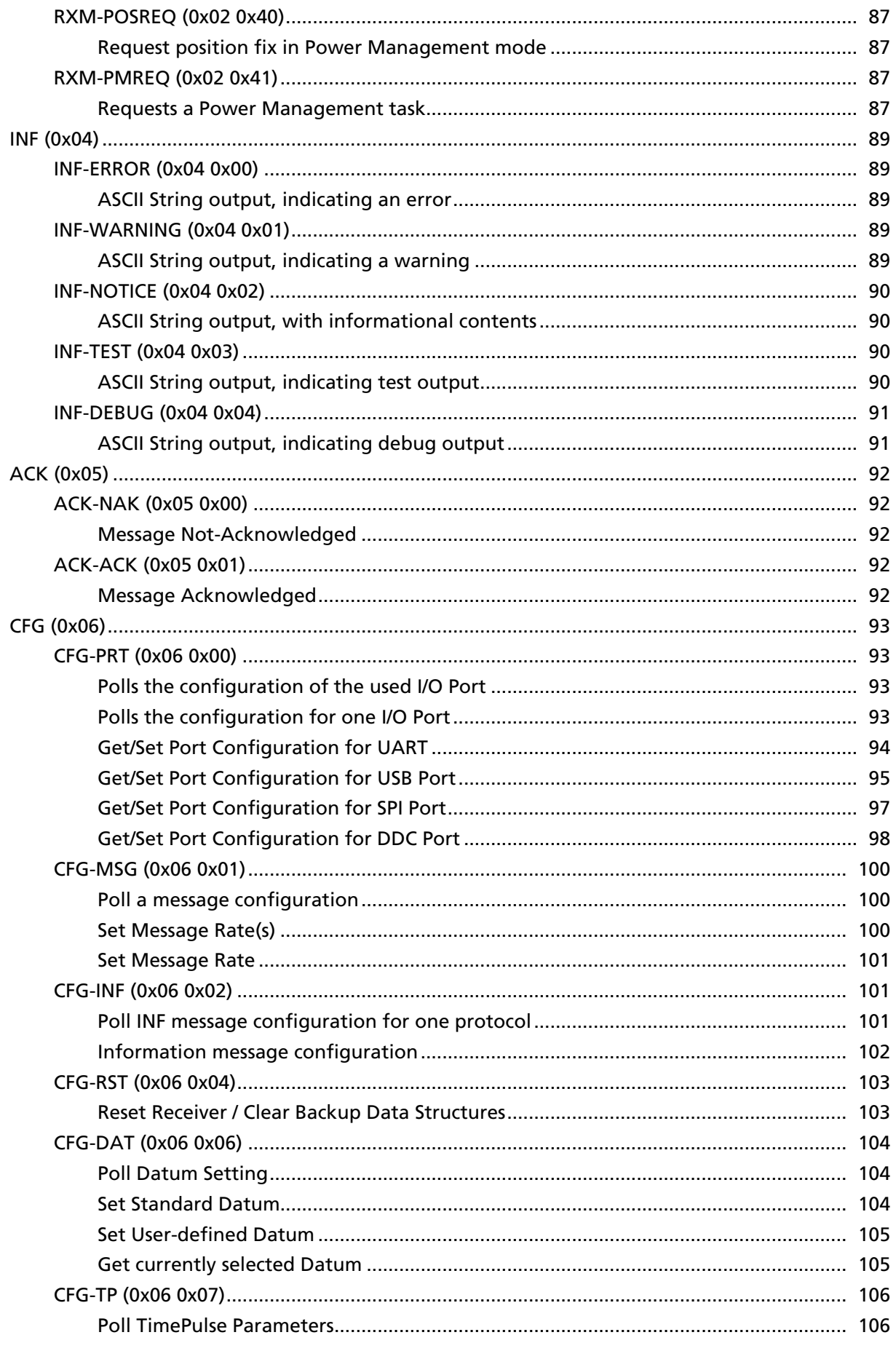

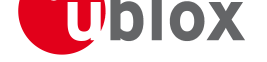

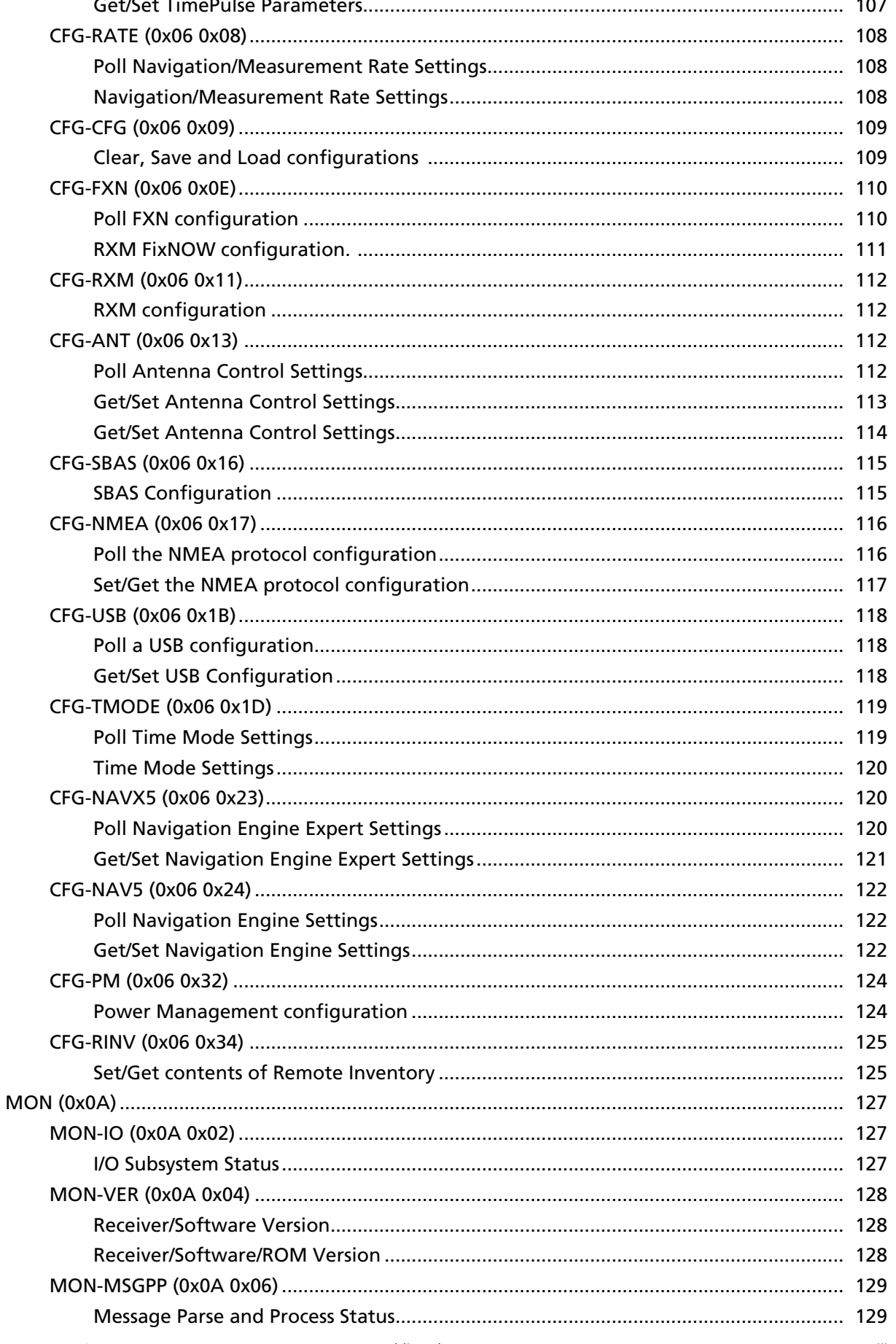

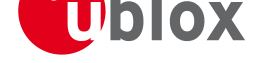

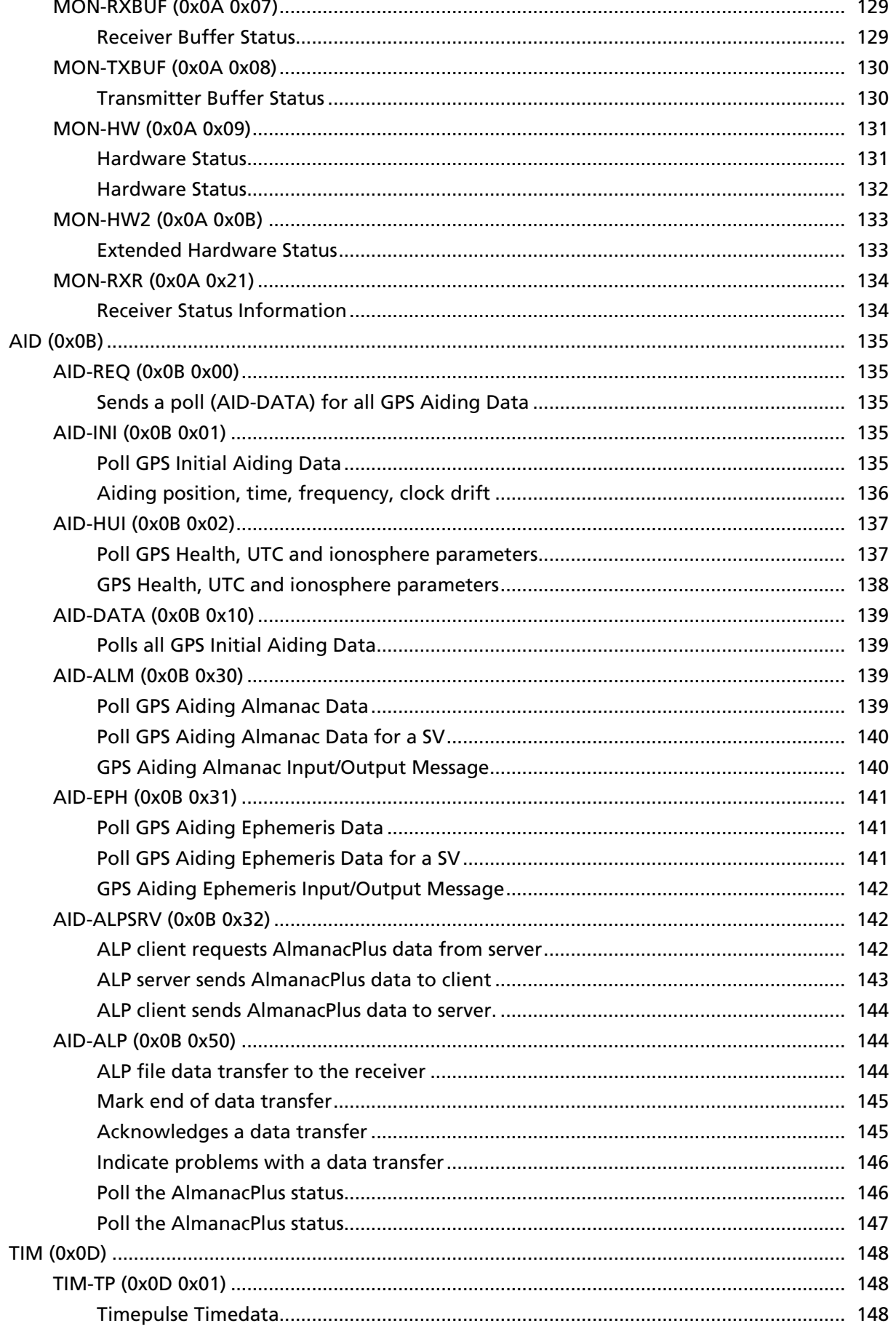

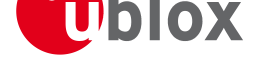

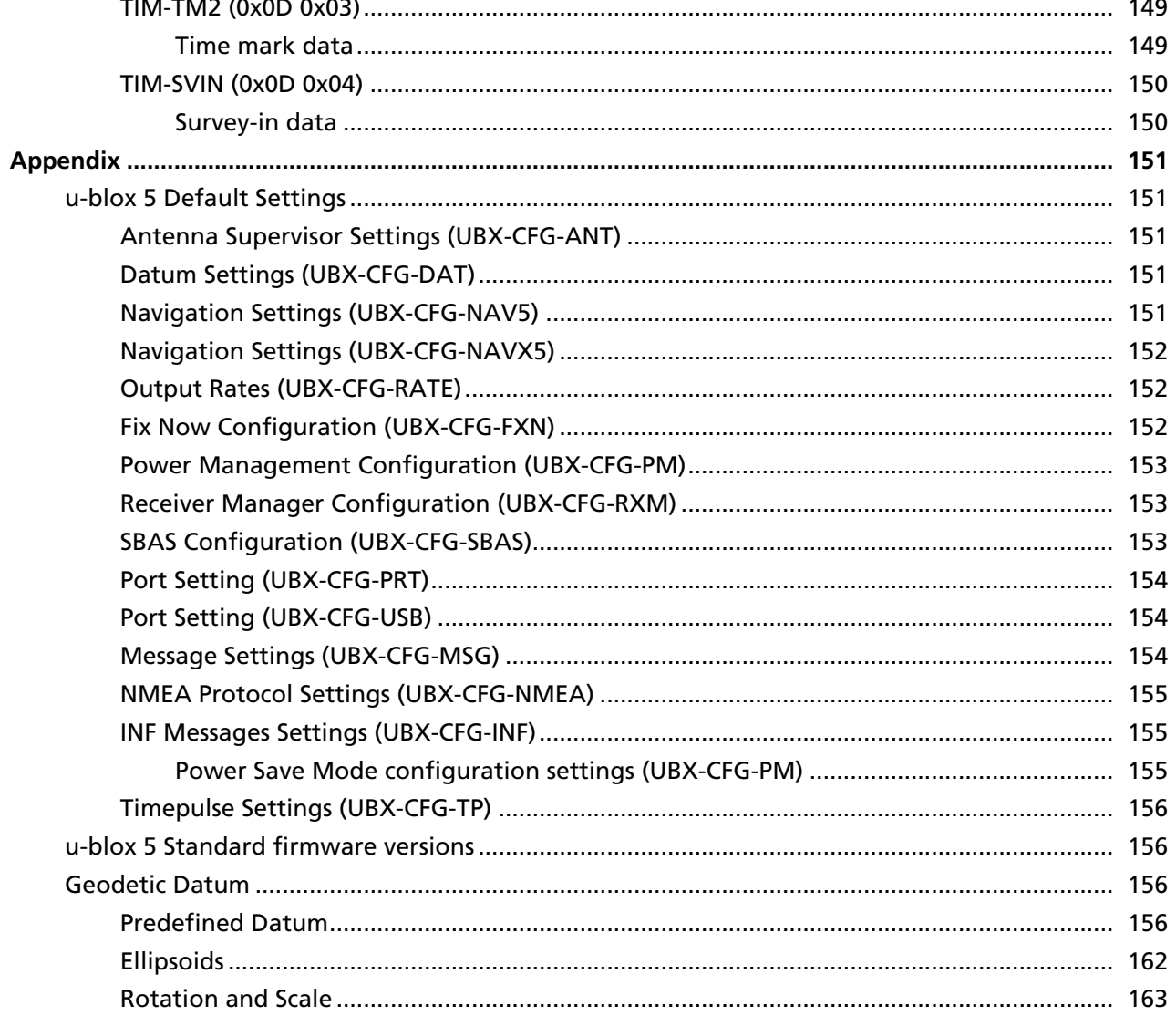

<span id="page-10-0"></span>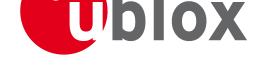

# **Receiver Description**

# **Overview**

<span id="page-10-1"></span>The Receiver Description Including Protocol Specification consists of 2 main sections: The Receiver Description and the Protocol Specification.

The Receiver Description describes the software aspects of system features and configuration of u-blox 5 technology, and is structured according to functionalities. Links are provided to the corresponding NMEA and UBX messages, which are described in the Protocol Specification. The Protocol Specification is organized by the specific NMEA and UBX messages.

A basic outline of the Receiver Description is provided below.

# **Antenna / Antenna Supervision**

<span id="page-10-2"></span>Antenna Supply and Antenna Supervision continue to be features supported by selected u-blox 5 receivers. These are described in the applicable Hardware Integration Manual for the specific receiver. The status is reported by the message MON-HW described in the Protocol Specification.

# **Serial Communication Ports Description**

<span id="page-10-3"></span>Serial Communication an[d the diffe](#page-140-2)rent communication ports supported by u-blox 5 technology are described in the section Serial Communication Ports Description. The exact types and number of ports supported is specific to the receiver and Firmware versions used. Software configuration of these ports is done with CFG-PRT explained in the Protocol Specification.

# **How to Change Between Protocols**

<span id="page-10-4"></span>Reconfiguring a communication port from one protocol to another is explained in the section How to Change Between Protocols. Software configuration is done with CFG-MSG explained in the Protocol Specification.

# **NMEA Protocol Configuration**

<span id="page-10-5"></span>[Configuring the N](#page-17-1)MEA protocol is explained in the se[ction NMEA](#page-109-3) Protocol Configuration. This is done using CFG-NMEA, described in the Protocol Specification.

# **Forcing a Receiver Reset**

<span id="page-10-6"></span>[Forcing a so](#page-126-1)ftware reset is describeded in the section Forcing a Receiver Reset. A receiver reset can be initiated with CFG-RST explained in the Protocol Specification.

# **G[eodet](#page-112-2)ic Datum**

<span id="page-10-7"></span>The predefined Geodetic Datum values are listed in the section Geodetic Datum.

# **Timing**

<span id="page-11-0"></span>Timepulse and timemark functions are detailed in section Timepulse Configuration and section Timemark, respectively, and are configured with the message CFG-TP described in the Protocol Specification.

The special premium Timing features available only on selected modules are detailed in section Time Mode Configuration and are configured with the message CFG-TM[ODE described in the Prot](#page-18-0)ocol Specificat[ion.](#page-44-1)

# **Receiver Configuration**

<span id="page-11-1"></span>[Information ab](#page-33-1)out configuration concept, organiza[tion and stora](#page-128-2)ge media is included in the section Receiver Configuration and relates to the message CFG-CFG in the Protocol Specification.

## **Power Management**

<span id="page-11-2"></span>[u-blox 5 inclu](#page-21-0)des flexible power manag[ement stra](#page-118-2)tegies including 3 power modes: Maximum Performance Mode, Eco Mode and Power Save Mode. A description of these modes is provided in the section Power Management. Power modes are selected with the message CFG-RXM and Power Save Mode is configured with UBX-CFG-PM described in the Protocol Specification.

# **[Naviga](#page-23-1)tion and SBAS**

<span id="page-11-3"></span>[A Description](#page-133-2) of Navigation Configuration Settings, Navigation Update Rate, and SBAS (Satellite Based Augmentation Systems) are described in the sections Navigation Configuration Settings Description and SBAS Configuration Settings Description. These functions are activated and configured using the messages CFG-NAV5, CFG-SBAS, and CFG-RATE defined in the Protocol Specification.

## **[Remote Inventory](#page-29-3)**

<span id="page-11-4"></span>[A short des](#page-131-3)[cription as](#page-124-2) well [as the usag](#page-117-3)e of this feature are provided in the section Remote Inventory. It can be configured using the message UBX-CFG-RINV.

# **System**

<span id="page-11-5"></span>System Functions such as H[ardware Monito](#page-134-2)ring, Reset and Firmware Update are explained in the section Receiver Status Monitoring and are implemented with the messages MON and CFG-RST described in the Protocol Specification.

# **[Acquisition an](#page-38-0)d Aiding**

<span id="page-11-6"></span>Acquisition and Aiding strategies (Coldstart, Warmstart, Hotstart) and aiding functionalities (AGPS) are described below in the section Aiding and Acquisition. These functions can be used and configured using the messages of the class AID described in the Protocol Specification.

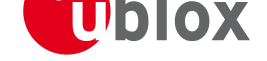

# **Serial Communication Ports Description**

<span id="page-12-0"></span>u-blox 5 positioning technology comes with a highly flexible communication interface. It supports both the NMEA and the proprietary UBX protocol. It is truly multi-port and multi-protocol capable. Each protocol (UBX, NMEA) can be assigned to several ports at the same time (multi-port capability) with individual settings (e.g. baud rate, messages enabled, etc.) for each port. It is even possible to assign more than one protocol (e.g. UBX protocol and NMEA at the same time) to a single port (multi-protocol capability), which is particularly useful for debugging purposes.

The UBX and/or NMEA protocol must be activated to get a message on a port using the UBX proprietary message UBX-CFG-PRT, which also allows to change port-specific settings (baud rate, address etc.). See CFG-MSG for a description of the mechanism of enabling and disabling messages.

# **UART Ports**

<span id="page-12-1"></span>[One or tw](#page-109-3)o universal asynchronous receiver/transmitter (UART) ports are featured, that can be used to transmit GPS measurements, monitor status information and configure the receiver. See our online product selector matrix for availability.

The serial ports consist of an RX and a TX line. Neither [hands](http://en.wikipedia.org/wiki/Uart)haking signals nor hardware flow control signals are available. These serial ports operate in asynchronous mode. The baud rates can be configured individually [for eac](http://www.u-blox.ch/gps-modules.html)h serial port. However, there is no support for setting different baud rates for reception and transmission or for different protocols on the same port.

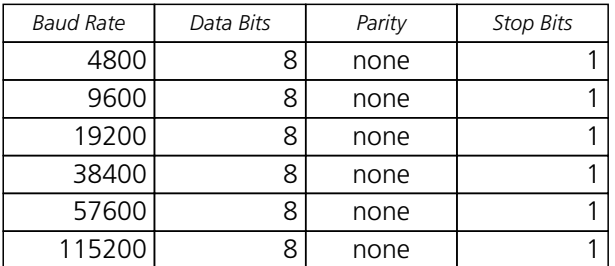

### **Possible UART Interface Configurations**

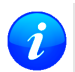

*If too much data is being configured for a certain port's bandwidth (e.g. all UBX messages shall be output on a UART port with a baud rate of 9600), the buffer will fill up. Once the buffer's space is exceeded, the receiver will deactivate messages automatically.*

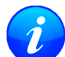

*In order to ensure data validity a communication timeout of 2 sec is implemented for all communication interfaces (SPI, DDC, USB, UART). If for any reason transmission is not complete within this time the data is discarded. In case of UART this might lead to loss of messages if the number of bytes to transmit and the chosen baud rate are such that the transmission cannot complete within the timeout period. This applies to FW 6 and earlier revisions.*

This potentially leads to loss of messages simply because there was not enough time to transmit them all. A workaround is to increase the baud rate or decrease the number of messages with the goal of completing the transmission within ~1sec (conservative approach).

Please note that for protocols such as NMEA or UBX, it does not make sense to change the default values of word length (data bits) since these properties are defined by the protocol, not by the electrical interface.

See CFG-PRT for UART for a description on the contents of the UART port configuration message.

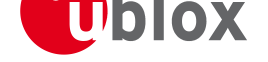

## **USB Port**

<span id="page-13-0"></span>One USB (Universal Serial Bus) port is featured. See our online product selector matrix for availability. This port can be used for communication purposes and to power the GPS receiver.

The USB interface supports two different power modes:

- In the *S[elf Powered Mode](http://en.wikipedia.org/wiki/Universal_Serial_Bus)* the receiver is powered by its own power supply. **[VDDU](http://www.u-blox.ch/gps-modules.html)SB** is used to detect the availability of the USB port, i.e. whether the the receiver is connected to a USB host.
- In the *Bus Powered Mode* the device is powered by the USB bus, therefore no additional power supply is needed. The default maximum current that can be drawn by the receiver is 120mA in that mode. See CFG-USB for a description on how to change this maximum. Configuring the Bus Powered Mode implies that the device enters a low power state with disabled GPS functionality when the host suspends the device, e.g. when the host is put into stand-by mode.

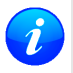

*[The v](#page-127-3)oltage range for* **VDDUSB** *is specified from 3.0V to 3.6V, which differs slightly from the specification for VCC*

# **DDC Port**

<span id="page-13-1"></span>A DDC Bus (Display Data Channel) is implemented, which is a 2-wire communication interface compatible with the I2C standard (Inter-Integrated Circuit). See our online product selector matrix for availability.

In contrast to all other interfaces, the DDC is not able to communicate in full-duplex mode, i.e. TX and RX are mutually ex[clusive. u-blox 5 acts](http://en.wikipedia.org/wiki/Display_Data_Channel) as a slave in the communication setup, therefore it cannot initiate data transfers on its [own. The master prov](http://en.wikipedia.org/wiki/I%C2%B2C)ides the data clock, therefore [master](http://www.u-blox.ch/gps-modules.html) and slave don't need to be configured to use the same baud rate. Moreover, a baud rate setting is not applicable for the slave.

*The baud rate clock provided by the master must not exceed 100kHz*

The receiver's DDC address is set to 0x42 by default. This address can be changed by setting the mode field in CFG-PRT for DDC accordingly.

As the receiver will be run in slave mode and the physical layer lacks a handshake mechanism to inform the master about data availability, a layer has been inserted between the physical layer and the UBX and NMEA [layer. The DDC im](CFG-PRT_DDC_U5_)plements a simple streaming interface that allows the constant polling of data, discarding everything that is not parseable. This means that the receiver returns 0xFF if no data is available.

If no data is polled for an extended period, the receiver temporarily stops writing data to the output buffer to prevent overflowing.

## **Read Access**

<span id="page-13-2"></span>To allow both polled access to the full message stream and quick access to the key data, the register layout depicted in Figure *DDC Register Layout* is provided. The data registers 0 to 252, at addresses 0x00 to 0xFC, each 1 byte in size, contain information to be defined at a later point in time. At addresses 0xFD and 0xFE, the currently available number of bytes in the message stream can be read. At address 0xFF, the message stream is located. Subsequent reads from 0xFF return the messages in the transmit buffer, byte by byte. If the number of bytes read exceeds the number of bytes indicated, the payload is padded using the value 0xFF.

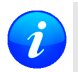

*The registers 0x00 to 0xFC will be defined in a later firmware release. Do not use them, as they don't provide any meaningful data!*

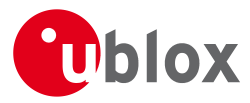

### **DDC Register Layout**

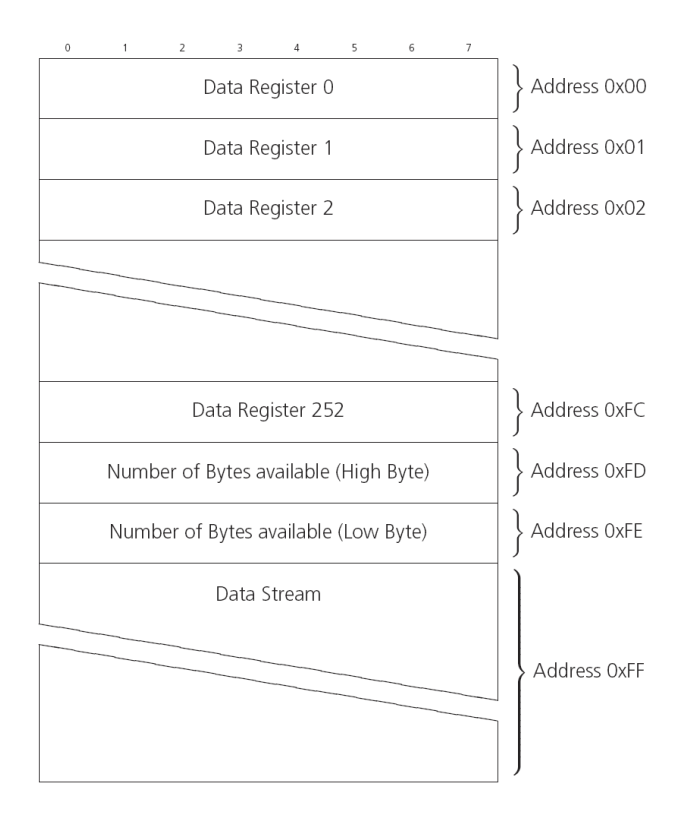

### <span id="page-14-0"></span>**Random Read Access**

Random read operations allow the master to access any register in a random manner. To perform this type of read operation, first the register address to read from must be written to the receiver (see Figure *DDC Random Read Access*). Following the start condition from the master, the 7-bit device address and the RW bit (which is a logic low for write access) are clocked onto the bus by the master transmitter. The receiver answers with an acknowledge (logic low) to indicate that it is responsible for the given address. Next, the 8-bit address of the register to be read must be written to the bus. Following the receiver's acknowledge, the master again triggers a start condition and writes the device address, but this time the RW bit is a logic high to initiate the read access. Now, the master can read 1 to N bytes from the receiver, generating a not-acknowledge and a stop condition after the last byte being read. After every byte being read, the internal address counter is incremented by one, saturating at 0xFF. This saturation means, that, after having read all registers coming after the initially set register address, the raw message stream can be read.

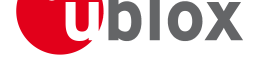

#### **DDC Random Read Access**

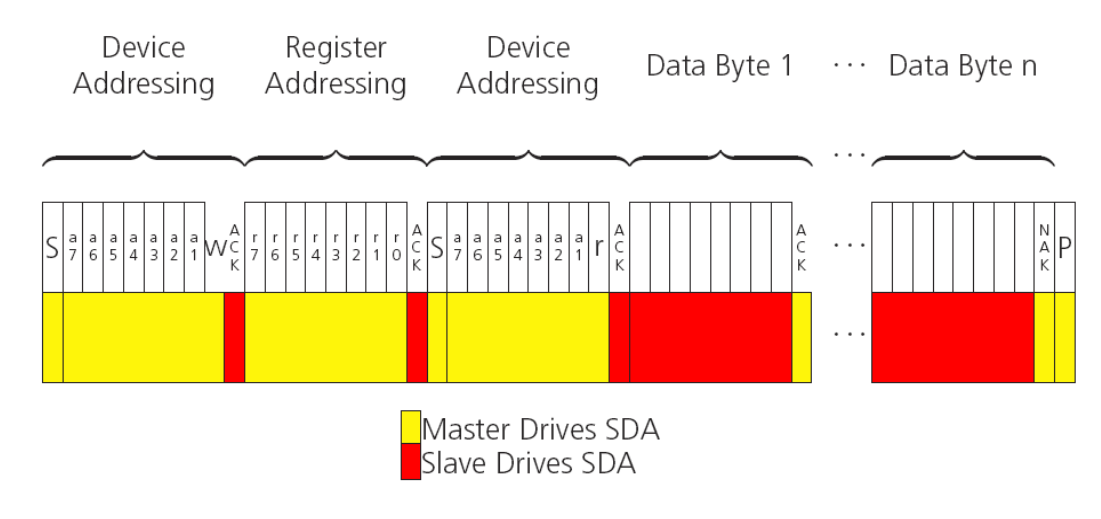

### **Current Address Read**

<span id="page-15-0"></span>The receiver contains an address counter that maintains the address of the last register accessed, internally incremented by one. Therefore, if the previous read access was to address n (n is any legal address), the next current address read operation would access data from address n+1 (see Figure *DDC Current Address Read Access*). Upon receipt of the device address with the RW bit set to one, the receiver issues an acknowledge and the master can read 1 to N bytes from the receiver, generating a not-acknowledge and a stop condition after the last byte being read.

To allow direct access to streaming data, the internal address counter is initialized to 0xFF, meaning that current address reads without a preceding random read access return the raw message stream. The address counter can be set to another address at any point in time using a random read access.

#### **DDC Current Address Read Access**

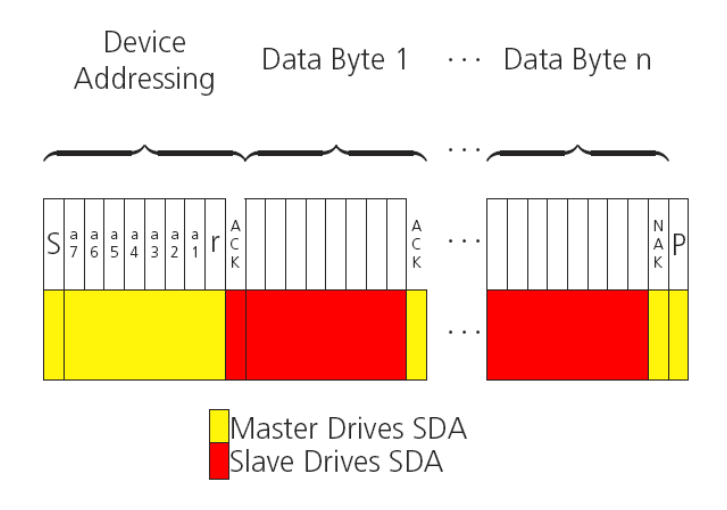

### **Write Access**

<span id="page-15-1"></span>The receiver does not provide any write access except for writing UBX messages (and NMEA messages) to the receiver, such as configuration or aiding data. Therefore, the register set mentioned in section Read Access is not writable. Following the start condition from the master, the 7-bit device address and the RW bit (which is a

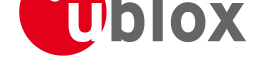

logic low for write access) are clocked onto the bus by the master transmitter. The receiver answers with an acknowledge (logic low) to indicate that it is responsible for the given address. Now, the master can write 2 to N bytes to the receiver, generating stop condition after the last byte being written. The number of data bytes must be at least 2 to properly distinguish from the write access to set the address counter in random read accesses.

#### **DDC Write Access**

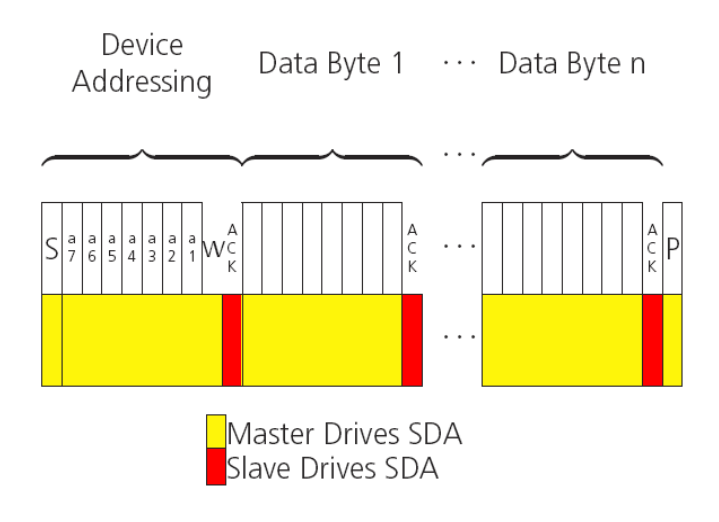

## **SPI Port**

<span id="page-16-0"></span>An SPI bus (Serial Peripheral Interface Bus) is available with selected receivers. See our online product selector matrix for availability. The SPI is a four-wire synchronous communication interface; In contrast to UART the master provides a clock, meaning that master and slave don't need to be configured to use the same baud rate. Moreo[ver, a baud rate setting is not](http://en.wikipedia.org/wiki/Serial_Peripheral_Interface_Bus) applicable for the slave. SPI modes 0-3 are implemented and can be [config](http://www.u-blox.ch/gps-modules.html)ured using the field mode.spiMode in CFG-PRT for SPI (default is SPI mode 0).

*The baud rate clock provided by the master must not exceed 25kHz*

## **Read Access**

<span id="page-16-1"></span>As the register mode is not implemented for the SPI port, only the UBX/NMEA message stream is provided. This stream is accessed using the Back-To-Back Read and Write Access (see section Back-To-Back Read and Write Access). When no data is available to be written to the receiver, MOSI should be held logic high, i.e. all bytes written to the receiver are set to 0xFF.

In order to prevent the receiver from being busy parsing the incoming data, the p[arsing process is stopped after](#page-17-0) [50 sub](#page-17-0)sequent bytes containing 0xFF. The parsing process gets re-enabled with the first byte not equal to 0xFF. The number of bytes to wait for deactivation (50 by default) can be adjusted using the field mode.ffCnt in CFG-PRT for SPI.

If the receiver has no more data to send, it pulls MISO to logic high, i.e. all bytes transmitted are set to 0xFF. This means that the master should ignore all 0xFF which are not part of a message. It can resume data [processing as so](CFG-PRT_SPI_U5_)on as the first byte not equalling 0xFF is received.

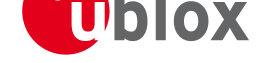

## **Back-To-Back Read and Write Access**

<span id="page-17-0"></span>The receiver does not provide any write access except for writing UBX messages (and eventually NMEA messages) to the receiver, such as configuration or aiding data. For every byte written to the receiver, a byte must be read from the receiver; the master writes to MOSI and, at the same time, it reads from MISO. The data on MISO represents the results from a current address read, returning 0xFF when no more data is available.

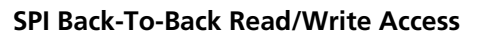

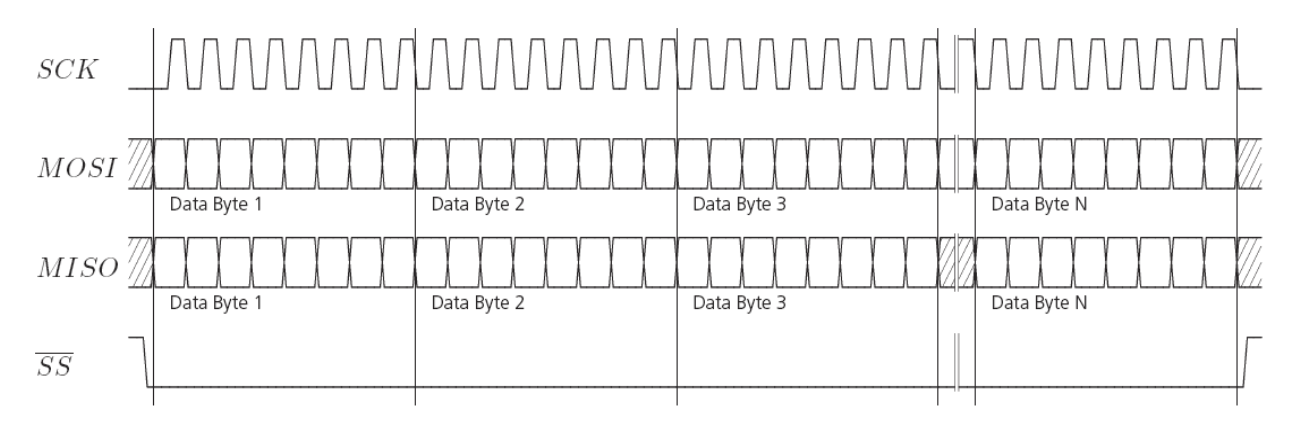

# **How to change between protocols**

Reconfiguring a port from one protocol to another is a two-step process:

- <span id="page-17-1"></span>• First of all, the preferred protocol(s) needs to be enabled to a port using CFG-PRT. One port can handle several protocols at the same time (e.g. NMEA and UBX). By default, all ports are configured for UBX and NMEA protocol so in most cases, it's not necessary to change the port settings at all. Port settings can be viewed and changed using the CFG-PRT messages.
- As a second step, activate certain messages on each port using CFG-MSG.
	- *Despite the fact that concatenation of several configurations is still possible on receivers before u-blox 5, the use of this f[eature is d](#page-102-0)iscouraged as it won't work on u-blox 5. u-blox 5 has 6 I/O ports, so backwards compatibility is dropped at this point.*

# **Forcing a Receiver Reset**

<span id="page-17-2"></span>Typically, in GPS receivers, one distinguishes between Cold-, Warm- and Hotstarts, depending on the type of valid information the receiver has at the time of the restart.

- **Coldstart** In this startup mode, the receiver has **no** a-priori information on last position, time, velocity, frequency etc. Therefore, the receiver has to search the full time- and frequency space, and also all possible satellite numbers. If a satellite signal is found, it is being tracked to decode ephemeris (18-36 seconds under strong signal conditions), whereas the other channels continue to search satellites. Once there are sufficient number of satellites with valid ephemeris, the receiver can calculate position- and velocity data. Please note that some competitors call this startup mode Factory Startup.
- **Warmstart** In warmstart mode, the receiver has approximate information of time, position, and coarse data on Satellite positions (Almanac). In this mode, after power-up, the receiver basically needs to download GPS.G5-X-07036-G Public Release Public Release Page 8 of 163

ephemeris until it can calculate position- and velocity data. As the ephemeris data usually is outdated after 4 hours, the receiver will typically start with a warmstart if it has been powered down for more than 4 hours. For this scenario, several augmentations exist. See the section on Aiding and Acquisition.

• **Hotstart** In Hotstart, the receiver was powered down only for a short time (4 hours or less), so that its ephemeris is still valid. Since the receiver doesn't need to download ephemeris again, this is the fastest startup method.

In the UBX-CFG-RST message, one can force the receiver to reset and clear data, in order to see the effects of maintaining/losing such a-priori data between restarts. For that, the CFG-RST message offers the navBbrMask field, where Hot-, Warm- and Coldstarts can be initiated, and also other combinations thereof.

The R[eset Type can a](#page-112-2)lso be specified. This is not GPS-related, but the way the software restarts the system.

- **Hardware Reset** uses the on-chip Watchdog, in order to electrically reset the chip. This is an immediate, asynchronous reset. No Stop events are generated. This is equivalent to pulling the Reset signal on the receiver.
- **Controlled Software Reset** terminates all running processes in an orderly manner and, once the system is idle, restarts operation, reloads its configuration and starts to acquire and track GPS satellites
- **Controlled Software Reset (GPS only)** only restarts the GPS tasks, without reinitializing the full system or reloading any stored configuration.
- **Controlled GPS Stop** stops all GPS tasks. The receiver will not be restarted, but will stop any GPS related processing.
- **Controlled GPS Start** starts all GPS tasks.

# **Timepulse Configuration**

<span id="page-18-0"></span>The receiver provides a hardware-synchronized timepulse pin with a time pulse (TP) period of >1 ms to 4s (0. 25...999 Hz). The polarity (rising or falling edge) and the pulse duration can be configured. Use the UBX proprietary message CFG-TP to change the timepulse settings. The UBX-TIM-TP message provides the time information for the next timepulse, time source and a quantization error.

The CFG-TP message comprises the following parameters defining the hardware-synchronized timepulse:

- **pulse interval** ti[me inter](#page-116-1)val between timepulses
- **pulse length** duration of the timepulse (time period between rising and falling edge)
- **p[ulse mo](#page-116-1)de** if not disabled the synchronization of timepulse can be configured to be done on rising or falling edge
- **time reference** the reference time source (time base) used for timepulse synchronization and timepulse time given in TIM-TP output message
- **synchronization mode** the timepulse can be configured to be always synchronized and will be available only in this case. If the timepulse is allowed to be asynchronized it will be available at any time even when the time is n[ot valid.](#page-157-0)
- **antenna cable delay** the signal delay due to the cable between antenna and receiver
- **RF group delay** delay of the signal in the RF module of the u-blox 5 receiver (hard coded)
- **user delay** the cable delay from u-blox 5 receiver to the user device plus signal delay of any user application

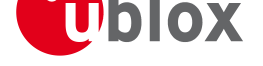

locate, communicate, accelerate

#### Pulse Mode: Rising

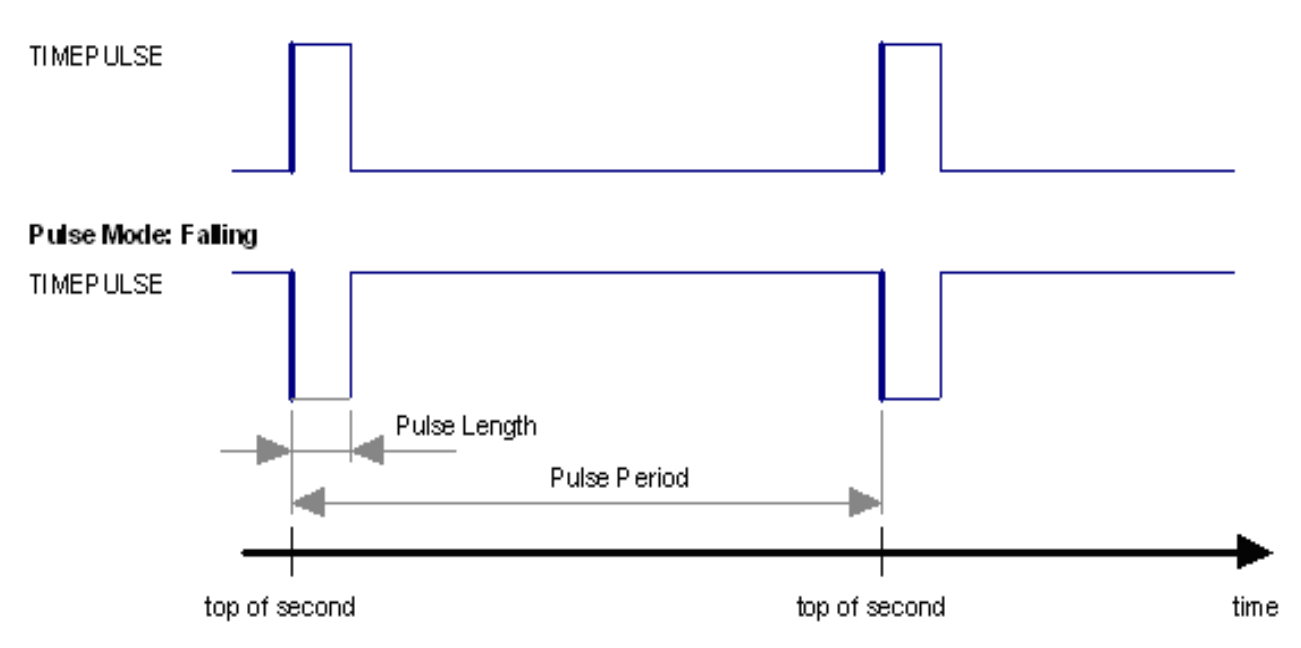

#### **Notes:**

- The pulse interval must be an integer division of 60 seconds.
- The maximum pulse length can't exceed the pulse period minus 1 microsecond.
- A timepulse is only output when the receiver has determined the time with sufficent accuracy and reliability.

#### **Recommendations for timing applications [LEA-5T]:**

• When using the timepulse for a timing application it is recommended to calibrate the

RF signal delay against a reference-timing source.

- Care needs to be given to the Cable Delay settings in the receiver configuration.
- In order to get the best timing accuracy with the antenna, a fixed *accurate* position is needed. Once the receiver is in timing mode, the dynamic model does not influence the timing accuracy.
- If relative time accuracy between mutiple receivers is required, do not mix receivers from different product families, brands or ROM/FW version. Otherwise set cable delays on one of the two receivers such that the timepulses are not biased.

#### **Example:**

The example shows the 1PPS timepulse signal generated according the specific parameters of the CFG-TP message.

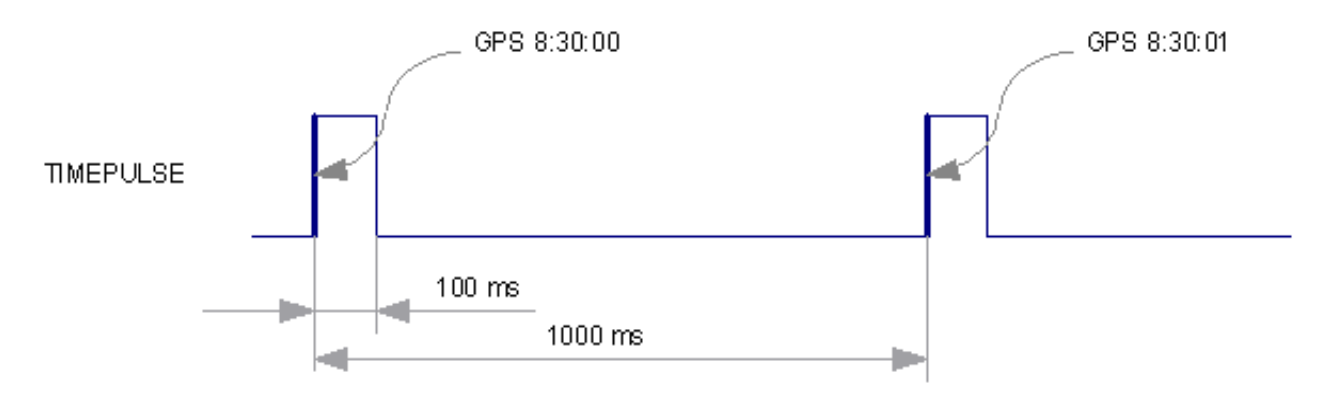

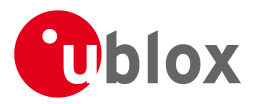

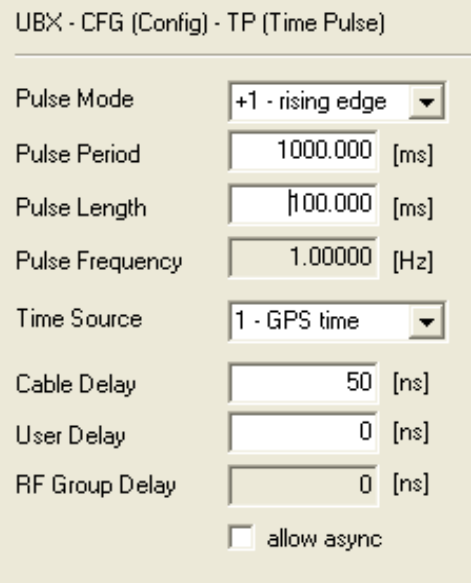

The sequential order of the signal present at pin timepulse and the respective output message for the simple case of 1 pulse per second and a one second navigation update rate is shown in the following figure.

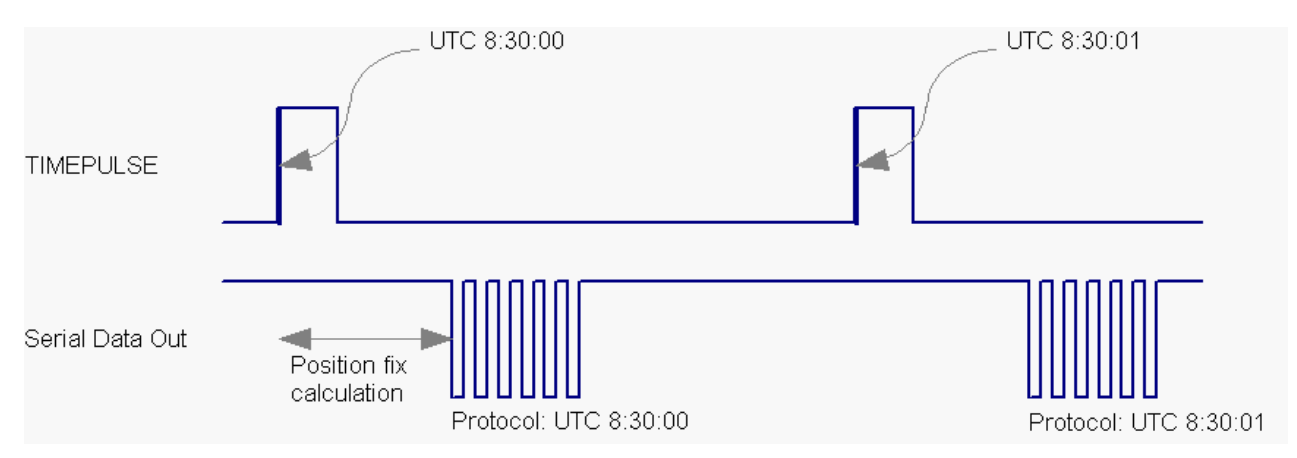

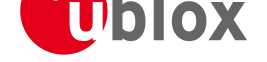

# **Receiver Configuration**

# <span id="page-21-0"></span>**Configuration Concept**

<span id="page-21-1"></span>u-blox positioning technology is fully configurable with UBX protocol configuration messages (message class UBX-CFG). The configuration used by the GPS receiver during normal operation is termed "Current Configuration". The Current Configuration can be changed during normal operation by sending any UBX-CFG-XXX message to the receiver over an I/O port. The receiver will change its Current Configuration immediately after receiving the configuration message. The GPS receiver always uses only the Current Configuration.

Unless the Current Configuration is made permanent by using CFG-CFG as described below, the Current Configuration will be lost in case of (see message CFG-RST)

- a power cycle
- a hardware reset
- a (complete) controlled software reset

The Current Configuration can be made permanent (stored in a non-volatile memory) by saving it to the "Permanent Configuration". This is done by sending a UBX-CFG-CFG message with an appropriate **saveMask** (UBX-CFG-CFG/save).

The Permanent Configurations are copied to the Current Configuration after start-up or when a UBX-CFG-CFG message with an appropriate **loadMask** (UBX-CFG-CF[G/load\) is sent t](#page-118-2)o the receiver.

The Permanent Configuration can be restored to the receiver's Default Configuration by sending a UBX-CFG-CFG message with an appropriate **clearMask** (UBX-CFG-CFG/clear) to the receiver.

This only replaces the Permanent Configuration, not the Current Configuration. To make the receiver operate with the Default Configuration which was restored to the Permanent Configuration, a UBX-CFG-CFG/load [command mus](#page-118-2)t be sent or the receiver must be reset.

The mentioned masks (saveMask, loadMask, clearMask) are 4 byte bit fields. Every bit represents one configuration sub-section. These sub-sections are defined in section "Organization of the Configuration Sections"). All three masks are part of every UBX-CFG-CFG message. Save, load and clear commands can be combined in the same message. Order of execution is clear, save, load.

The following diagram illustrates the process:

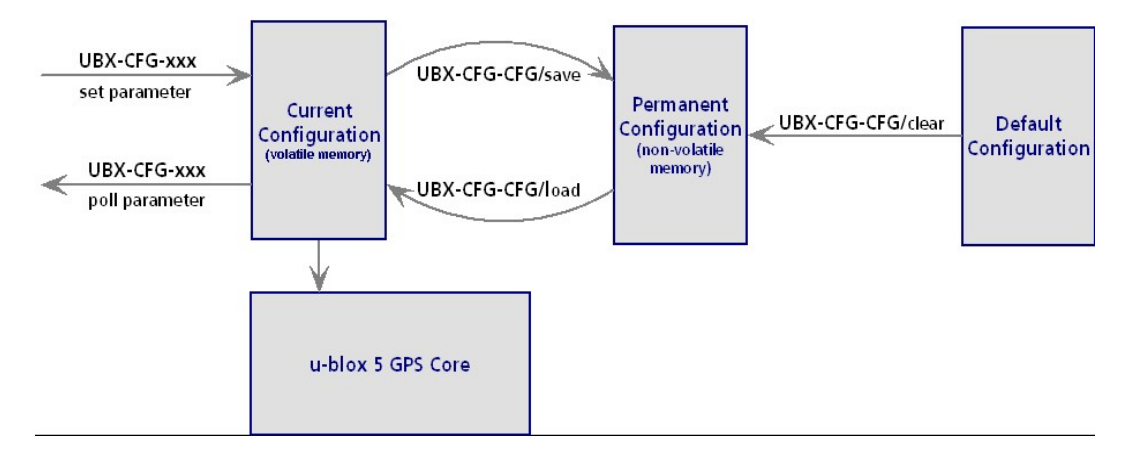

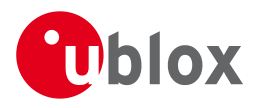

# <span id="page-22-0"></span>**Organization of the Configuration Sections**

The configuration is divided into several sub-sections. Each of these sub-sections corresponds to one or several UBX-CFG-XXX messages. The sub-section numbers in the following tables correspond to the bit position in the masks mentioned above.

#### **Configuration sub-sections on Antaris**

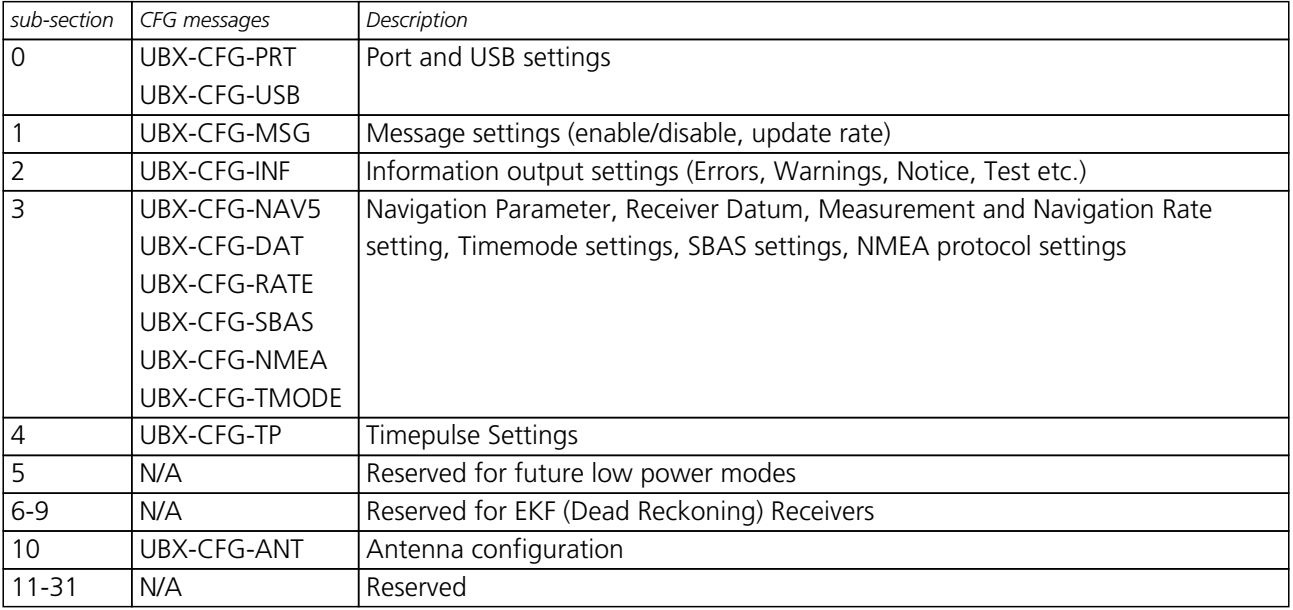

#### **Configuration sub-sections on u-blox 5 and u-blox 6**

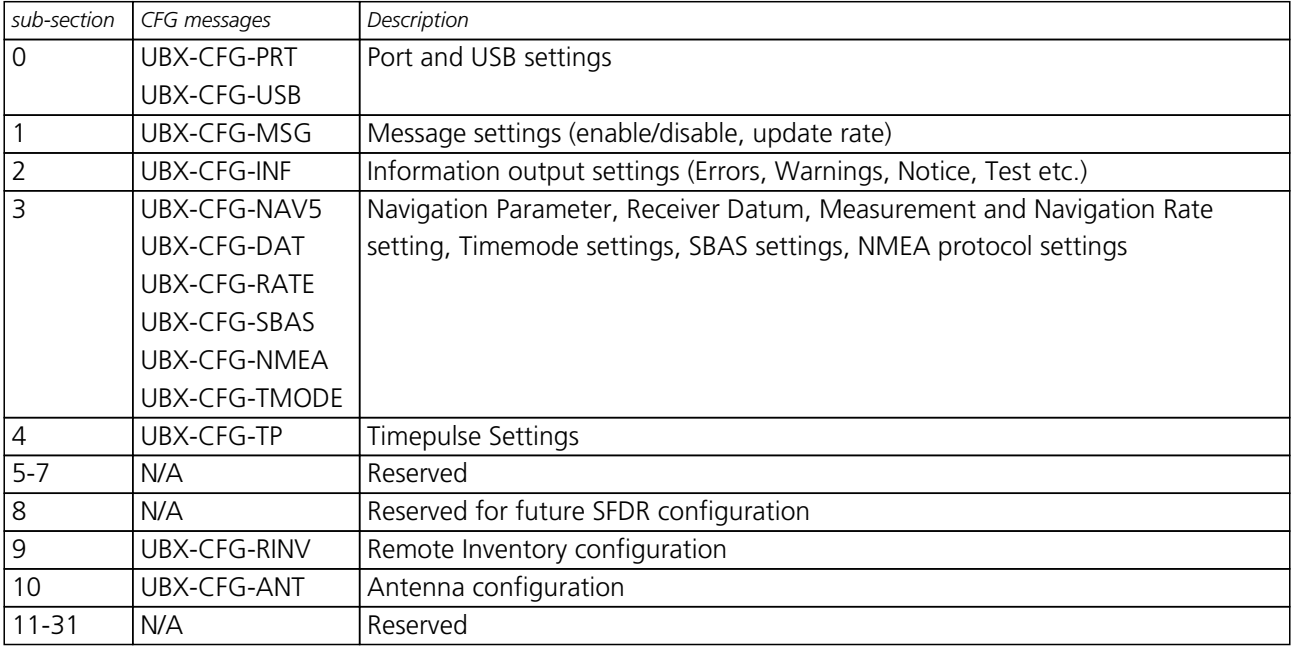

# <span id="page-22-1"></span>**Permanent Configuration Storage Media**

The Current Configuration is stored in the receiver's volatile RAM. Hence, any changes made to the Current Configuration without saving will be lost in the events listed in the section above. By using UBX-CFG-CFG/save, the selected configuration sub-sections are saved to all non-volatile memories available:

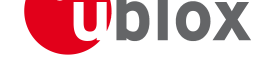

- On-chip BBR (battery backed RAM). In order for the BBR to work, a backup battery must be applied to the receiver.
- External FLASH memory, where available.
- External EEPROM (Electrically Erasable Programmable Read-Only Memory), where available via DDC (I2C compatible).
- External serial FLASH memory, where available via SPI.

# **Receiver Default Configuration**

<span id="page-23-0"></span>Permanent Configurations can be reset to Default Configurations through a UBX-CFG-CFG/clear message. The receiver's Default Configuration is determined at system startup. The Default Configuration depends on various information such as system clock frequency and others. The receiver searches for this information in various places (memories and configuration pins). Refer to the receiver's data sheet for details.

# **Power Management**

<span id="page-23-1"></span>u-blox 5 receivers support different power modes. These modes represent different strategies with which the receiver controls acquisition and tracking engines in order to achieve either the best possible performance or good performance with reduced power consumption.

A power mode is selected using the configuration message CFG-RXM.

# **Maximum Performance Mode**

<span id="page-23-2"></span>During a cold start, a receiver in Maximum Performance [Mode deplo](#page-121-4)ys the acquisition engine continuously to search for all satellites. Once a position fix is determined (or if pre-positioning information is available) the acquisition engine is used to search for all satellites from the list of visible SVs, that are not being tracked.

# **Eco Mode**

<span id="page-23-3"></span>During a cold start, a receiver in Eco Mode functions exactly as in Maximum Performance Mode. Once a position fix can be calculated and a sufficient number of satellites are tracked, the acquisition engine is powered off resulting in significant power savings. In this mode, the tracking engine continuously tracks acquired satellites and acquires other available or emerging satellites.

Note that even if the acquisition engine is powered off, satellites continue to be acquired and tracked.

# **Power Save Mode**

<span id="page-23-4"></span>Power Save Mode (PSM) allows a reduction in system power consumption by periodically switching the receiver on and off. PSM uses 4 different operation states: ON-state, OFF-state, Start-up state, and Power Optimized Tracking (POT) state.

- ON-state: Receiver continuously tracking and downloading data. Less power consumption than in start-up state.
- OFF-state: Receiver internally switched off. Back-up battery required.
- start-up: Receiver actively searching and acquiring signals. Maximum power consumption.

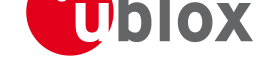

• POT-state: Receiver tracks signals but doesn't search for new signals and doesn't download data. C/NO must be above 30 dBHz.

A number of parameters can be configured to customize PSM to your specific needs. These parameters are listed in the following table:

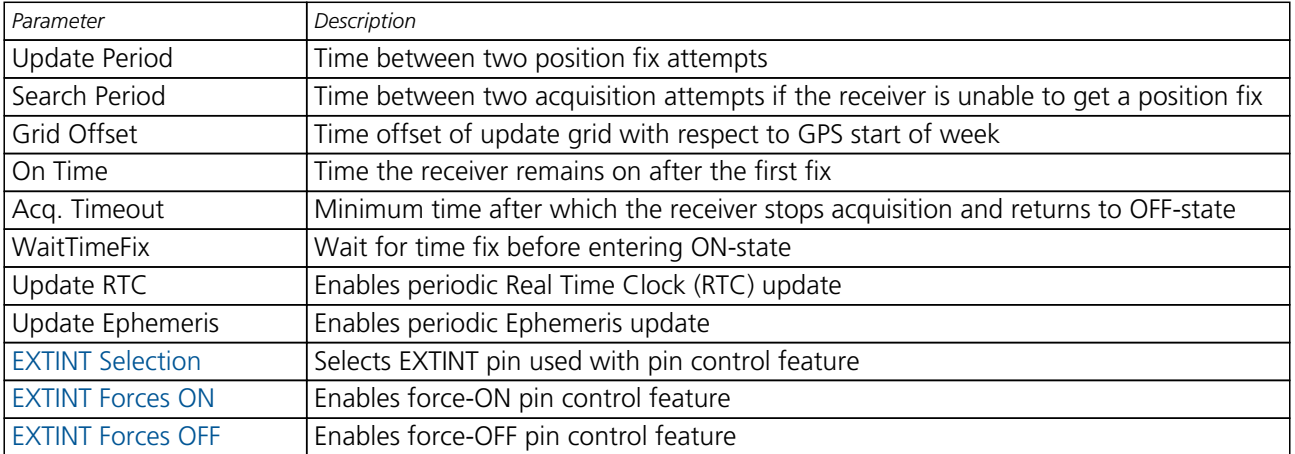

### **Power Save Mode configuration options**

## **[Configurin](#page-26-1)g Power Save Mode**

Power Save Mode is configured using the UBX-CFG-PM message. Power Save Mode is enabled and disabled by the Power Mode field of the UBX-CFG-RXM message.

When PSM is enabled, communication with the receiver (e.g. disabling PSM) requires particular attention. This is because the receiver may be in Back[up State and](#page-133-2) therefore unable to receive any message through its interfaces. To ensure that th[e configuration](#page-121-4) messages arrive at the receiver, even during Backup State when the configuration is saved to non-volatile memory, the following steps need to be taken:

- Send a dummy sequence of 0xFF (1 byte is suficient) to the receiver. This wakes up the receiver in case it is in Backup State. If the receiver is already on, the sequence will be ignored.
- Send the configuration message immediately after the dummy sequence. The interval between messages must be less than 200ms, or the receiver will return to Backup State.
- Send the configuration save message immediately after the configuration message. The interval between messages must be less than 200ms, or the receiver will return to Backup State and the changes will be lost.

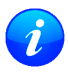

*When enabling Power Management SBAS support can be disabled (*UBX-CFG-SBAS*) since the receiver will be unable to download any SBAS data in Power Save Mode.*

## **Update-, search period & grid offset**

The update period specifies the time between position fixes. If a position cannot be obtained within the acquisition timeout, the receiver will re-try to search, with the time between retrials specified in the search period.

The update grid is aligned to the start of the week (sat/sun 00:00), once the receiver has a valid time. Before this the grids are unaligned. The search period starts at the start-up time of the last unsuccessful start-up. Grid offset moves the starting points of the update grid.

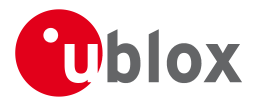

### <span id="page-25-0"></span>**Long update periods**

When the receiver is switched on, it first enters start-up state. If it is able to obtain a position fix within the time given by acquisition timeout , it switches to ON-state if not, it will enter OFF-state and re-start in start-up state on the next search grid time. ON-Time starts with the first fix which is not masked (the masks can be set using CFG-NAV). Once ON-Time is over OFF-state is entered and the receiver re-starts on the next update grid time. If the signal is lost during the ON-Time, start-up state is entered. If the signal is not found within the acquisition time-out, the receiver enters OFF-state. Otherwise the receiver will re-enter ON-state and stay there until the newly started ON-Time is over.

### <span id="page-25-1"></span>**Short updates periods**

When the receiver is switched on it first enters start-up state. If it is able to obtain a position fix within the time given by the acquisition timeout it switches to ON-state. If the receiver is unable to obtain a position the receiver will enter OFF-state and re-start in start-up state on the next search grid time. ON-Time starts with the first fix which is not masked (the masks can be set with CFG-NAVX5). Once the ON-Time is over, POT-state is entered. In POT-state the receiver continues to output position fixes according to the update period. To have maximum power savings, set ON-Time to zero. This causes the receiver to enter POT-state immediately after start-up. If the signal is lost during POT state, start-up state is entered. If the start-up fails, OFF-state is entered.

### <span id="page-25-2"></span>**Infinite periods**

Setting the update period to zero causes the receiver to wait in OFF-state until an external position request is sent.

Setting the search period to zero causes the receiver to wait in OFF-state indefinitely after an unsuccessful start-up. Any wake-up event can still wake up the receiver.

## <span id="page-25-3"></span>**Acquisition timeout & ON-Time**

The receiver tries to obtain a position fix within the time given in acquisition time-out. This setting is treated as a minimum value. If the receiver determines that it needs more time for the given starting conditions, it will automatically prolong this time. If set to zero, the acquisition timeout is determined fully by the receiver. ON-Time specifies how long the receiver produces position fixes. The quality of the fixes can be set by setting the masks in CFG-NAV. the 'wait for time fix' option tells the receiver to start the ON-Time once valid time fixes and time-pulse are available. This usually takes a few seconds longer than position fixes. Keep in mind that setting harder limits in CFG-NAVX5 will prolong start-up time. So you might want to increase the acquisition timeout.

## <span id="page-25-4"></span>**Maintain fast start-up**

In order to achieve a fast start-up the receiver needs to calibrate its RTC regularly and update its Ephemeris data. This can be done by activating the Update RTC and Eph option. The RTC is calibrated about every 5 minutes, and the Ephemeris data is updated approximately every 30 minutes.

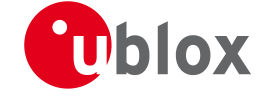

## <span id="page-26-0"></span>**Communication & wake-up**

In start-up, ON- and POT-state the receiver is fully running and communication is always possible. Before communication can start in OFF-state, the receiver needs a wake-up signal. Any signal activity (edges) on the EXTINT or UART RX lines is interpretted by the receiver as a wake-up condition. All wake-up signals are interpreted as a position request, where the receiver wakes up and tries to obtain a position fix. Wake-up signals have no effect if the receiver is already ON or in POT-state.

After wake-up the communication system takes 100-300 ms to start up. If the RXM-RXR message is enabled, it is sent as soon as the receiver is ready to receive data on the UART. Before entering OFF-state again the same message signals the end of communication readiness. A system RESET is a user wake-up event too and will lead to the same behavior as an edge on the EXTINT or UART lines.

## <span id="page-26-1"></span>**Pin Control**

The pin control feature allows the user to override the automatic ON/OFF cycling of the Power Save mode. The ON/OFF state of the receiver can be controlled through either one of the EXTINT0 or EXTINT1 pins.

If the Force-ON feature is enabled the receiver will not switch OFF as long as the selected EXTINT pins are at a 'high' level. When the pin level changes to 'low' the receiver will continue with its configured power management behavior. UBX-CFG-PM is used to select / configure the pin (EXTINT0 or EXTINT1) that will control the PM behavior as described above.

If the Force-OFF feature is enabled the receiver will switch itself OFF (with a delay of up to 5 seconds) and stay OFF until awoken by a Wake-Up Event. The receiver can be awoken by a wake-up event even though configuration pins command the OFF mode. The result however, is that the receiver only wakes up for a period of time long enough to read the pin configuration and to switch back to the OFF mode.

## <span id="page-26-2"></span>**FixNow Interface**

The CFG-FXN message is still accepted, *but may be discontinued in future versions of the software.*

### *Do not use UBX-CFG-FXN for new designs.*

The parameters are mapped as follows: update period =  $t_0$ n +  $t_0$ ff; on-tome =  $t_0$ n; search period =  $t_0$ acq + tacq off; minAcqTime = t\_acq; grid offset = base TOW. Aligned is always enabled. System mode is always set to backup. If on/off is not selected update period is set to 1s, which causes the receiver to track in POT. All updates, waitTimeFix and peak current reduction are disabled. Wakeup on EXTINT0.

Since u-blox 5 Power Management has different configuration parametes than FixNow the UBX-CFG-FXN message parameters have to be mapped to UBX-CFG-PM message parameters.

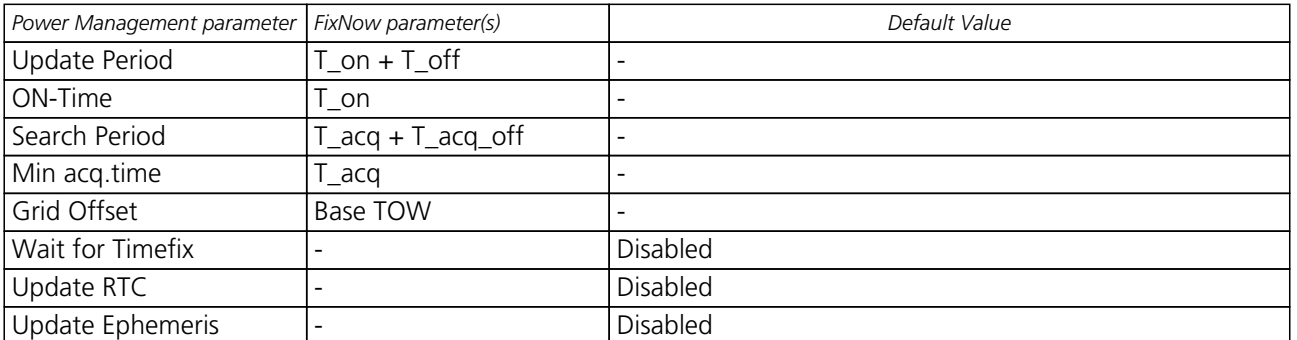

#### **FXN to PM parameter mapping with "FXN On/Off Time" enabled**

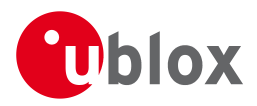

| <b>INVIVIDUATION Parameter mapping With TIMY OMON TIME Chapted Commacu</b> |                                                  |  |                |
|----------------------------------------------------------------------------|--------------------------------------------------|--|----------------|
|                                                                            | Power Management parameter   FixNow parameter(s) |  | Default Value  |
|                                                                            | <b>EXTINT Selection</b>                          |  | <b>FXTINTO</b> |
|                                                                            | EXTINT Forces ON                                 |  | Disabled       |
|                                                                            | EXTINT Forces OFF                                |  | Disabled       |
|                                                                            | Limit Peak Current                               |  | Fnabled        |

*FXN to PM parameter mapping with "FXN On/Off Time" enabled continued*

#### **FXN to PM parameter mapping with "FXN On/Off Time" disabled**

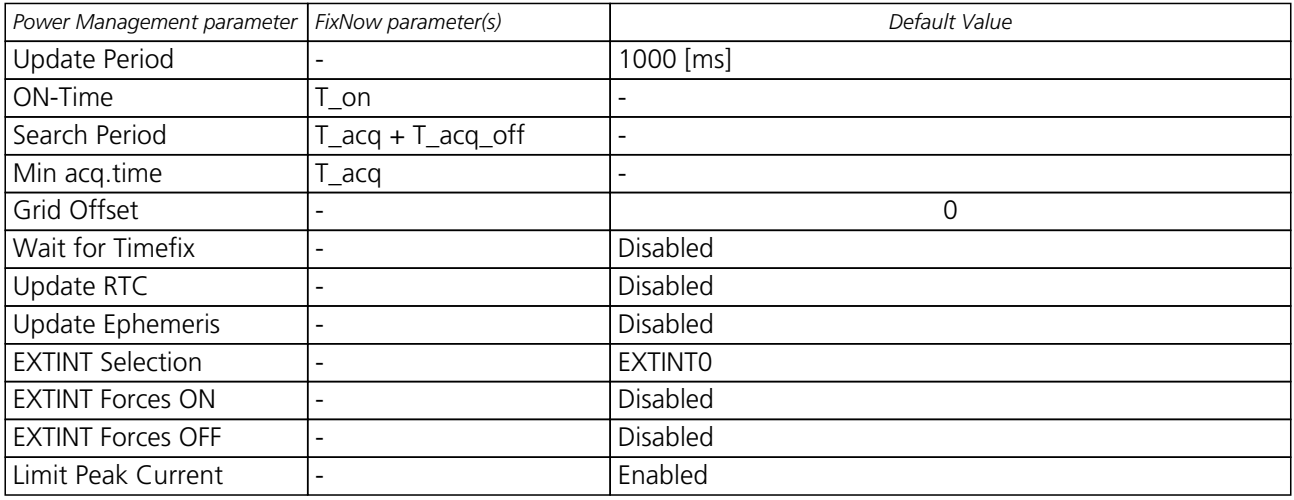

## <span id="page-27-0"></span>**Default settings**

### **PSM configuration defaults**

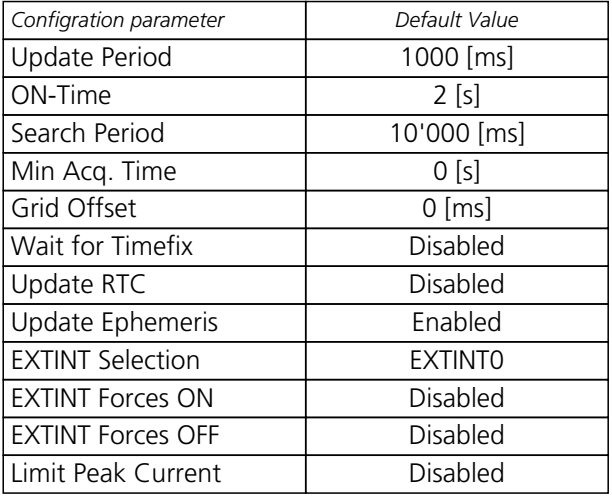

NOTE: Although some settings have the unit milliseconds, all settings are restriced to whole seconds.

## <span id="page-27-1"></span>**Operation**

Depending on the configuration of the Update Period the receiver will show slightly different behavior. When configured for short update periods (i.e. <=5 s) the receiver does not shut down completely betwen fixes, but instead uses power optimized tracking. For long update periods or when the receiver doesn't receive any signals, it either runs in full operation or in backup state.

The receiver tries to get position fixes in the configured update grid regardless of the possible increase in GPS.G5-X-07036-G **Public Release** Public Release Page 18 of 163

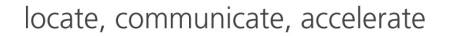

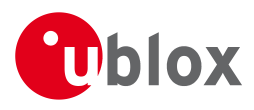

current consumption and will stick to the configured search grid to reacquire the signal in case it was lost. The following figures illustrate receiver behavior for short update periods on the left and for long update periods on the right.

### **State Diagram**

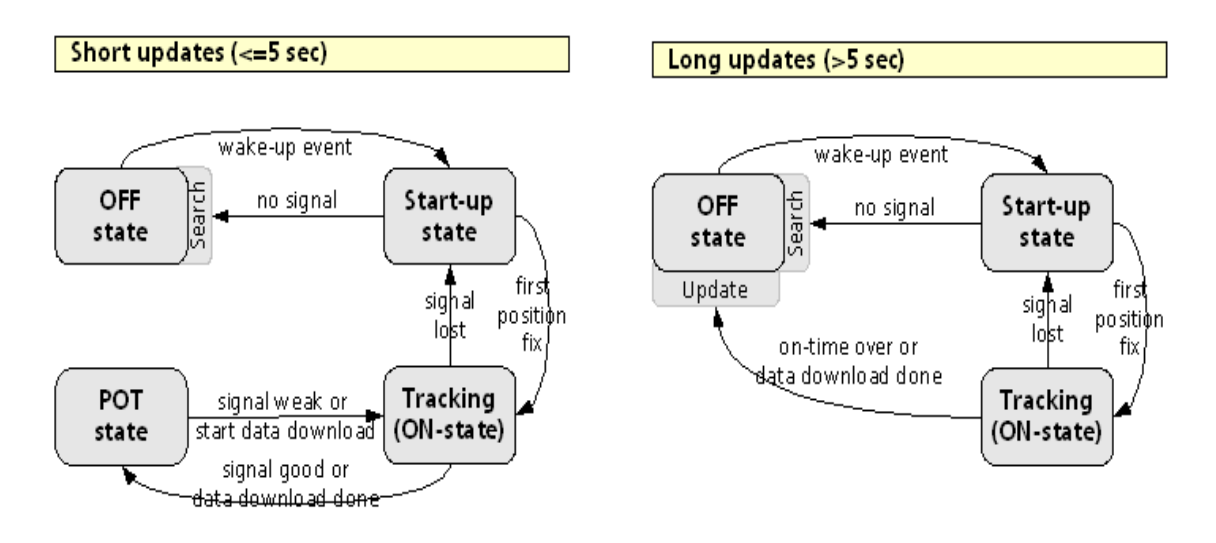

Power Optimized tracking is only possible down to a minimal C/N0 of approximately 30dBHz. To maintain position fixes the receiver switches from power optimised tracking to normal tracking when less than 5 SVs are reliably tracked. If getting a position fix fails in normal tracking the receivers tries to reacquire the signal in the configured search grid starting with one immediate search.

When configured for long update periods the receiver repeatedly performs hot or warm starts in the configured update grid. If start-up fails (i.e. there is no position fix obtained before a timeout) the receiver attempts a start-up in the search grid. If successful it then returns to the update grid.

### <span id="page-28-0"></span>**Satellite Data Download**

The receiver is not able to download satellite data (e.g. the Ephemeris) while it is in an intermittent operation mode. Therefore it has to temporarily switch to continuous operation for the time the satellites transmit the desired data.

To save power the receiver schedules the download time-windows according to an internal timetable which is based on the GPS ICD and only switches to continuous operation mode while data of interest is transmitted by the SVs.

Each SV transmits its own Ephemeris data. The download of Ephemeris data is feasible when the corresponding SV has been tracked with a minimal C/N0 (currently set to 33dBHz) over a certain time period. The download is scheduled in a 30 minute grid or immediately when less than a certain number (currently 7 SVs) of visible SVs have valid Ephemeris.

Almanac, ionosphere- and UTC correction, and SV health data are transmitted by all SVs simultaneously. Therefore these parameters can be downloaded when a single SV is tracked with a high enough C/N0.

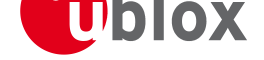

## **Expected GPS Performance**

<span id="page-29-0"></span>Power Save Mode is specifically designed to have no negative impact on GPS performance. However, under certain circumstances (especially when there are fast signal changes), the receiver might lose track and enter backup mode.

# **Peak Current Reduction**

<span id="page-29-1"></span>The peak current during acquisition can be reduced by activating the corresponding option in CFG-PM. This will result in longer start-up times of the receiver. This setting is independent of the activated mode (Maximum Performance, Eco or Power Save Mode).

# **Power On/Off command**

<span id="page-29-2"></span>Using the power mode request RXM-PMREQ message the receiver can be commanded to backup mode. It will stay in backup mode for a predefined time specified in the message or until it is woken up by an EXTINT or activity on the RX1 line. Note that it is not necessary to send a RXM-POSREQ or RXM-PMREQ message. Do not use this message if Power Save [Mode is active](#page-96-4).

# **SBAS Configuration Set[tings Descrip](#page-96-4)tion**

# <span id="page-29-3"></span>**SBAS (Satellite Based Augmentation Systems)**

<span id="page-29-4"></span>SBAS (Satellite Based Augmentation System) is an augmentation technology for GPS, which calculates GPS integrity and correction data with RIMS (Ranging and Integrity Monitoring Stations) on the ground and uses geostationary satellites (GEOs) to broadcast GPS integrity and correction data to GPS users. The correction data is transmitted on the GPS L1 frequency (1575.42 MHz), and therefore no additional receiver is required to make use of the correction- and integrity data.

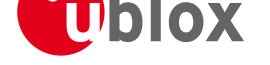

#### **SBAS Principle**

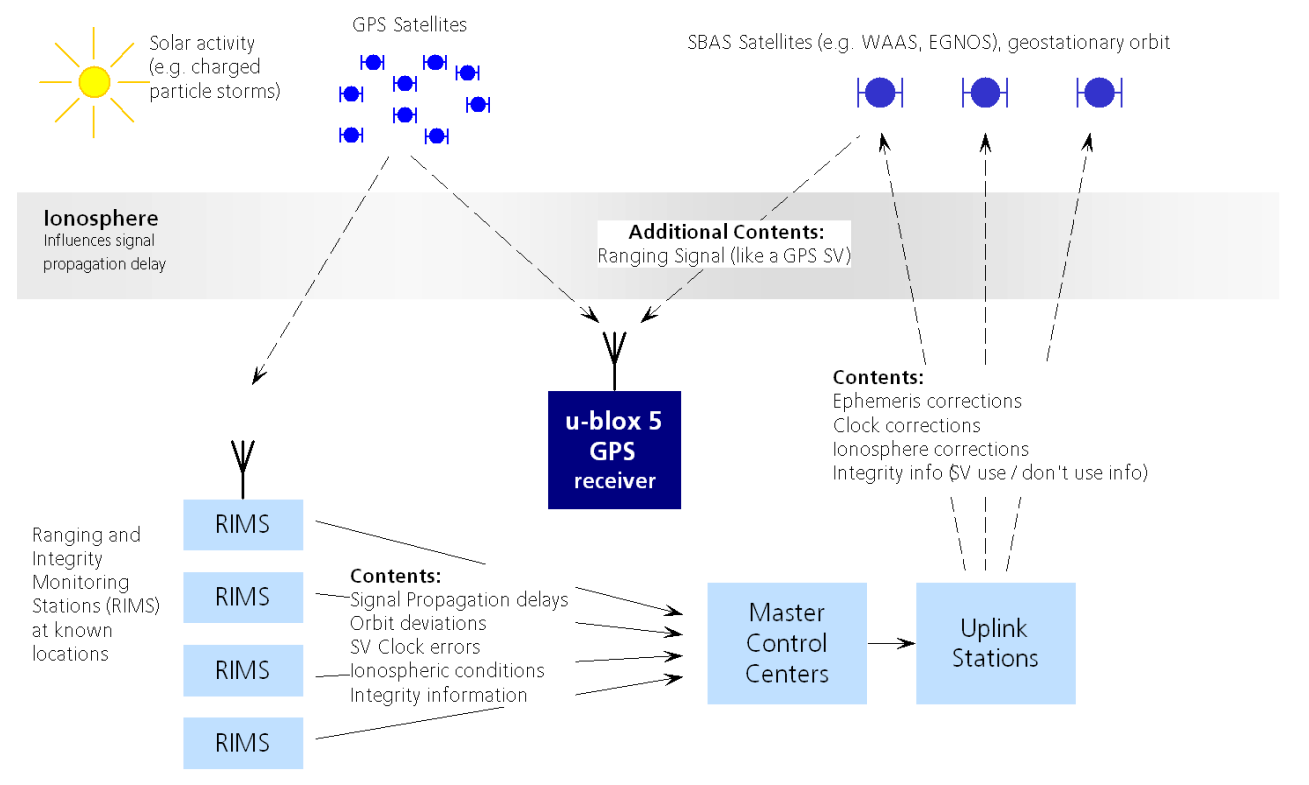

There are several compatible SBAS systems available or in development all around the world:

- WAAS (Wide Area Augmentation System) for North America has been in operation since 2003.
- MSAS (Multi-Functional Satellite Augmentation System) for Asia has been in operation since 2007.
- EGNOS (European Geostationary Navigation Overlay Service) is in test mode ESTB (EGNOS satellite test bed). Full operation of EGNOS is planned for 2010.
- GAGAN (GPS Aided Geo Augmented Navigation), developed by the Indian government is in test mode and expected to be operational by 2010.

SBAS support allows u-blox 5 technology to take full advantage of the augmentation systems that are currently available (WAAS, EGNOS, MSAS), as well as those being tested and planned (such as GAGAN).

With SBAS enabled the user benefits from additional satellites for ranging (navigation). u-blox 5 technology uses the available SBAS Satellites for navigation just like GPS satellites, if the SBAS satellites offer this service.

To improve position accuracy SBAS uses different types of correction data:

- **Fast Corrections** for short-term disturbances in GPS signals (due to clock problems, etc).
- **Long-term corrections** for GPS clock problems, broadcast orbit errors etc.
- **Ionosphere corrections** for Ionosphere activity

Another benefit is the use of GPS integrity information. In this way SBAS Control stations can 'disable' usage of GPS satellites in case of major GPS satellite problems within a 6 second alarm time. If integrity monitoring is enabled, u-blox 5 GPS technology will only use satellites, for which integrity information is available.

For more information on SBAS and associated services please refer to

- RTCA/DO-229C (MOPS). Available from www.rtca.org
- gps.faa.gov for information on WAAS and the NSTB
- www.esa.int for information on EGNOS and the ESTB
- www.essp.be for information about E[uropean Satel](www.rtca.org)lite Services Provider EEIG is the EGNOS operations

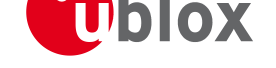

manager.

• www.kasc.go.jp for information on MSAS

<span id="page-31-1"></span>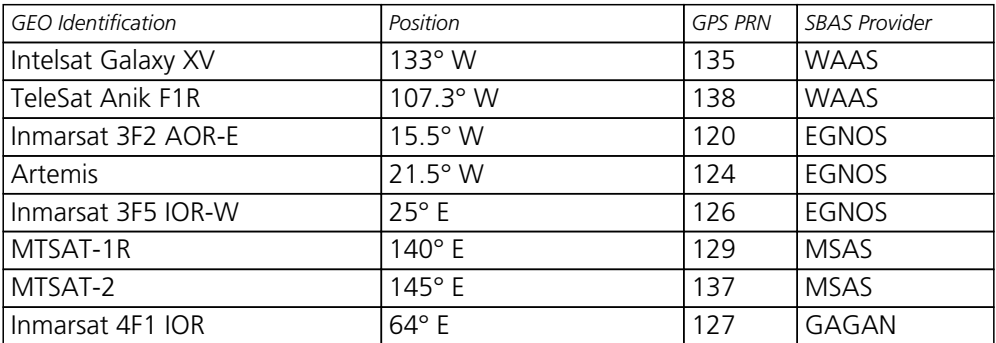

#### **GEO satellites used by WAAS, EGNOS and MSAS (as of February 2008)**

## **SBAS Features**

*This u-blox 5 SBAS implementation is, in accordance with standard RTCA/DO-229C, a class Beta-1 equipment. All timeouts etc. are chosen for the En Route Case. Do not use this equipment under any circumstances for safety of life applications!*

<span id="page-31-0"></span>u-blox 5 is capable of receiving multiple SBAS satellites in parallel, even from different SBAS systems (WAAS, EGNOS, MSAS, etc.). They can be tracked and used for navigation simultaneously. At least three SBAS satellites can be tracked in parallel. Every SBAS satellite tracked utilizes one vacant GPS receiver tracking channel. Only the number of receiver channels limits the total number of satellites used. Each SBAS satellite, which broadcasts ephemeris or almanac information, can be used for navigation, just like a normal GPS satellite.

For receiving correction data, the u-blox 5 GPS receiver automatically chooses the best SBAS satellite as its primary source. It will select only one since the information received from other SBAS GEOs is redundant and/or could be inconsistent. The selection strategy is determined by the proximity of the GEOs, the services offered by the GEO, the configuration of the receiver (Testmode allowed/disallowed, Integrity enabled/disabled) and the signal link quality to the GEO.

In case corrections are available from the chosen GEO and used in the navigation calculation, the DGPS flag is set in the receiver's output protocol messages (see NAV-SOL, NAV-STATUS, NAV-SVINFO, NMEA Position Fix Flags description). The message NAV-SBAS provides detailed information about which corrections are available and applied.

The most important SBAS feature for accuracy imp[rovement](#page-81-2) i[s Ionosphere co](#page-79-2)[rrection. The m](#page-86-2)[easured data from](#page-48-1) [RIMS stations of a region are](#page-48-1) combined to a [TEC \(Total](#page-88-2) Electron Content) Map. This map is transferred to the GPS devices via the GEOs to allow a correction of the ionosphere error on each received satellite.

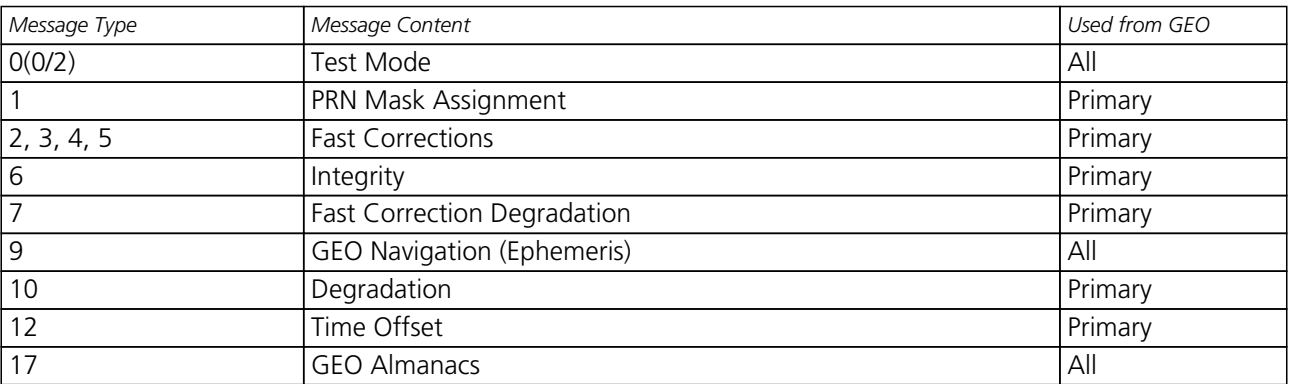

#### **Supported SBAS messages**

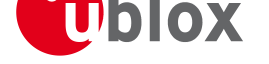

#### *Supported SBAS messages continued*

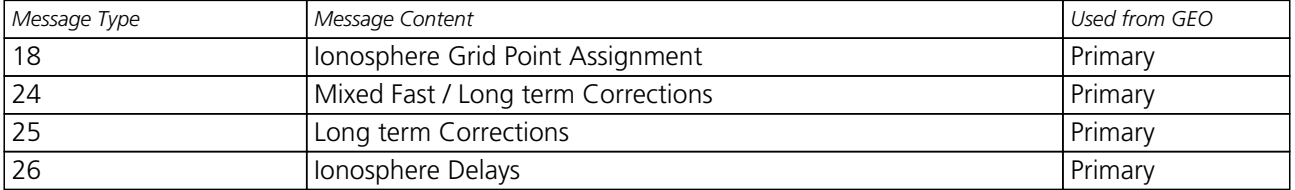

As each GEO services a specific region, the correction signal is only useful within that region. Therefore, mission planning is crucial to determine the best possible configuration. The different stages (Testmode vs. Operational) of the various SBAS systems further complicate this task. The following examples show possible scenarios:

#### **Example 1: SBAS Receiver in North America**

At the time of writing, the WAAS system is in operational stage, whereas the EGNOS system is still in test mode (ESTB). Therefore, and especially in the eastern parts of the US, care must be taken in order not to have EGNOS satellites taking preference over WAAS satellites. This can be achieved by disallowing Test Mode use (this inhibits EGNOS satellites from being used as a correction data source), but keeping the PRN Mask to have all SBAS GEOs enabled (which allows EGNOS GEOs to be used for navigation).

#### **Example 2: SBAS Receiver in Europe**

At the time of writing, the EGNOS system is still in test mode. To try out EGNOS operation, Testmode usage must be enabled. Since the WAAS GEO #122 can be received in the western parts of Europe, but since this GEO does not carry correction data for the European continent, the GEOs from all but the EGNOS system should be disallowed, using the PRN Mask. It is important to understand that while EGNOS is in test mode, anything can happen to the [EGNOS signals, s](#page-31-1)uch as sudden interruption of service or broadcast of invalid or inconsistent data.

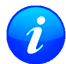

*The u-blox 5 GPS receiver always makes use of the best available SBAS correction data.*

# **SBAS Configuration**

<span id="page-32-0"></span>To configure the SBAS functionalities use the UBX proprietary message UBX–CFG–SBAS (SBAS Configuration).

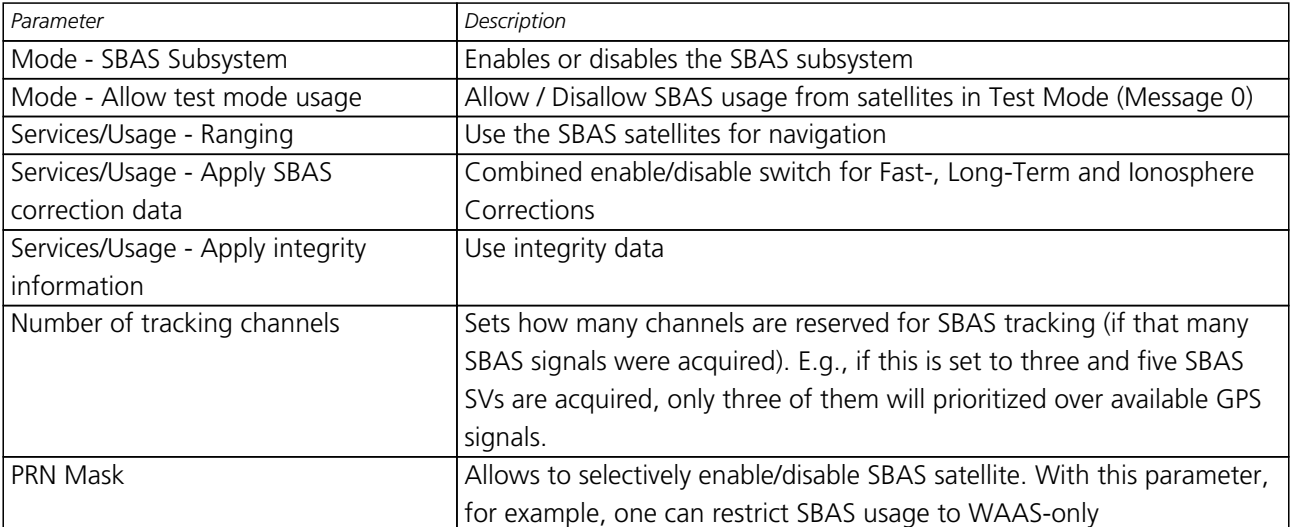

#### **SBAS Configuration parameters**

By default SBAS is enabled with three prioritized SBAS channels and it will use any received SBAS satellites

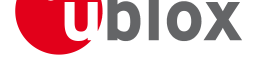

(except for those in test mode) for navigation, ionosphere parameters and corrections.

# **NMEA Protocol Configuration**

<span id="page-33-0"></span>The NMEA protocol on u-blox receivers can be configured to the need of customer applications using CFG-NMEA. As default all invalid positions out of the defined accuracy range are not reported.

There are two NMEA standards supported. The default NMEA protocol version is 2.3. Alternatively also Spec[ification version](#page-46-0) 2.1 can be enabled (for details on how this affect the output refer to section Position Fix [Flags in NM](#page-126-1)EA Mode ).

#### **NMEA filtering flags**

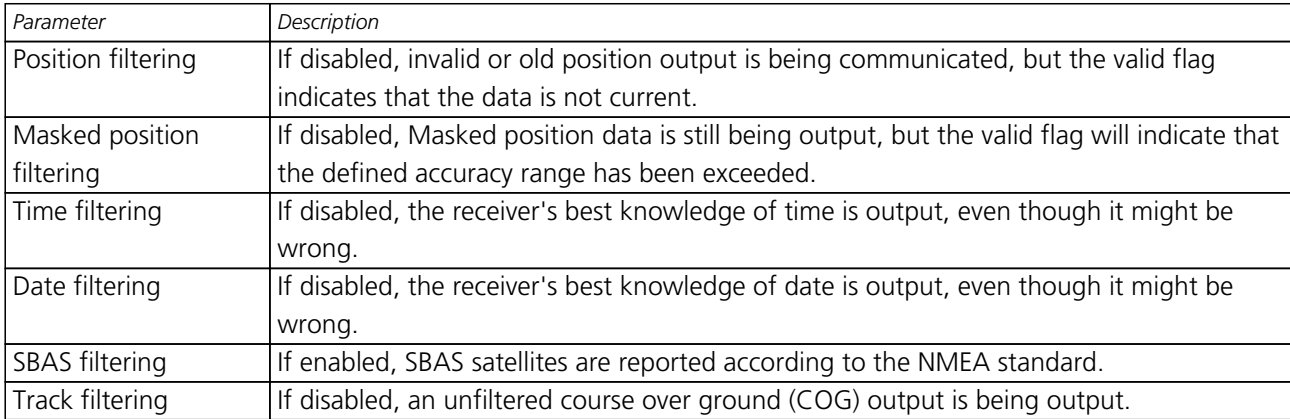

#### **NMEA flags**

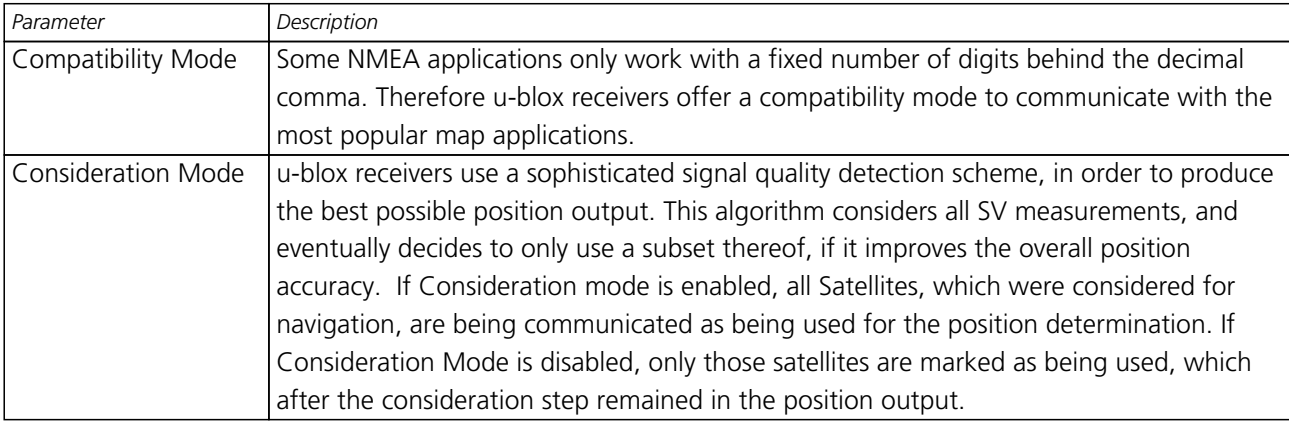

# **Time Mode Configuration**

This section relates to the configuration message CFG-TMODE.

## <span id="page-33-1"></span>**Introduction**

<span id="page-33-2"></span>*Time Mode* is a special stationary GPS receiver m[ode where th](#page-128-2)e position of the receiver is known and fixed and only the time is calculated using all available satellites. This mode allows for maximum time accuracy as well as for single-SV solutions.

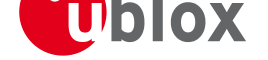

## **Fixed Position**

<span id="page-34-0"></span>In order to use the *Time Mode*, the receiver's position must be known as exactly as possible. Either the user already knows and enters the position, or it is determined using a Survey-in. Errors in the fixed position will translate into time errors depending on the satellite constellation. Using the TDOP value (see UBX-NAV-DOP) and assuming a symmetrical 3D position error , the expected time error can be estimated as

time error = tdop \* position error

As a rule of thumb the position should be known better than 1m for a time accuracy [on the order of](#page-80-2) nanoseconds. If only microseconds accuracy is required, a position accuracy of roughly 300m is sufficient.

# **Survey-in**

<span id="page-34-1"></span>Survey-in is the procedure of determining a stationary receiver's position prior to using *Time Mode* by averaging. The current implementation builds a weighted mean of all valid 3D position solutions. Two stop criteria can be specified:

- The **minimum observation time** defines a minimum amount of observation time regardless of the actual number of valid fixes that were used for the position calculation. Reasonable values range from one day for high accuracy requirements to a few minutes for coarse position determination.
- The **required 3D position standard deviation** forces the calculated position to be of at least the given accuracy. As the position error translates into a time error when using *Time Mode* (see above), one should carefully evaluate the time accuracy requirements and the choose an appropriate position accuracy requirement.

Survey-In ends, when **both** requirements are met. After Survey-In has finished successful[ly, the](#page-34-0) receiver will automatically enter fixed position *Time Mode*. The Survey-In status can queried using the UBX-TIM-SVIN message.

*The "Standard Deviation" parameter defines uncertainty of the manually provided "True Position" set of parameters. This uncertainty directly affects accuracy of the time pulse. This is to [prevent an](#page-159-2) error that would otherwise be present in the time pulse because of the initially inaccurate position (assumed to be correct by the receiver) without user's being aware of it. The "Standard Deviation" parameter in "Fixed Position" as well as "Required position std dev" in "Survey-in" affect the produced time information and the time pulse in the same way. Please note that the availability of the position accuracy does not mitigate the error in the time pulse but only accounts for it when calculating the resulting time accuracy.*

# **Navigation Configuration Settings Description**

<span id="page-34-2"></span>This section relates to the configuration message CFG-NAV5.

# **Platform settings**

<span id="page-34-3"></span>u-blox 5 positioning technology supports different dynamic platform models to adjust the navigation engine to the expected environment. These platform settings can be changed dynamically without doing a power cycle or reset. It allows a better interpretation of the measurements and hence provides a more accurate position output. Setting the receiver to an unsuitable platform model for the application environment may reduce the receiver performance and position accuracy significantly.

### **Dynamic Platform Model**

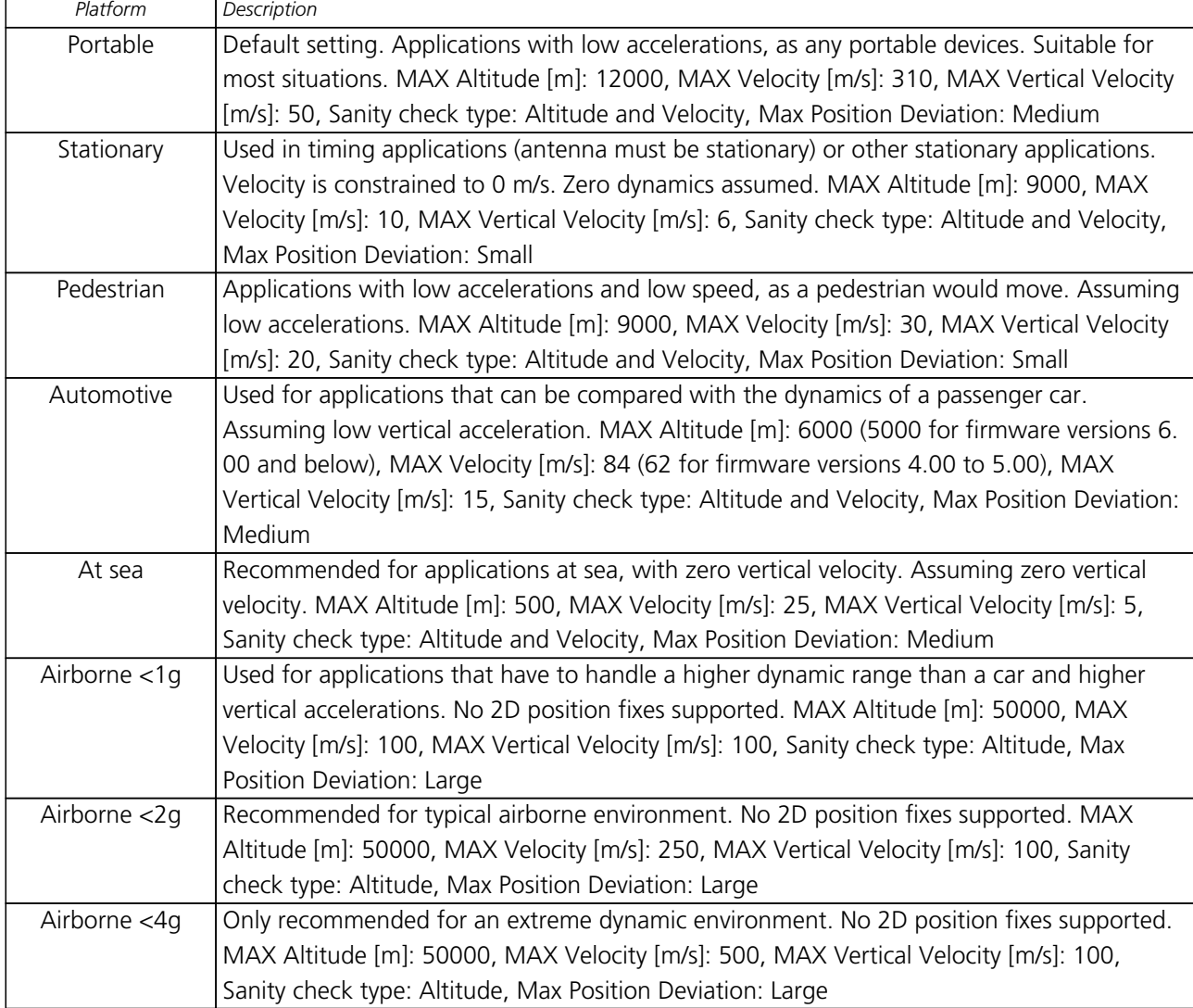

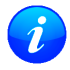

*Dynamic platforms designed for high acceleration systems (e.g. airborne <2g) may result in a greater standard deviation in the reported position.*

# **Navigation Input Filters**

The navigation input filters in CFG-NAV5 mask the input data of the navigation engine.

<span id="page-35-0"></span>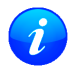

*These settings are already optimized. It is not recommended that changes to any parameters be made unless advised by u-blox support engineers.*

### **Navigation Input Filter par[ameters](#page-131-3)**

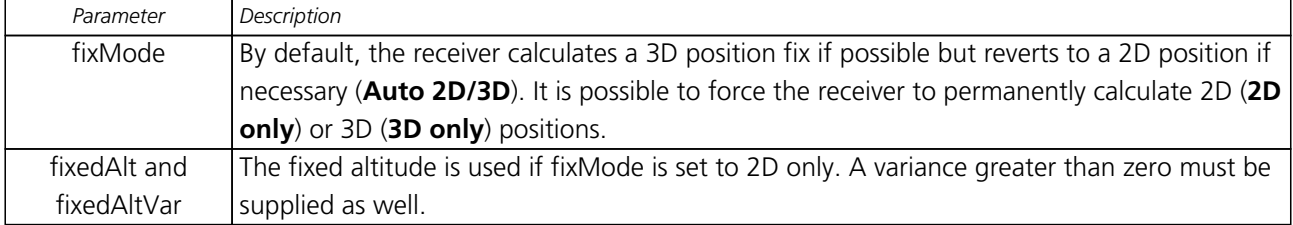
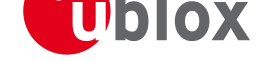

#### *Navigation Input Filter parameters continued*

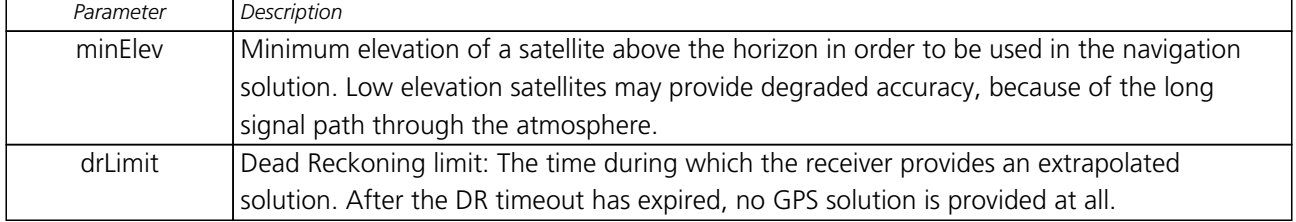

## **Navigation Output Filters**

<span id="page-36-0"></span>The navigation output filters in CFG-NAV5 adjust the valid flag of the relevant NMEA and UBX output messages. Users of the UBX protocol have additional access to messages containing an accuracy indicator, along with the position, time and velocity solutions.

- The **pDop** and **pAcc** values: T[he PDOP a](#page-131-0)nd Position Accuracy Mask are used to determine if a position solution is marked valid in the NMEA sentences or if the UBX gpsFixOk flag is set (UBX-NAV-STATUS and UBX-NAV-SOL). A solution is considered valid, when both PDOP and Accuracy lie below the respective limits.
- The **tDop** and **tAcc** values: The TDOP and Time Accuracy Mask are used to determine when a time pulse should be allowed. The time pulse is disabled if either TDOP or the time accuracy exc[eeds its respective l](#page-79-0)imit. [See also the TI](#page-81-0)M-TP message description.
- *Important: To qualify a position as valid the gpsFixOK flag in the UBX-NAV-STATUS message has to be checked. gpsFix=3D/3D in the* **UBX-NAV-STATUS** *message does not qualify a fix as valid and within t[he limit](#page-157-0)s. To qualify a position as valid and within the pDop and pAcc limits set in the* **UBX-CFG-NAV5** *message the gpsFixOK flag in the* **UBX-NA[V-STATUS](#page-79-0)** *message has to be checked.*

*Important: To qualify the speed inf[ormation as valid the](#page-79-0) gpsFixOK flag in the* **UBX-NAV-STATUS** *[message has to b](#page-131-0)e checked.*

## **Static Hold**

The Static Hold mode allows the navigation algorithms to decrease the noise in the position output when the velocity is below a pre-defined 'Static Hold Threshold'. This reduces the position wander caused by environmental issues such as multi-path and improves position accuracy especially in stationary applications. By default, static hold mode is disabled.

If the speed goes below the defined 'Static Hold Threshold', the position is kept constant. Once the static hold mode has been entered, the position and velocity output will be kept constant, until there is evidence of movement. Such evidence can be velocity, acceleration, changes of the valid flag (e.g. position accuracy estimate exceeding the Position Accuracy Mask, see also section Navigation Output Filters), position displacement, etc.

## **Degraded Navigation**

Degraded navigation describes all navigation modes, which use less than 4 satellites.

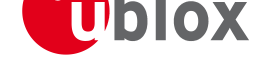

### **2D Navigation**

If the receiver only has 3 satellites to calculate a position, the navigation algorithm uses a constant altitude to make up for the missing fourth satellite. When losing a satellite after a successful 3D fix (min. 4 SV available), the altitude is kept constant to the last known altitude. This is called a 2D fix.

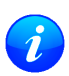

*The u-blox 5 positioning technology does not calculate any solution with a number of SVs less than 3. Only u-blox 5 Timing Receivers can calculate timing solution with only one SV when stationary.*

## **Dead Reckoning, Extrapolating Positioning**

The implemented extrapolation algorithm kicks in as soon as the receiver no longer achieves a position fix with a sufficient position accuracy or DOP value (see section Navigation Output Filters). It keeps a fix track (heading is equal to the last calculated heading) until the Dead Reckoning Timeout is reached. The position is extrapolated but it's indicated as "NoFix" (except for NMEA V2.1).

For sensor based Dead Reckoning GPS solutions, u-bl[ox offers Dead Reckoning](#page-36-0) enabled GPS modules. They allow high accuracy position solutions for automotive applications at places with poor or no GPS coverage. This technology relies on additional inputs like a turn rate [sensor \(gyro](#page-48-0)) or a speed sensor (odometer or wheel tick).

## **Remote Inventory**

## **Description**

The *Remote Inventory* allows to store user-defined data in the non-volatile memory of the receiver. The data can be either binary or a string of ASCII characters. In the second case, it is possible to dump the data at startup.

## **Usage**

- The contents of the *Remote Inventory* can be set and polled with the message UBX-CFG-RINV. Refer to the specification of the message for a detailed description.
- If the contents of the *Remote Inventory* are polled without having been set before, the default configuration (see table below) is output.

#### **Default configuration**

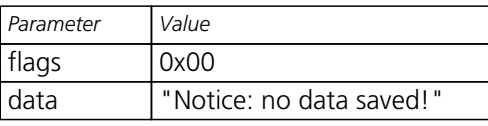

*As with all changes of the configuration, they must be saved in order to be made permanent. So make sure to save the section RINV before resetting or switching off the receiver. More information about saving a configuration section can be found in chapter* Configuration Concept.

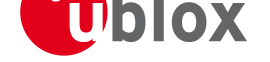

## **Receiver Status Monitoring**

Messages in the UBX class MON are used to report the status of the non-GPS-specific parts of the embedded computer system.

The main purposes are

- Stack- and CPU load (An[taris 4](#page-136-0), only)
- Hard- and Software Versions, using MON-VER
- Status of the Communications Input/Output system
- Status of various Hardware Sections with MON-HW

## **Input/Output system**

The I/O system is a GPS-internal layer whe[re all data](#page-140-0) input- and output capabilities (such as UART, DDC, SPI, USB) of the GPS receiver are combined. Each communications task has buffers assigned, where data is queued. For data originating at the receiver, to be communicated over one or multiple communications queues, the message MON-TXBUF can be used. This message shows the current and maximum buffer usage, as well as error conditions.

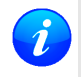

*If too much data is being configured for a certain port's bandwidth (e.g. all UBX messages shall be ou[tput on a UA](#page-139-0)RT port with a baud rate of 9600), the buffer will fill up. Once the buffer's space is exceeded, the receiver will deactivate messages automatically.*

Inbound data to the GPS receiver is placed in buffers. These buffers' usage are shown with the message MON-RXBUF. Further, as data is then decoded within the receiver (e.g. to separate UBX- and NMEA data), the MON-MSGPP can be used. This message shows, for each port and protocol, how many messages were successfully received. It also shows, for each port, how many bytes were discarded because they were not in [any of the su](#page-138-0)pported protocol framings.

A [target](#page-138-0) in the context of the I/O system is a I/O protocol. The following table shows the target numbers used

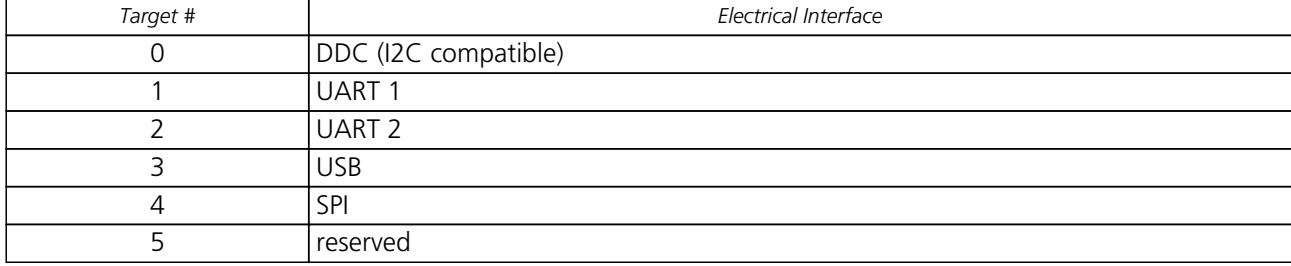

#### **Target Number assignment**

#### **Protocol Number assignment**

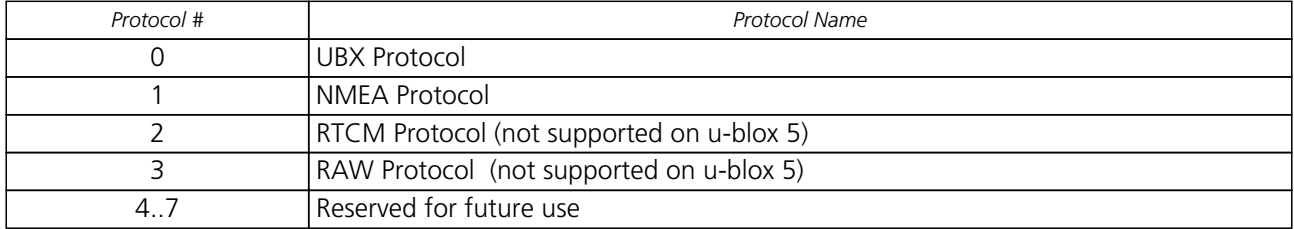

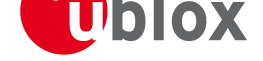

## **Jamming/Interference Indicator**

The field jamSuppr of the MON-HW message can be used as an indicator for jammers/interference. The interpretation of the value depends on the application. It is necessary to run the receiver in the application and then calibrate the 'not jammed' case. The fact that the value rises significantly above this threshold, indicates that a continuous wave jam[mer is prese](#page-140-0)nt.

# **Aiding and Acquisition**

## **Introduction**

The UBX Message Class AID provides all mechanisms for providing Assisted GPS Data to u-blox GPS receivers, including AssistNow Online and AssistNow Offline.

## **Startup Strategies**

- **Coldstart:** In this startup mode, the receiver has no information about last position, time, velocity, frequency etc. Therefore, the receiver has to search the full time- and frequency space, and also all possible satellite numbers. If a satellite signal is found, it is being tracked to decode ephemeris (18-36 seconds under strong signal conditions), whereas the other channels continue to search satellites. Once there are sufficient number of satellites with valid ephemeris, the receiver can calculate position- and velocity data. Please note that some competitors call this startup mode Factory Startup.
- **Warmstart:** In Warmstart mode, the receiver has approximate information of time, position, and coarse data on Satellite positions (Almanac). In this mode, after power-up, the receiver basically needs to download ephemeris until it can calculate position- and velocity data. As the ephemeris data usually is outdated after 4 hours, the receiver will typically start with a warmstart if it was powered down for more than that amount of time. For this scenario, several augmentations exist. See the sections on AssistNOW online and offline below.
- **Hotstart:** In Hotstart, the receiver was powered down only for a short time (4 hours or less), so that its ephemeris is still valid. Since the receiver doesn't need to download ephemeris again, this is the fastest startup method. In the UBX-CFG-RST message, one can force the receiver to reset and clear data, in order to see the effects of maintaining/losing such a-priori data between restarts. For that, the CFG-RST message offers the navBbrMaskfield, where Hot-, Warm- and Coldstarts can be initiated, and also other combinations thereof.

## **Aiding / Assisted GPS (AGPS)**

### **The Challenge of Stand-alone GPS**

GPS users expect instant position information. With standard GPS this is not always possible because at least four satellites must transmit their precise orbital position data, called Ephemeris, to the GPS receiver. Under adverse signal conditions, data downloads from the satellites to the receiver can take minutes, hours or even fail altogether.

Assisted GPS (A GPS) boosts acquisition performance by providing data such as Ephemeris, Almanac, accurate time and satellite status to the GPS receiver via mobile networks or the Internet. The aiding data enables the receiver to compute a position within seconds, even under poor signal conditions.

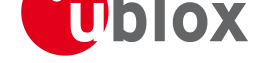

## **Aiding Data**

The following aiding data can be submitted to the receiver:

- **Position:** Position information can be submitted to the receiver using the UBX-AID-INI message. Both, ECEF X/Y/Z and latitude/longitude/height formats are supported.
- **Time:** The time can either be supplied as an inexact value via the standard communication interfaces, suffering from latency depending on the baud rate, or using hardware [time synchroniz](#page-144-0)ation where an accurate time pulse is connected to an external interrupt. Both methods are supported in the UBX-AID-INI message.
- **Frequency:** It is possible to supply hardware frequency aiding by connecting a continuous signal to an external interrupt using the UBX-AID-INI message.
- **Orbit data:** Orbit data can be submitted using UBX-AID-ALM and UBX-AID-EPH.
- **Additional information:** UBX-AID-HUI can be used to supply health information, UTC parameters and ionospheric data to the rec[eiver.](#page-144-0)

## **Aiding Sequen[ce](#page-146-0)**

A typical aiding sequence would comprise following steps:

- Power-up the GPS receiver
- Send UBX-AID-INI (time, clock and position) message.
- Send UBX-AID-EPH (ephemeris) message.
- Apply optional hardware time synchronization pulse within 0.5s after (or before, depending on the confi[guration in](#page-144-0) UBX-AID-INI) sending the UBX-AID-INI message if hardware time synchronization is requi[red. When send](#page-150-0)ing the message before applying the pulse, make sure to allow the GPS receiver to parse and process the aiding message. The time for parsing depends on the baud rate. The processing time is 100ms maxim[um.](#page-144-0)
- Send optional UBX-AID-HUI (health, UTC and ionosphere parameters) message.
- Send optional UBX-AID-ALM (almanac) message.

## **AssistN[ow Onlin](#page-146-0)e**

AssistNow Onlin[e is u-blox](#page-148-0)' [end-t](#page-148-0)o-end Assisted GPS (A-GPS) solution that boosts GPS acquisition performance, bringing Time To First Fix (TTFF) down to seconds. The system works by accessing assistance data such as Ephemeris, Almanac and accurate time from our Global Reference Network of globally placed GPS receivers. With A-GPS, the receiver can acquire satellites and provide accurate position data instantly on demand, even under poor signal conditions.

AssistNow Online makes use of User Plane communication and open standards such as TCP/IP. Therefore, it works on all standard mobile communication networks that support Internet access, including GPRS, UMTS and Wireless LAN. No special arrangements need to be made with mobile network operators to enable AssistNow Online.

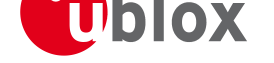

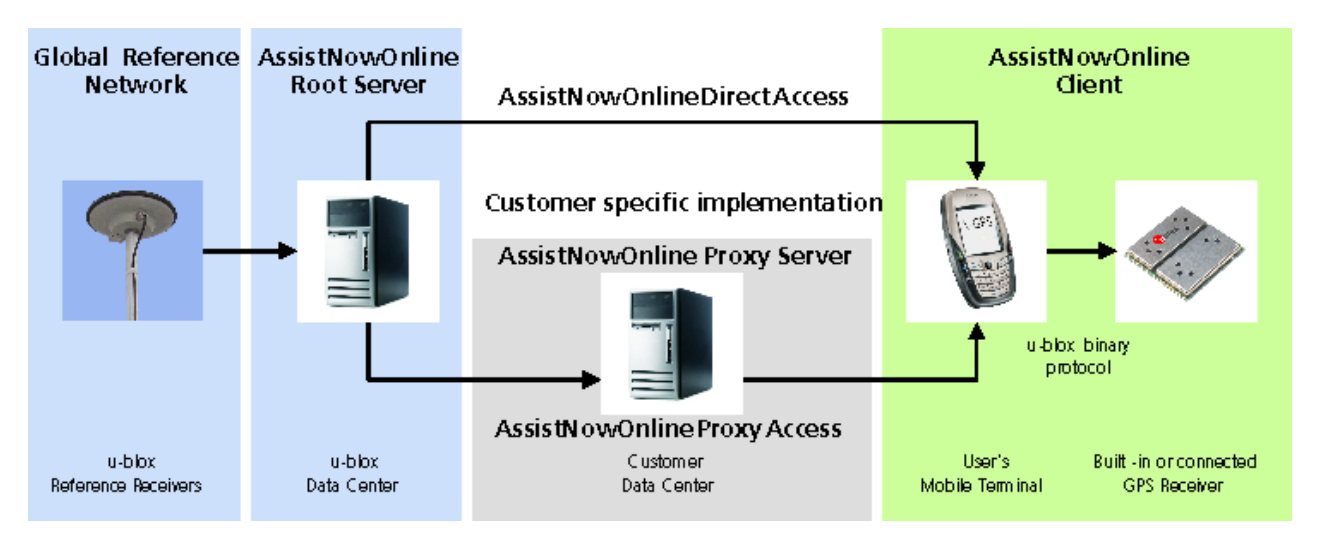

Messaging wise, AssistNow Online consists of Aiding data which deliver Position and Time UBX-AID-INI, Ephemerides UBX-AID-EPH, Almanac UBX-AID-ALM and Health/UTC/Iono information UBX-AID-HUI

## **AssistNow Offline**

AssistNow Of[fline is an A-GPS](#page-150-0) service t[hat boosts GPS a](#page-148-0)cquisition performance, bringing [Time To First Fix](#page-146-0) (TTFF) down to seconds. Unlike AssistNow Online, this solution enables instant positioning without the need for connectivity at start-up. The system works by using AlmanacPlus (ALP) differential almanac correction data to speed up acquisition, enabling a position fix within seconds. Users access the data by means of occasional Internet downloads, at the user's convenience.

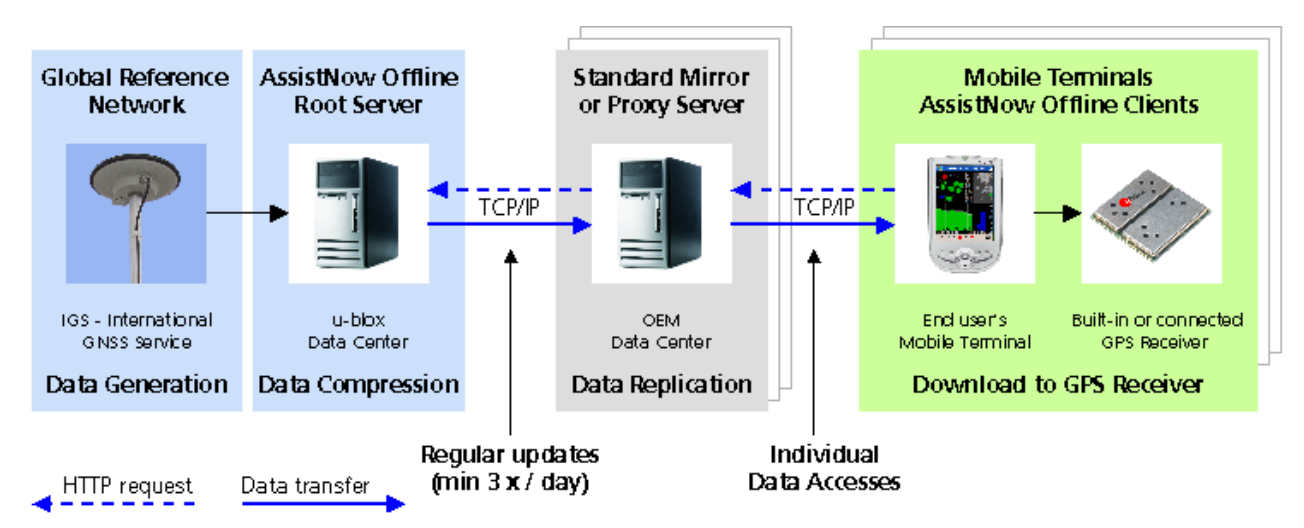

u-blox provides AlmanacPlus data files in different sizes, which contain differential almanac corrections that are valid for a period of between 1 and 14 days thereafter. Users can download correction data anytime they have an Internet connection. The GPS receiver stores the downloaded data in the non-volatile memory. As an alternative, a host CPU may store the file, but deliver the data in pieces when requested.

AssistNow Offline works in locations without any wireless connectivity as the correction data files reside in the receiver or the host. This makes them immediately available upon start-up, eliminating connection set-up delays, download waiting times and call charges.

The simplest set-up is for GPS receivers including an internal Flash Memory or an external SPI Flash Memory where ALP data can be stored. In this case, the UBX-AID-ALP message is used.

When the GPS receiver has neither an internal Flash Memory nor an external SPI Flash Memory, the ALP file GPS.G5-X-07036-G Public Release Public Release Public Release Page 32 of 163 must be stored to the host CPU. The GPS receiver can then request data from the host when needed. This arrangement is implemented using the UBX-AID-ALPSRV message.

In both cases, status reporting on ALP data currently available to the GPS receiver can be taken from message AID-ALP\_STAT.

AssistNow Offline data are published a[t http://alp.u-blox.co](#page-151-0)m/.

## **Host-based Almana[cPlus Overvi](http://alp.u-blox.com/)ew**

*Please note that this functionality is only supported on u-blox 5 Firmware 4.0 and above.*

<span id="page-42-0"></span>All three versions of AID-ALPSRV messages are used for the case where the storage of an ALP file is not within the receiver's Flash memory, but on the host, and where the host needs to deliver data to the GPS receiver repeatedly. This allows support of the AlmanacPlus functionality for GPS receivers which do not have a Flash memory. For messaging details of an implementation where the data is to reside in the receiver's Flash memory, see UBX-AID-ALP-DESC

In the following, the GPS receiver is called the **client**, as it primarily requests data, and the host CPU where the ALP file is located in its entirety is called the **server**.

The operation is such that the client sends periodic data requests (the ALP client requests ALPSRV-REQ ) to the host, and the host should answer them accordingly, as described below at ALPSRV-SRV

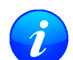

*For this mechanism to work, the* AID-ALPSRV *message needs to be activated using the normal* CFG-MSG *commands. If it is not activated, no requests are sent out.*

The client may attempt to modify the data which is stored on the server, u[sing the](#page-152-0) ALPSRV-CLI message. The server may safely ignore such a request, in case the ALP file can not be modified. However, for improved perfor[mance for](#page-109-0) consecutive receiver restarts, it is recommended to modify the data.

#### **Overview of the three versions of AID-ALPSRV messages**

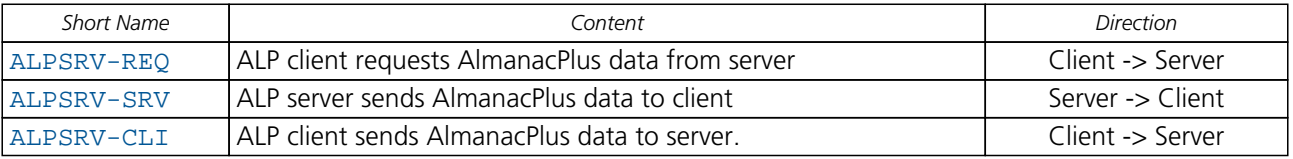

## **[Messag](#page-152-0)e specifics**

The three variants of this message always have a header and variable-size data appended within the same message. The very first field, idSize gives the number of bytes where the header within the UBX payload ends and data starts.

In case of the ALP client request, the server must assemble a new message according to the AID-ALPSRV-SRV variant. The header needs to be duplicated for as many as idSize bytes. Additionally, the server needs to fill in the fileId and dataSize fields. Appended to the idSize-sized header, data must be added as requested by the client (from offset of s, for size number of values).

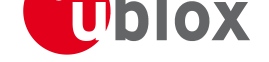

### **Range checks**

The server needs to perform an out-of-bounds check on the ofs (offsets) and size fields, as the client may request data beyond the actually available data. If the client request is within the bounds of available data, the dataSize field needs to be filled in with 2 x the content of the size field (the size field is in units of 16 bits, whereas the dataSize field expects number of bytes). If the client request would request data beyond the limits of the buffer, the data should be reduced accordingly, and this actual number of bytes sent shall be indicated in the dataSize field

### **Changing ALP files**

The server function would periodically attempt to receive new ALP data from an upstream server, as the result of an HTTP request or other means of file transfer.

In case a new file becomes available, then the server shall indicate this to the Client. This is the function of the fileId field.

The server should number ALP files it serves arbitrarily. The only requirement is that the fileId actually is changed when a new file is being served, and that it does not change as long as the same file is being changed.

If the client, as a result of a client request, receives a fileId different from the one in earlier requests' replies, it will reinitialize the ALP engine and request data anew.

Further, if the client attempts to send data to the server, using the ALPSRV-CLI method, it indicates, which fileId needs to be written. The server shall ignore that request in case the fileId numbers do not match.

## **Sample Code**

u-blox makes available sample code, written in C language, showing a server implementation, serving ALP data from its file system to a client. Please contact your nearest u-blox Field Application engineer to receive a copy.

## **Flash-based AlmanacPlus Overview**

*Please note that this functionality is only supported on u-blox 5 Firmware 4.0 and above and with special versions of Antaris 4 receivers.*

*Flash-based* AlmanacPlus functionality means that AlmanacPlus data is stored in the program flash memory connected to the u-blox 5 chip.

The task of a server is simply to download the data from an Internet server or other sources, and then deliver the full file piece by piece to the GPS receiver. This is different to the method described in UBX-AID-ALPSRV where the file would remain within the host and the GPS receiver would request chunks from that file when needed.

The message AID-ALP exists in several variants, combining all functionality needed to downloa[d data and report](#page-42-0) status within one Class/Message ID.

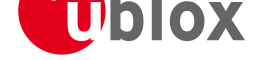

### **Download Procedure**

The following steps are a typical sequence for downloading an ALP file to the receiver:

- The server downloads a copy of a current ALP file, and stores it locally
- It sends the first N bytes from that file, using the AID-ALP-TX message
- The server awaits a AID-ALP-ACK or AID-ALP-NAK message.
- If can then continue, sending the next N bytes if the message was acknowledged.
- Once all data has been transferred, or a NA[K has been rec](#page-153-0)eived, the server sends an AID-ALP-STOP message

Please note that

- N should not be larger than ~700 bytes (due to the input buffers on the RS232/USB lines). [Smaller values of](#page-154-0) N might improve reliability
- N must be a multiple of 2.
- There is no re-send mechanism. If a NAK message is received, the full downloading process must be restarted.
- There is no explicit checksum, but an implicit one, as the ALP file already includes a checksum to verify consistency

#### **Overview of the different versions of AID-ALP messages**

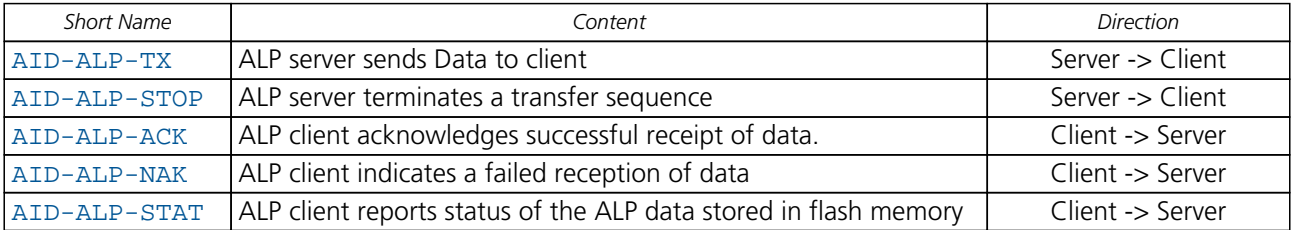

# **[Timem](#page-155-0)ark**

The receiver can be used for time measurements with a sub millisecond resolution using the external interrupt. The reference time can be chosen by setting the time source parameter to GPS, UTC or local time in the UBX-CFG-TP configuration message. The delay figures defined with UBX-CFG-TP are also applied to the results output in the UBX-TIM-TM2 message.

A UBX-TIM-TM2 message is output at the next epoch if

- the UBX-TIM-TM2 message is enabled
- a rising or [falling edge wa](#page-158-0)s triggered since last epoch on one of the EXTINT channels

T[he UBX-TIM-TM](#page-158-0)2 messages include time of the last timemark, new rising/falling edge indicator, time source, validit[y, number of m](#page-158-0)arks and a quantization error. The timemark is triggered continuously.

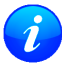

*Only the last rising and falling edge detected between two epochs is reported since the output rate [of the](#page-158-0)* UBX-TIM-TM2 *message corresponds to the measurement rate configured with* UBX-CFG-RATE *(see Figure below).*

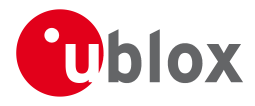

locate, communicate, accelerate

Time

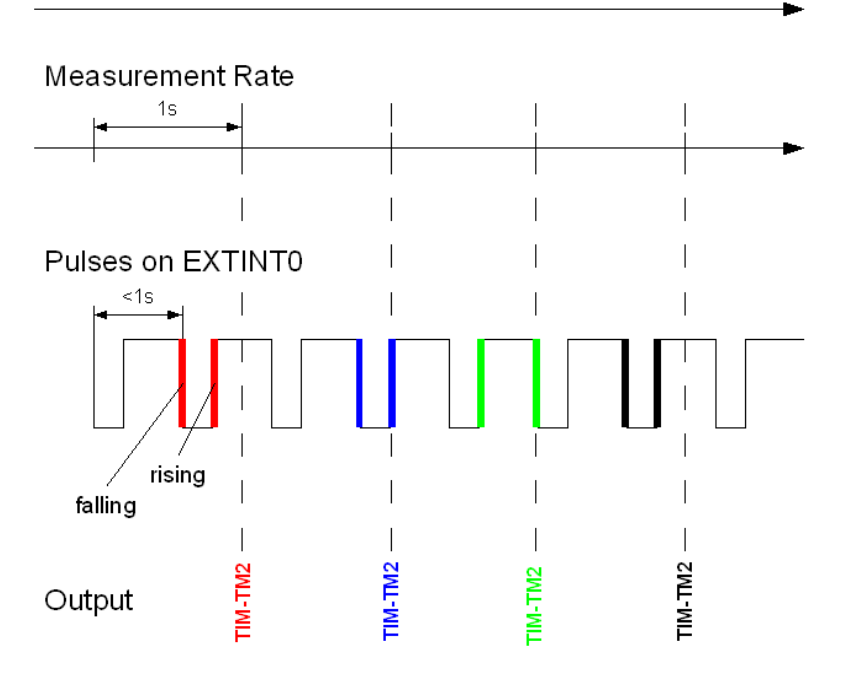

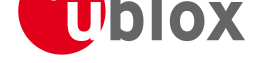

# **NMEA Protocol**

## **Protocol Overview**

NMEA messages sent by the GPS receiver are based on NMEA 0183 Version 2.3. The following picture shows the structure of a NMEA protocol message.

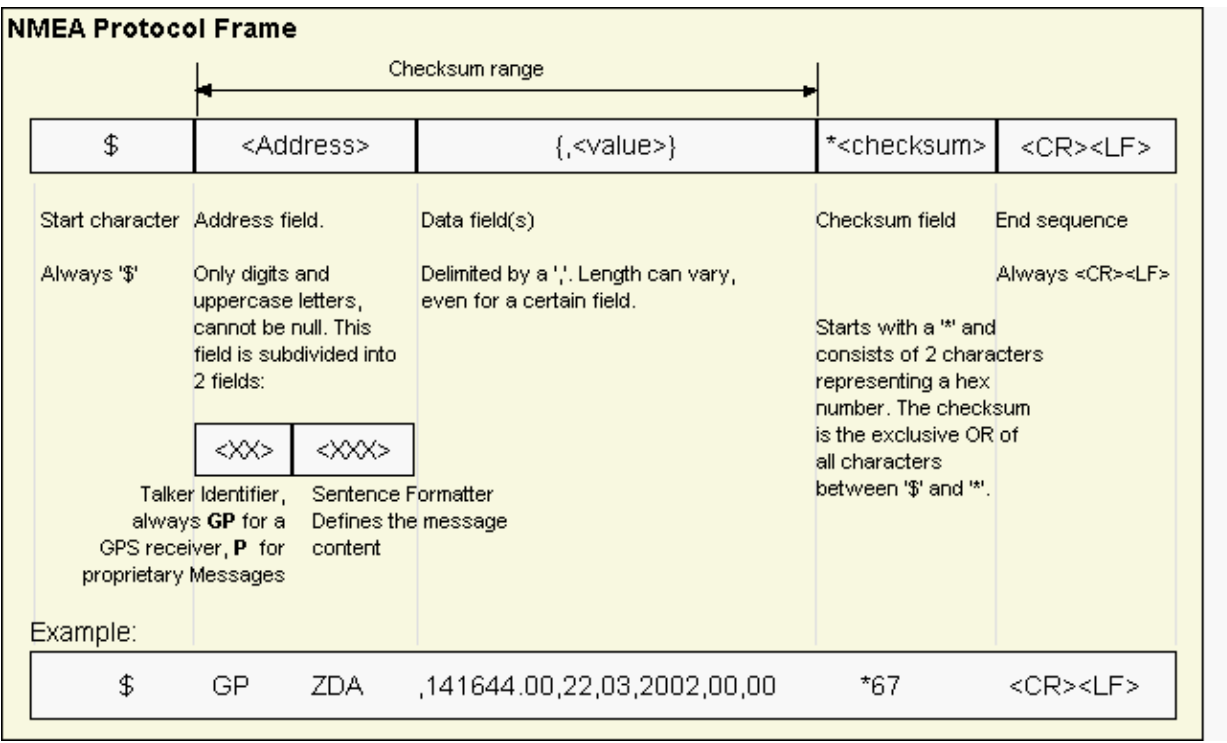

For further information on the NMEA Standard please refer to *NMEA 0183 Standard For Interfacing Marine Electronic Devices*, Version 2.30, March 1, 1998. See http://www.nmea.org/ for ordering instructions.

The NMEA standard allows for proprietary, manufacturer-specific messages to be added. These shall be marked with a manufacturer mnemonic. The mnemonic assigned to u-blox is UBX and is used for all non-standard messages. These proprietary NMEA messages theref[ore have the address fi](http://www.nmea.org/)eld set to PUBX. The first data field in a PUBX message identifies the message number with two digits.

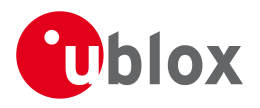

# <span id="page-47-0"></span>**Latitude and Longitude Format**

According to the NMEA Standard, Latitude and Longitude are output in the format Degrees, Minutes and (Decimal) Fractions of Minutes. To convert to Degrees and Fractions of Degrees, or Degrees, Minutes, Seconds and Fractions of seconds, the 'Minutes' and 'Fractional Minutes' parts need to be converted. In other words: If the GPS Receiver reports a Latitude of 4717.112671 North and Longitude of 00833.914843 East, this is

Latitude 47 Degrees, 17.112671 Minutes

Longitude 8 Degrees, 33.914843 Minutes

**or**

Latitude 47 Degrees, 17 Minutes, 6.76026 Seconds Longitude 8 Degrees, 33 Minutes, 54.89058 Seconds

#### **or**

Latitude 47.28521118 Degrees Longitude 8.56524738 Degrees

# <span id="page-48-0"></span>**Position Fix Flags in NMEA Mode**

The following list shows how u-blox implements the NMEA protocol, and the conditions determining how flags are set in version 2.3 and above.

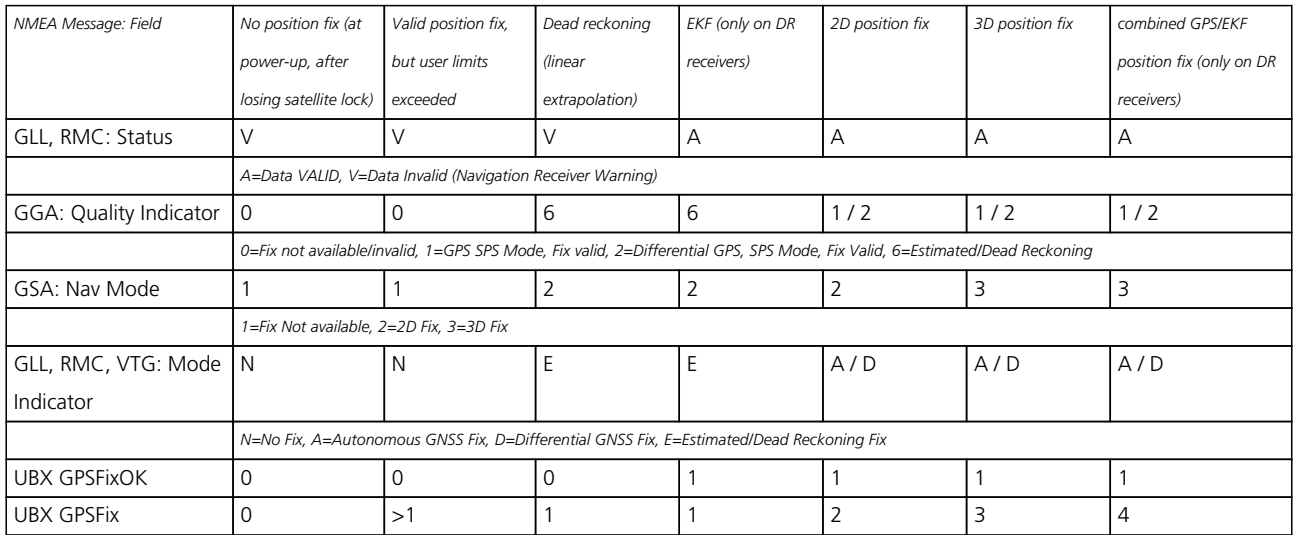

The following list shows how u-blox implements the NMEA protocol, and the conditions determining how flags are set in version 2.2 and below.

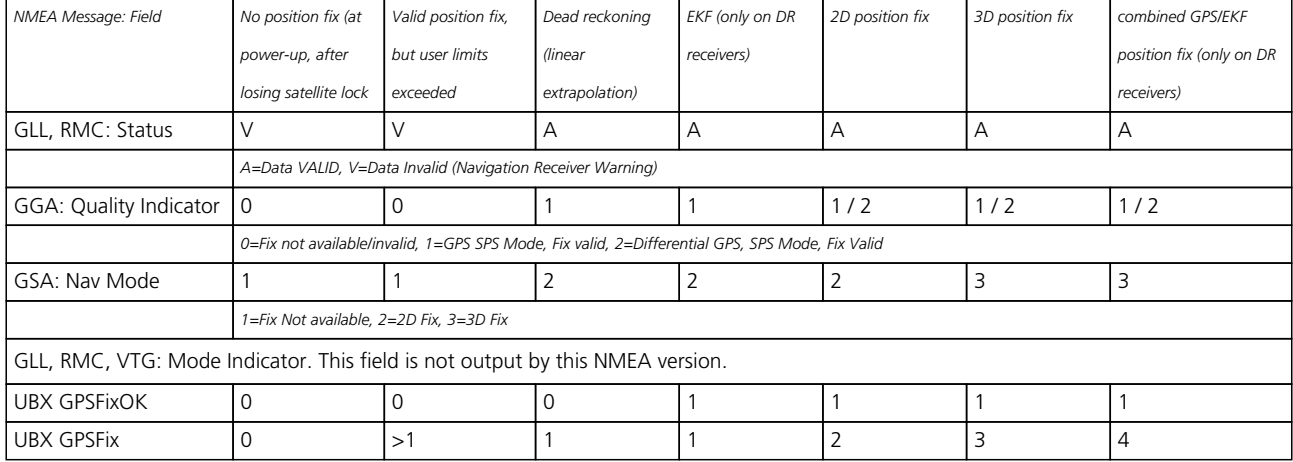

*By default the receiver will not output invalid data. In such cases, it will output empty fields.*

• A valid position fix is reported as follows:

\$GPGLL,4717.11634,N,00833.91297,E,124923.00,A,A\*6E

- An invalid position fix (but time valid) is reported as follows: \$GPGLL,,,,,124924.00,V,N\*42
- If Time is unknown (e.g. during a cold-start): \$GPGLL,,,,,,V,N\*64

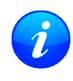

*In Antaris firmware versions older than 3.0, the receiver did output invalid data and marked it with the 'Invalid/Valid' Flags. If required, this function can still be enabled in later firmware versions, using the UBX protocol message* CFG-NMEA*.*

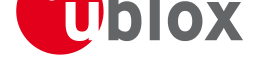

# **NMEA Messages Overview**

When configuring NMEA messages using the UBX protocol message CFG-MSG, the Class/Ids shown in the

table shall be used.

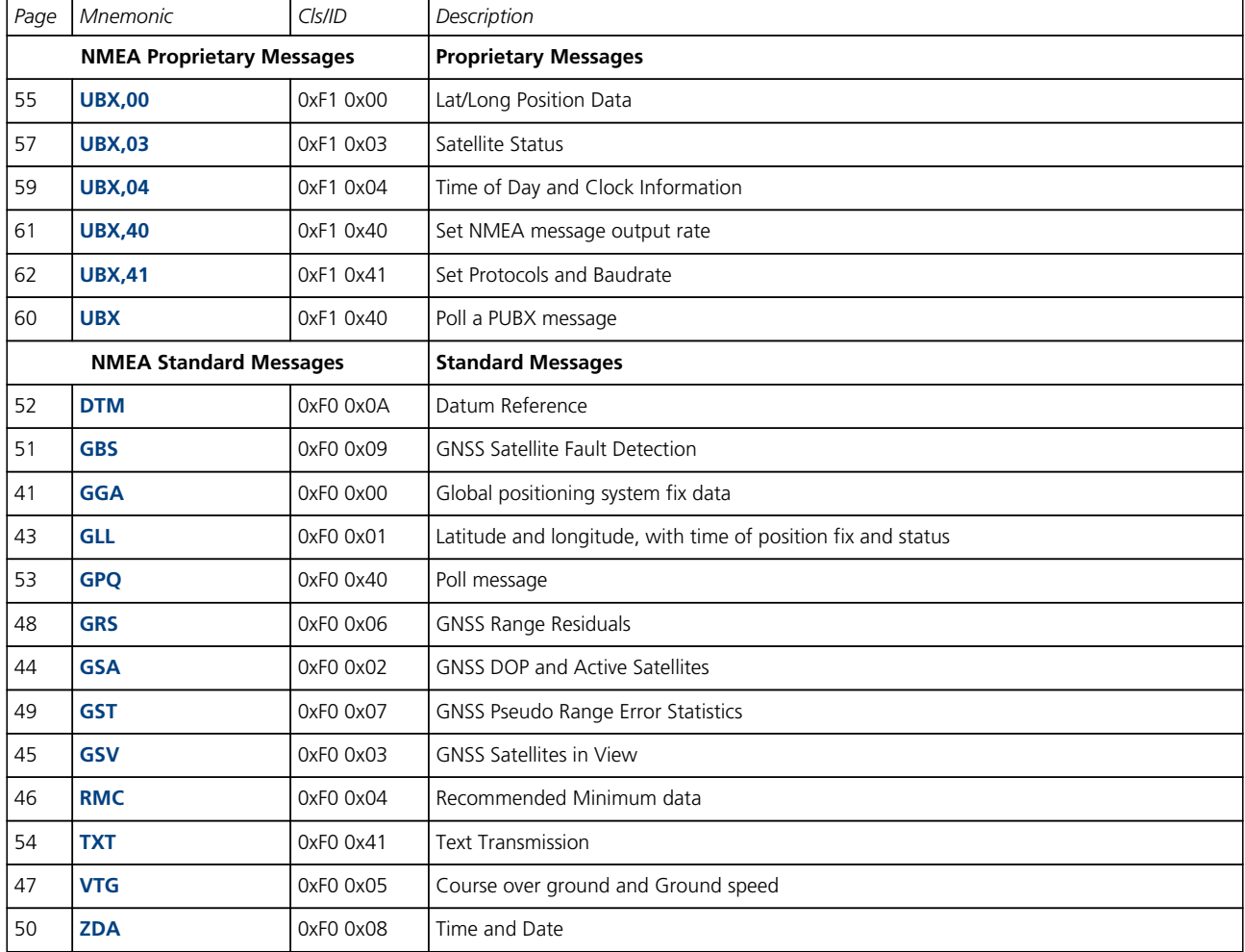

<span id="page-50-0"></span>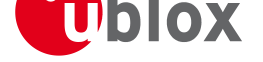

## **Standard Messages**

Standard Messages : i.e. Messages as defined in the NMEA Standard.

## **GGA**

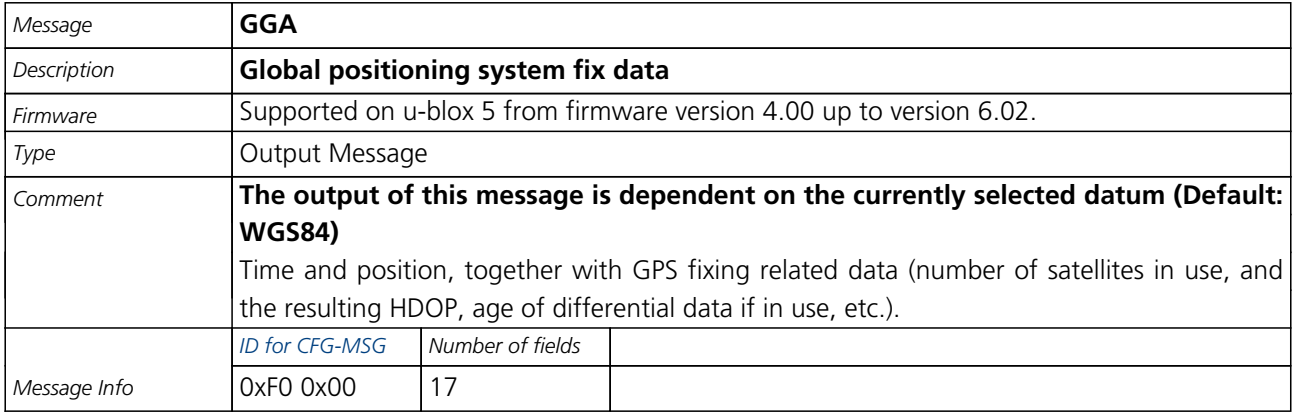

#### Message Structure:

\$GPGGA,hhmmss.ss,[Latitude,N,Lo](#page-109-0)ngitude,E,FS,NoSV,HDOP,msl,m,Altref,m,DiffAge,DiffStation\*cs<CR><LF>

#### Example:

\$GPGGA,092725.00,4717.11399,N,00833.91590,E,1,8,1.01,499.6,M,48.0,M,,0\*5B

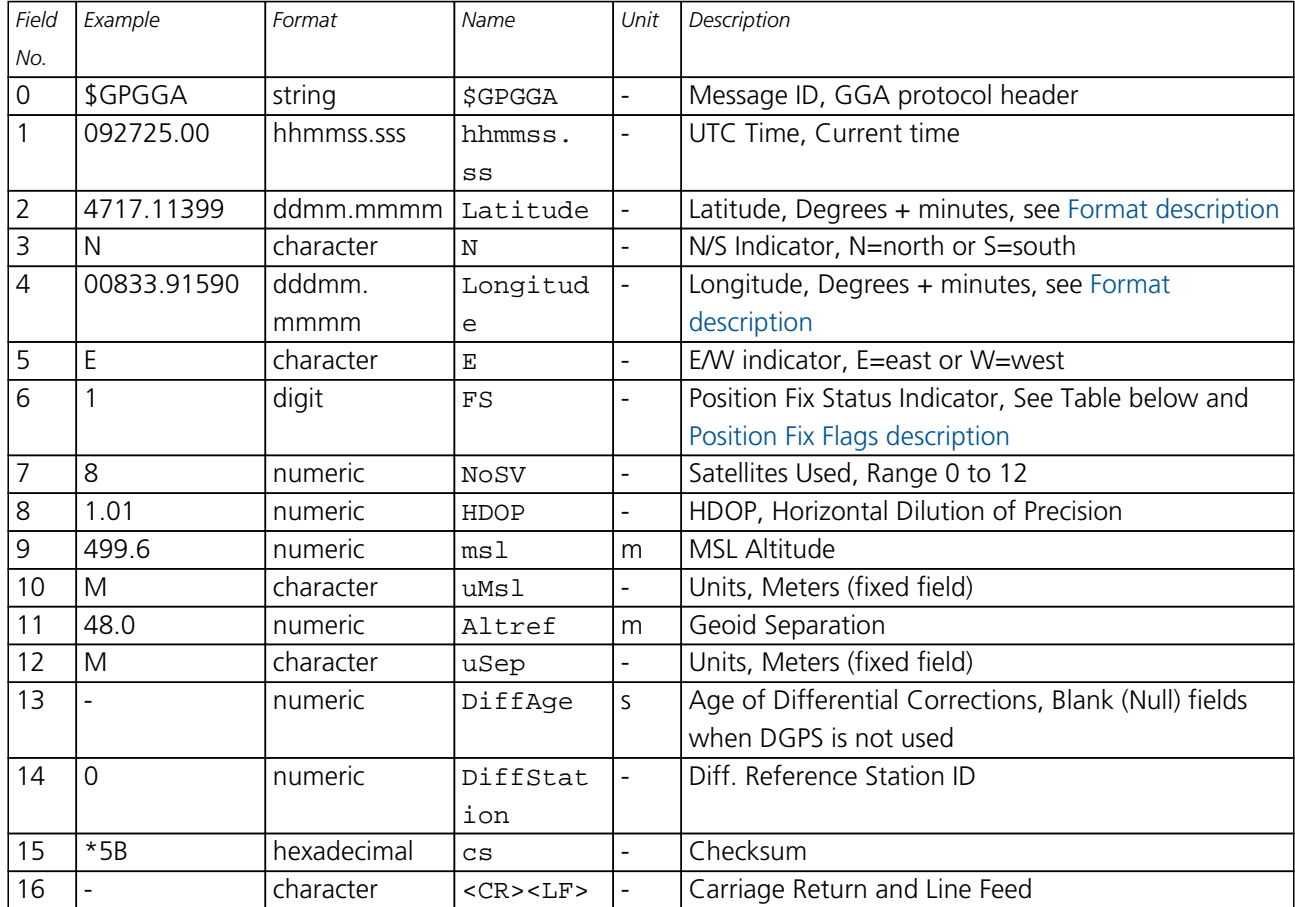

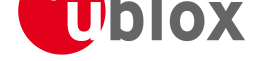

### **Table Fix Status**

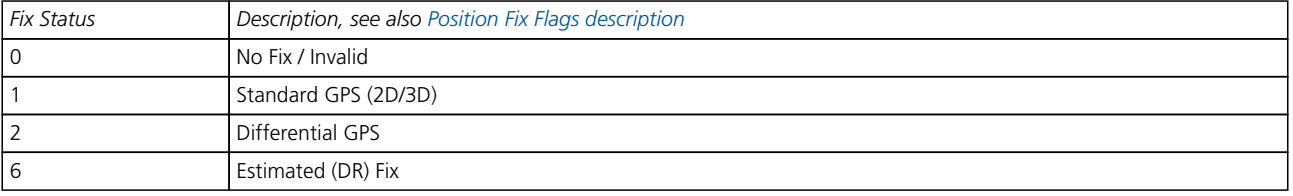

<span id="page-52-0"></span>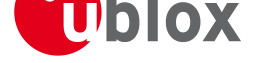

## **GLL**

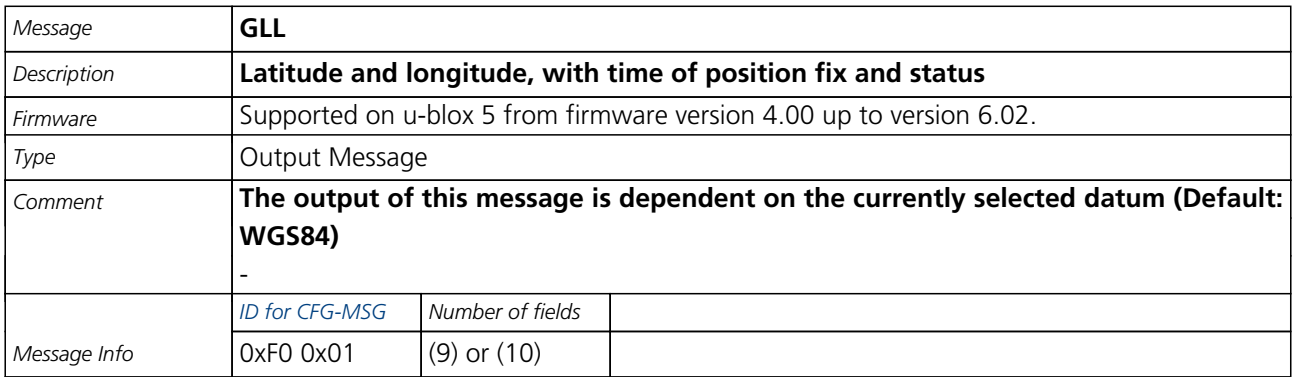

#### Message Structure:

\$GPGLL,Latitude,N[,Longitude,E,](#page-109-0)hhmmss.ss,Valid,Mode\*cs<CR><LF>

#### Example:

### \$GPGLL,4717.11364,N,00833.91565,E,092321.00,A,A\*60

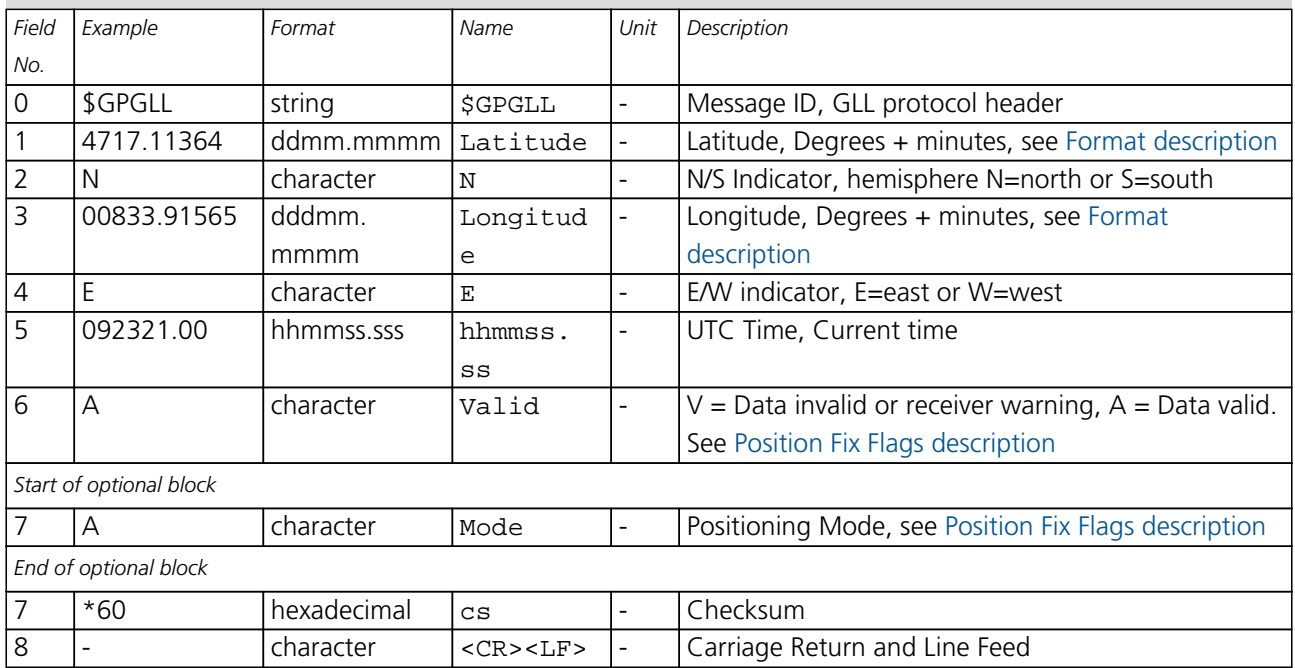

<span id="page-53-0"></span>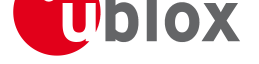

## **GSA**

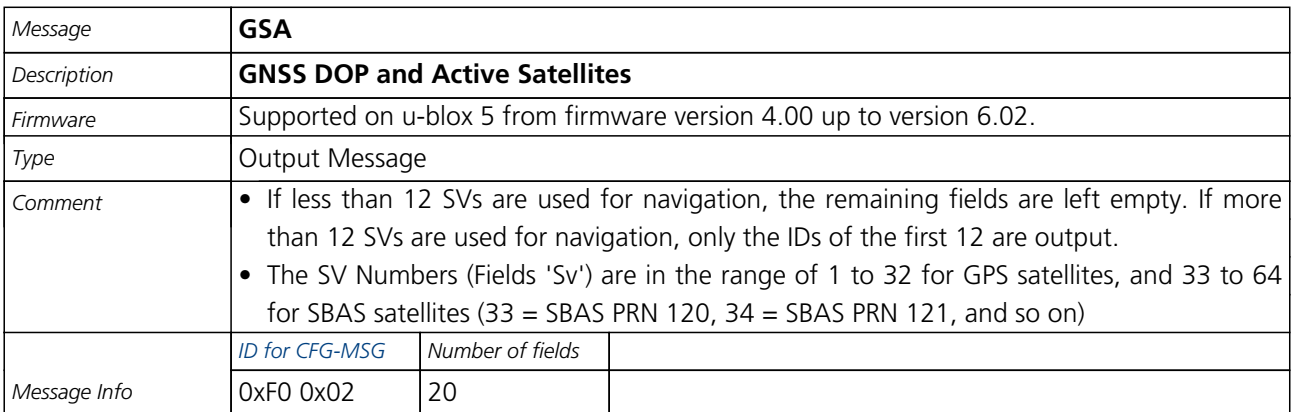

#### Message Structure:

\$GPGSA,Smode,FS{,[sv},PDOP,HDOP](#page-109-0),VDOP\*cs<CR><LF>

#### Example:

\$GPGSA,A,3,23,29,07,08,09,18,26,28,,,,,1.94,1.18,1.54\*0D

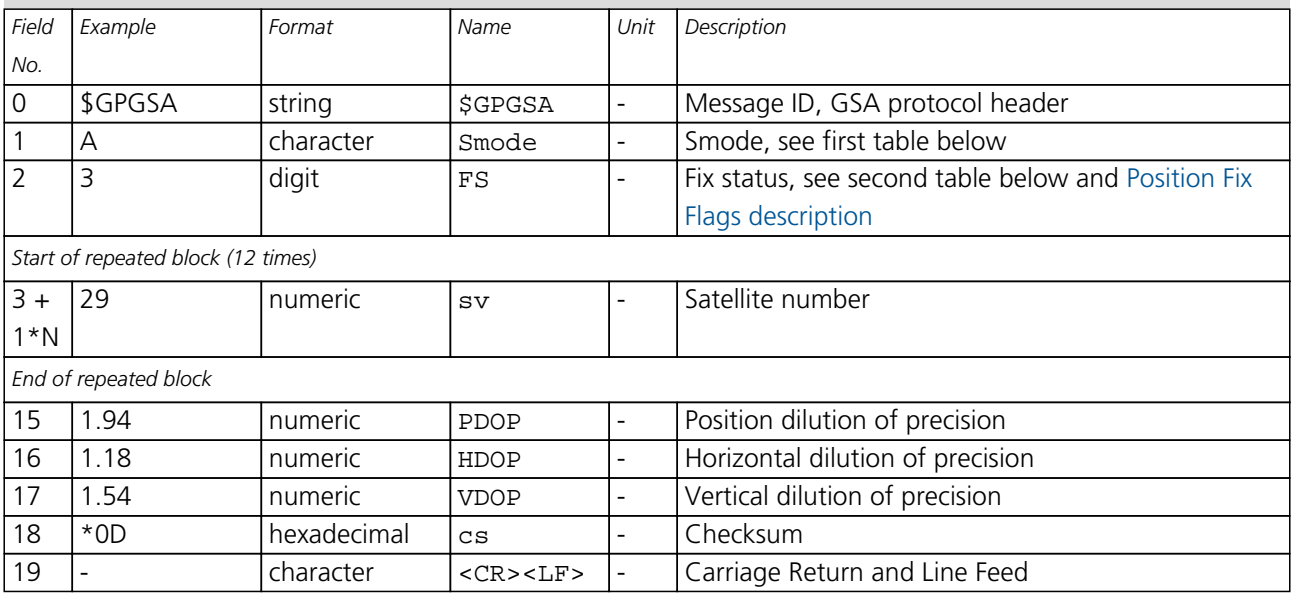

#### **Table Smode**

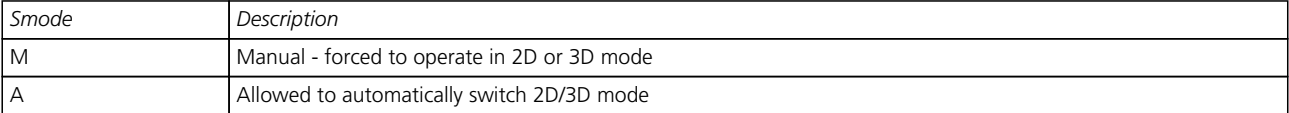

#### **Table Fix Status**

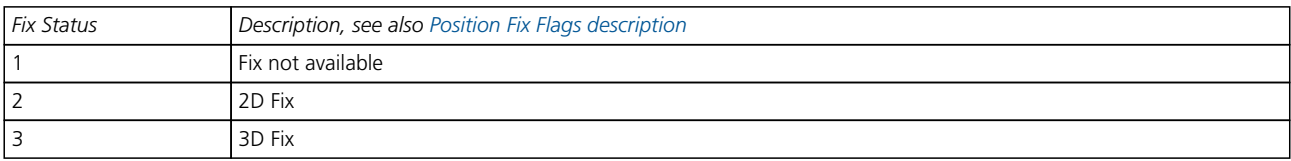

<span id="page-54-0"></span>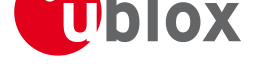

## **GSV**

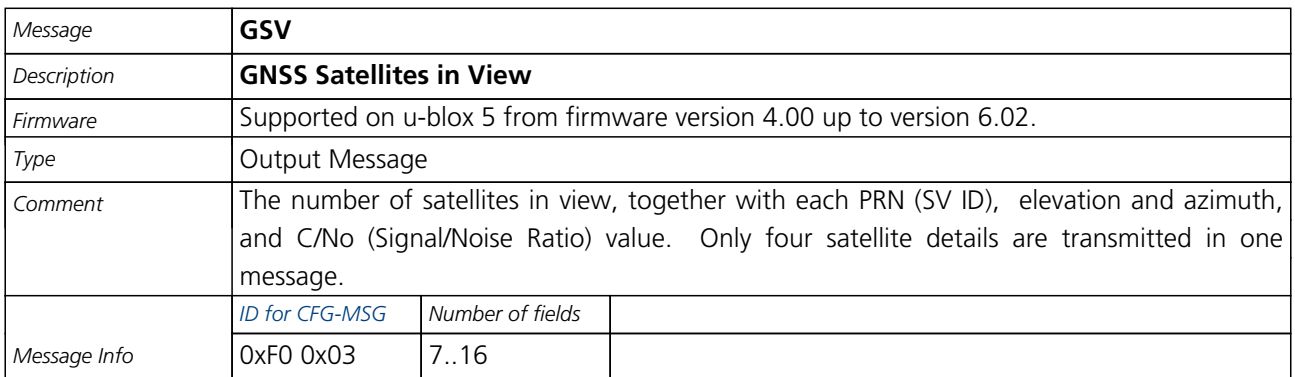

Message Structure:

\$GPGSV,NoMsg,MsgN[o,NoSv,{,sv,e](#page-109-0)lv,az,cno}\*cs<CR><LF>

Example:

\$GPGSV,3,1,10,23,38,230,44,29,71,156,47,07,29,116,41,08,09,081,36\*7F

\$GPGSV,3,2,10,10,07,189,,05,05,220,,09,34,274,42,18,25,309,44\*72

\$GPGSV,3,3,10,26,82,187,47,28,43,056,46\*77

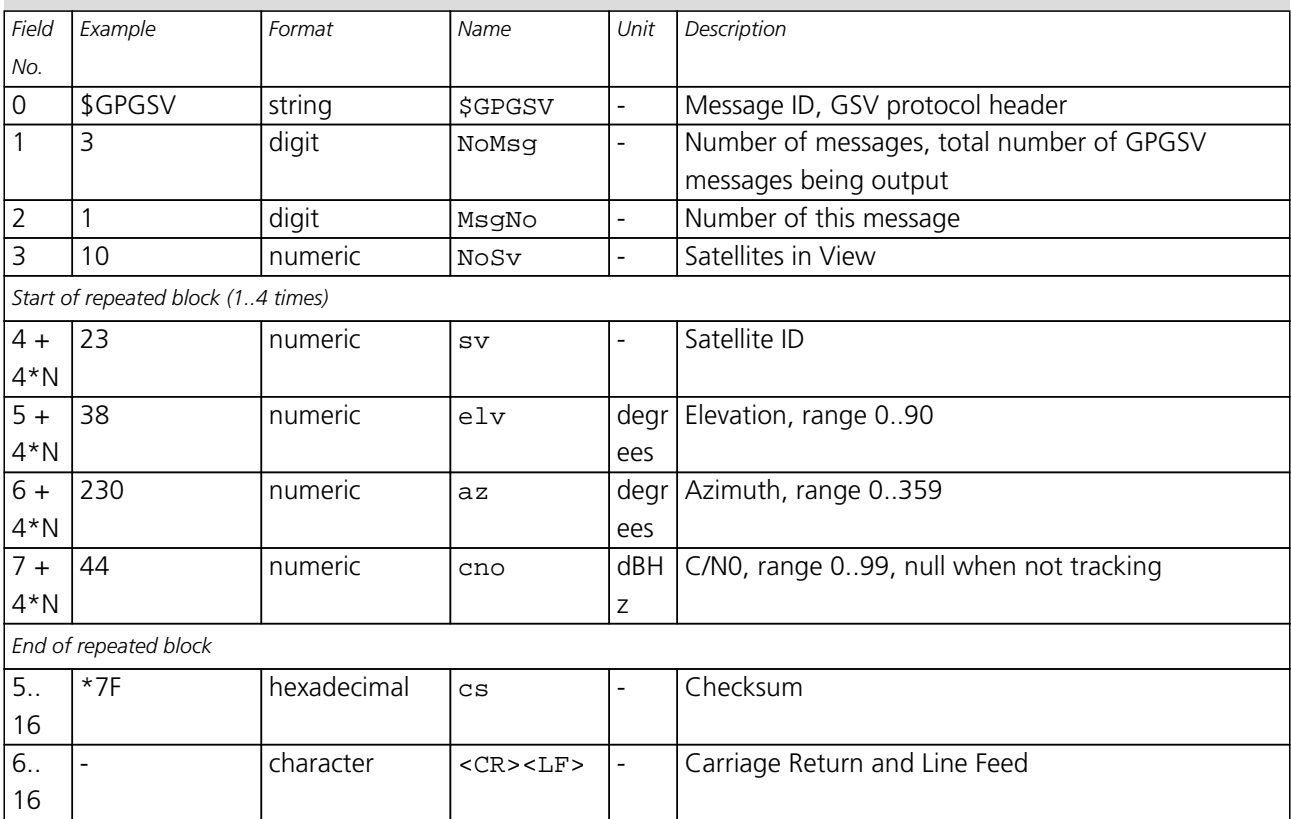

<span id="page-55-0"></span>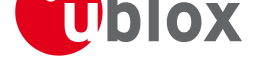

## **RMC**

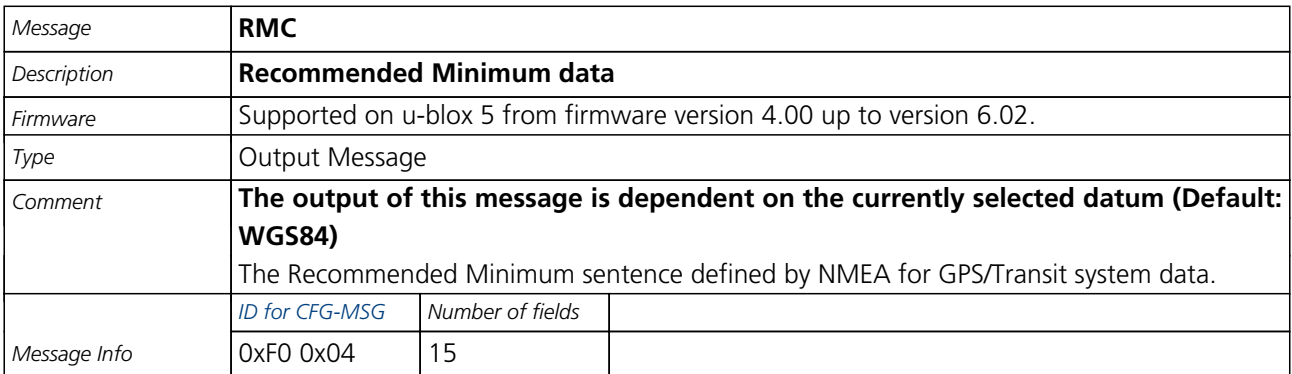

#### Message Structure:

\$GPRMC, hhmmss, status, latitude, N, longitude, E, spd, cog, ddmmyy, mv, mvE, mode\*cs<CR><LF>

#### Example:

\$GPRMC,083559.00,A,4717.11437,N,00833.91522,E,0.004,77.52,091202,,,A\*57

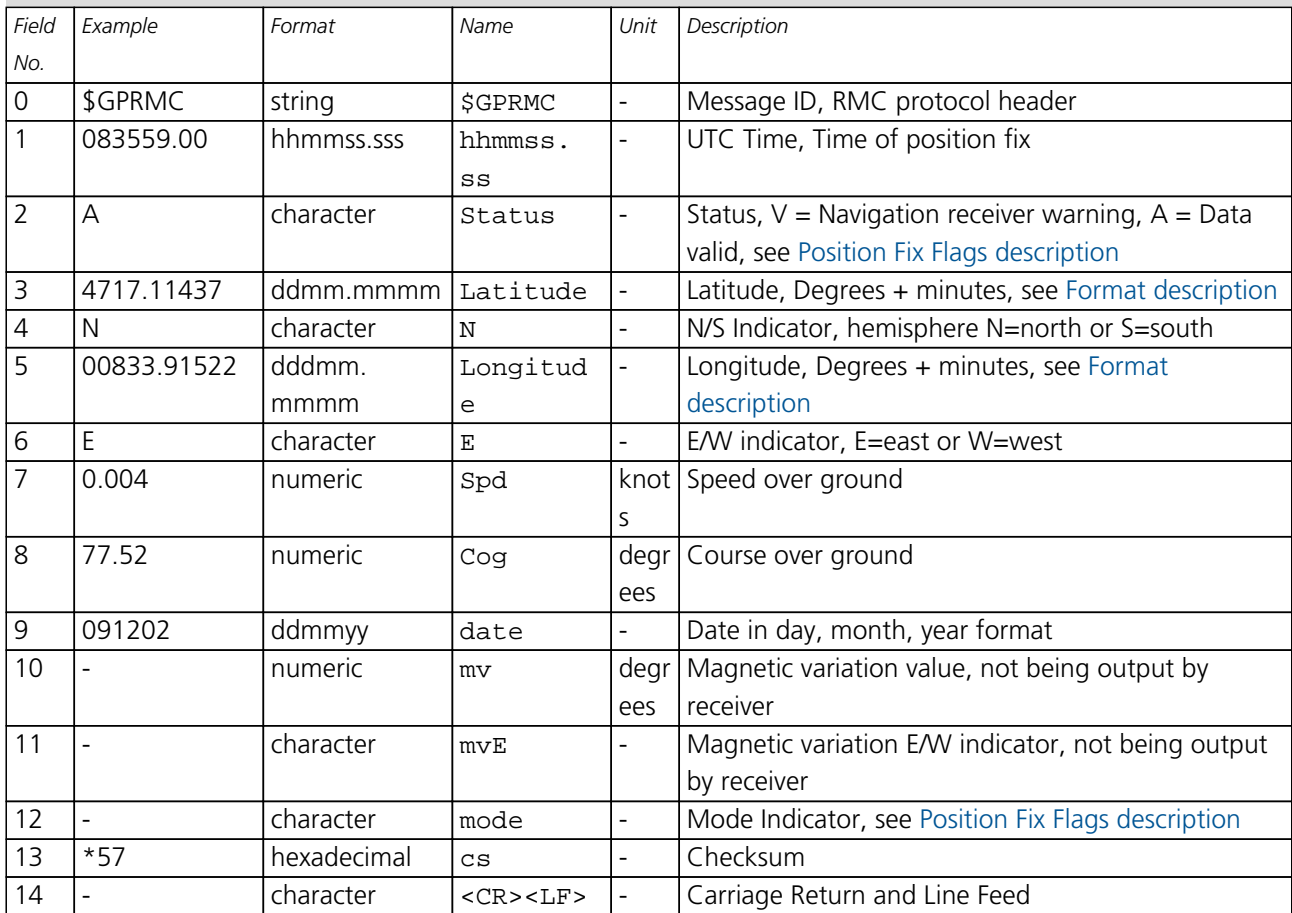

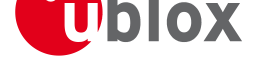

## **VTG**

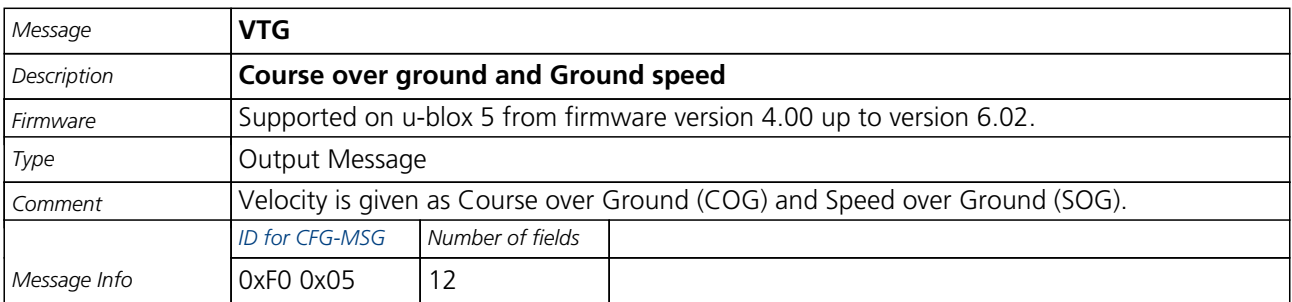

Message Structure:

\$GPVTG,cogt,T,cog[m,M,sog,N,kph](#page-109-0),K,mode\*cs<CR><LF>

#### Example:

\$GPVTG,77.52,T,,M,0.004,N,0.008,K,A\*06

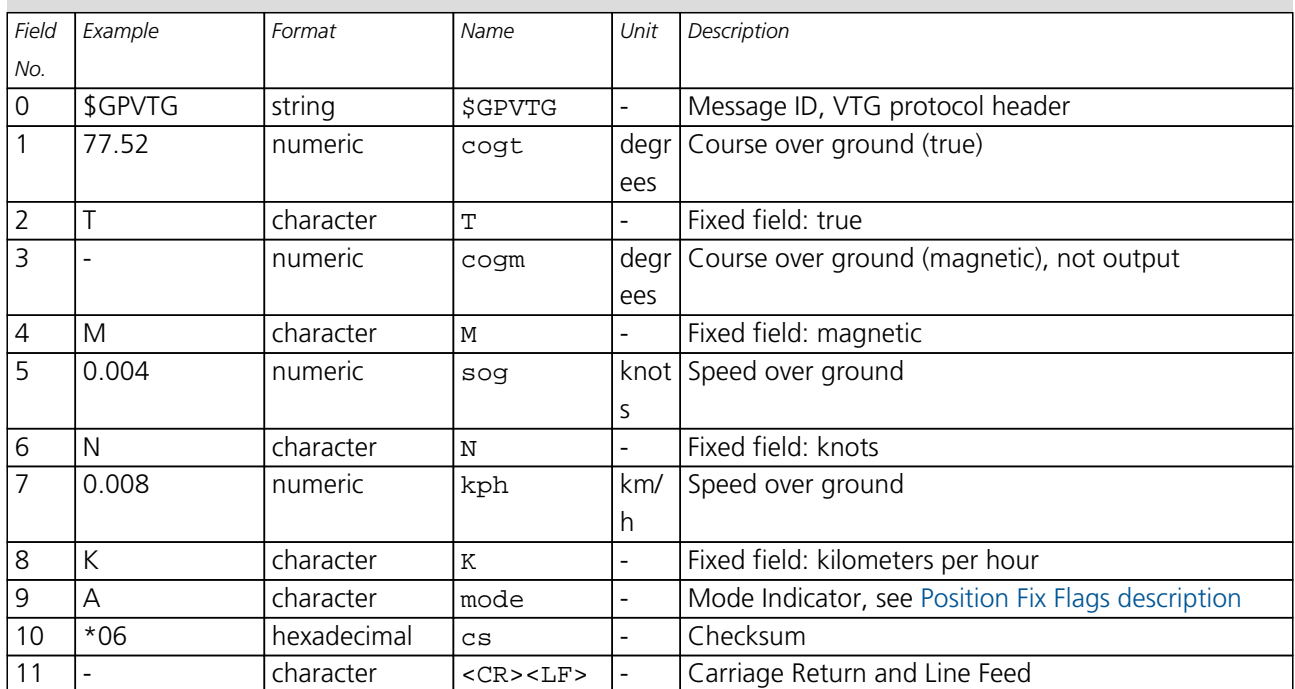

<span id="page-57-0"></span>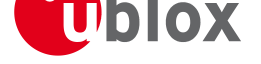

## **GRS**

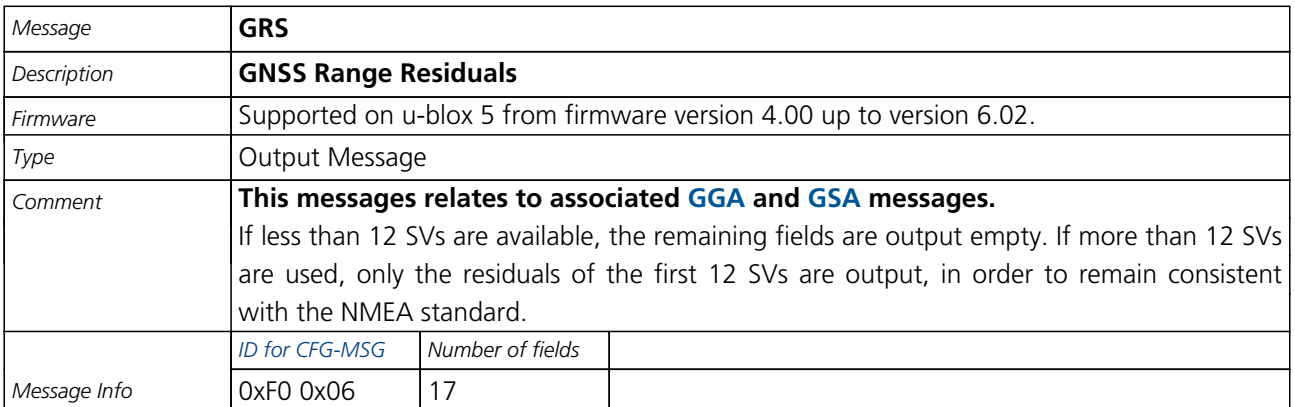

#### Message Structure:

\$GPGRS,hhmmss.ss, [mode {,resid](#page-109-0)ual}\*cs<CR><LF>

#### Example:

#### \$GPGRS,082632.00,1,0.54,0.83,1.00,1.02,-2.12,2.64,-0.71,-1.18,0.25,,,\*70

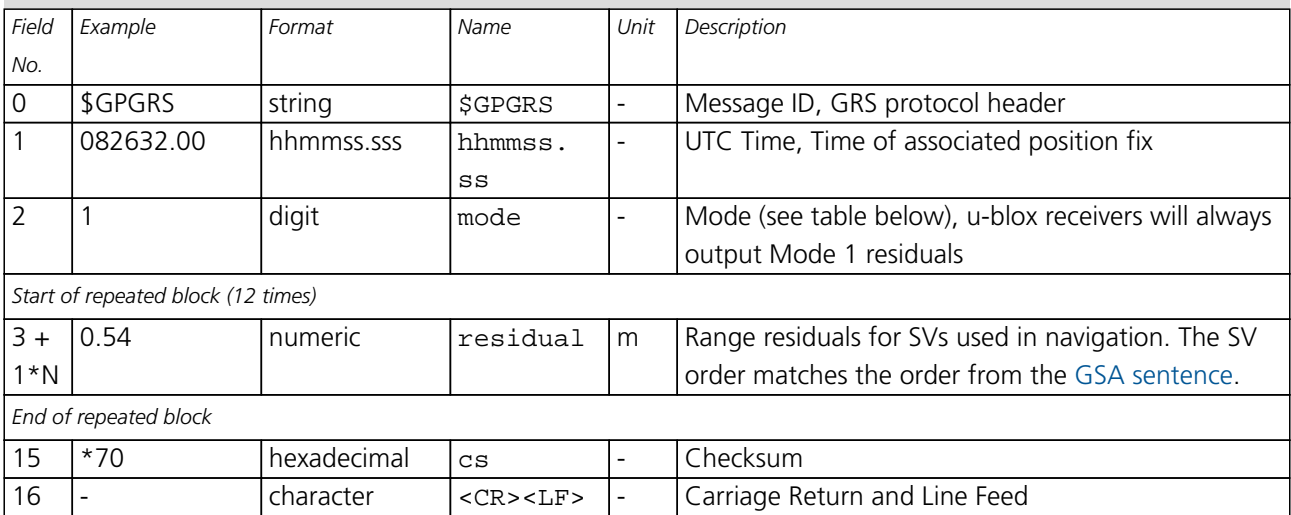

### **Table Mode**

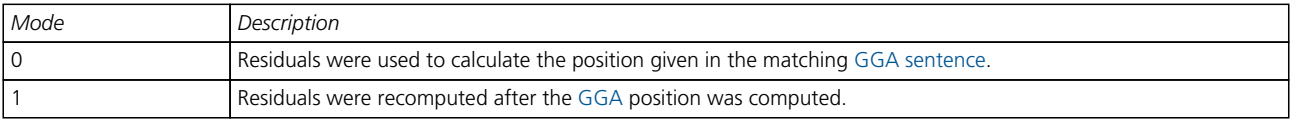

<span id="page-58-0"></span>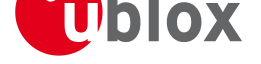

## **GST**

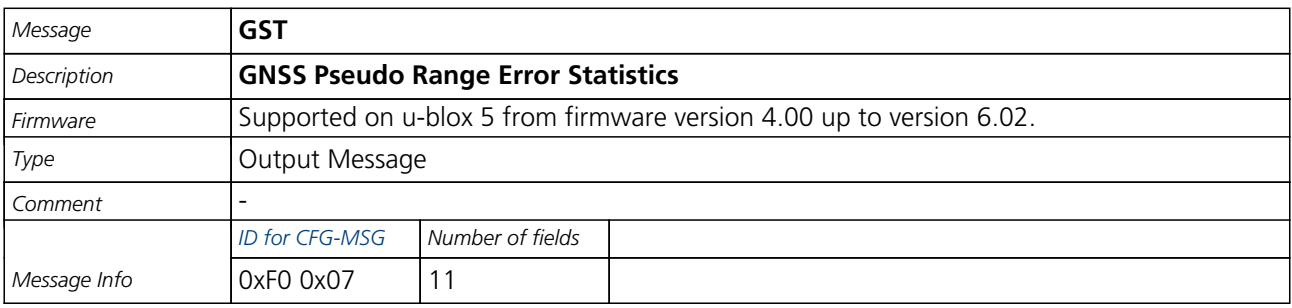

Message Structure:

\$GPGST,hhmmss.ss,[range\\_rms,std](#page-109-0)\_major,std\_minor,hdg,std\_lat,std\_long,std\_alt\*cs<CR><LF>

#### Example:

\$GPGST,082356.00,1.8,,,,1.7,1.3,2.2\*7E

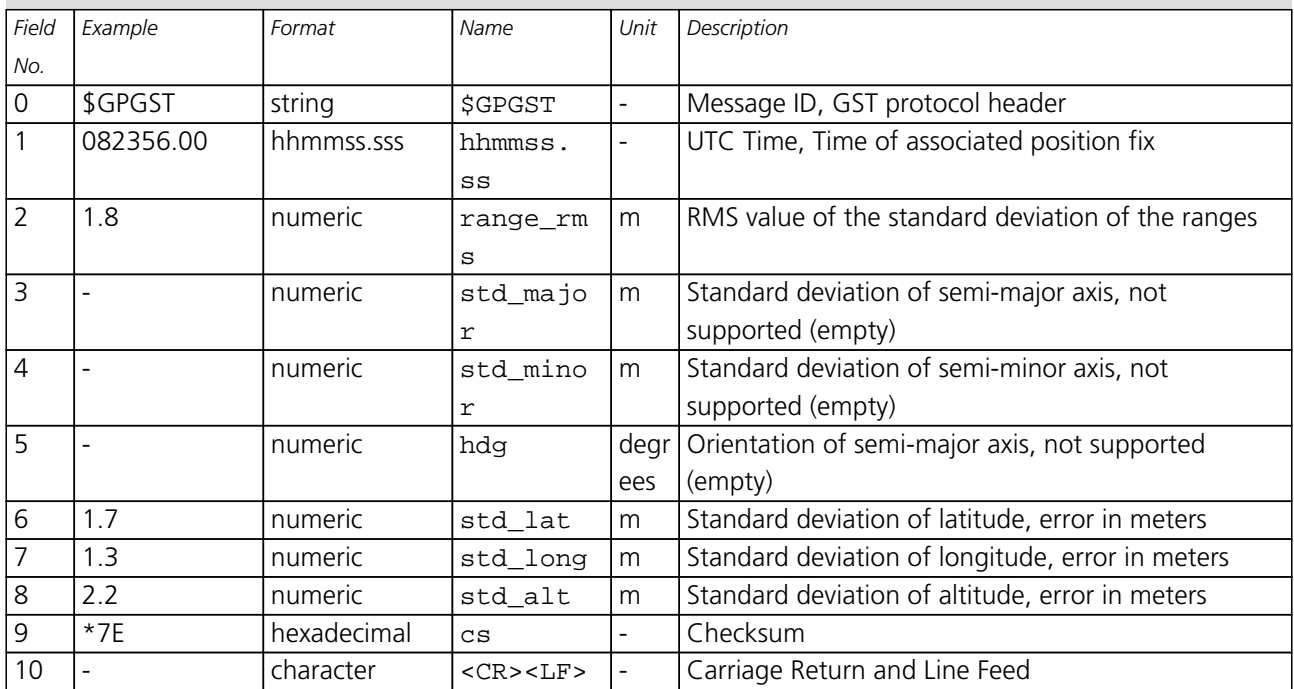

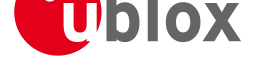

## **ZDA**

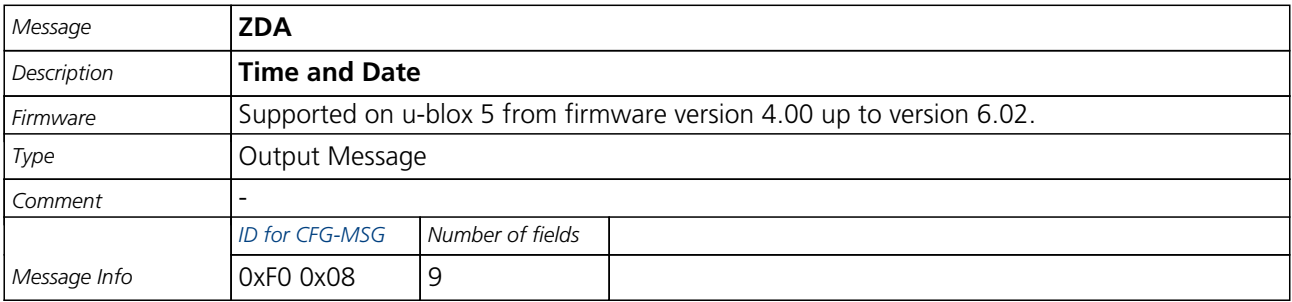

Message Structure:

\$GPZDA,hhmmss.ss,[day,month,yea](#page-109-0)r,ltzh,ltzn\*cs<CR><LF>

#### Example:

\$GPZDA,082710.00,16,09,2002,00,00\*64

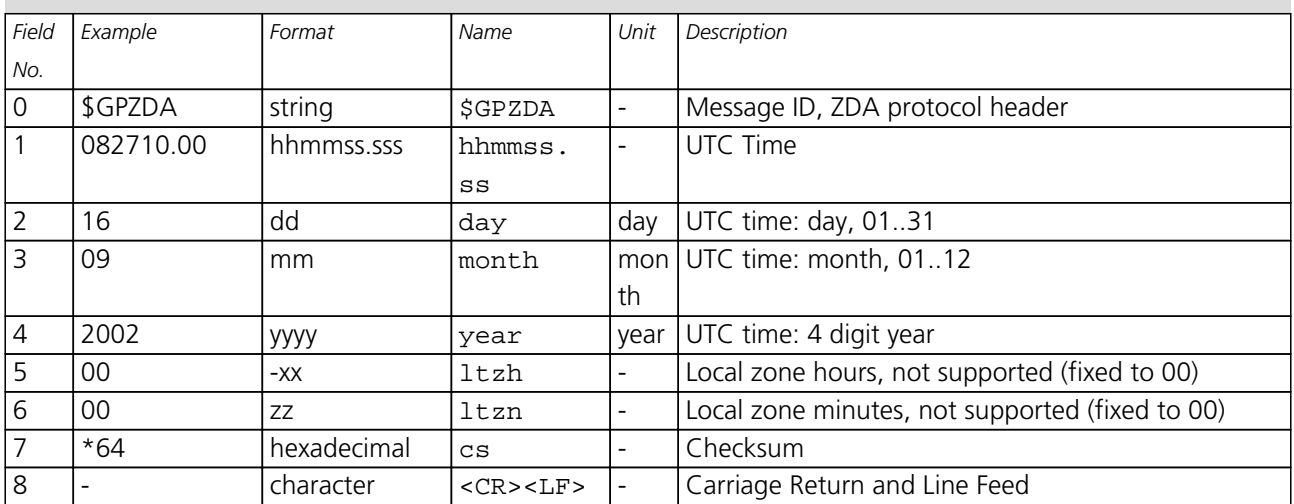

<span id="page-60-0"></span>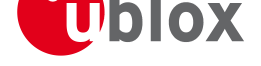

## **GBS**

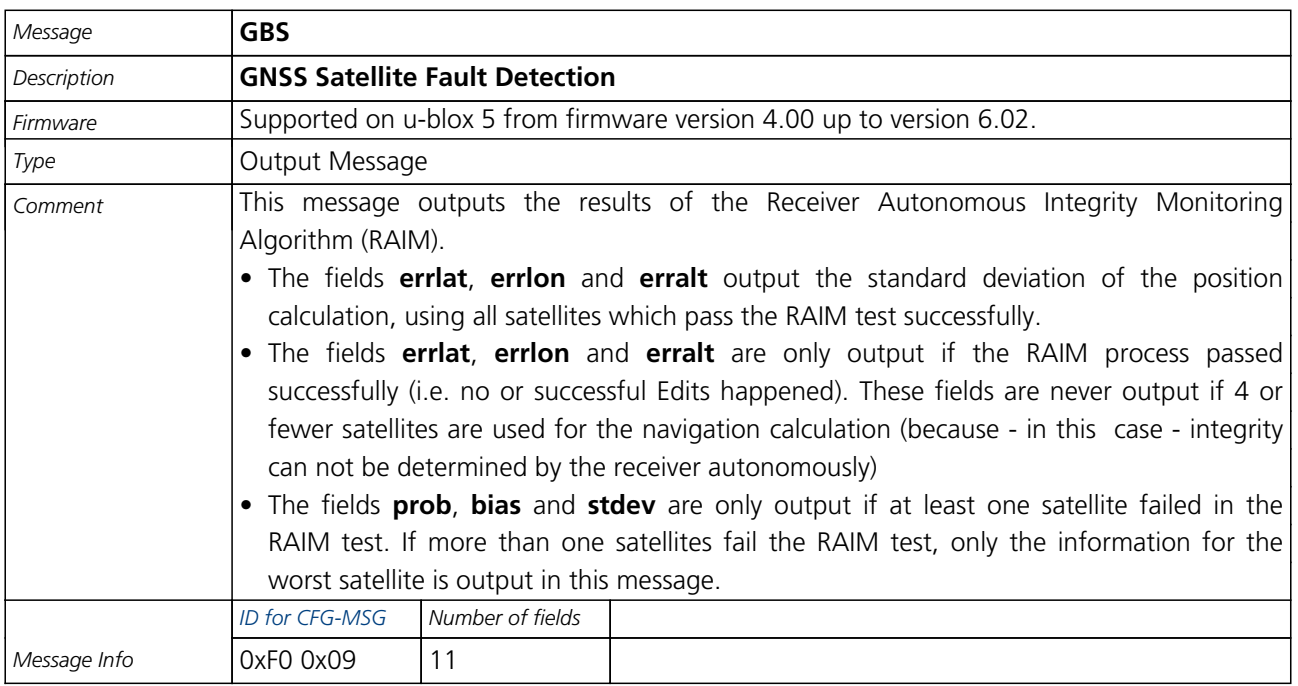

#### Message Structure:

\$GPGBS,hhmmss.ss,[errlat,errlon](#page-109-0),erralt,svid,prob,bias,stddev\*cs<CR><LF>

#### Example:

\$GPGBS,235503.00,1.6,1.4,3.2,,,,\*40

#### \$GPGBS,235458.00,1.4,1.3,3.1,03,,-21.4,3.8\*5B

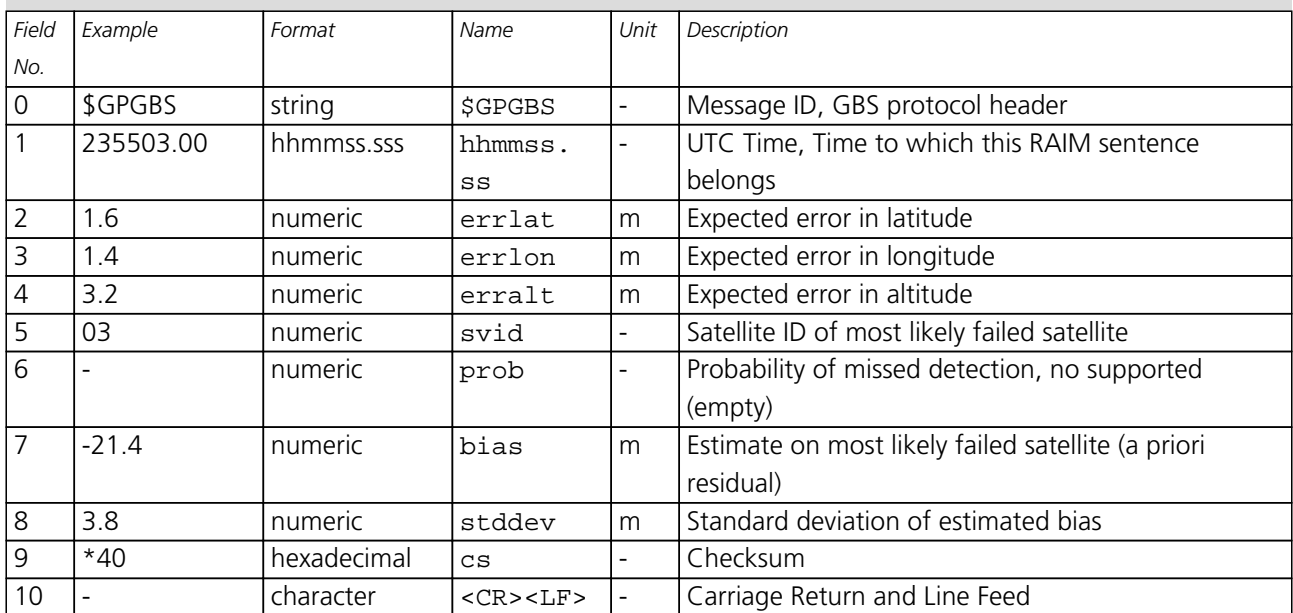

<span id="page-61-0"></span>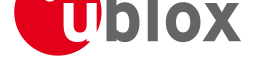

## **DTM**

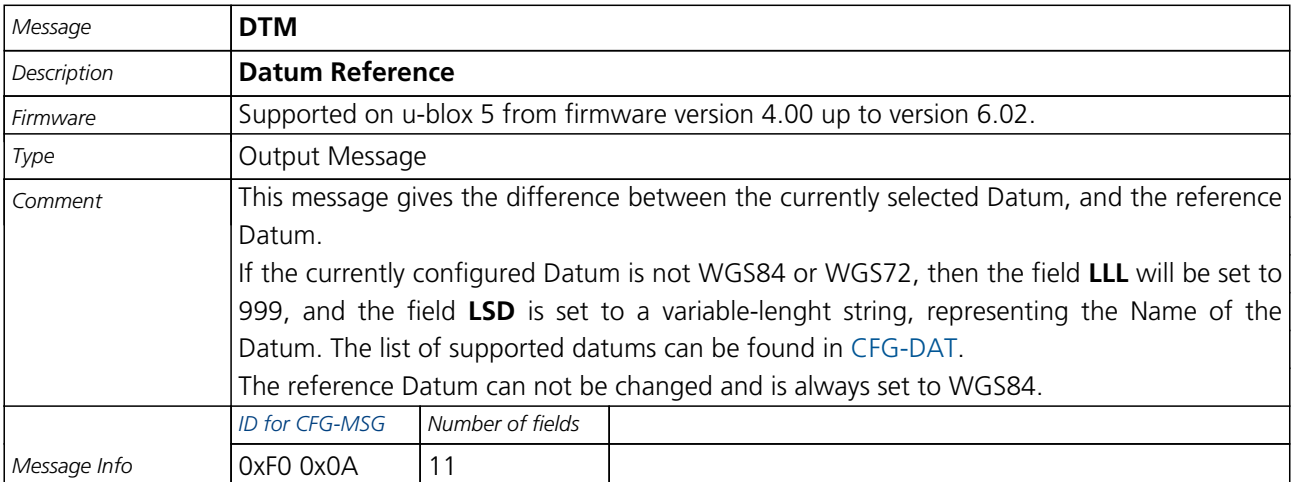

Message Structure:

\$GPDTM,LLL,LSD,la[t,N/S,lon,E/W](#page-109-0),alt,RRR\*cs<CR><LF>

Example:

\$GPDTM,W84,,0.0,N,0.0,E,0.0,W84\*6F

\$GPDTM,W72,,0.00,S,0.01,W,-2.8,W84\*4F

\$GPDTM,999,CH95,0.08,N,0.07,E,-47.7,W84\*1C

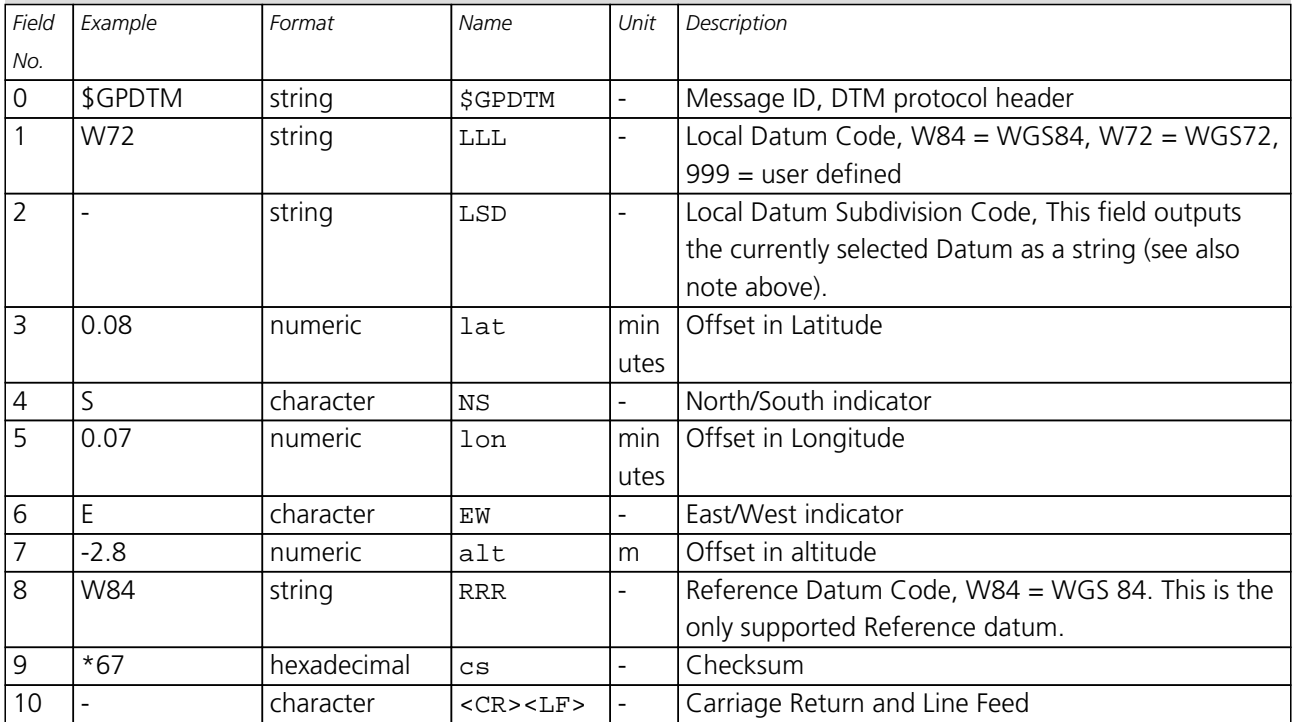

<span id="page-62-0"></span>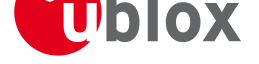

## **GPQ**

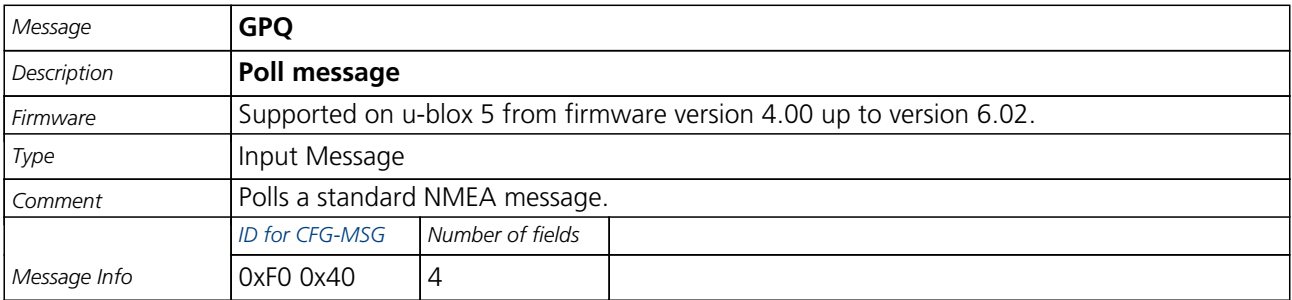

Message Structure:

\$xxGPQ,sid\*cs<CR>[<LF>](#page-109-0)

#### Example:

#### \$EIGPQ,RMC\*3A

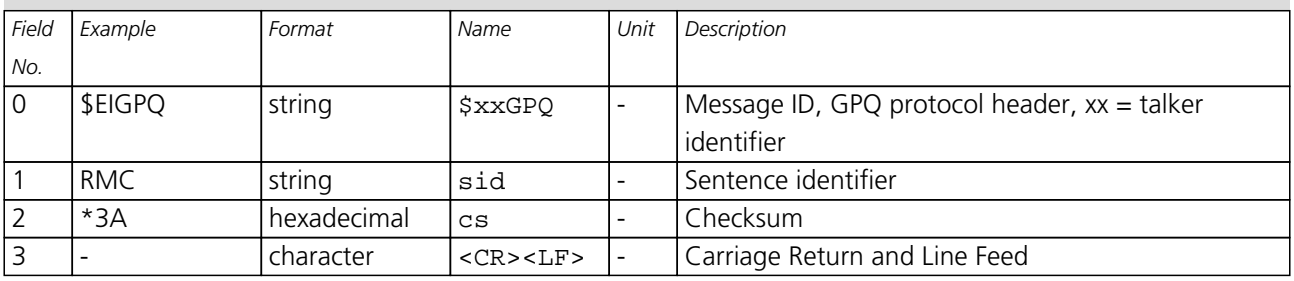

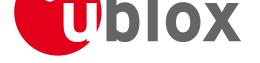

## **TXT**

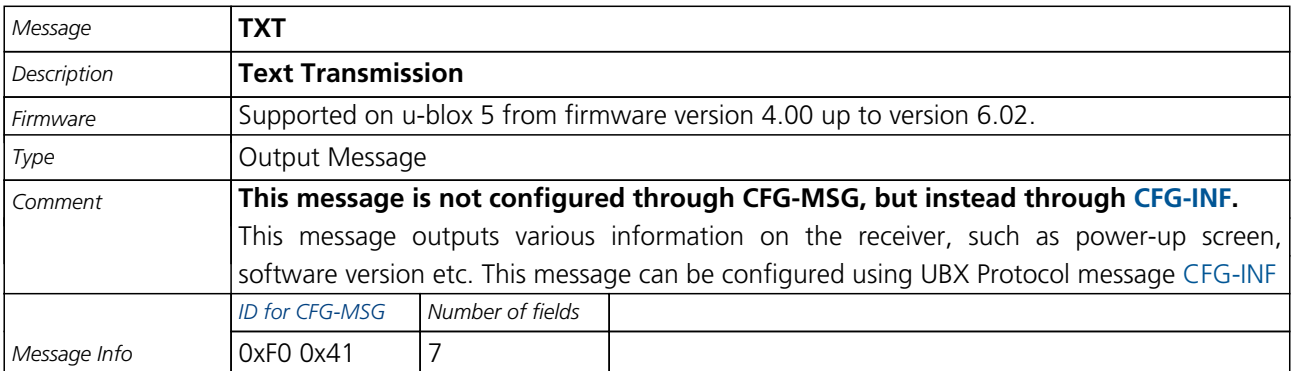

Message Structure:

\$GPTXT,xx,yy,zz,a[scii data\\*cs<](#page-109-0)CR><LF>

Example:

\$GPTXT,01,01,02,u-blox ag - www.u-blox.com\*50

\$GPTXT,01,01,02,ANTARIS ATR0620 HW 00000040\*67

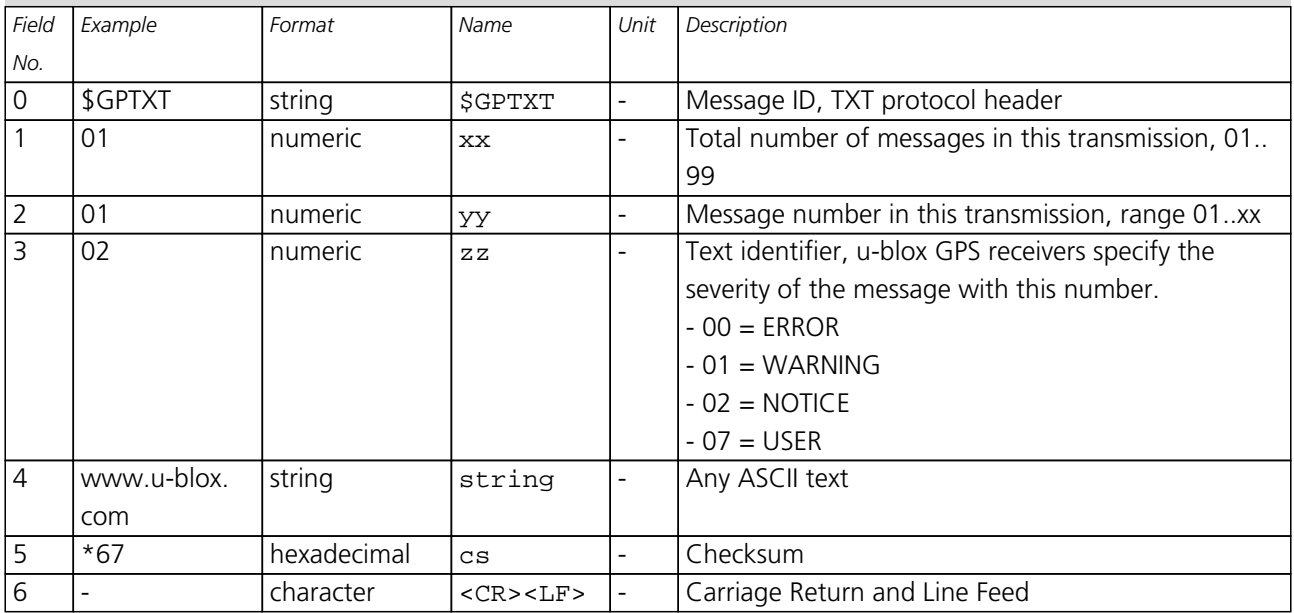

<span id="page-64-0"></span>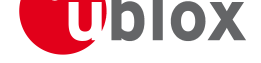

## **Proprietary Messages**

Proprietary Messages : i.e. Messages defined by u-blox.

## **UBX,00**

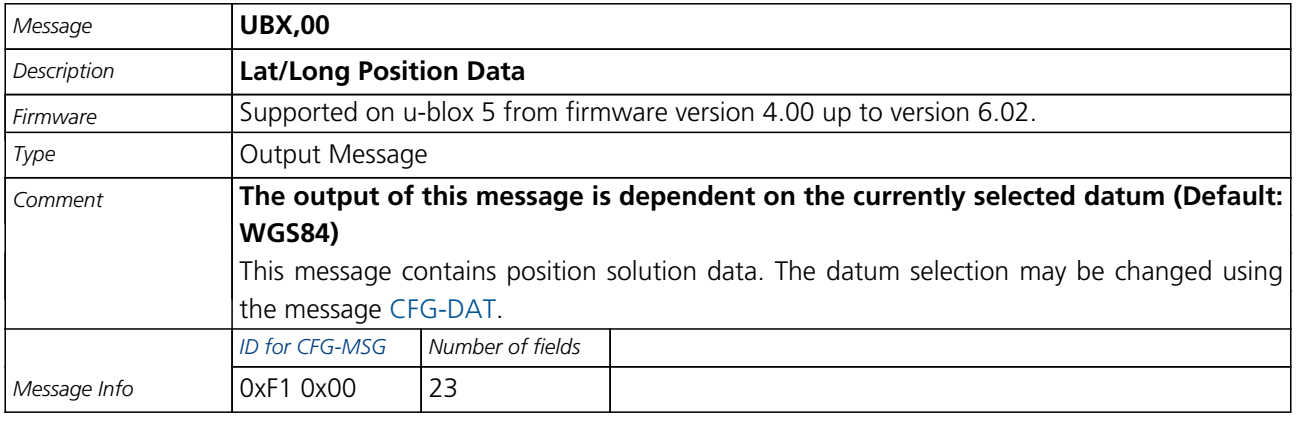

#### Message Structure:

\$PUBX,00,hhmmss.s[s,Latitude,N,](#page-109-0)Longitude,E,AltRef,NavStat,Hacc,Vacc,SOG,COG,Vvel,ageC,HDOP,VDOP,TDOP

,GU,RU,DR,\*cs<CR><LF>

#### Example:

\$PUBX,00,081350.00,4717.113210,N,00833.915187,E,546.589,G3,2.1,2.0,0.007,77.52,0.007,,0.92,1.19,0.7

7,9,0,0\*5F

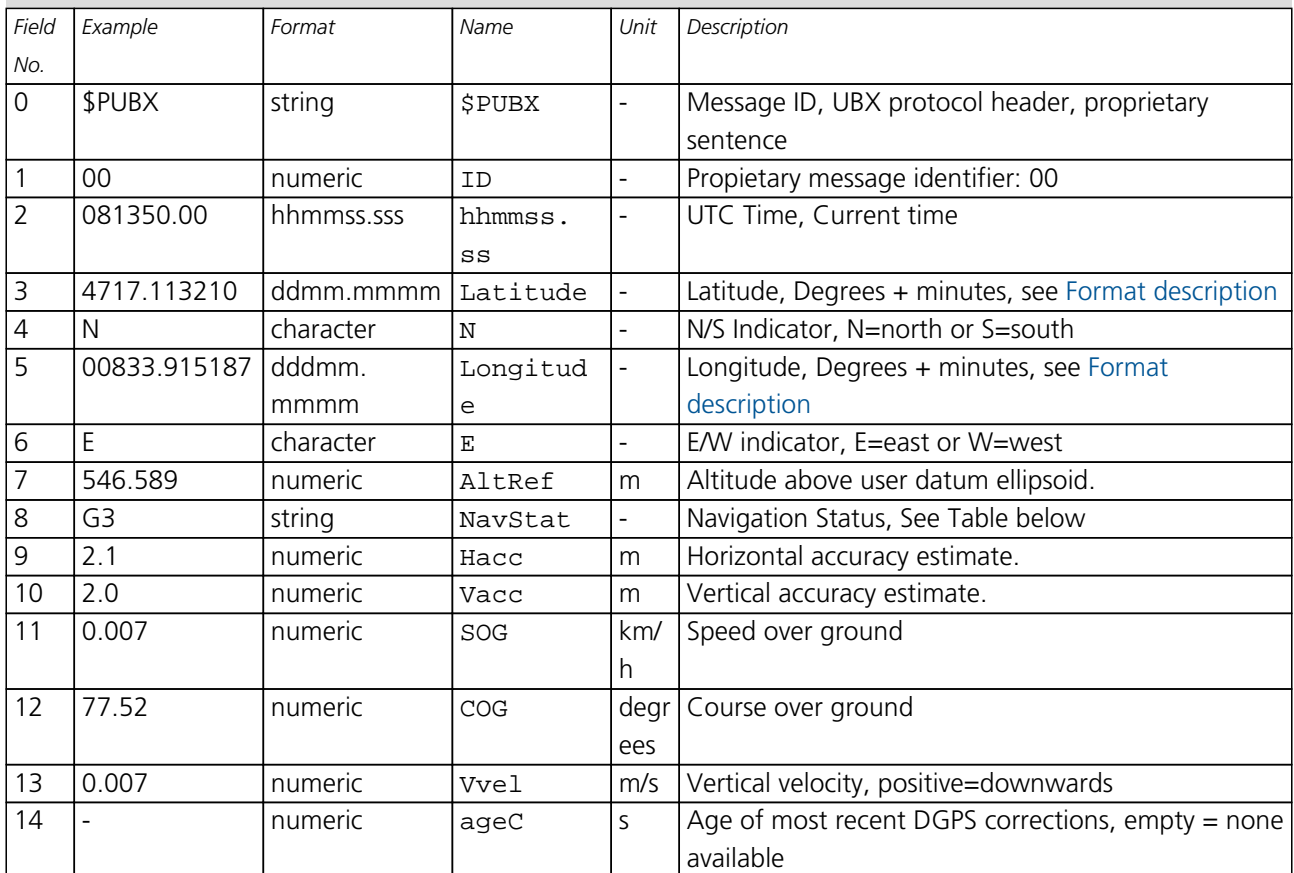

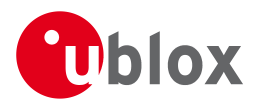

#### *UBX,00 continued*

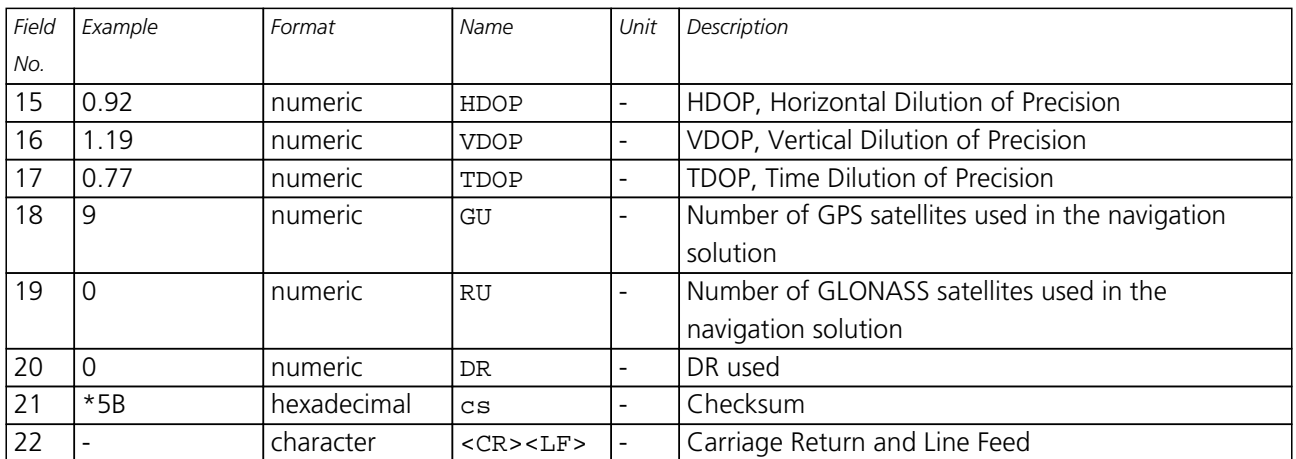

### **Table Navigation Status**

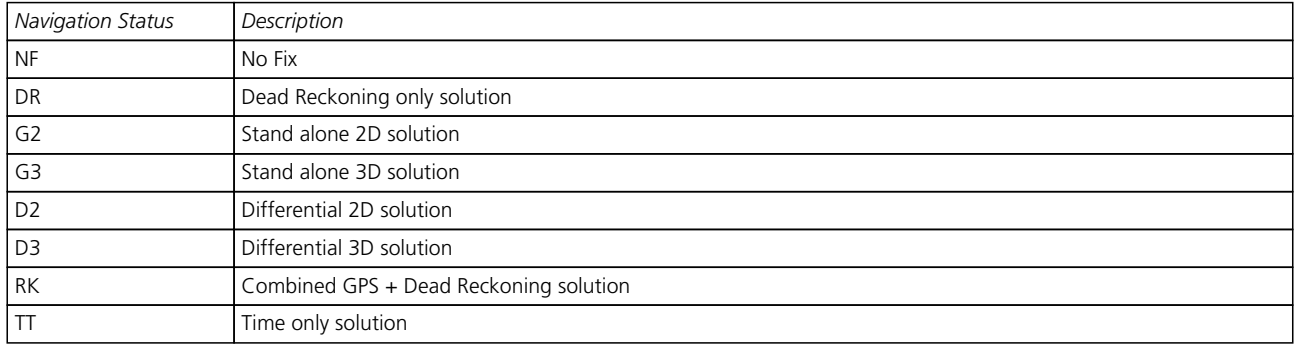

<span id="page-66-0"></span>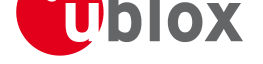

## **UBX,03**

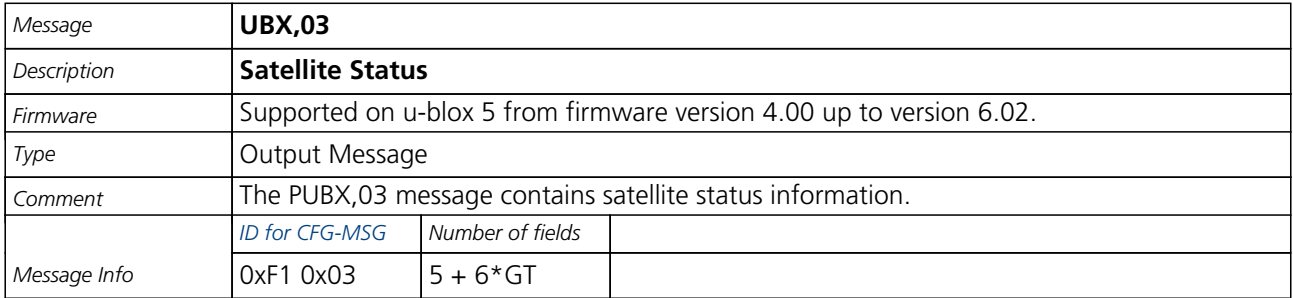

Message Structure:

 $$PUBX,03,GT[$  ,  $$VID,s,AZM,EL,SN,LK]$  $$VID,s,AZM,EL,SN,LK]$  $$VID,s,AZM,EL,SN,LK]$  ,  $*c\verb|s$ 

#### Example:

\$PUBX,03,11,23,-,,,45,010,29,-,,,46,013,07,-,,,42,015,08,U,067,31,42,025,10,U,195,33,46,026,18,U,32

6,08,39,026,17,-,,,32,015,26,U,306,66,48,025,27,U,073,10,36,026,28,U,089,61,46,024,15,-,,,39,014\*0D

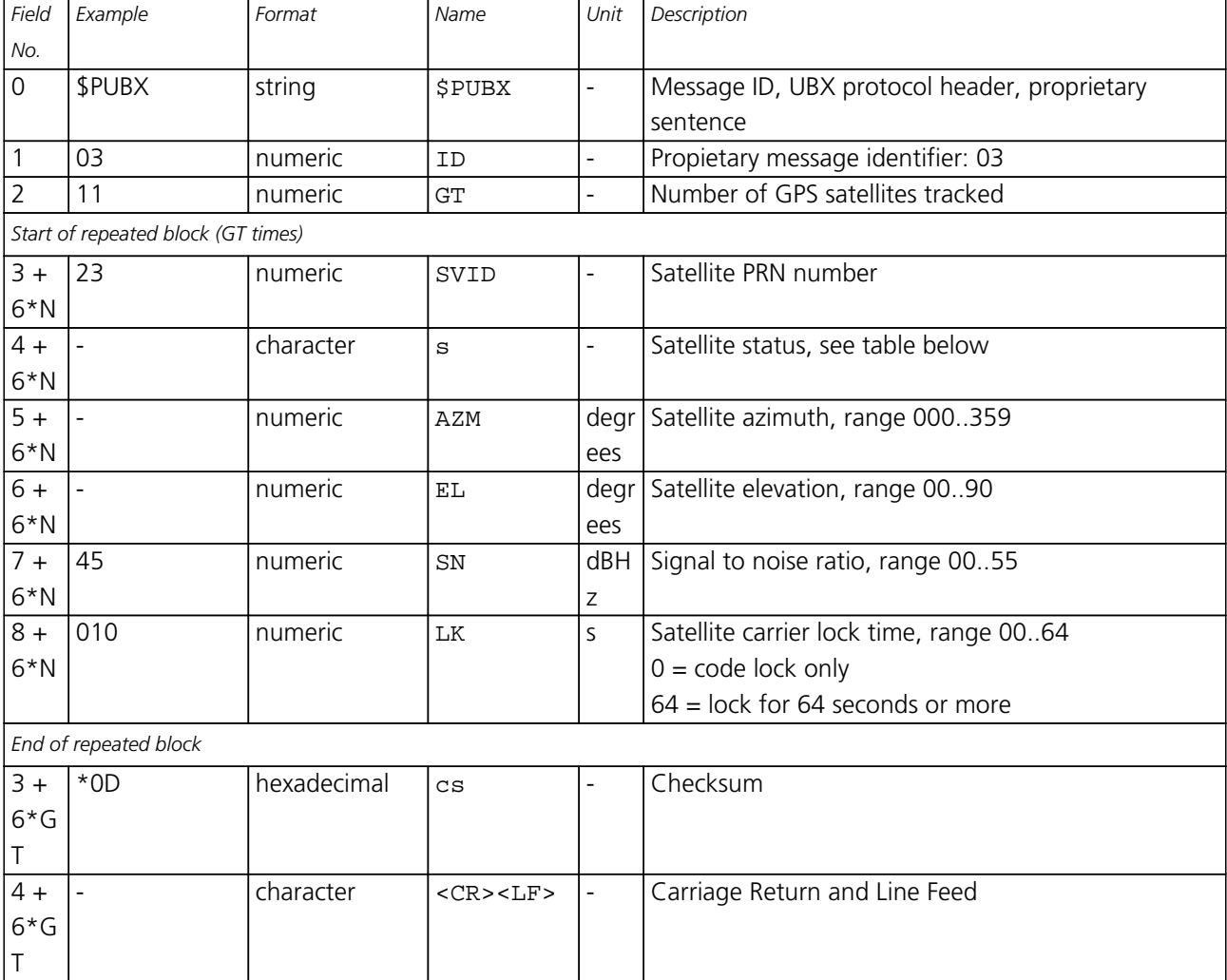

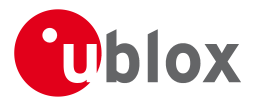

### **Table Satellite Status**

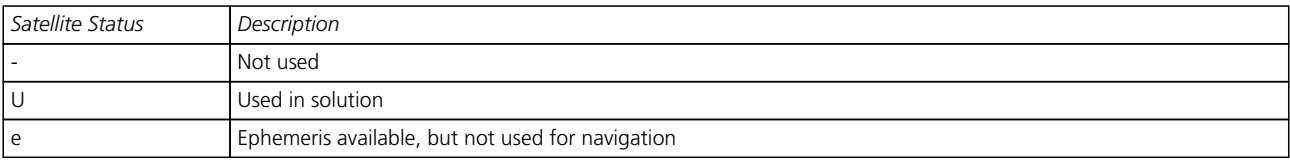

<span id="page-68-0"></span>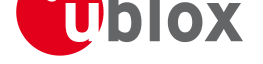

## **UBX,04**

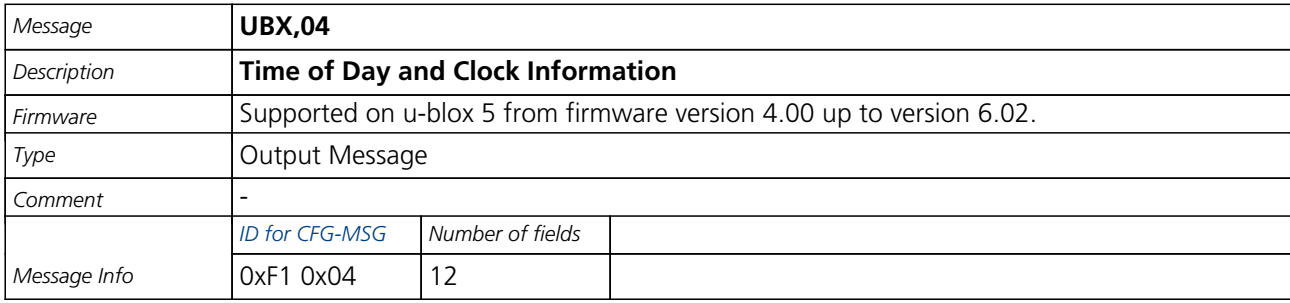

Message Structure:

\$PUBX,04,hhmmss.s[s,ddmmyy,UTC\\_](#page-109-0)TOW,UTC\_WNO,reserved,Clk\_B,Clk\_D,PG,\*cs<CR><LF>

#### Example:

\$PUBX,04,073731.00,091202,113851.00,1196,113851.00,1930035,-2660.664,43,\*3C

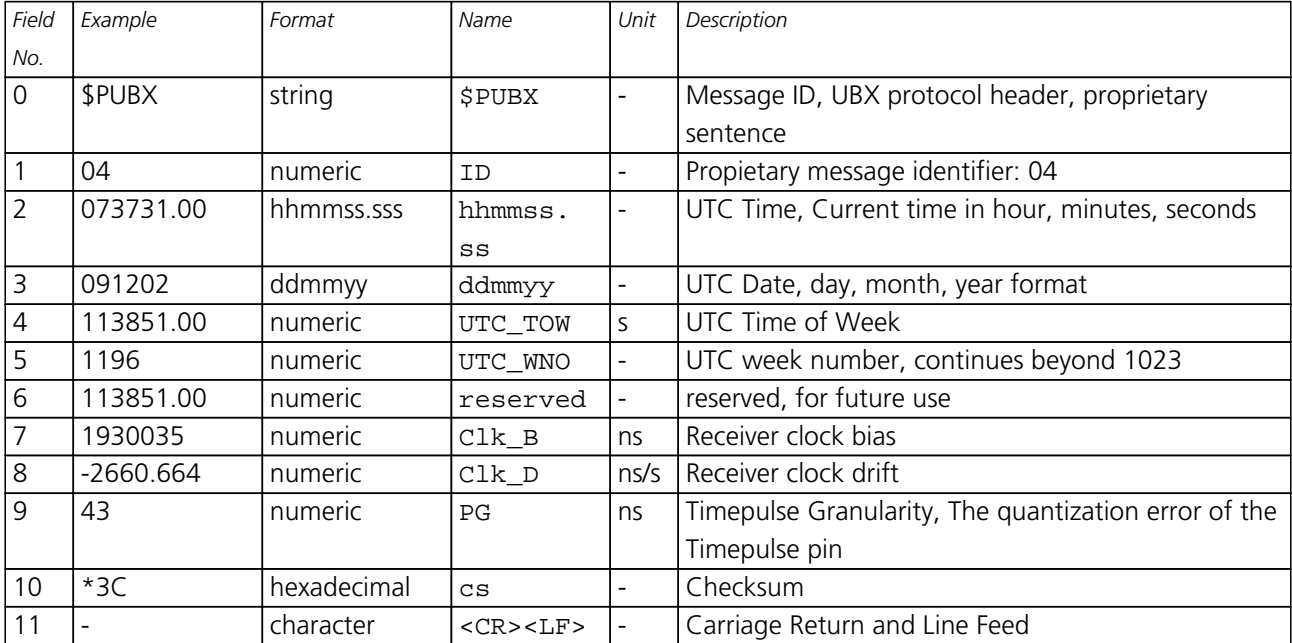

<span id="page-69-0"></span>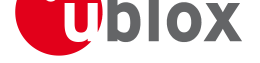

## **UBX**

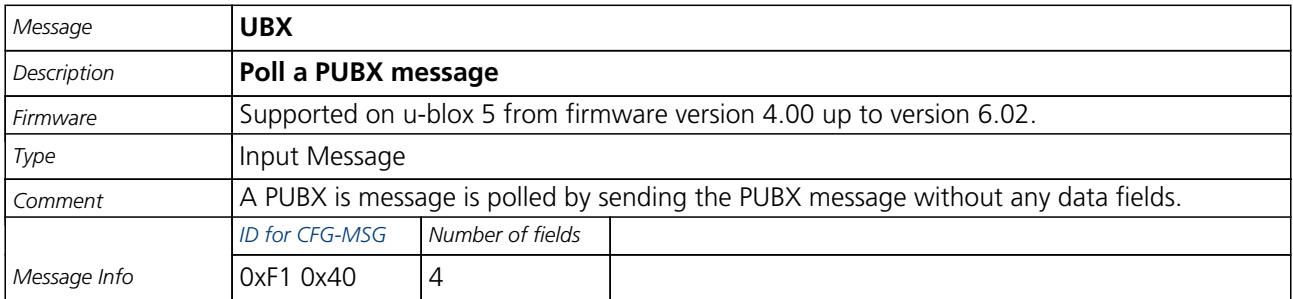

Message Structure:

\$PUBX,xx\*cs<CR><L[F>](#page-109-0)

Example:

\$PUBX,04\*37

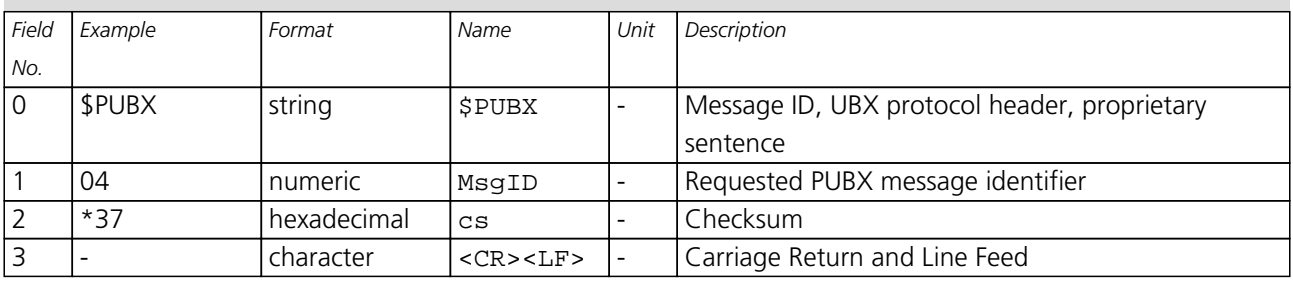

<span id="page-70-0"></span>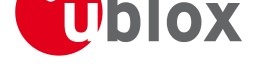

## **UBX,40**

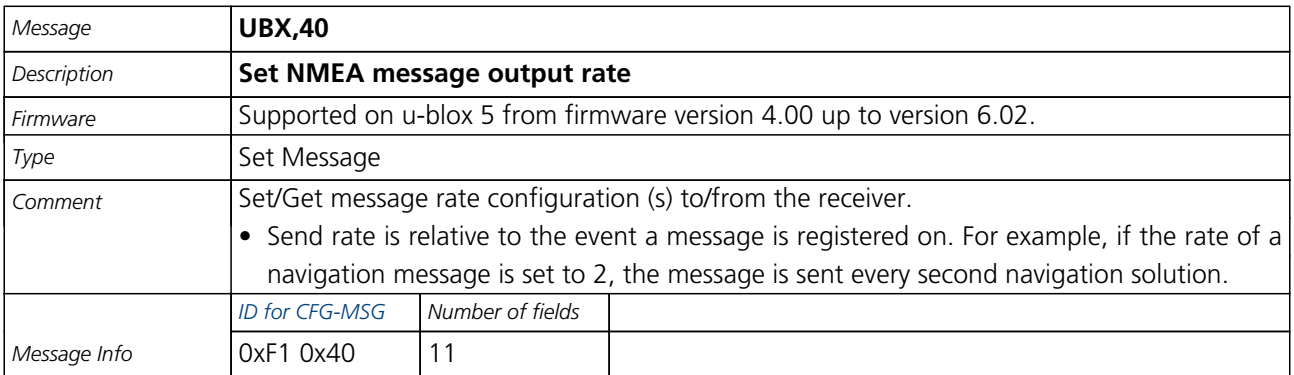

#### Message Structure:

\$PUBX,40,msgId,rd[dc,rus1,rus2,](#page-109-0)rusb,rspi,reserved\*cs<CR><LF>

#### Example:

\$PUBX,40,GLL,1,0,0,0,0,0\*5D

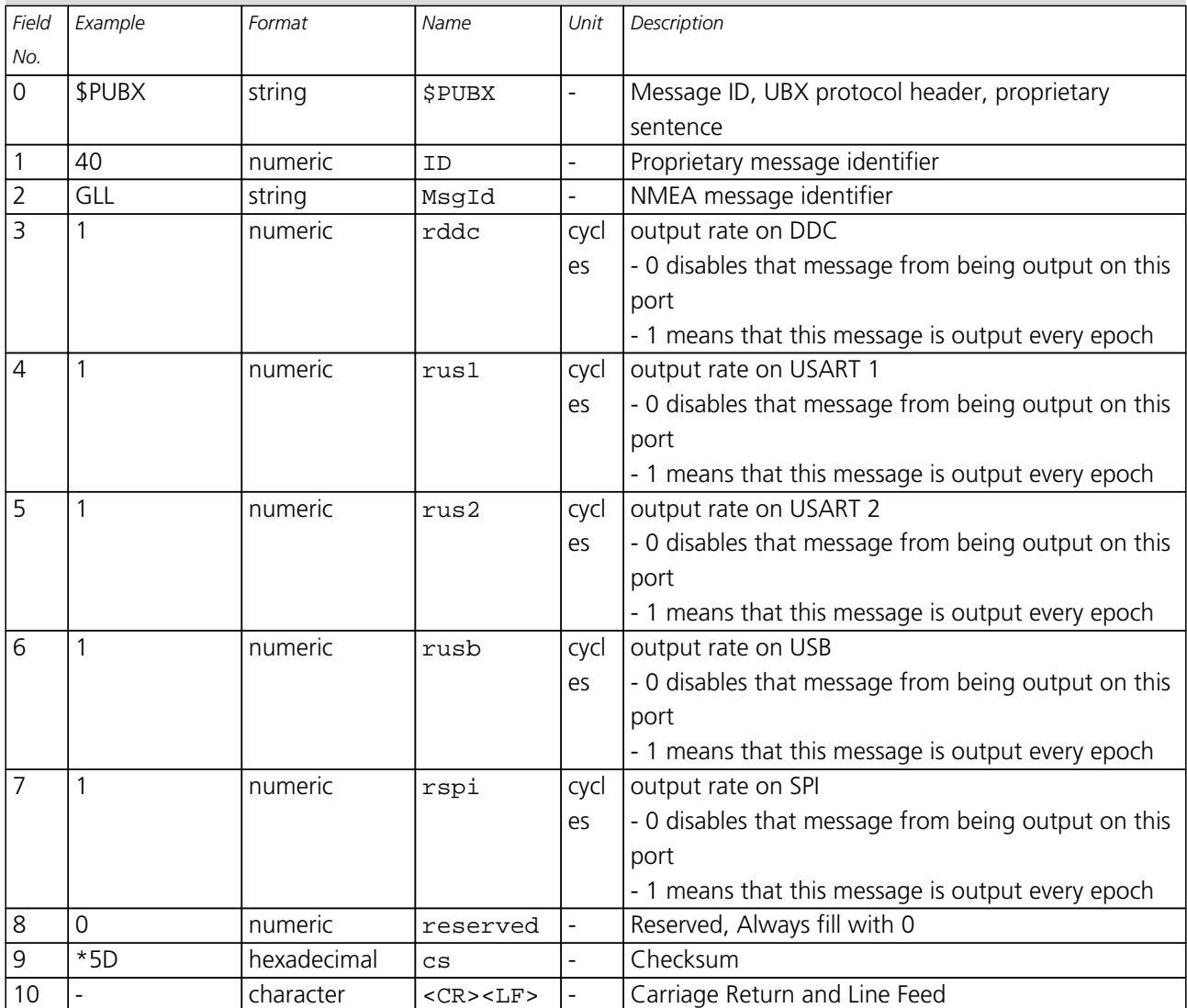

<span id="page-71-0"></span>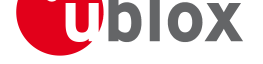

## **UBX,41**

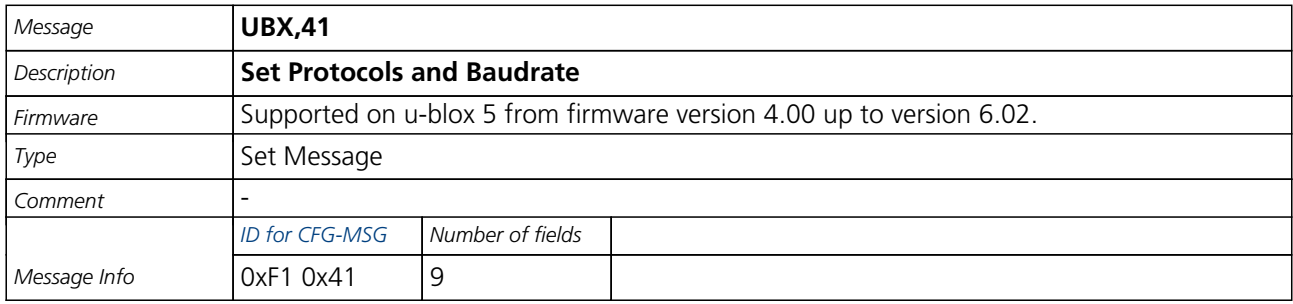

Message Structure:

\$PUBX,41,portId,i[nProto,outPro](#page-109-0)to,baudrate,autobauding\*cs<CR><LF>

#### Example:

\$PUBX,41,1,0007,0003,19200,0\*25

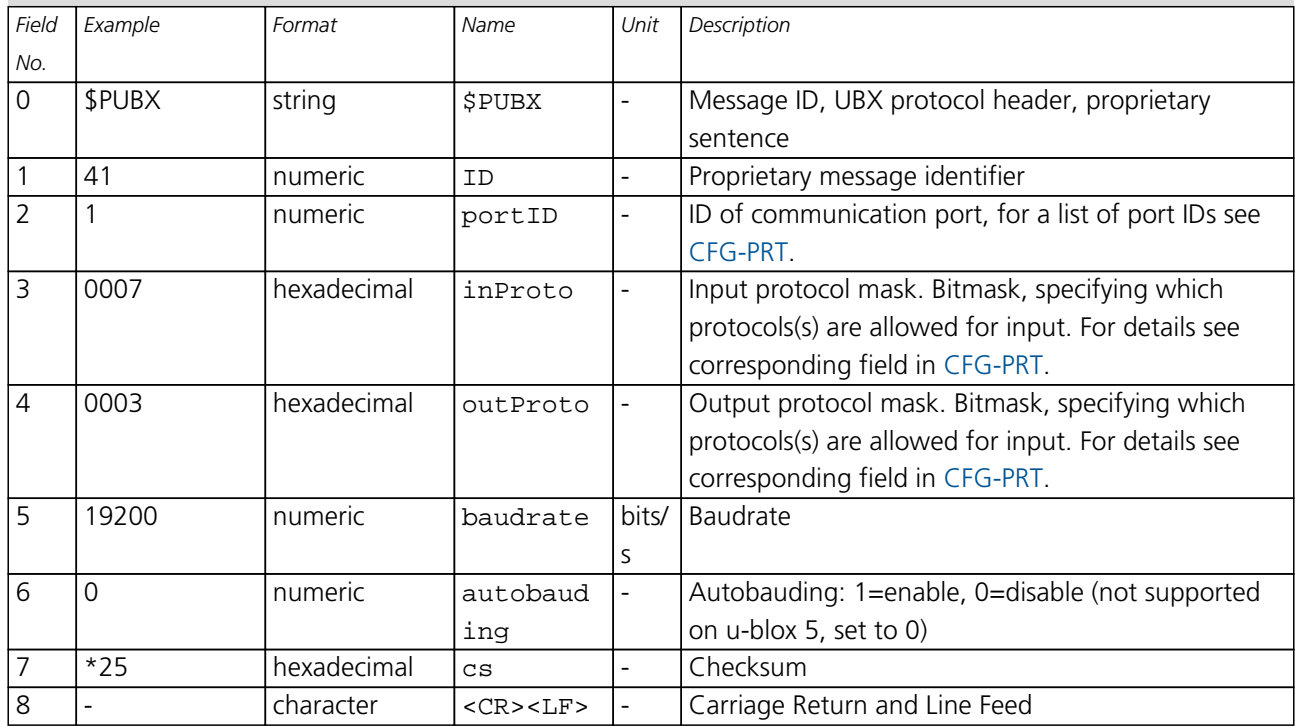
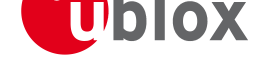

# **UBX Protocol**

# **UBX Protocol Key Features**

u-blox GPS receivers use a u-blox proprietary protocol to transmit GPS data to a host computer using asynchronous RS232 ports. This protocol has the following key features:

- Compact uses 8 Bit Binary Data.
- Checksum Protected uses a low-overhead checksum algorithm
- Modular uses a 2-stage message identifier (Class- and Message ID)

# **UBX Packet Structure**

A basic UBX Packet looks as follows:

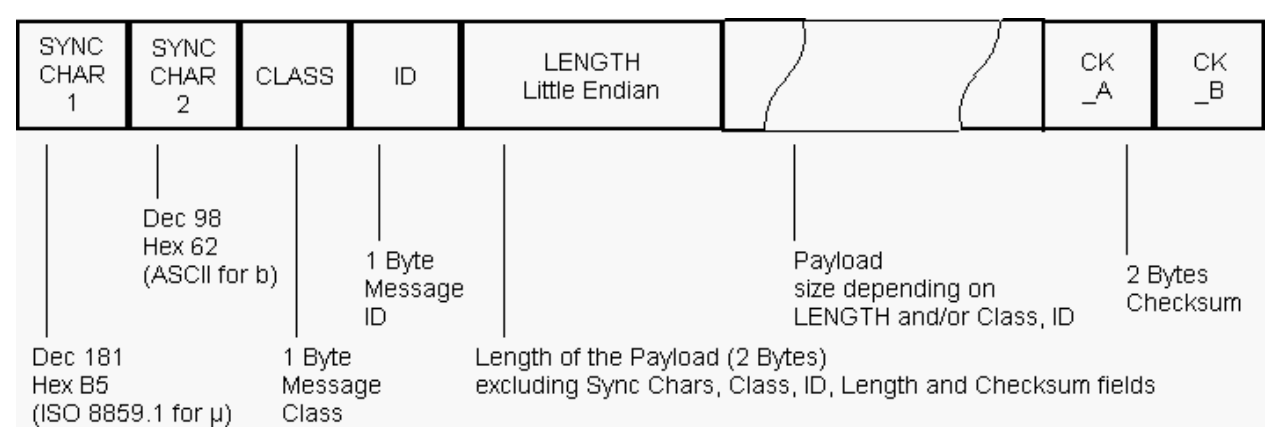

- Every Message starts with 2 Bytes: 0xB5 0x62
- A 1 Byte Class Field follows. The Class defines the basic subset of the message
- A 1 Byte ID Field defines the message that is to follow
- A 2 Byte Length Field is following. Length is defined as being the length of the payload, only. It does not include Sync Chars, Length Field, Class, ID or CRC fields. The number format of the length field is an unsigned 16-Bit integer in Little Endian Format.
- The Payload is a variable length field.
- CK A and CK B is a 16 Bit checksum whose calculation is defined below.

# **UBX Class IDs**

A Class is a grouping of messages which are related to each other. The following table gives the short names, description and Class ID Definitions.

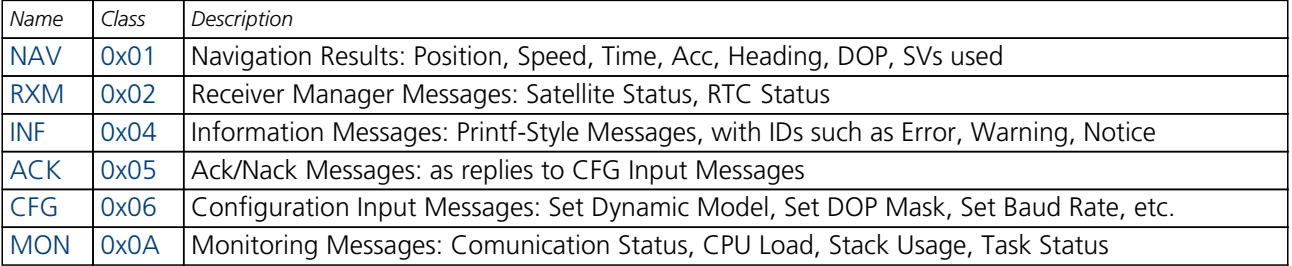

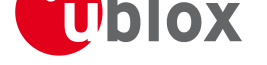

*UBX Class IDs continued*

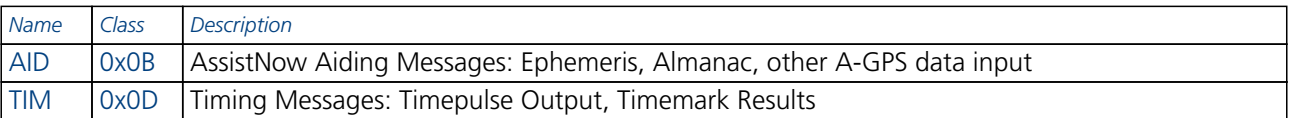

**All remaining class IDs are reserved.**

# **[U](#page-157-0)B[X P](#page-157-0)ayload Definition Rules**

## **Structure Packing**

Values are placed in an order that structure packing is not a problem. This means that 2Byte values shall start on offsets which are a multiple of 2, 4-byte values shall start at a multiple of 4, and so on. This can easily be achieved by placing the largest values first in the Message payload (e.g. R8), and ending with the smallest (i.e. one-byters such as U1) values.

## **Message Naming**

Referring to messages is done by adding the class name and a dash in front of the message name. For example, the ECEF-Message is referred to as NAV-POSECEF. Referring to values is done by adding a dash and the name, e.g. NAV-POSECEF-X

## **Number Formats**

All multi-byte values are ordered in Little Endian format, unless otherwise indicated.

All floating point values are transmitted in IEEE754 single or double precision. A technical description of the IEEE754 format can be found in the AnswerBook from the ADS1.x toolkit.

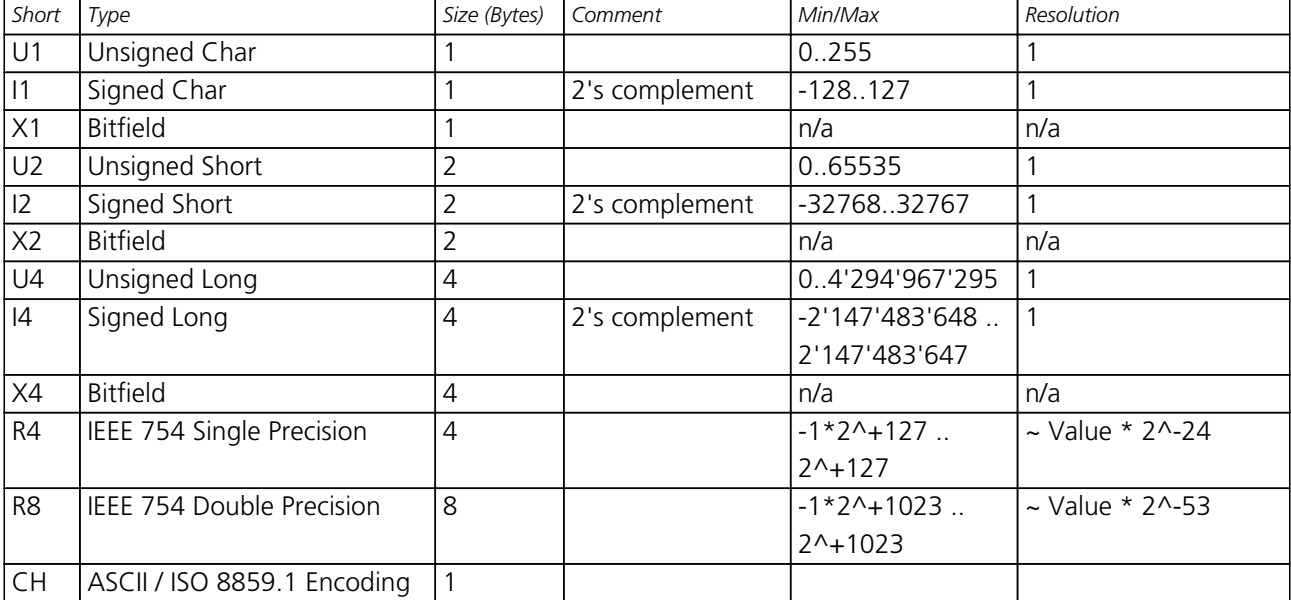

The following table gives information about the various values:

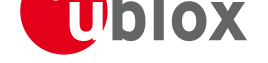

# **UBX Checksum**

The checksum is calculated over the packet, starting and including the CLASS field, up until, but excluding, the Checksum Field:

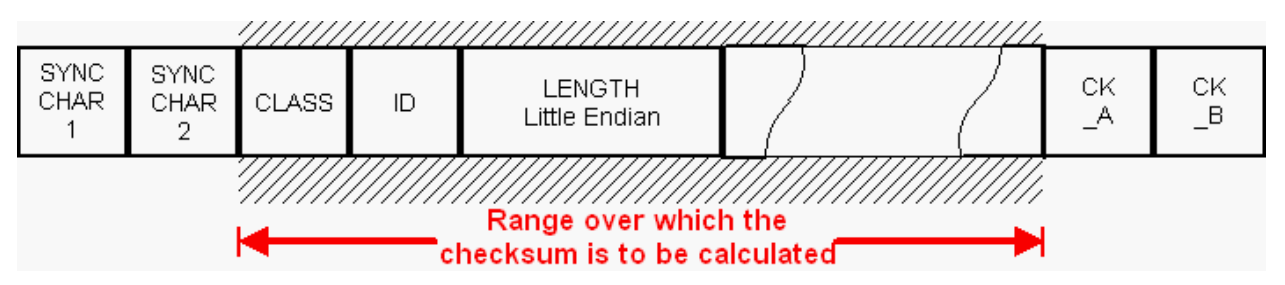

The checksum algorithm used is the 8-Bit Fletcher Algorithm, which is used in the TCP standard (RFC 1145). This algorithm works as follows:

Buffer[N] contains the data over which the checksum is to be calculated.

The two CK values are 8-Bit unsigned integers, only! If implementing with larger-sized integer v[alues, mak](http://www.ietf.org/rfc/rfc1145.txt)e sure to mask both CK\_A and CK\_B with 0xFF after both operations in the loop.

```
CK_A = 0, CK_B = 0For(I=0;I<N;I++) {
CK_A = CK_A + Buffer[I]CKB = CKB + CKA }
```
After the loop, the two U1 values contain the checksum, transmitted at the end of the packet.

# **UBX Message Flow**

There are certain features associated with the messages being sent back and forth:

## **Acknowledgement**

When messages from the Class CFG are sent to the receiver, the receiver will send an Acknowledge (ACK-ACK) or a Not Acknowledge (ACK-NAK) message back to the sender, depending on whether or not the message was processed correctly.

**There is no ACK/NAK mechanism for message poll requests outside Class CFG.**

# **Polling Mechanism**

All messages that are output by the receiver in a periodic manner (i.e. Messages in Classes MON, NAV and RXM) can also be polled.

There is not a single specific message which polls any other message. The UBX protocol was designed such, that when sending a message with no payload (or just a single parameter which identifies the poll request) the message is polled.

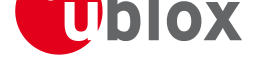

# **UBX Messages Overview**

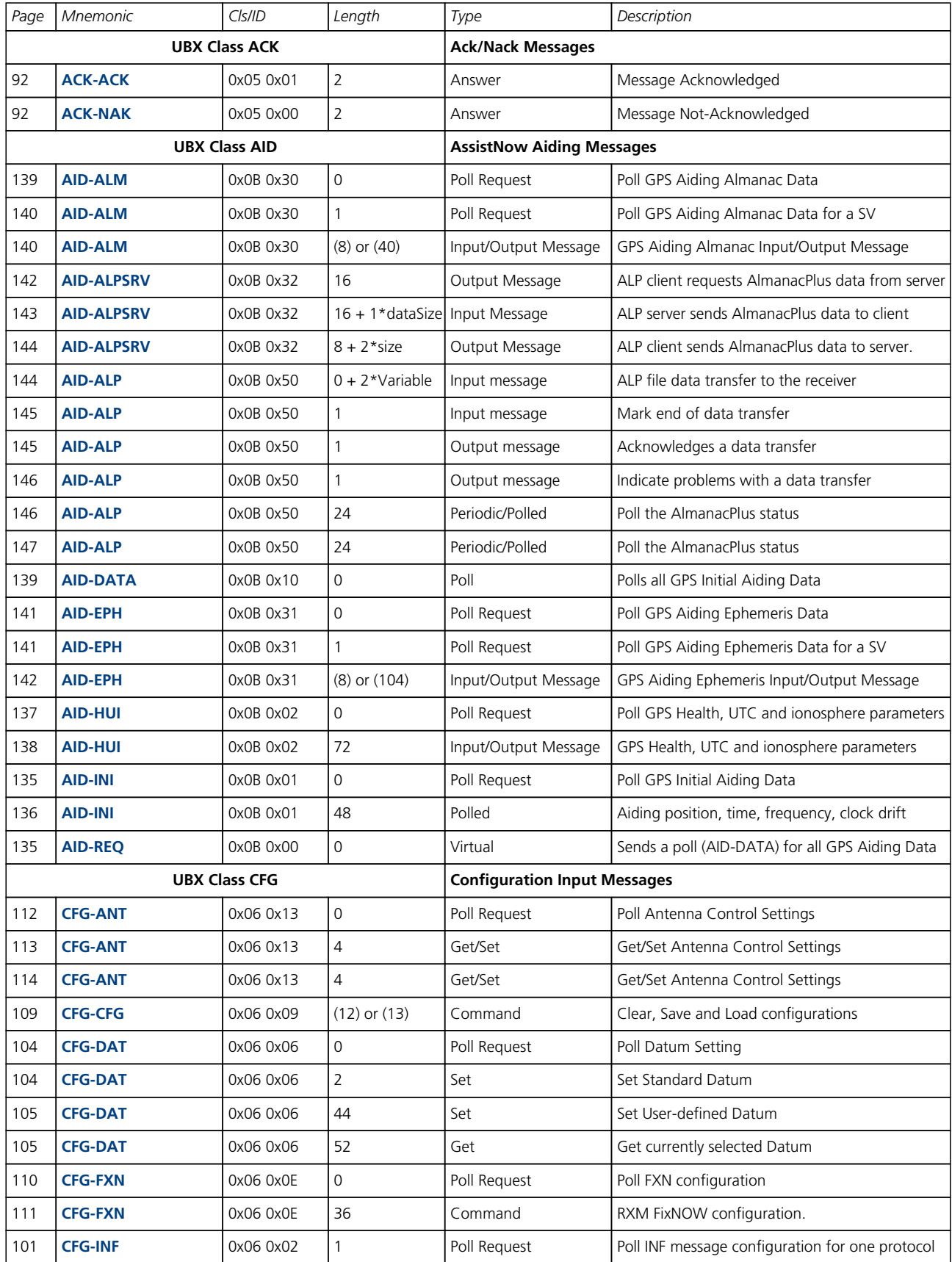

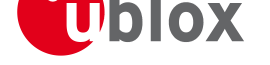

#### *UBX Messages Overview continued*

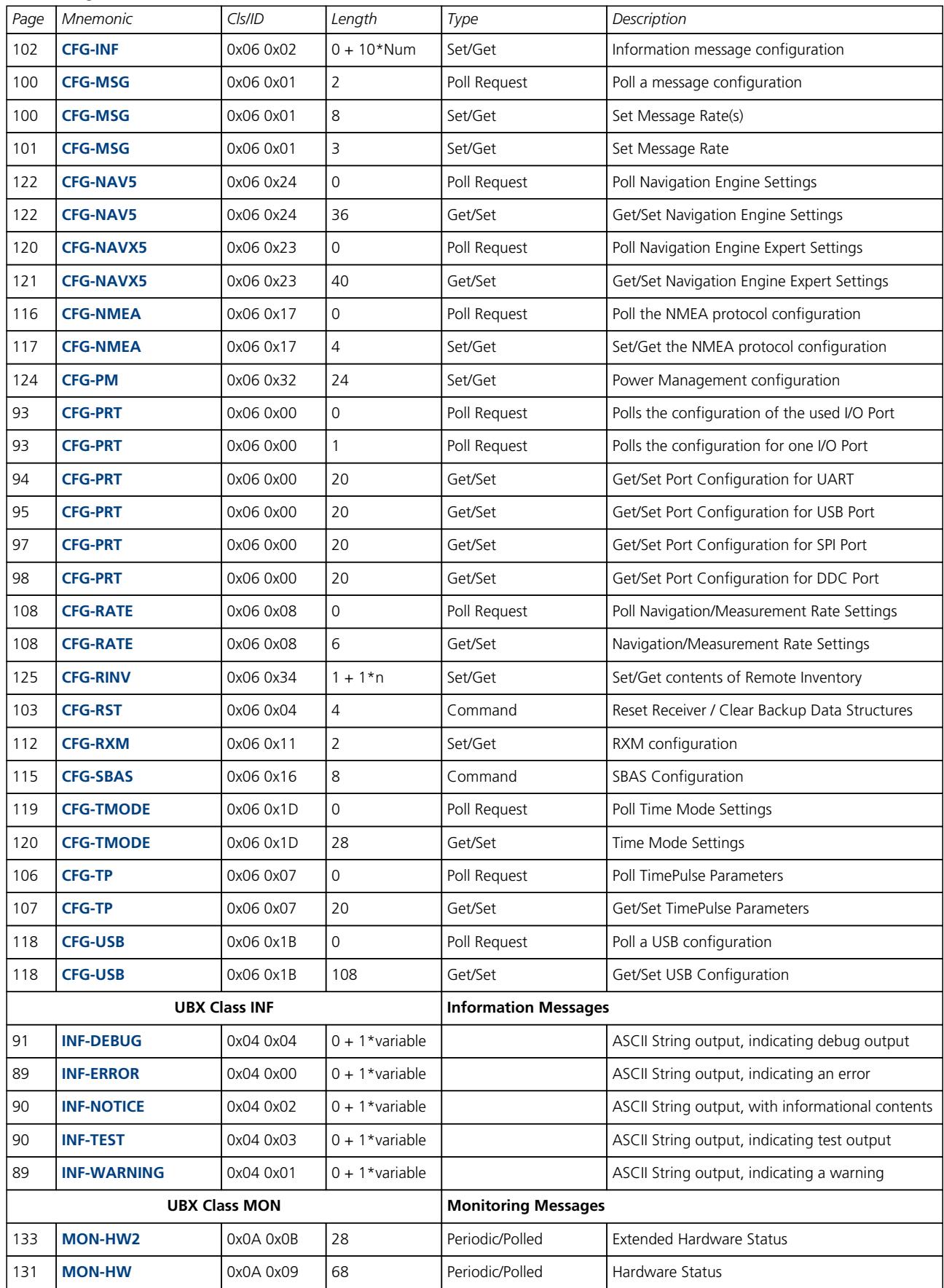

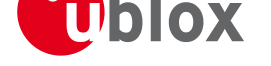

#### *UBX Messages Overview continued*

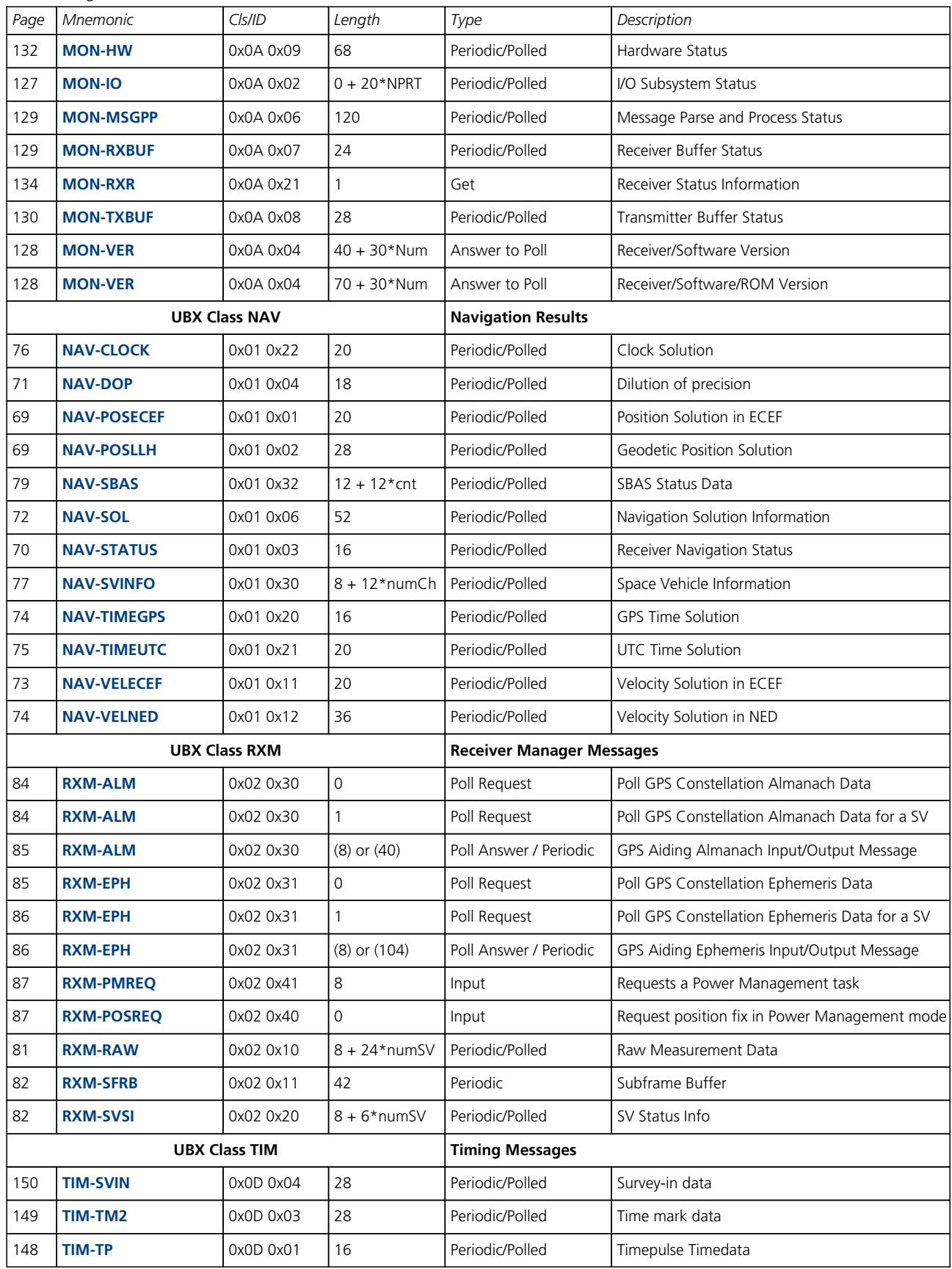

<span id="page-78-0"></span>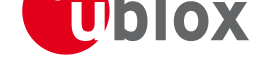

# **NAV (0x01)**

Navigation Results: i.e. Position, Speed, Time, Acc, Heading, DOP, SVs used.

Messages in the NAV Class output Navigation Data such as position, altitude and velocity in a number of formats. Additionally, status flags and accuracy figures are output.

# **NAV-POSECEF (0x01 0x01)**

## **Position Solution in ECEF**

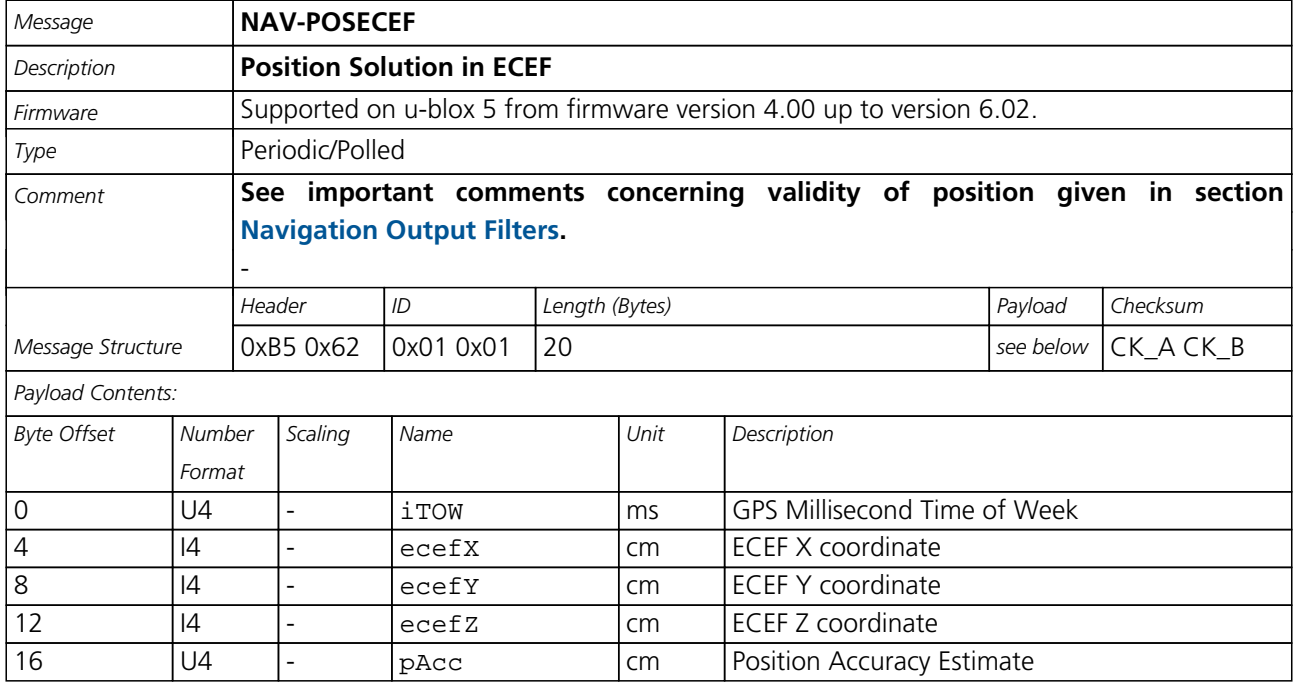

# **NAV-POSLLH (0x01 0x02)**

## **Geodetic Position Solution**

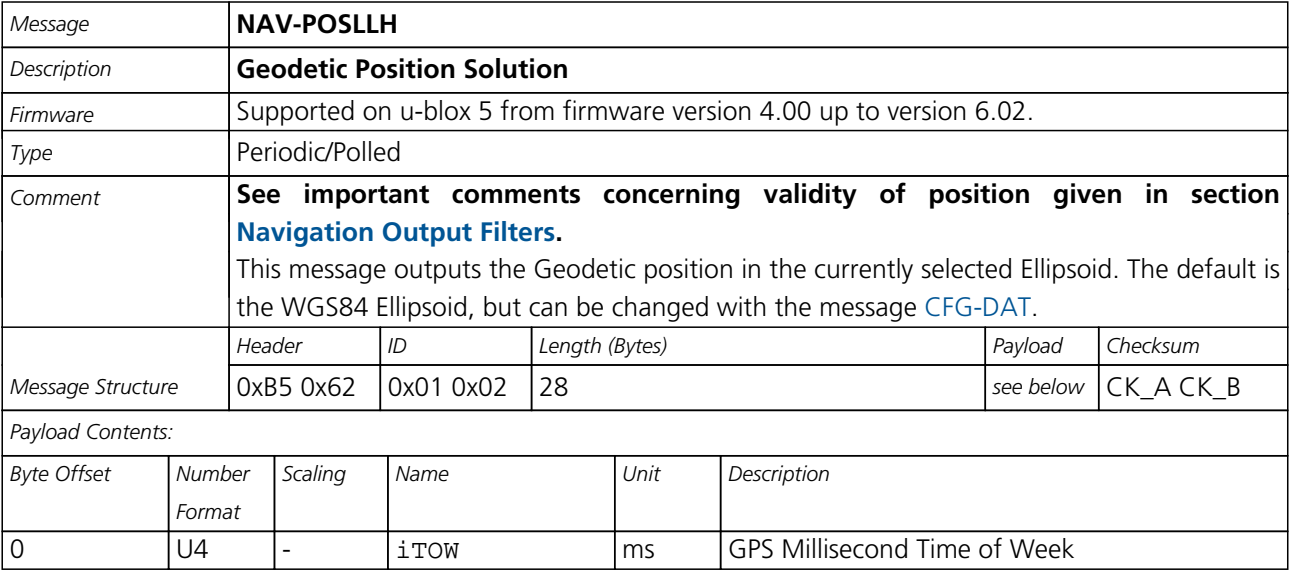

#### <span id="page-79-0"></span>*NAV-POSLLH continued*

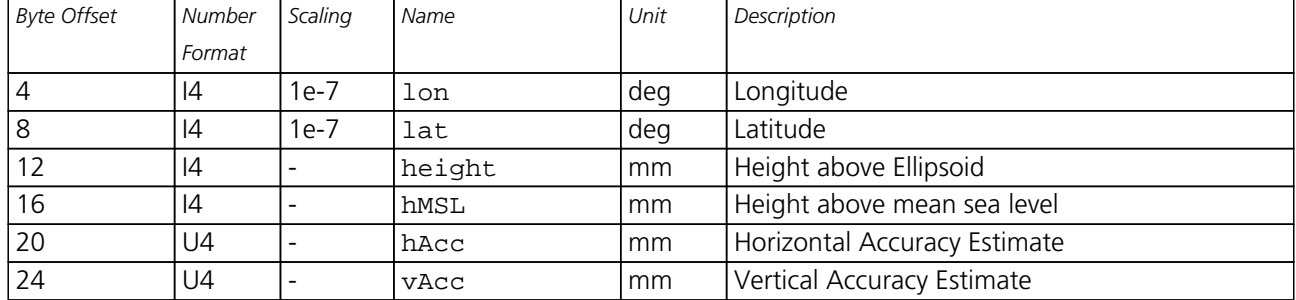

# **NAV-STATUS (0x01 0x03)**

# **Receiver Navigation Status**

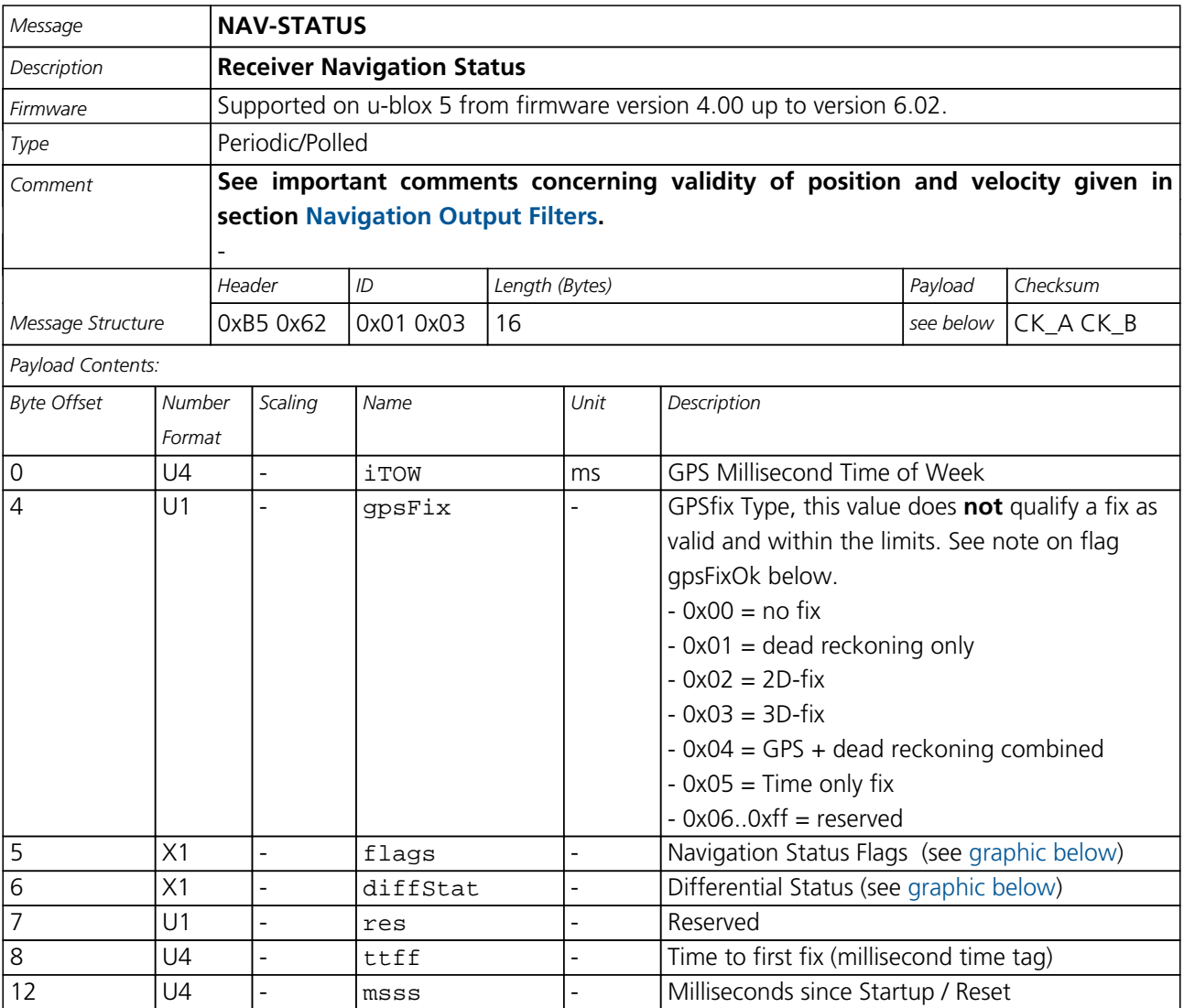

<span id="page-80-0"></span>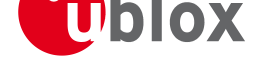

locate, communicate, accelerate

#### **Bitfield flags**

This Graphic explains the bits of flags

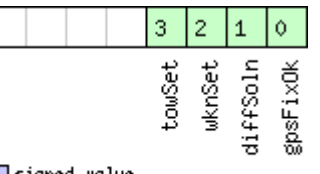

<span id="page-80-1"></span>■signed value<br>■unsigned value<br>■reserved

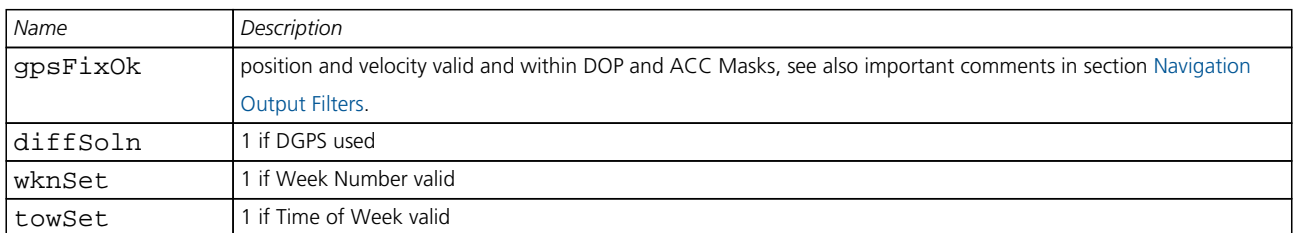

#### **Bitfield diffStat**

This Graphic explains the bits of diffStat

<span id="page-80-2"></span>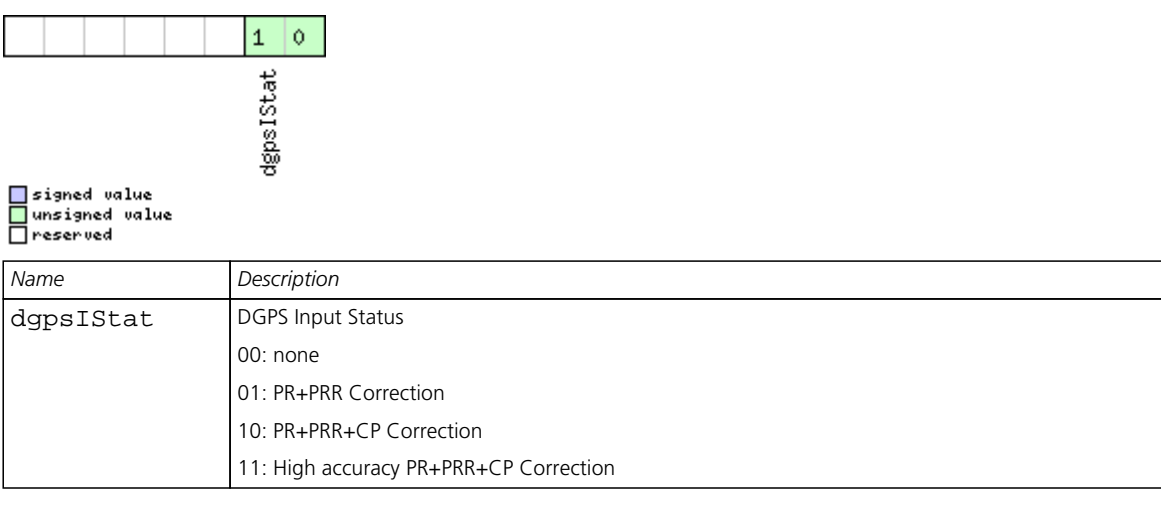

## **NAV-DOP (0x01 0x04)**

### **Dilution of precision**

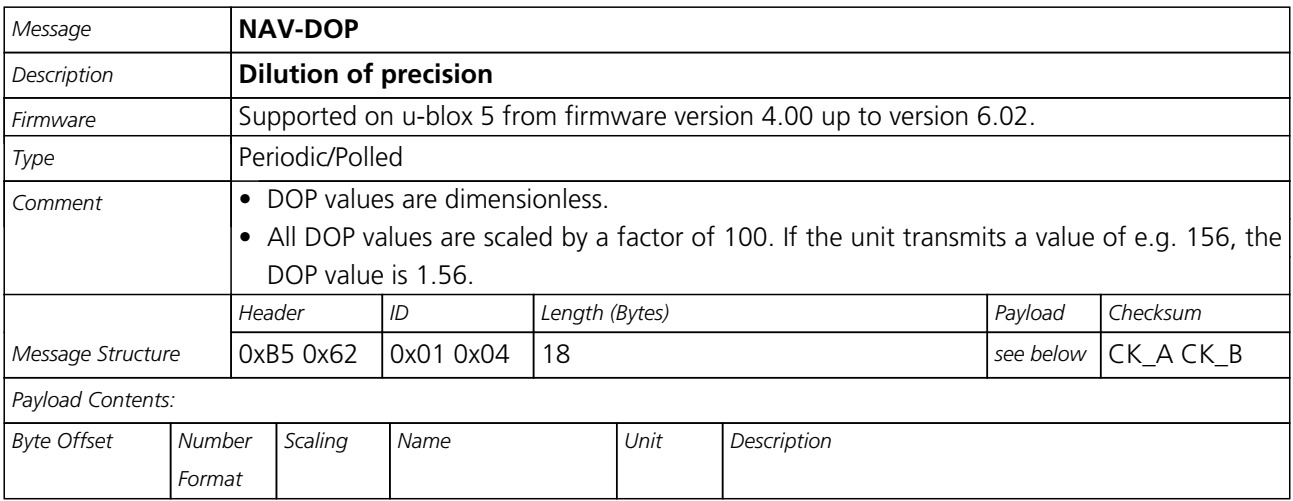

<span id="page-81-0"></span>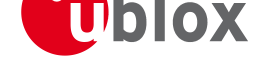

#### *NAV-DOP continued*

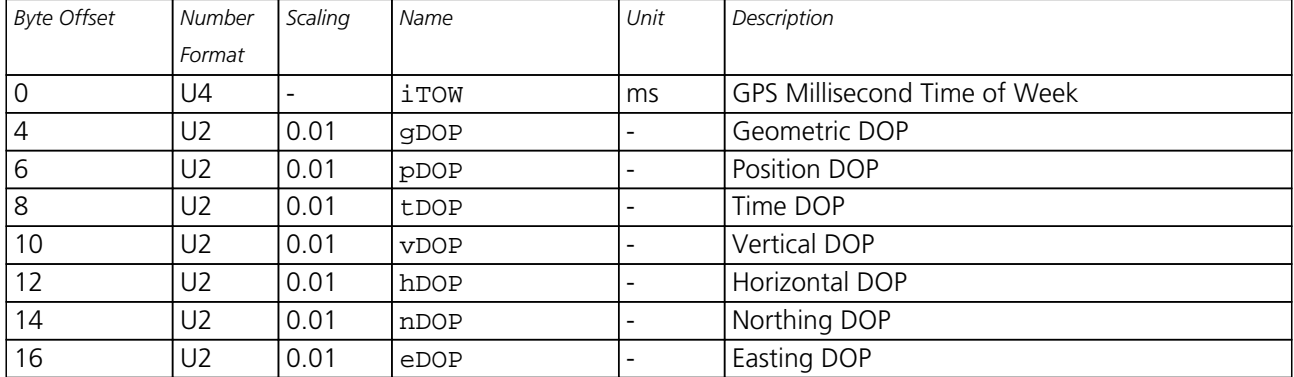

# **NAV-SOL (0x01 0x06)**

# **Navigation Solution Information**

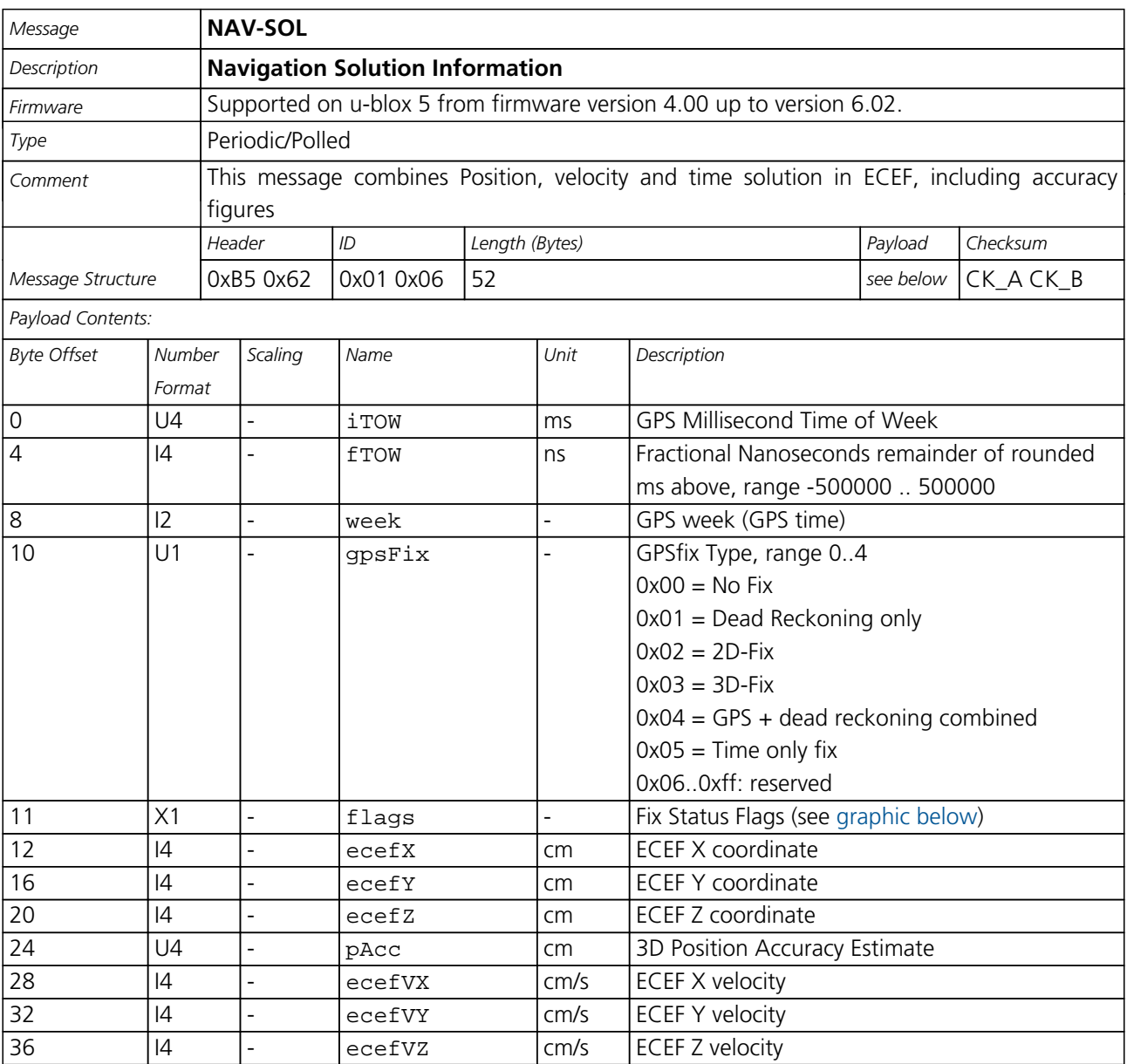

<span id="page-82-0"></span>*NAV-SOL continued*

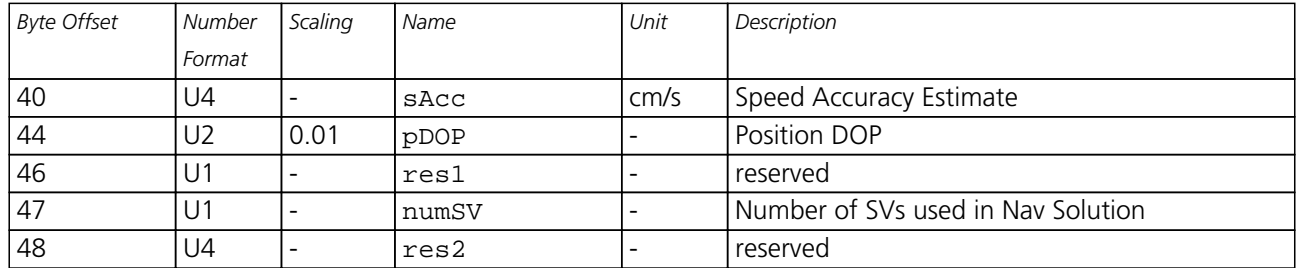

#### **Bitfield flags**

This Graphic explains the bits of flags

<span id="page-82-1"></span>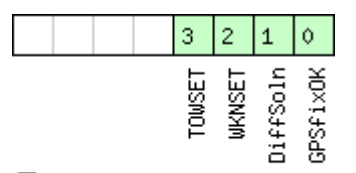

# ■signed value<br>■unsigned value<br>■reserved

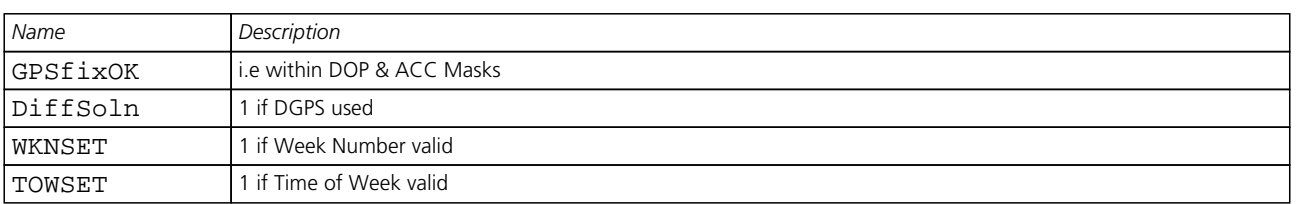

# **NAV-VELECEF (0x01 0x11)**

### **Velocity Solution in ECEF**

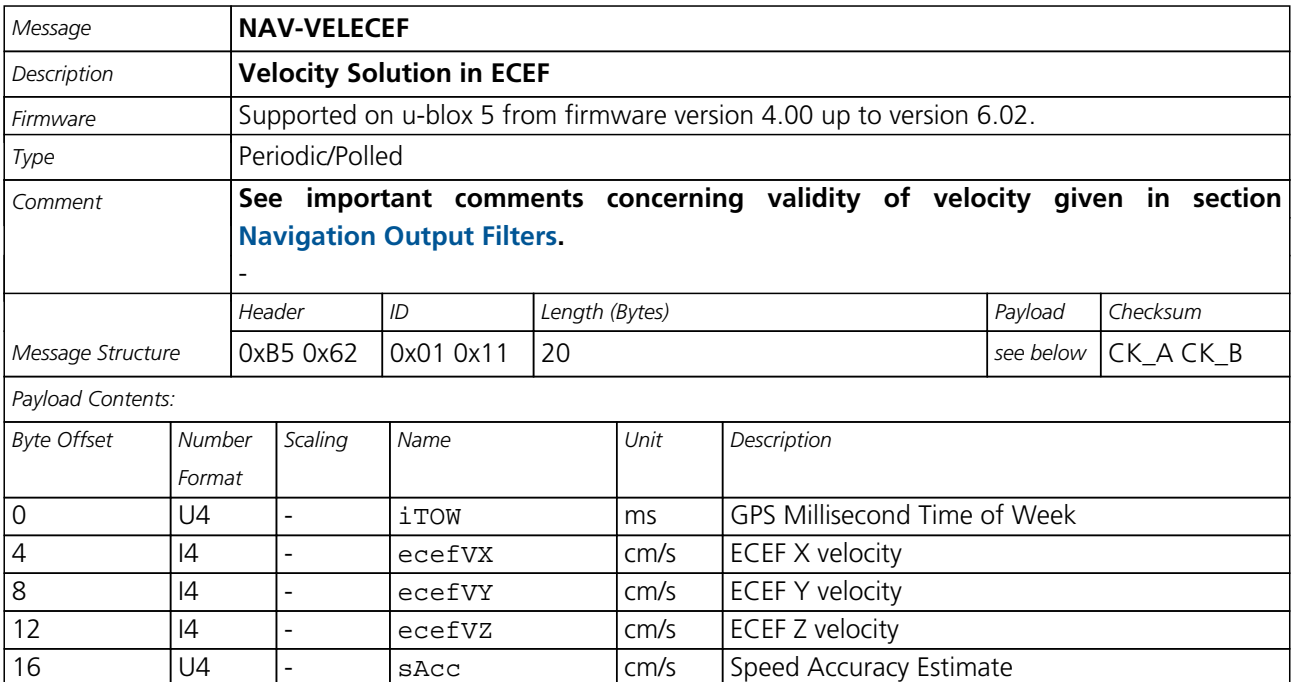

<span id="page-83-0"></span>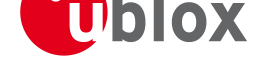

# **NAV-VELNED (0x01 0x12)**

## **Velocity Solution in NED**

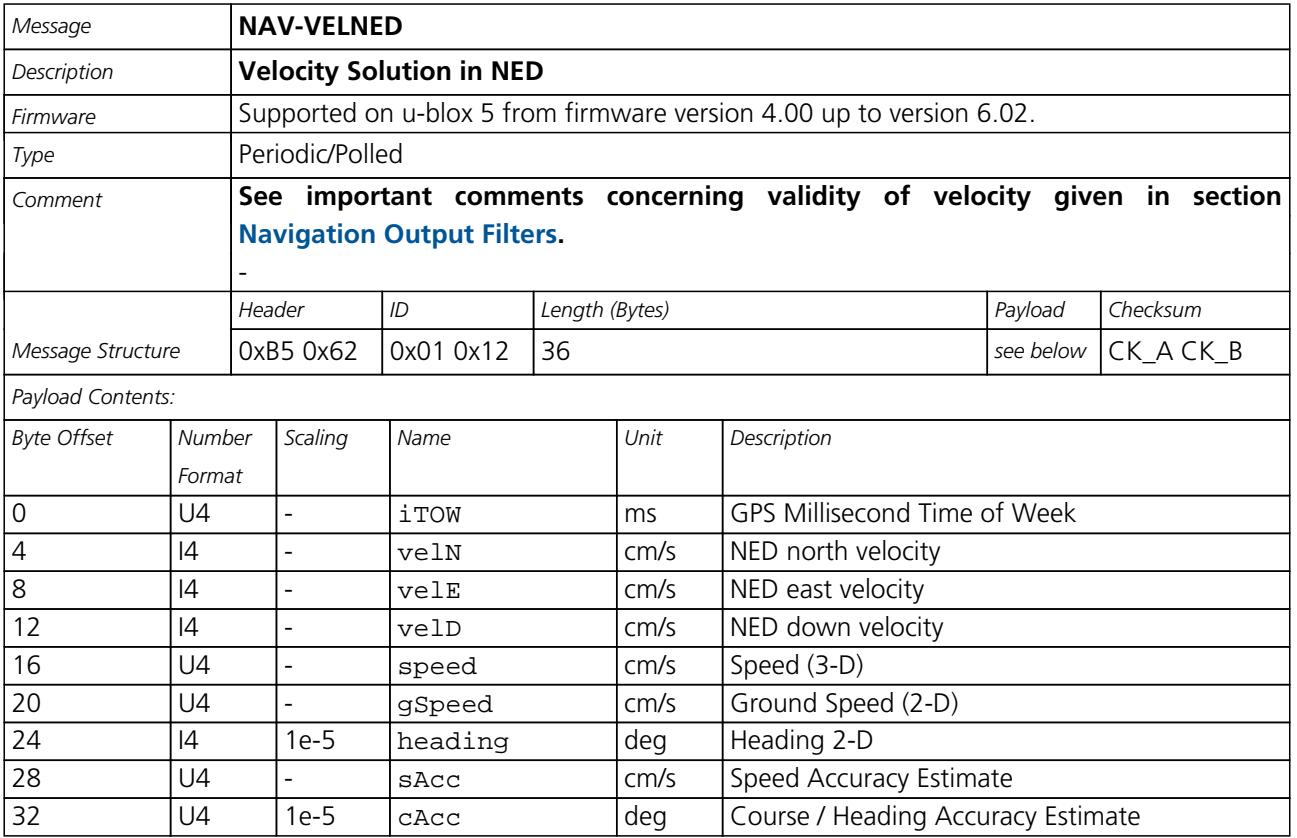

# **NAV-TIMEGPS (0x01 0x20)**

## **GPS Time Solution**

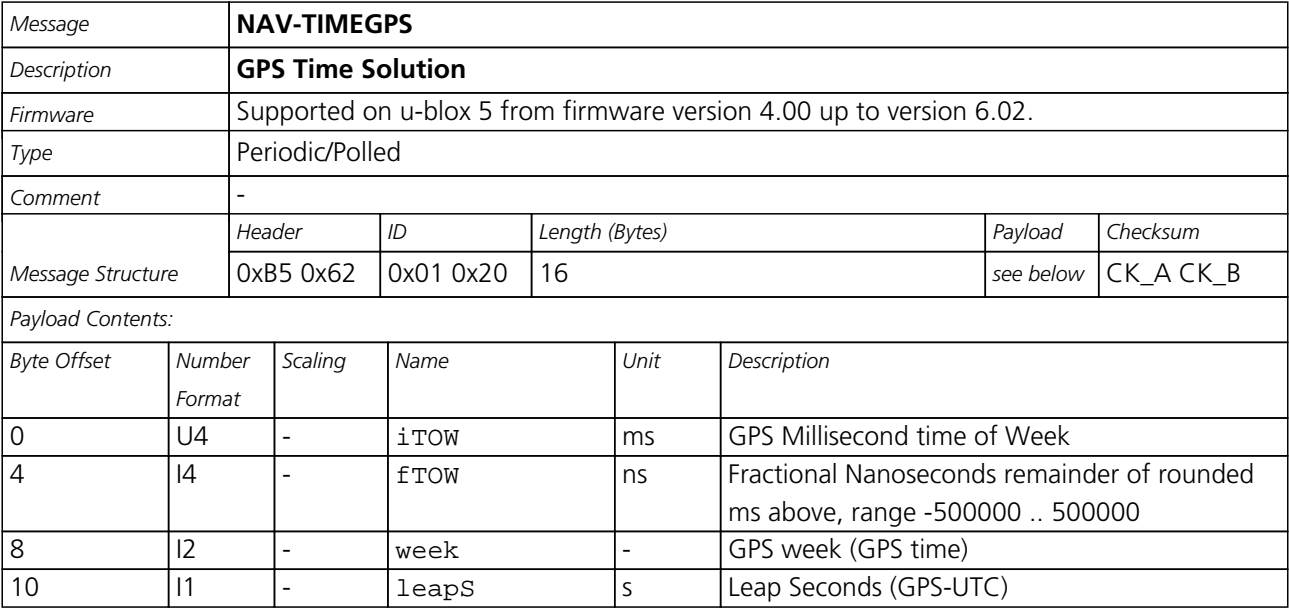

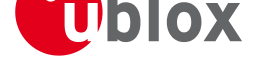

#### *NAV-TIMEGPS continued*

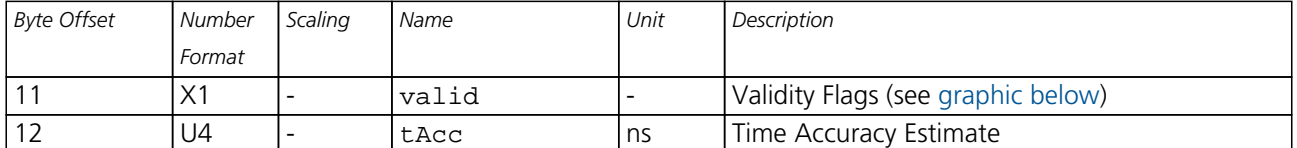

#### **Bitfield valid**

This Graphic explains the bits of valid

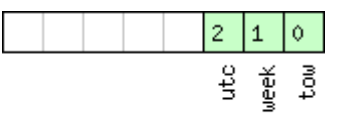

#### □ signed value<br>□ unsigned value

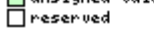

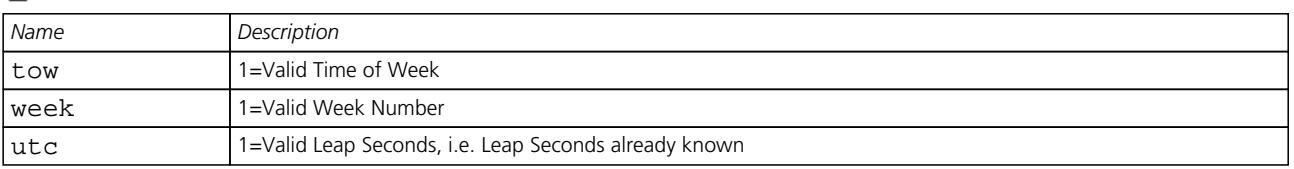

## **NAV-TIMEUTC (0x01 0x21)**

## **UTC Time Solution**

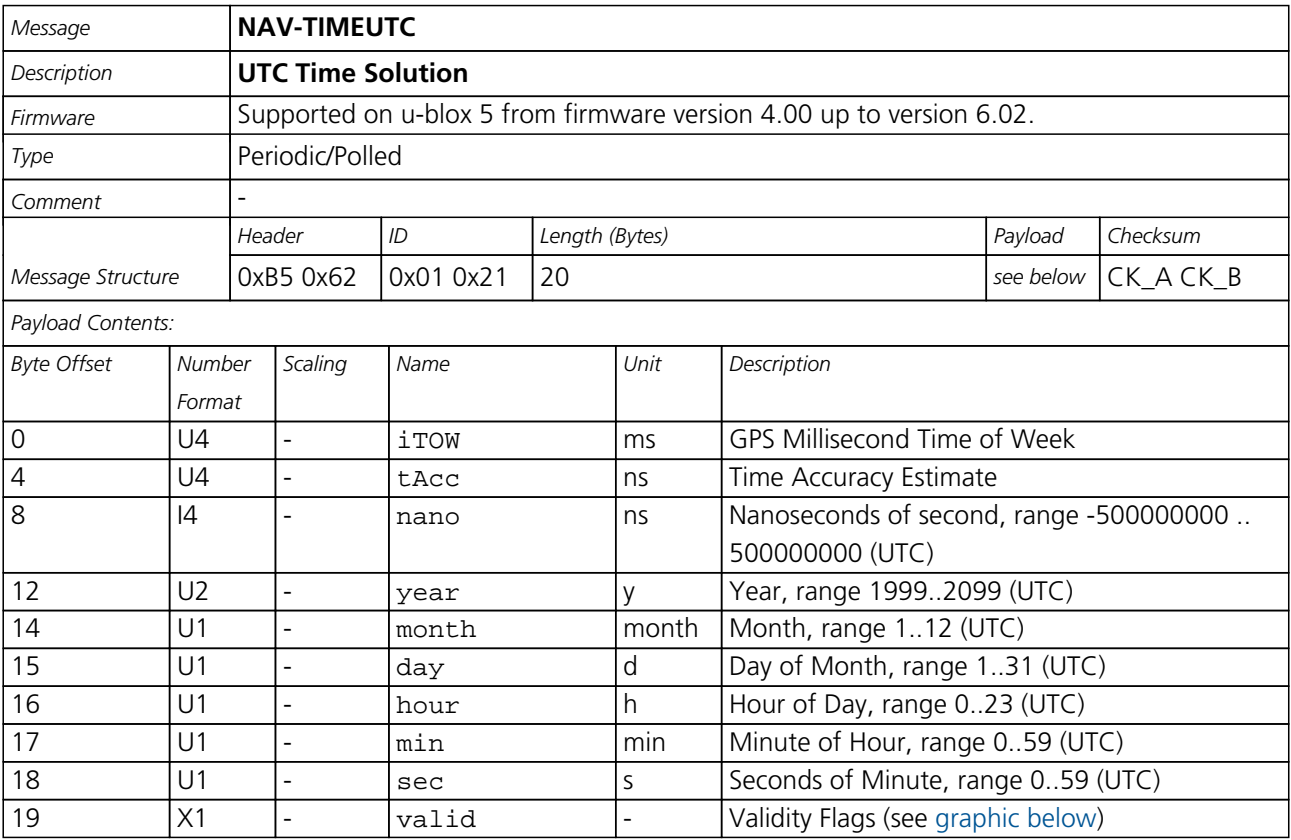

<span id="page-85-0"></span>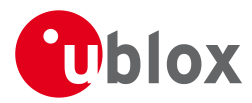

#### **Bitfield valid**

This Graphic explains the bits of valid

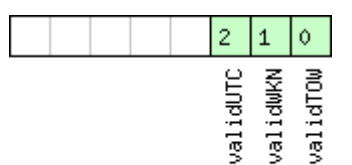

□ signed value<br>□ unsigned value<br>□ reserved

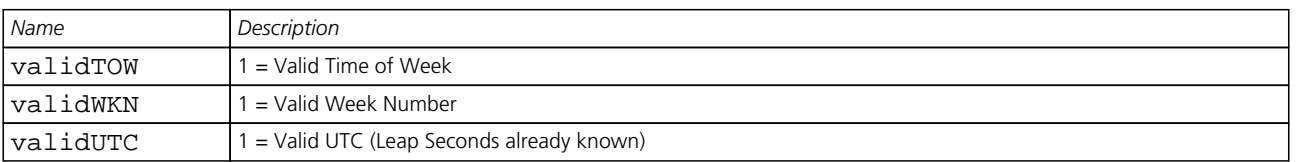

# **NAV-CLOCK (0x01 0x22)**

## **Clock Solution**

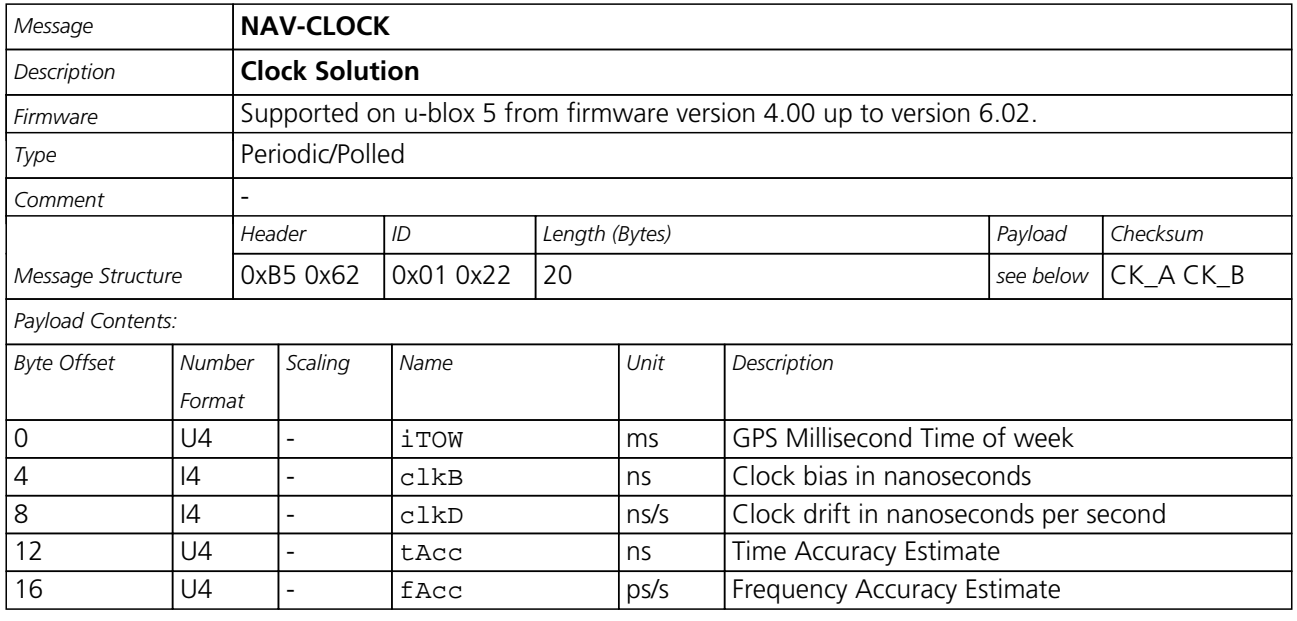

# <span id="page-86-0"></span>**NAV-SVINFO (0x01 0x30)**

## **Space Vehicle Information**

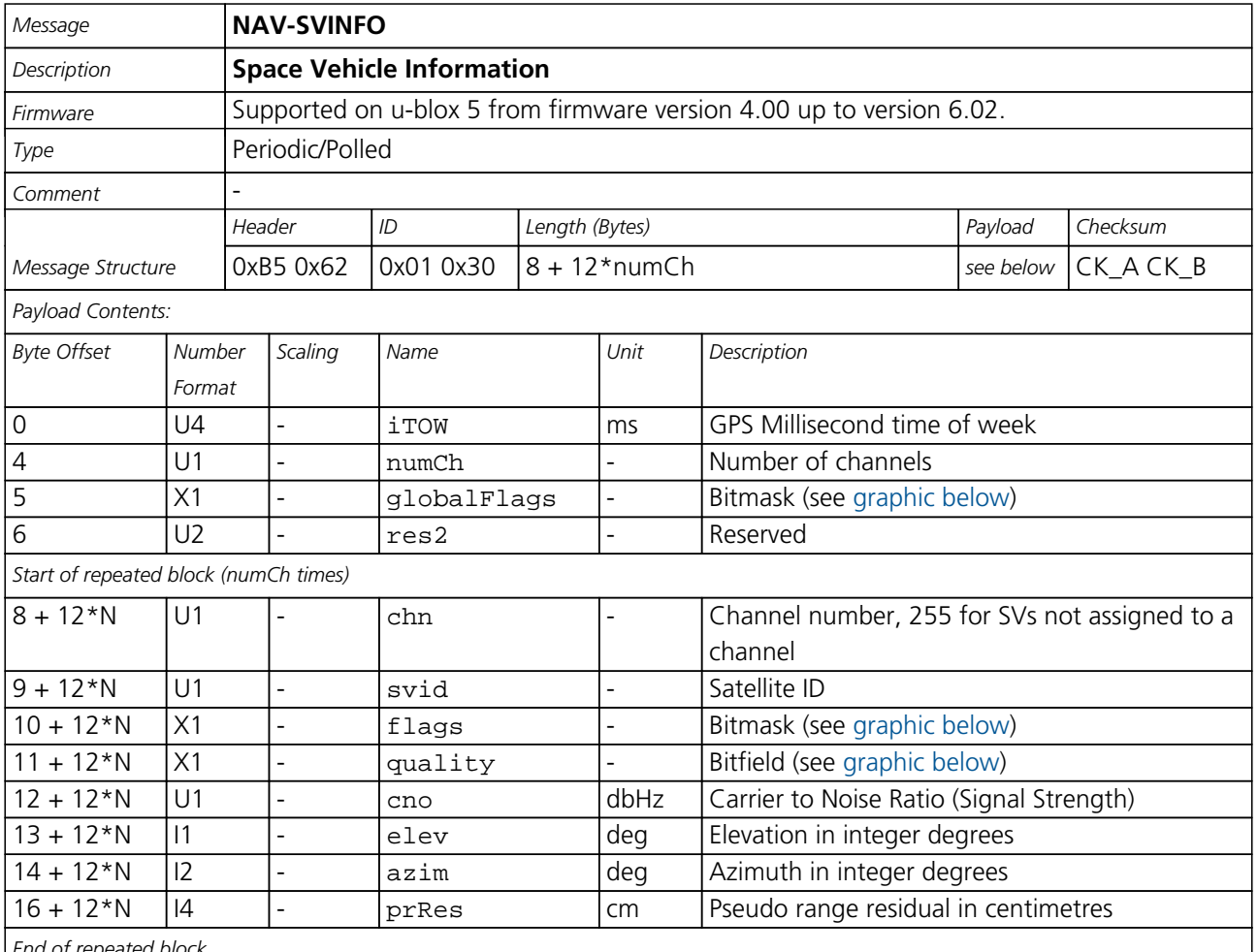

*End of repeated block*

#### **Bitfield globalFlags**

This Graphic explains the bits of globalFlags

<span id="page-86-1"></span>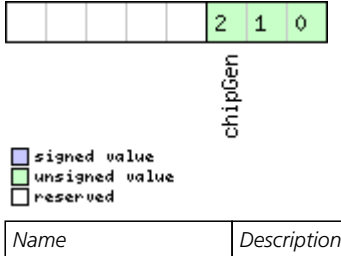

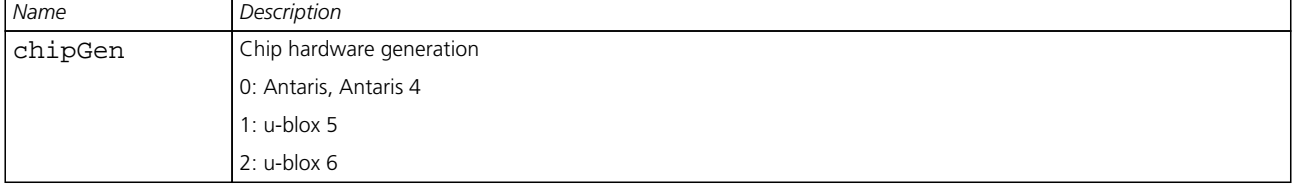

H

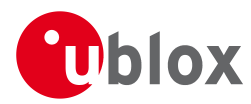

#### **Bitfield flags**

<span id="page-87-0"></span>This Graphic explains the bits of flags

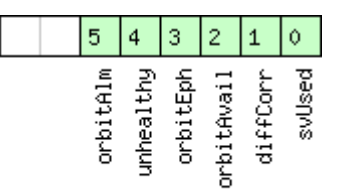

# □ signed value<br>□ unsigned value<br>□ reserved

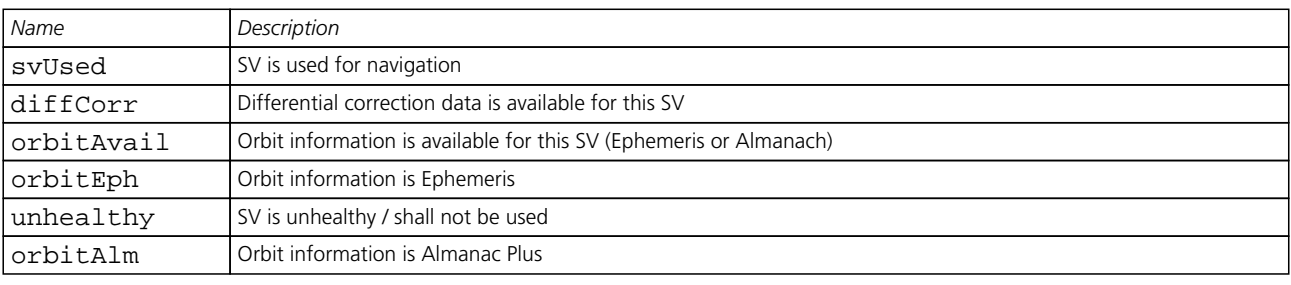

#### <span id="page-87-1"></span>**Bitfield quality**

This Graphic explains the bits of quality

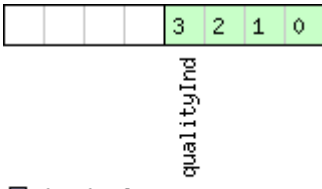

<mark>ा</mark>signed value<br>□unsigned value<br>□reserved

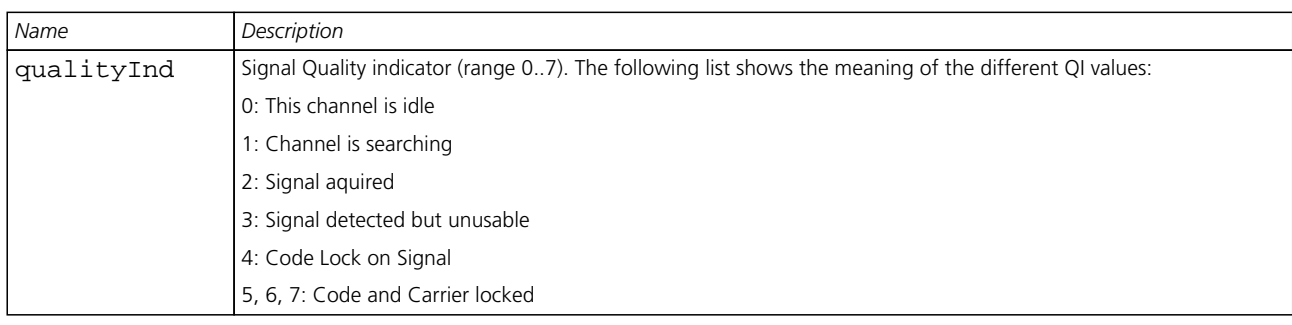

<span id="page-88-0"></span>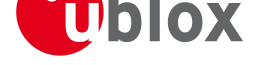

# **NAV-SBAS (0x01 0x32)**

### **SBAS Status Data**

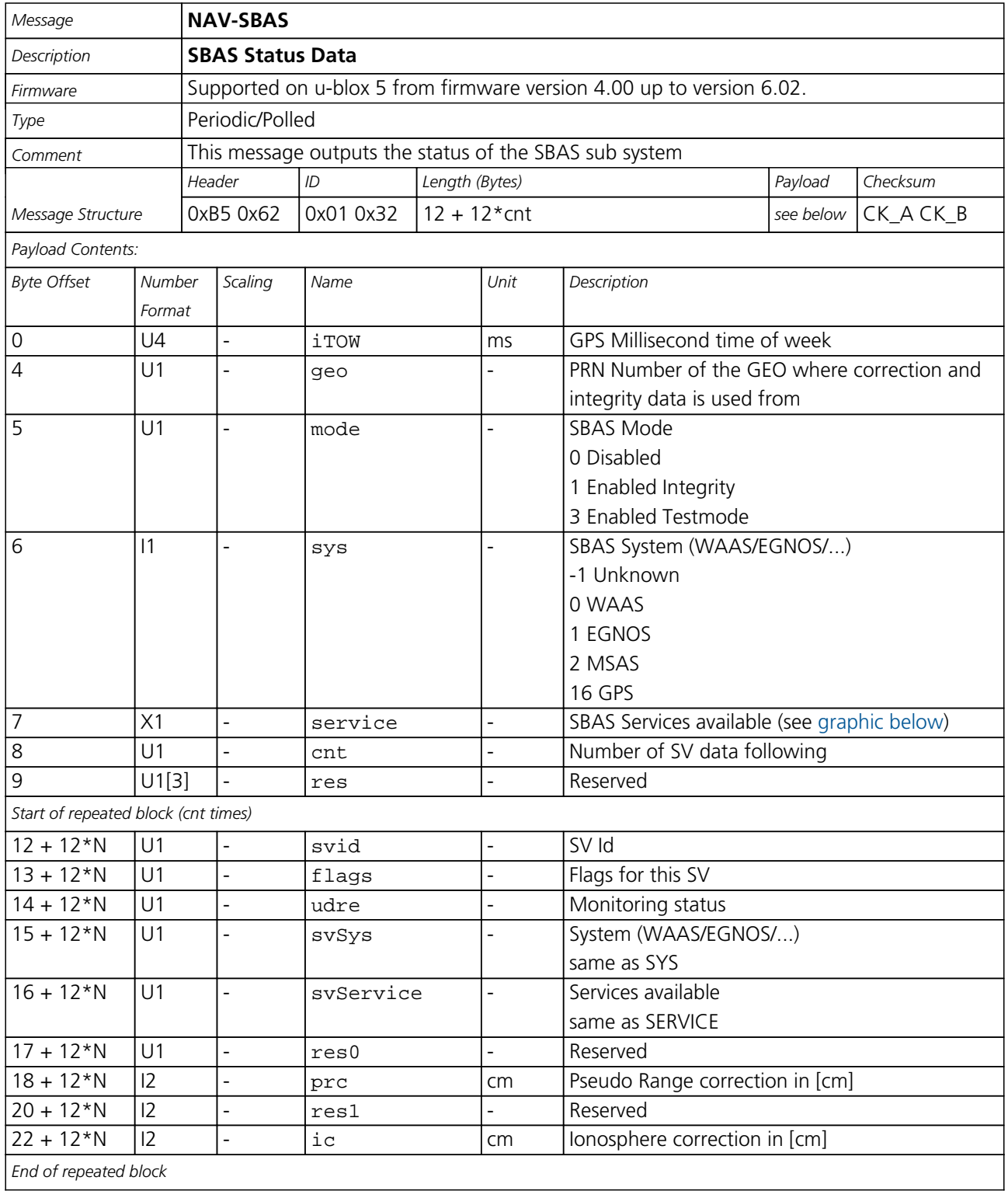

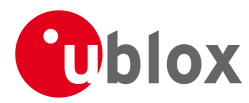

locate, communicate, accelerate

#### **Bitfield service**

This Graphic explains the bits of service

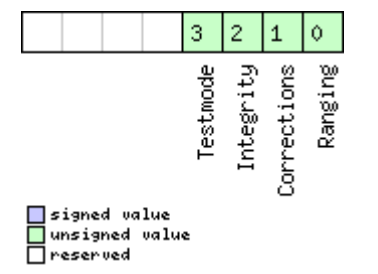

<span id="page-90-0"></span>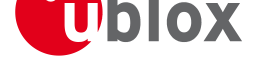

# **RXM (0x02)**

Receiver Manager Messages: i.e. Satellite Status, RTC Status. Messages in Class RXM output status and result data from the Receiver Manager.

# **RXM-RAW (0x02 0x10)**

#### **Raw Measurement Data**

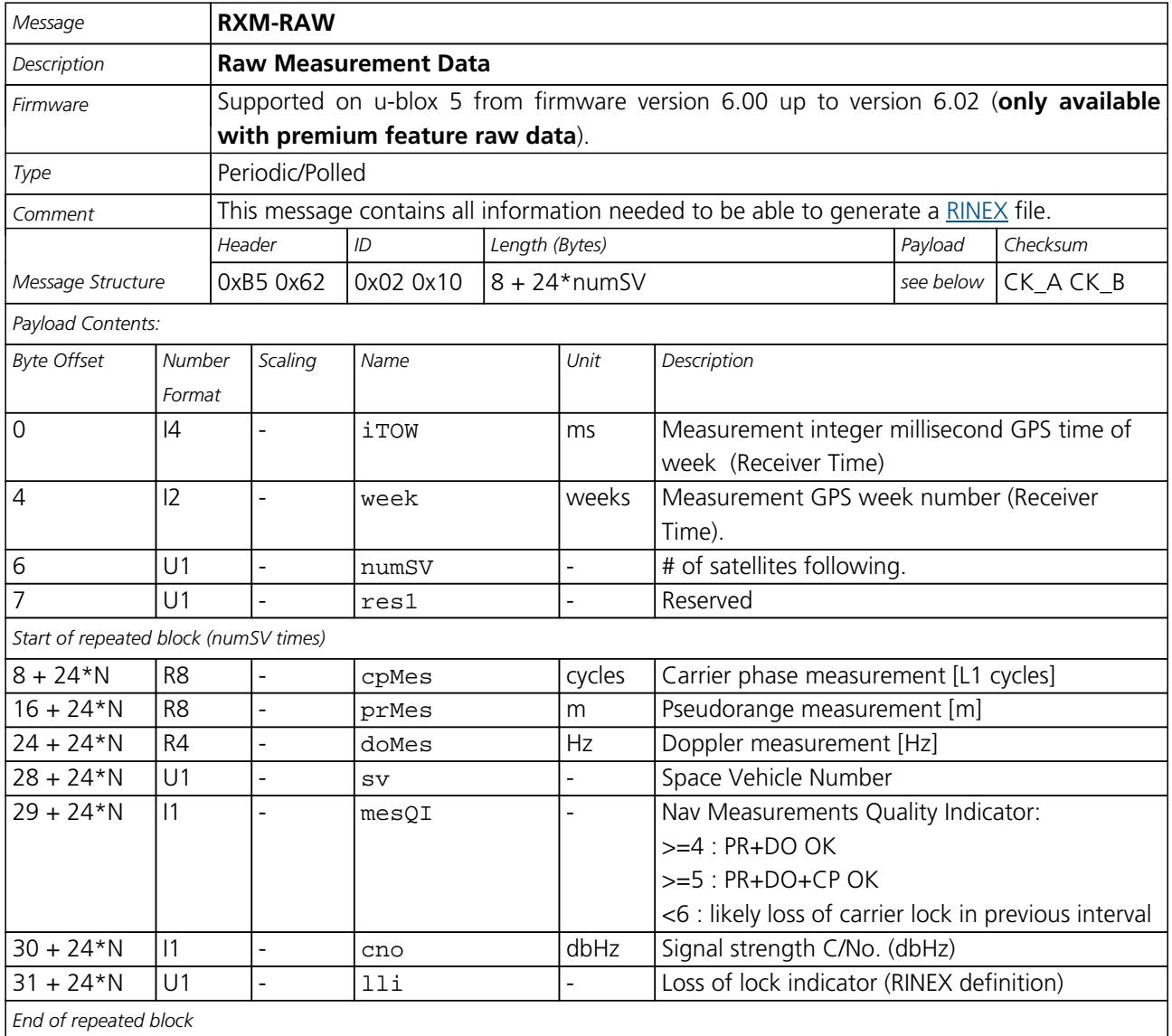

<span id="page-91-0"></span>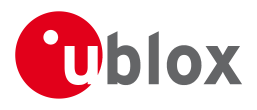

# **RXM-SFRB (0x02 0x11)**

# **Subframe Buffer**

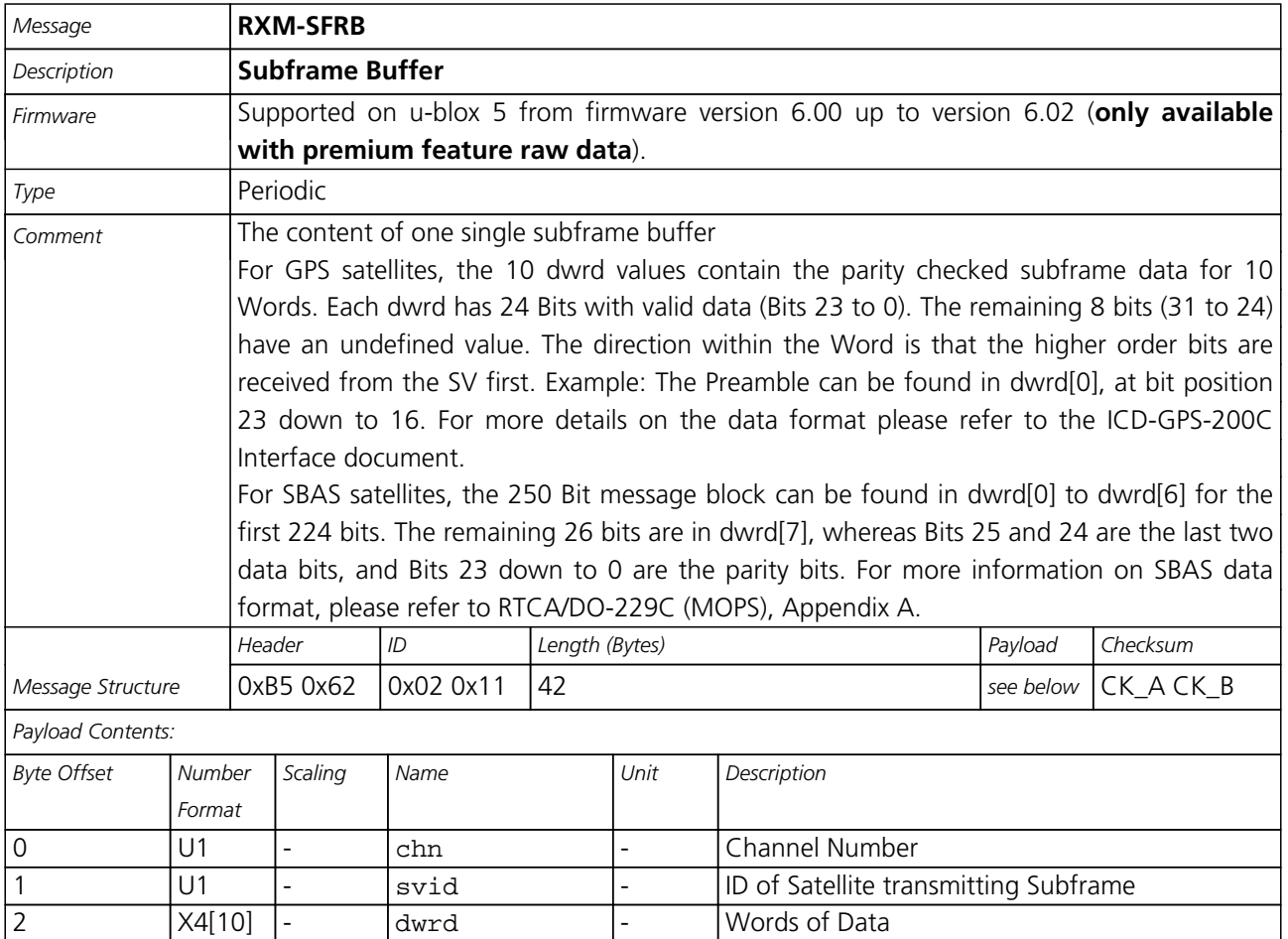

# **RXM-SVSI (0x02 0x20)**

### **SV Status Info**

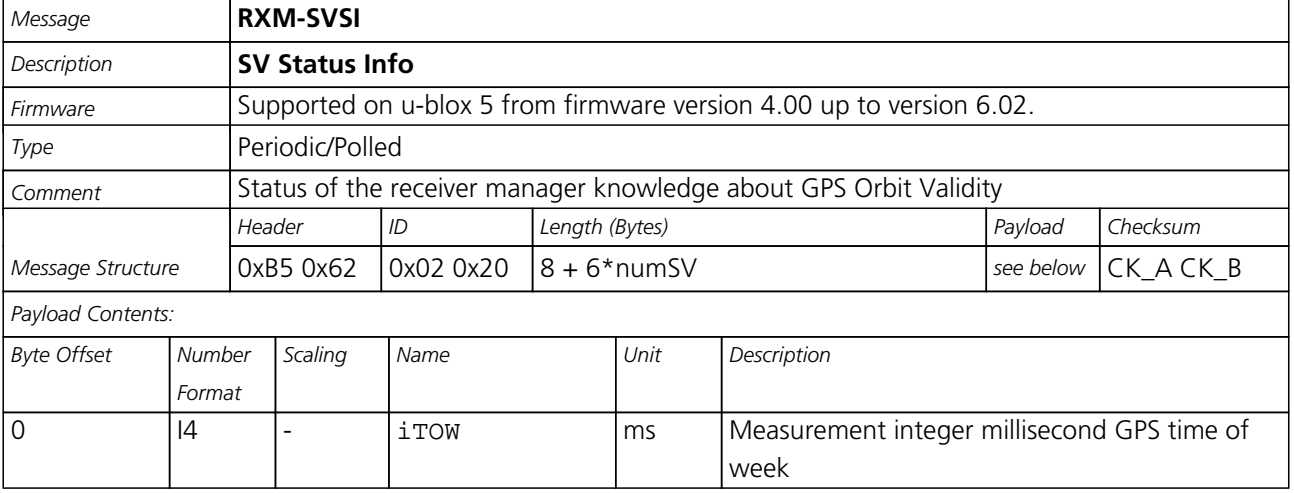

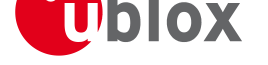

#### *RXM-SVSI continued*

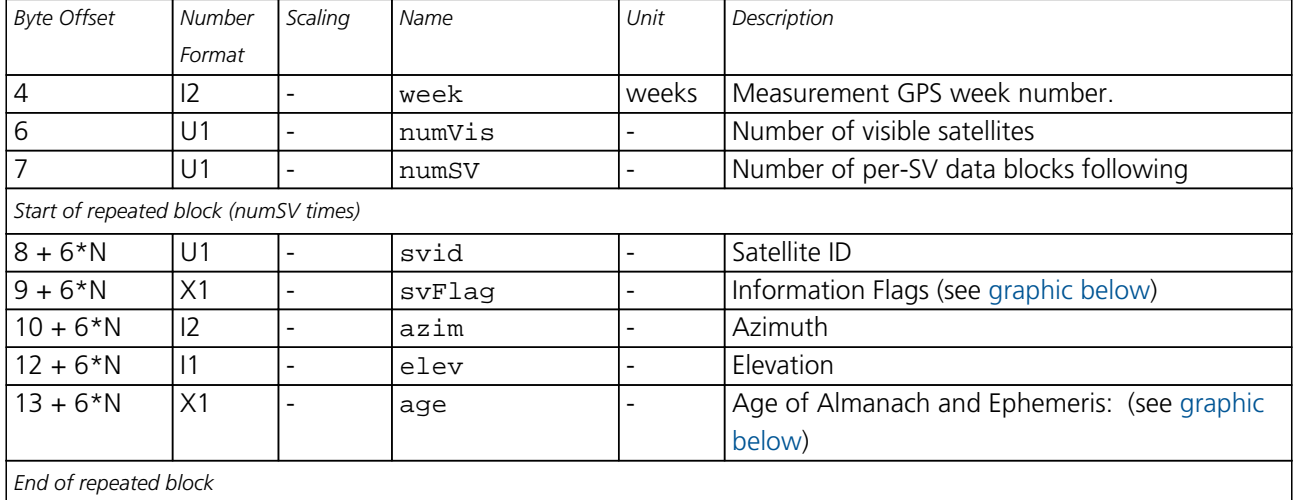

#### **Bitfield svFlag**

This Graphic explains the bits of svFlag

<span id="page-92-0"></span>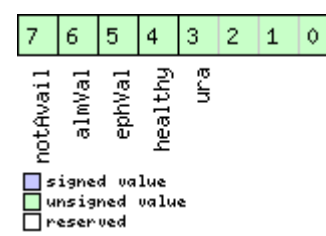

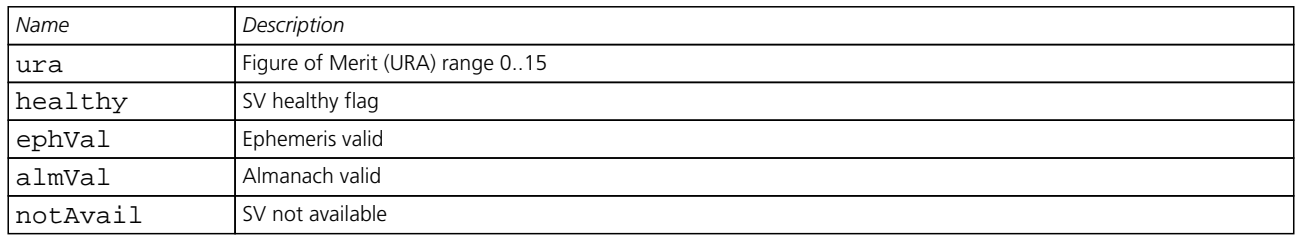

#### **Bitfield age**

This Graphic explains the bits of age

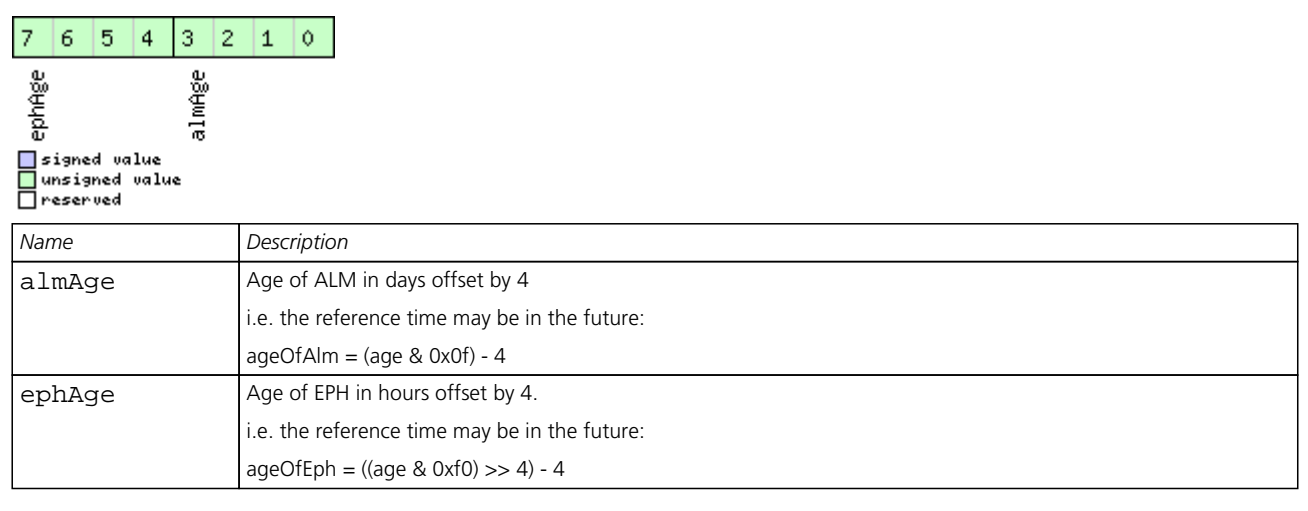

<span id="page-93-0"></span>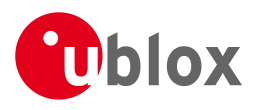

# **RXM-ALM (0x02 0x30)**

## **Poll GPS Constellation Almanach Data**

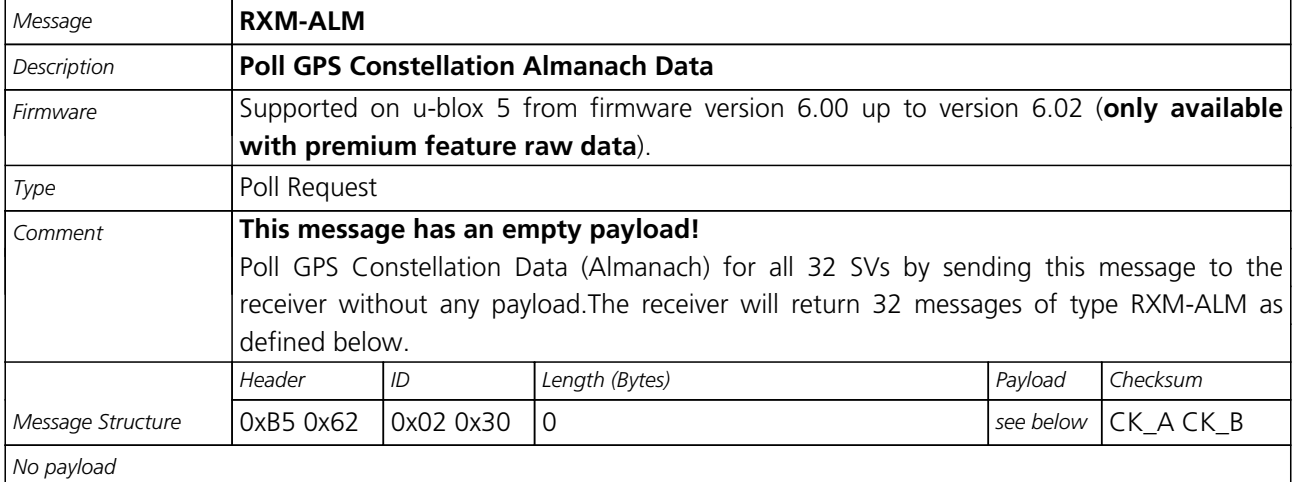

# **Poll GPS Constellation Almanach Data for a SV**

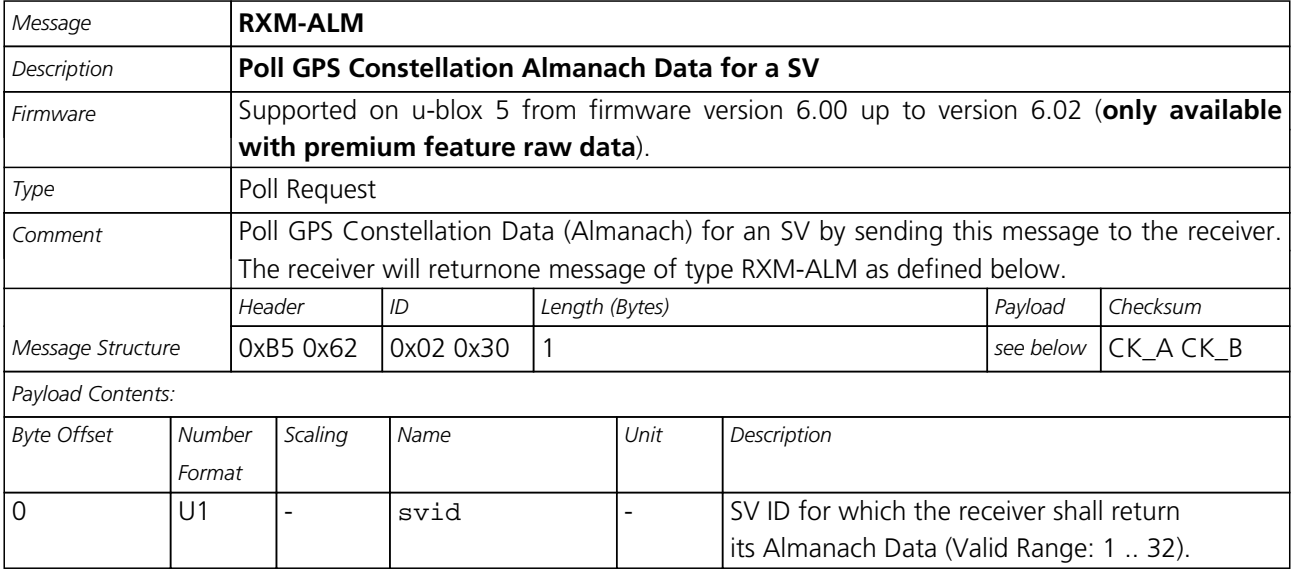

<span id="page-94-0"></span>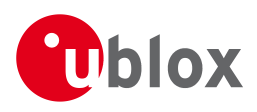

## **GPS Aiding Almanach Input/Output Message**

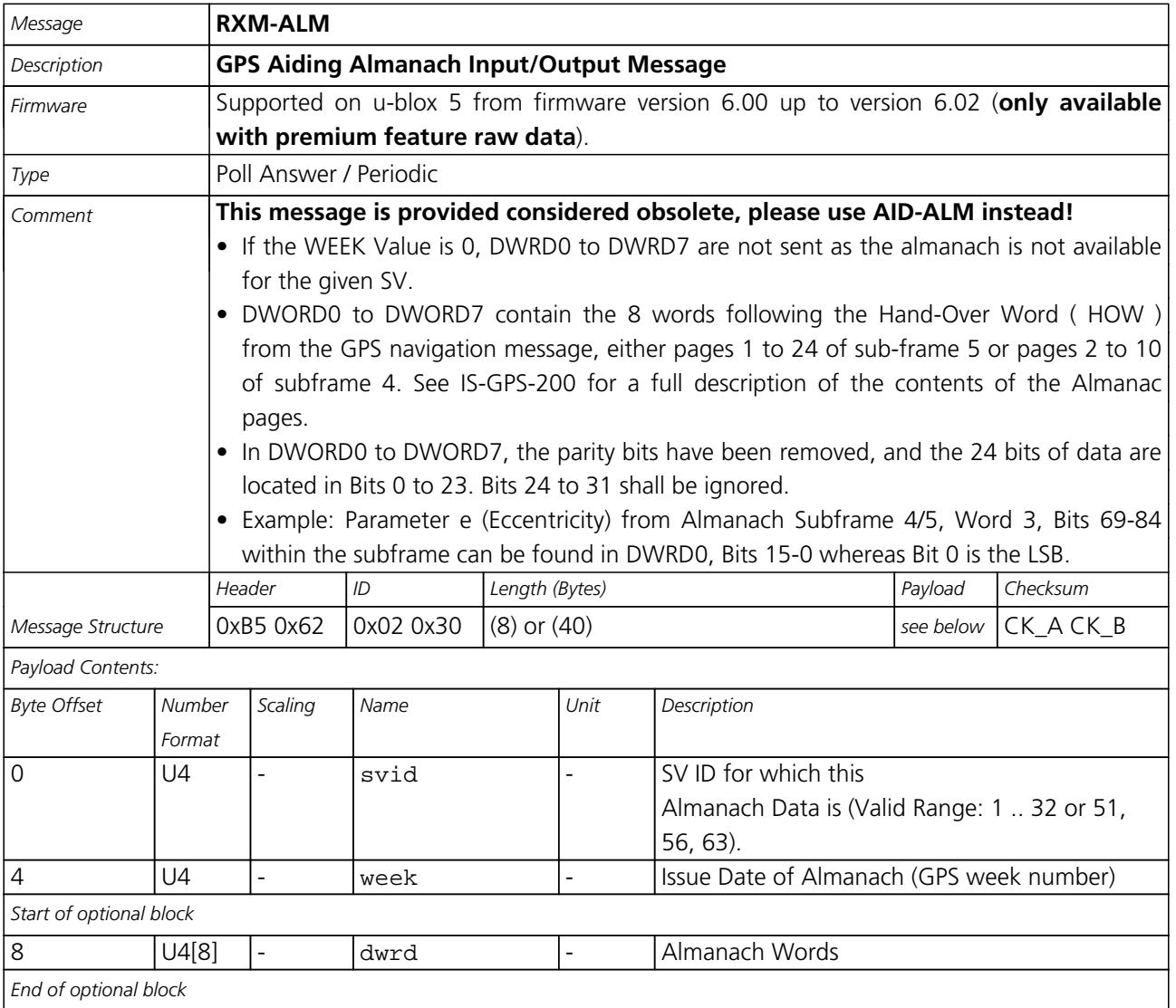

# **RXM-EPH (0x02 0x31)**

## **Poll GPS Constellation Ephemeris Data**

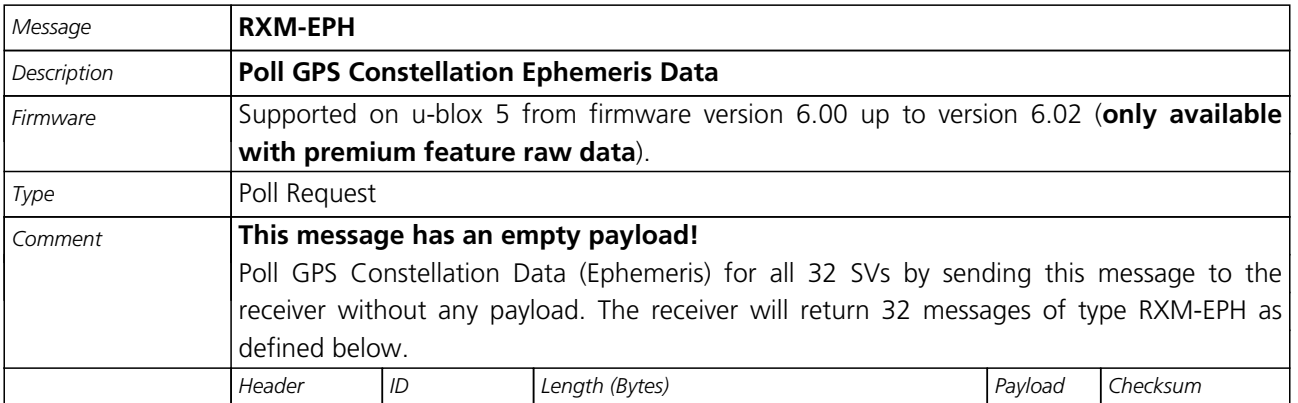

<span id="page-95-0"></span>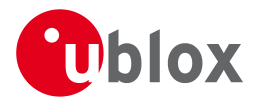

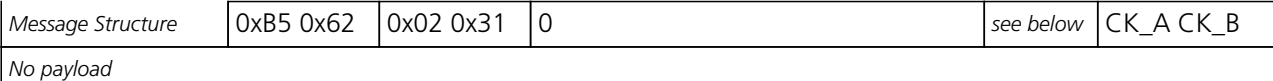

## **Poll GPS Constellation Ephemeris Data for a SV**

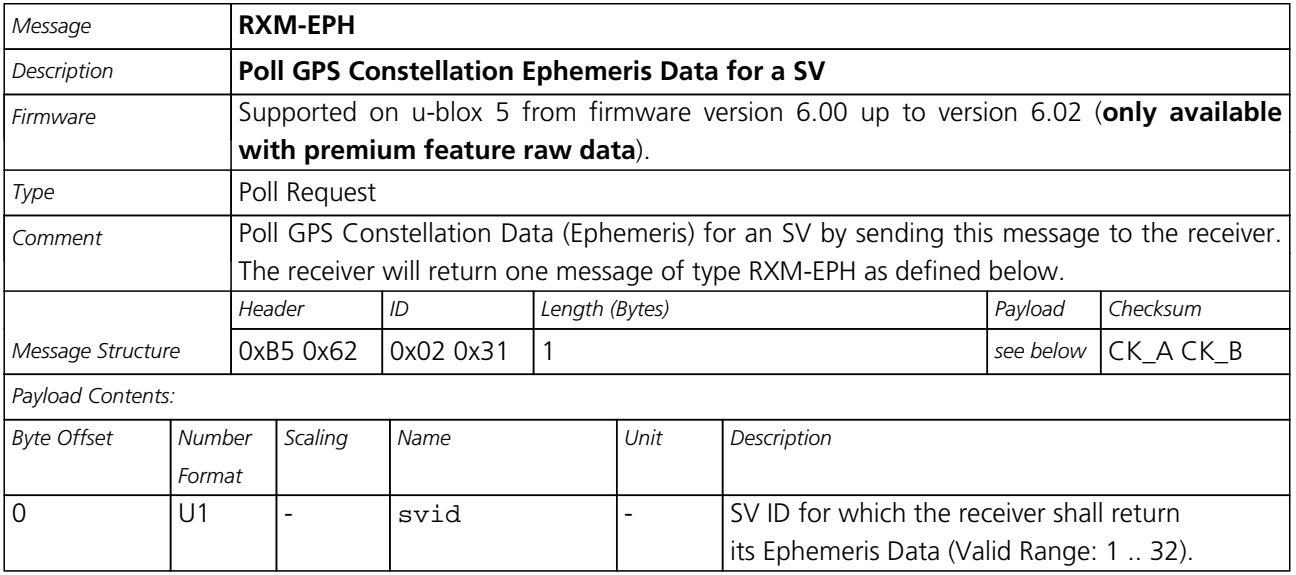

### **GPS Aiding Ephemeris Input/Output Message**

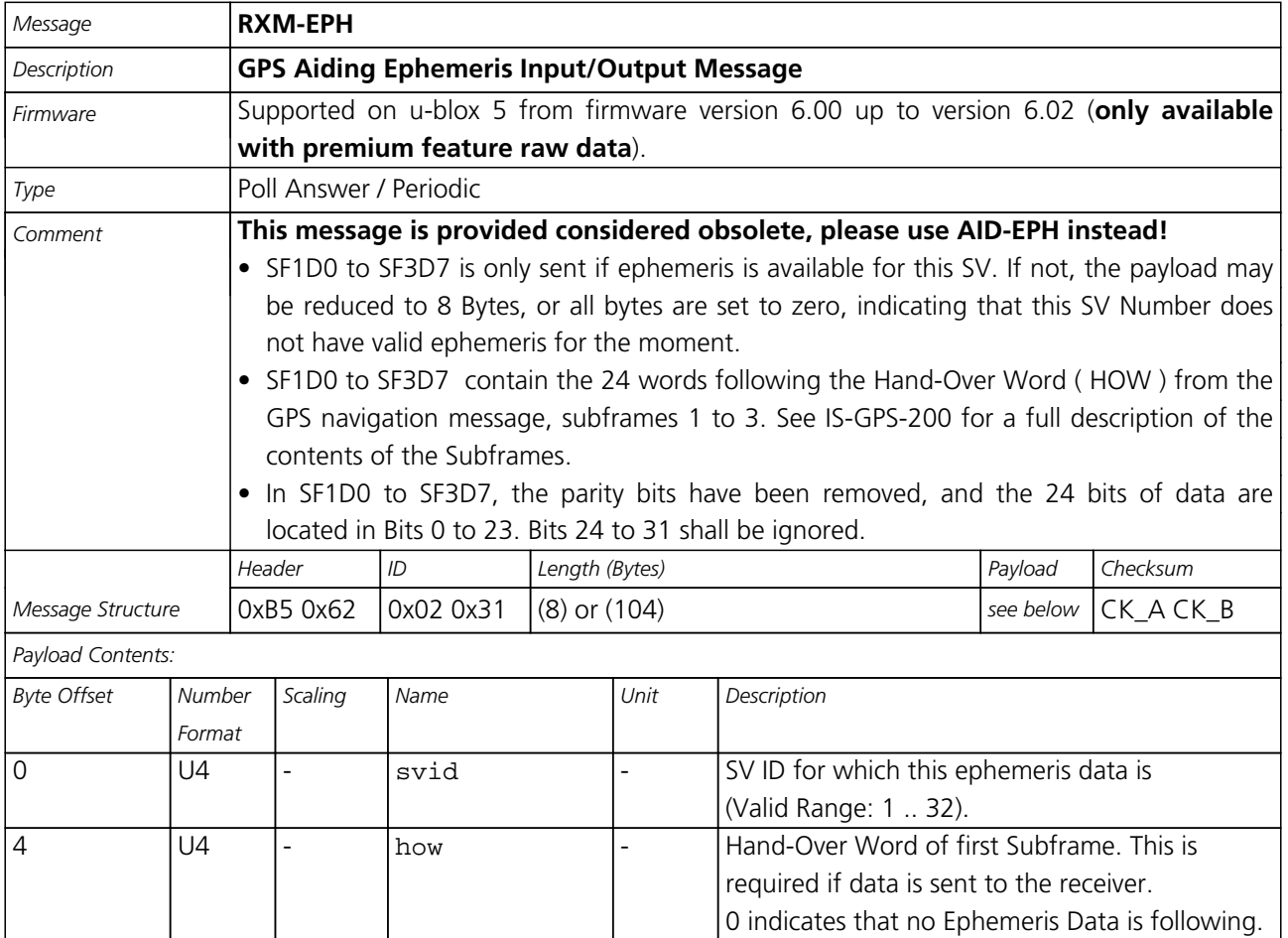

<span id="page-96-0"></span>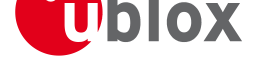

#### *RXM-EPH continued*

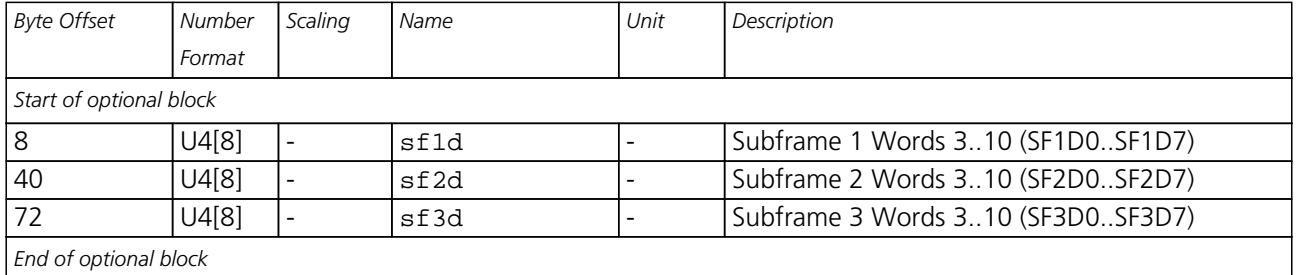

# **RXM-POSREQ (0x02 0x40)**

### **Request position fix in Power Management mode**

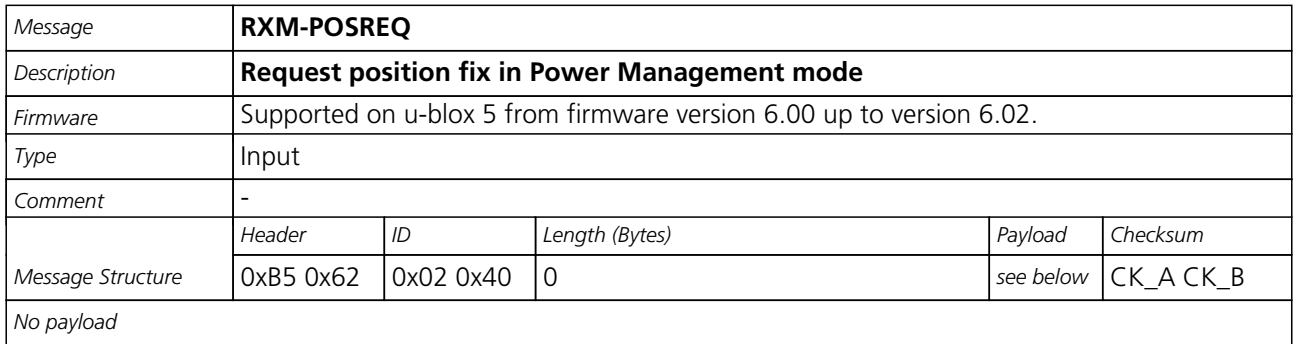

## **RXM-PMREQ (0x02 0x41)**

### **Requests a Power Management task**

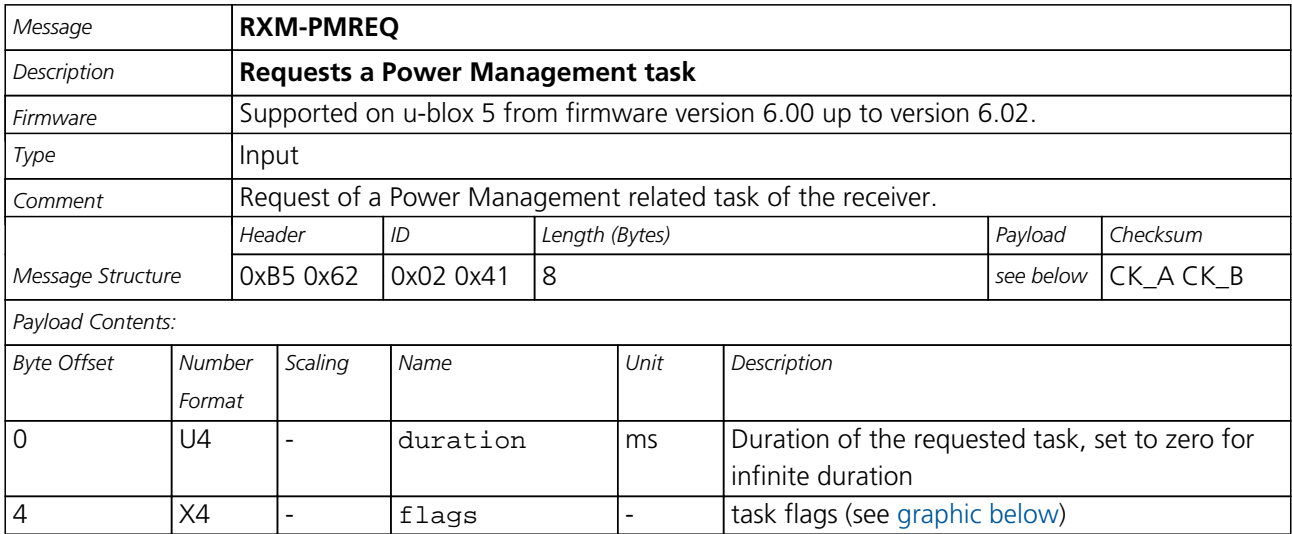

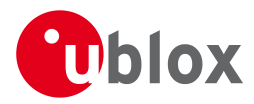

#### **Bitfield flags**

This Graphic explains the bits of flags

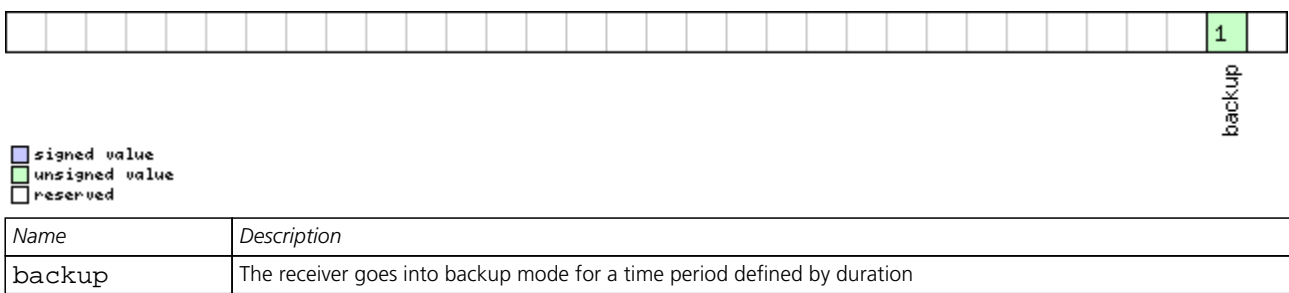

<span id="page-98-0"></span>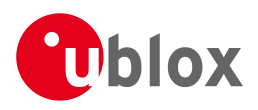

# **INF (0x04)**

Information Messages: i.e. Printf-Style Messages, with IDs such as Error, Warning, Notice.

The INF Class is basically an output class that allows the firmware and application code to output strings with a printf-style call. All INF messages have an associated type to indicate the kind of message.

# **INF-ERROR (0x04 0x00)**

### **ASCII String output, indicating an error**

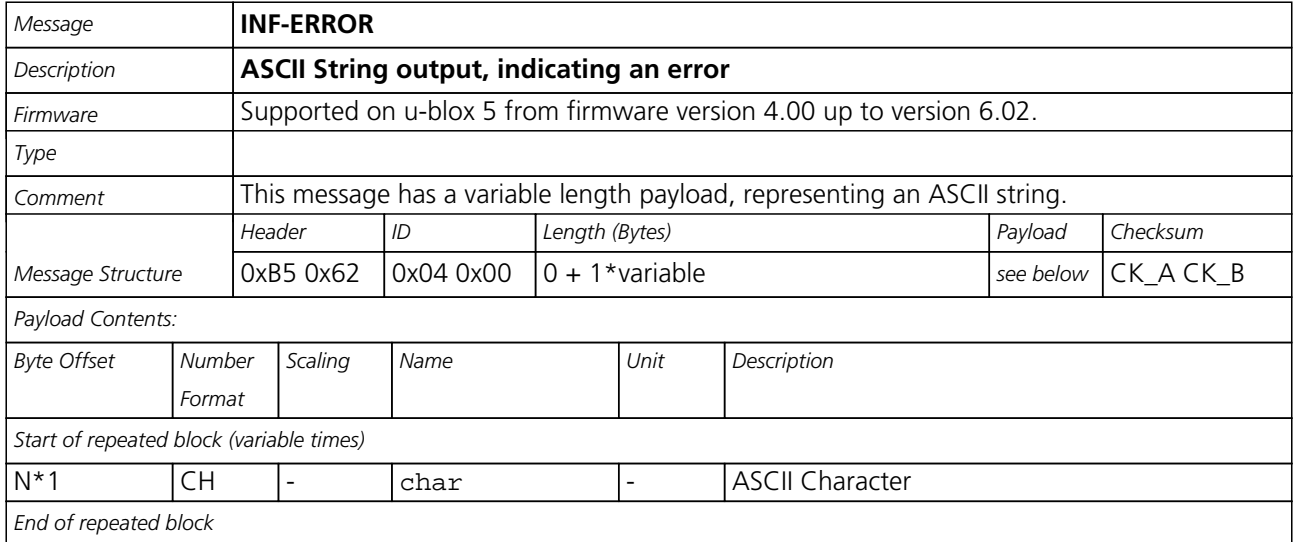

## **INF-WARNING (0x04 0x01)**

## **ASCII String output, indicating a warning**

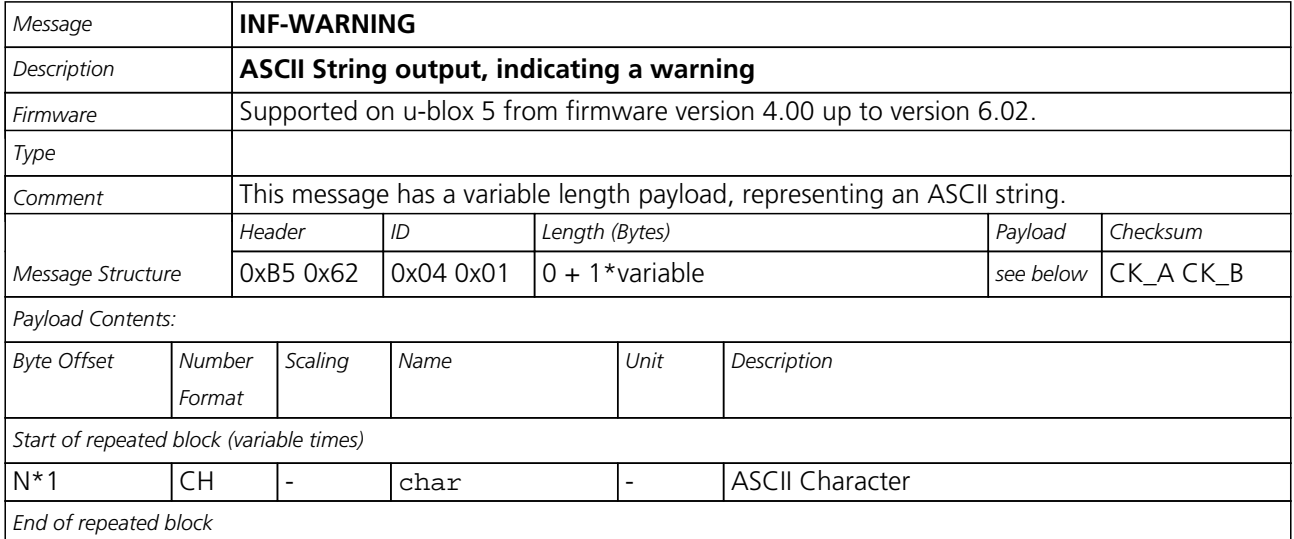

<span id="page-99-0"></span>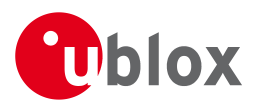

# **INF-NOTICE (0x04 0x02)**

## **ASCII String output, with informational contents**

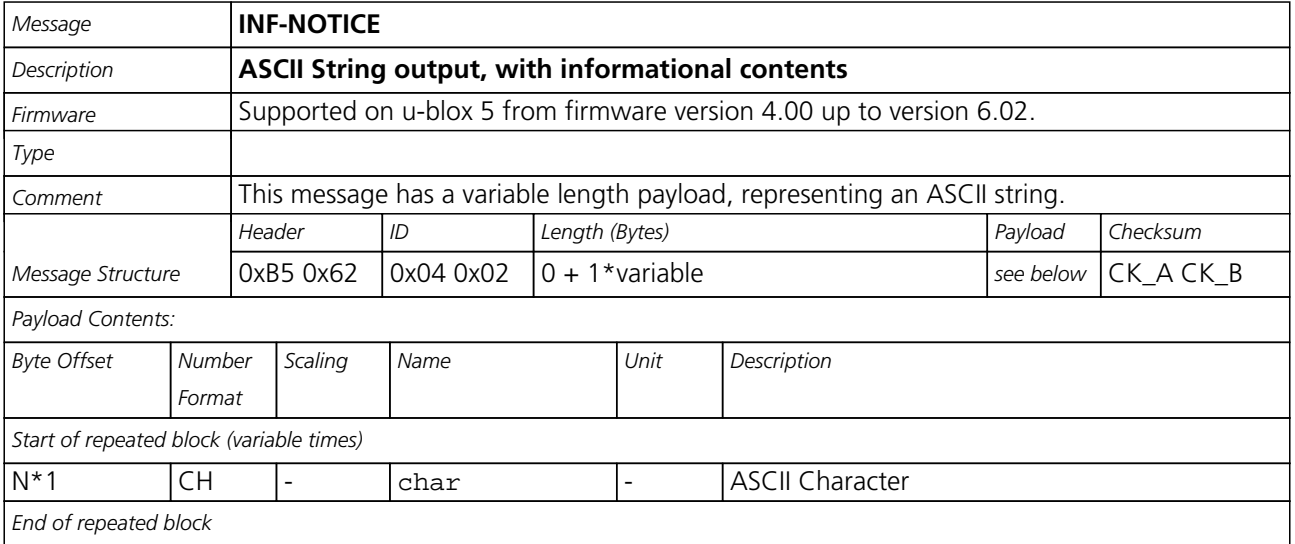

# **INF-TEST (0x04 0x03)**

## **ASCII String output, indicating test output**

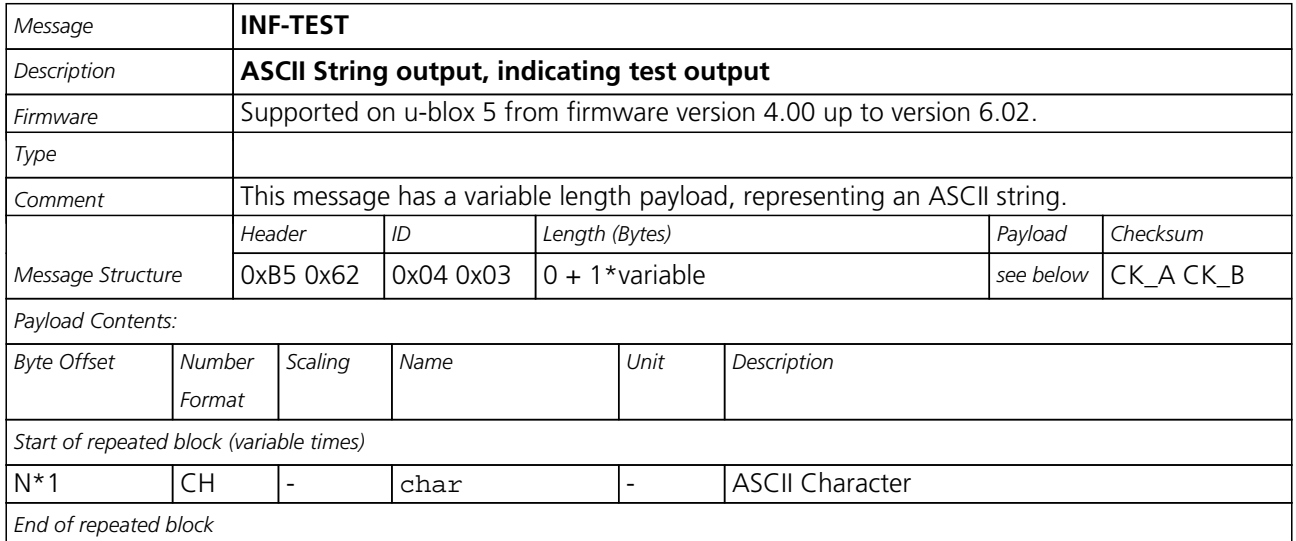

<span id="page-100-0"></span>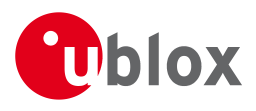

# **INF-DEBUG (0x04 0x04)**

## **ASCII String output, indicating debug output**

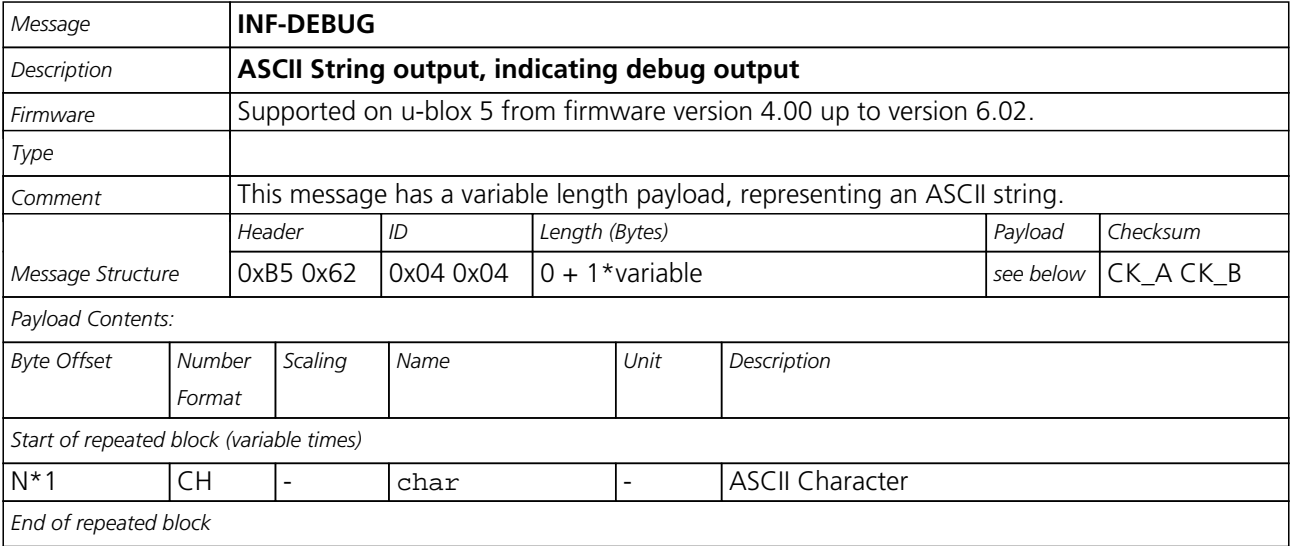

<span id="page-101-0"></span>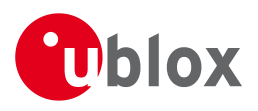

# **ACK (0x05)**

Ack/Nack Messages: i.e. as replies to CFG Input Messages.

Messages in this class are sent as a result of a CFG message being received, decoded and processed by the receiver.

# **ACK-NAK (0x05 0x00)**

## **Message Not-Acknowledged**

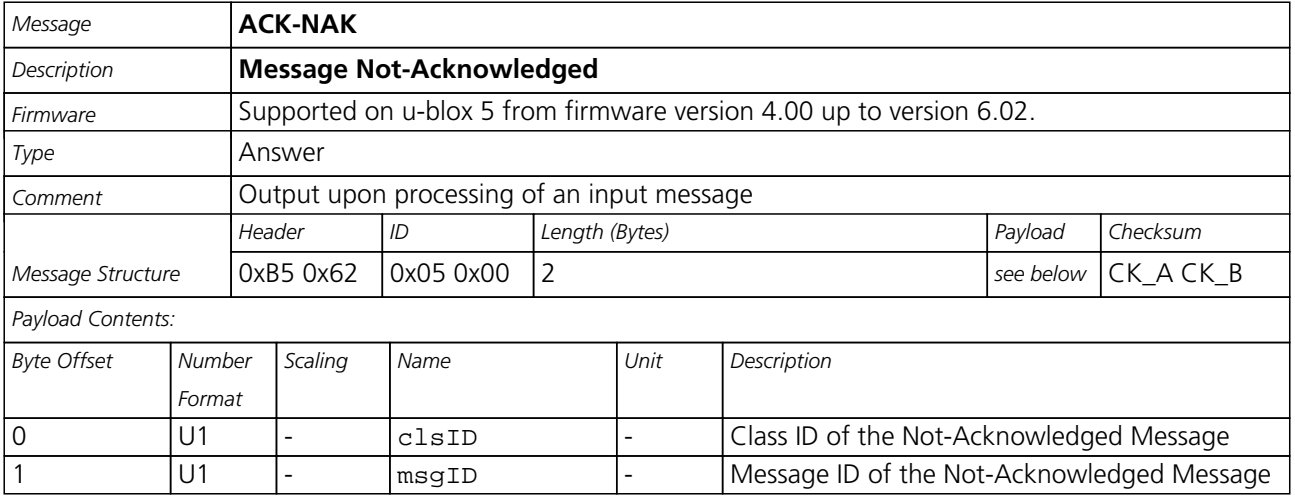

## **ACK-ACK (0x05 0x01)**

### **Message Acknowledged**

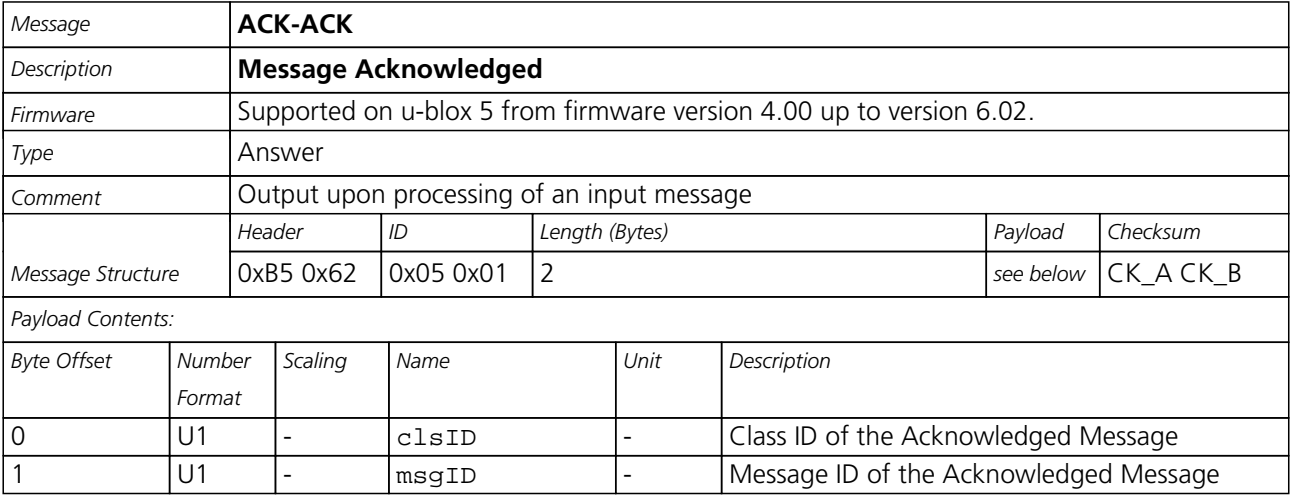

<span id="page-102-0"></span>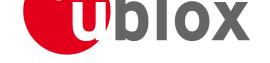

# **CFG (0x06)**

Configuration Input Messages: i.e. Set Dynamic Model, Set DOP Mask, Set Baud Rate, etc..

The CFG Class can be used to configure the receiver and read out current configuration values. Any messages in Class CFG sent to the receiver are acknowledged (with Message ACK-ACK) if processed successfully, and rejected (with Message ACK-NAK) if processing the message failed.

# **CFG-PRT (0x06 0x00)**

## **Polls the conf[igurat](#page-101-0)ion of the used I/O Port**

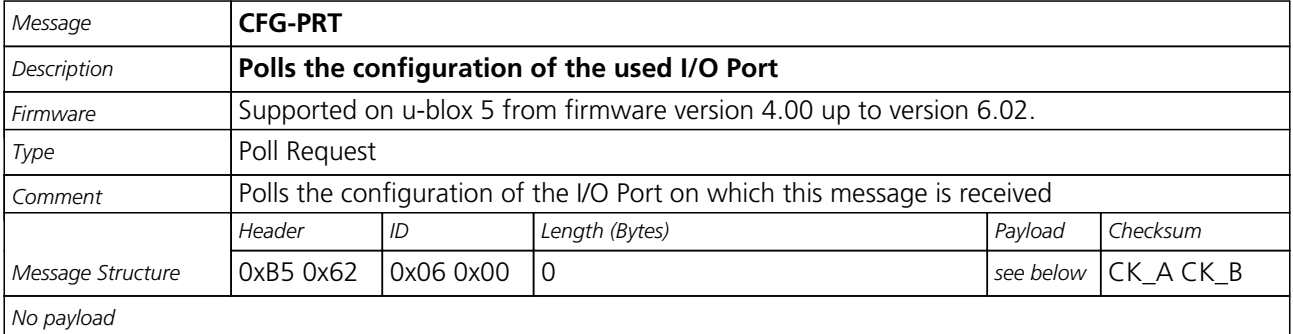

## **Polls the configuration for one I/O Port**

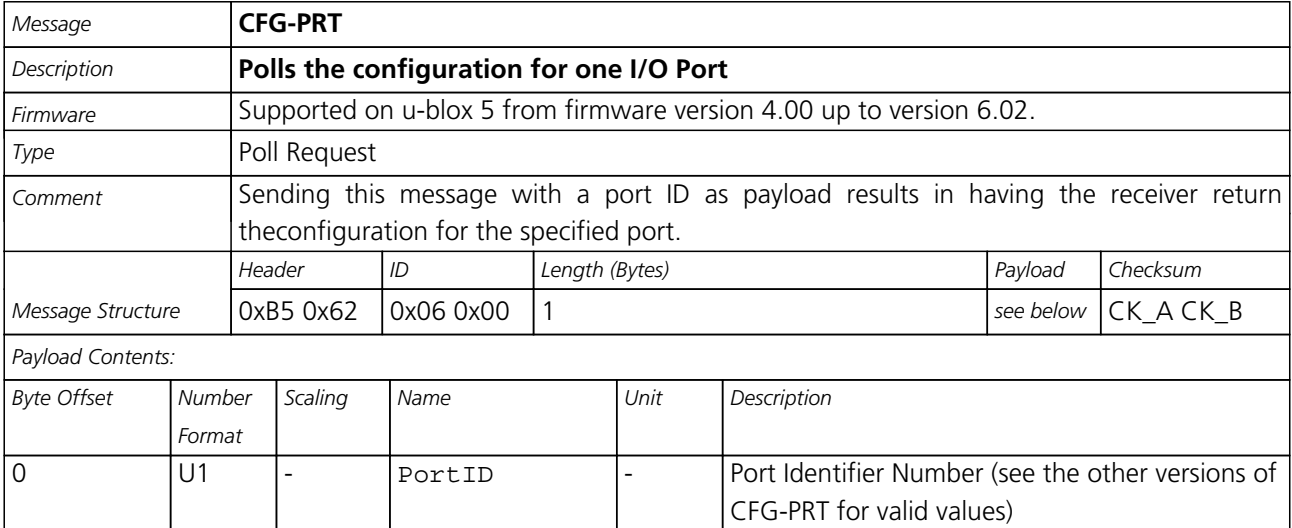

<span id="page-103-0"></span>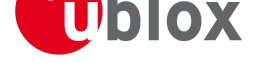

# **Get/Set Port Configuration for UART**

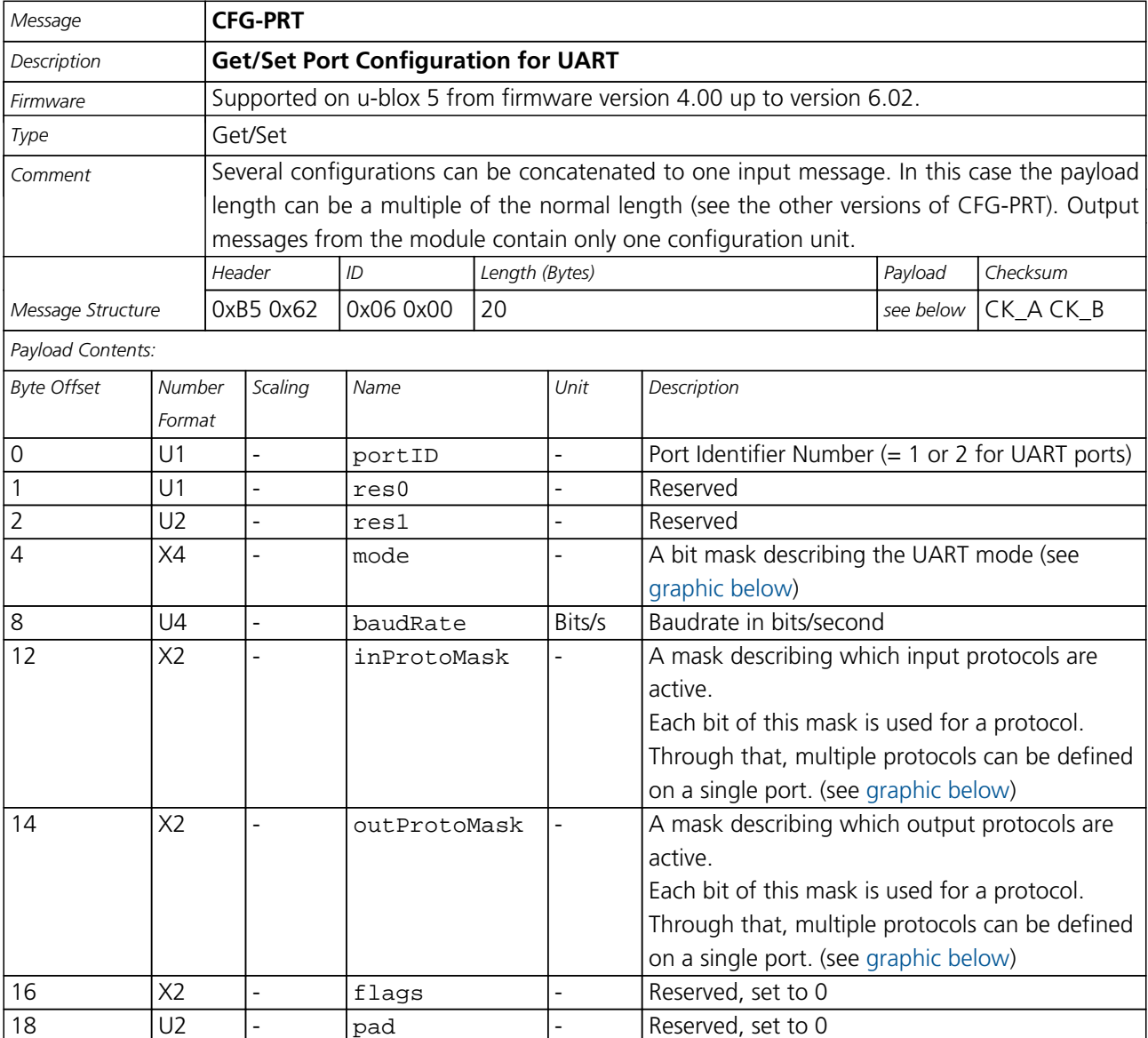

#### **Bitfield mode**

This Graphic explains the bits of mode

<span id="page-103-1"></span>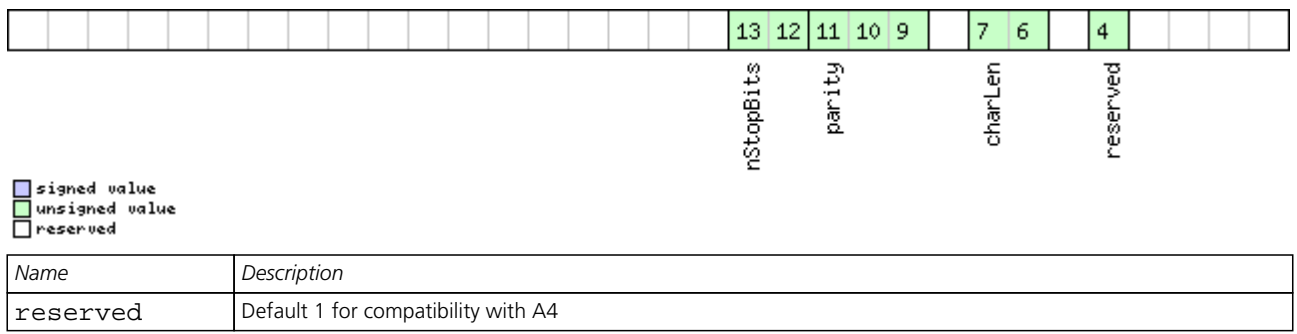

<span id="page-104-0"></span>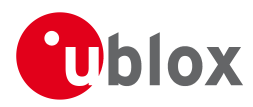

#### *Bitfield mode Description continued*

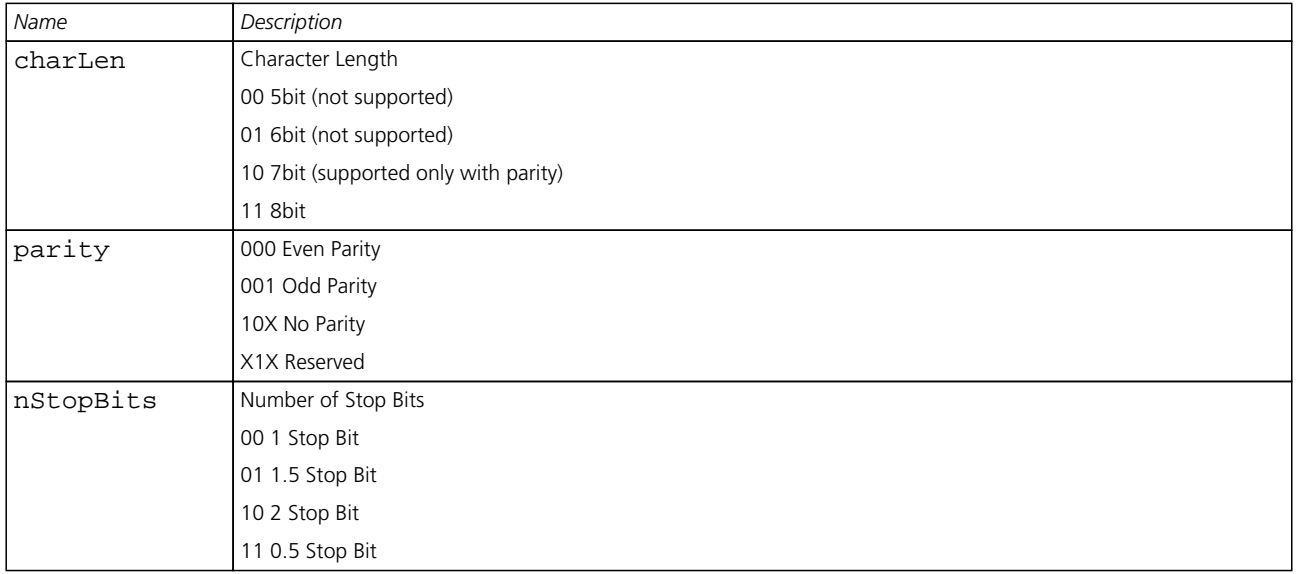

#### <span id="page-104-1"></span>**Bitfield inProtoMask**

This Graphic explains the bits of inProtoMask

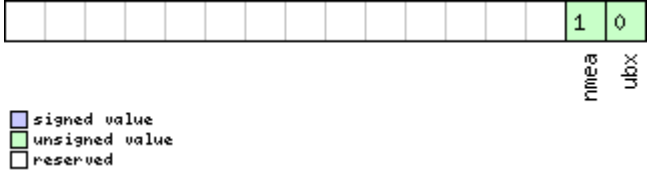

#### **Bitfield outProtoMask**

This Graphic explains the bits of outProtoMask

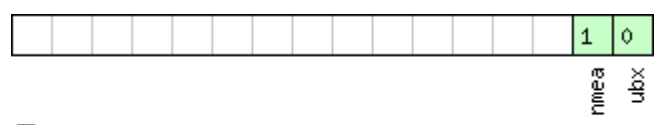

□ signed value<br>□ unsigned value<br>□ reserved

## **Get/Set Port Configuration for USB Port**

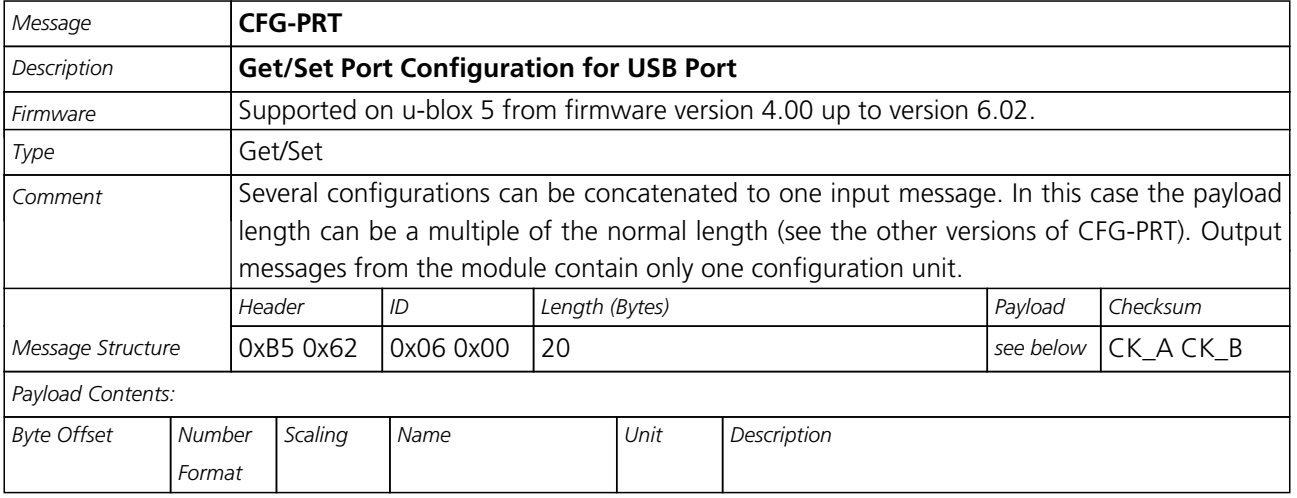

#### *CFG-PRT continued*

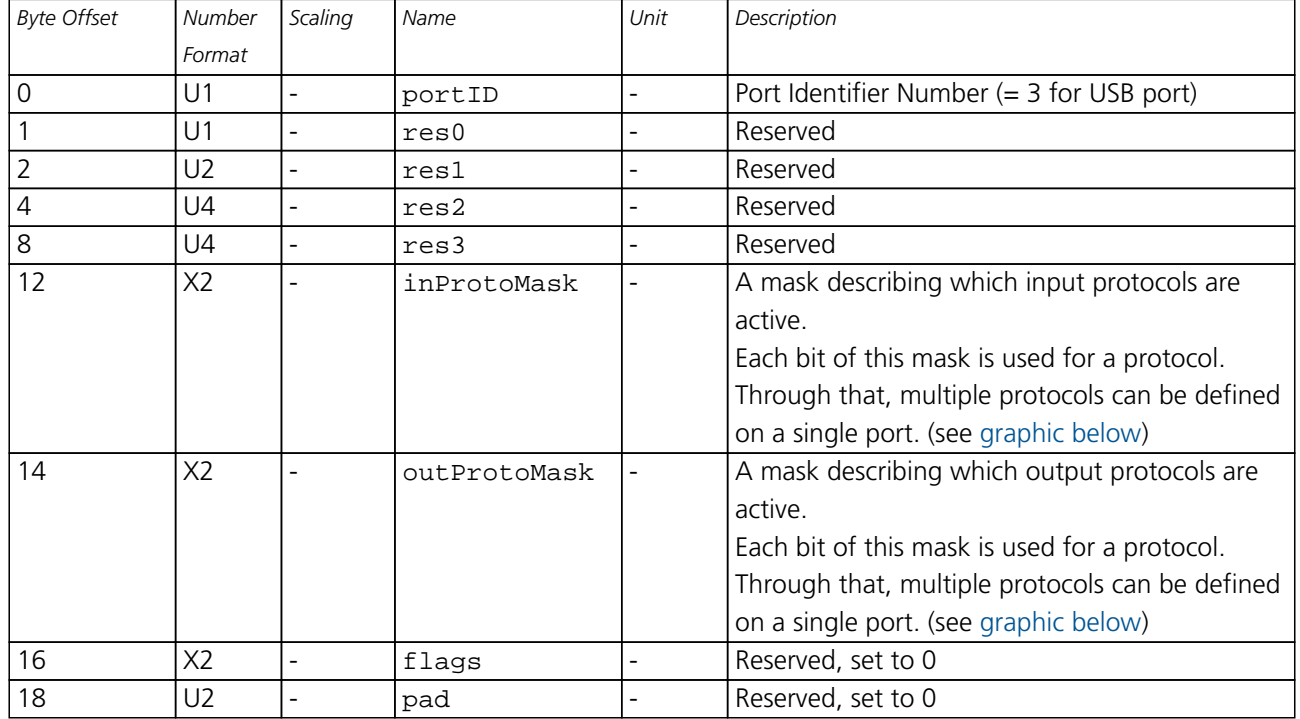

#### **Bitfield inProtoMask**

This Graphic explains the bits of inProtoMask

<span id="page-105-0"></span>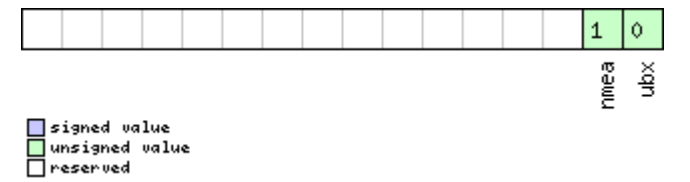

#### **Bitfield outProtoMask**

This Graphic explains the bits of outProtoMask

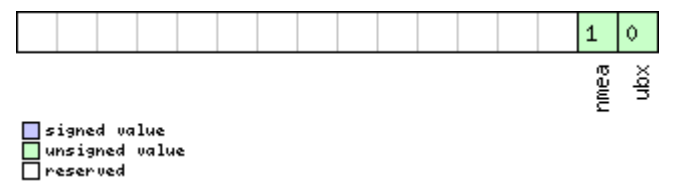

<span id="page-106-0"></span>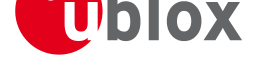

### **Get/Set Port Configuration for SPI Port**

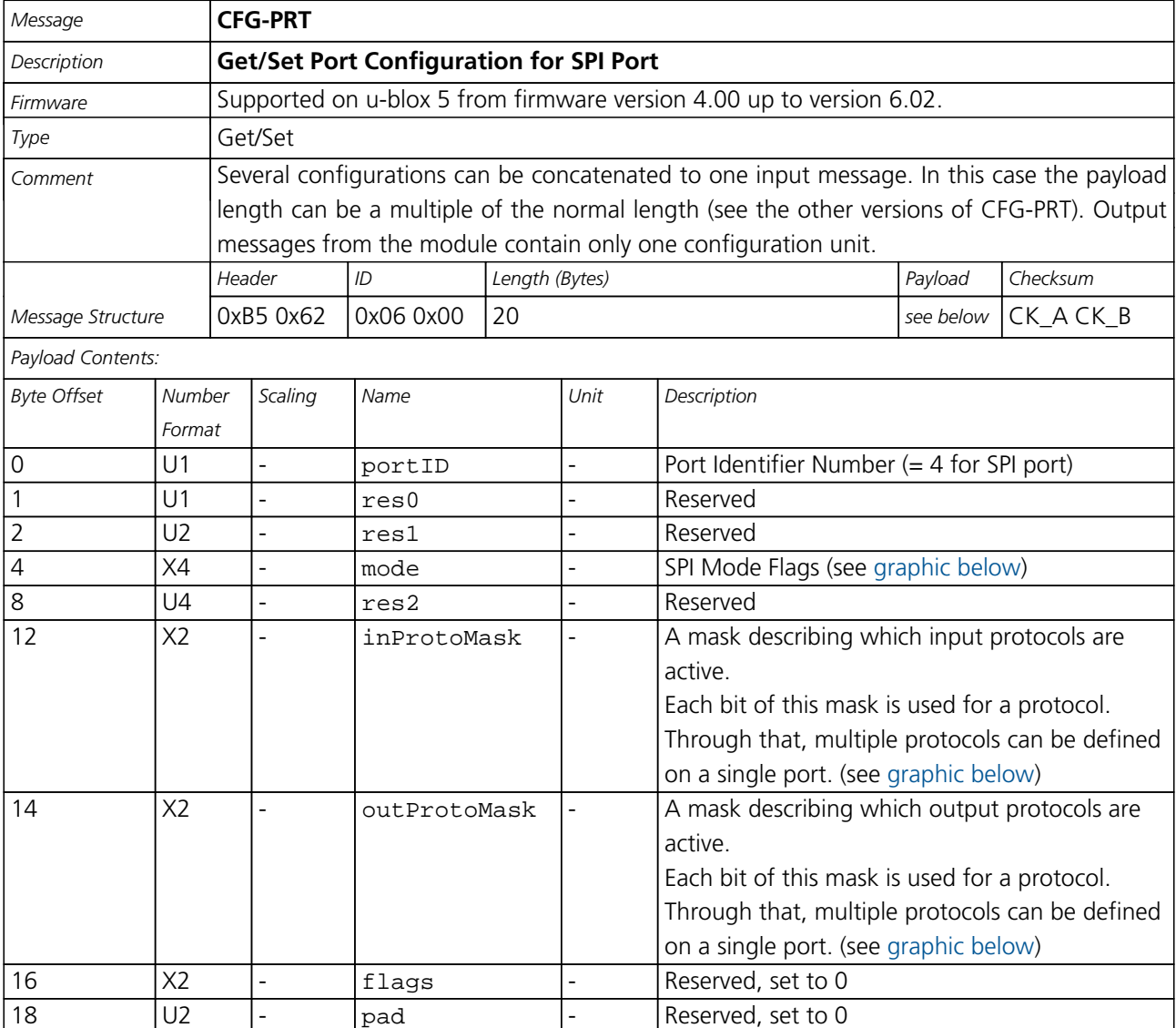

#### **Bitfield mode**

This Graphic explains the bits of mode

<span id="page-106-1"></span>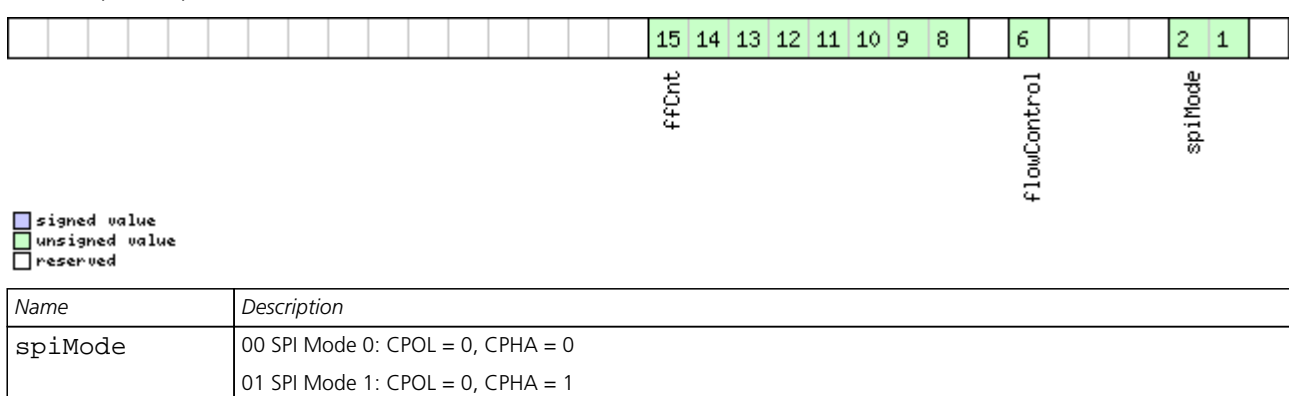

10 SPI Mode 2: CPOL = 1, CPHA = 0 11 SPI Mode 3: CPOL = 1, CPHA = 1

<span id="page-107-0"></span>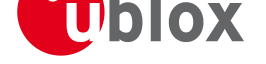

*Bitfield mode Description continued*

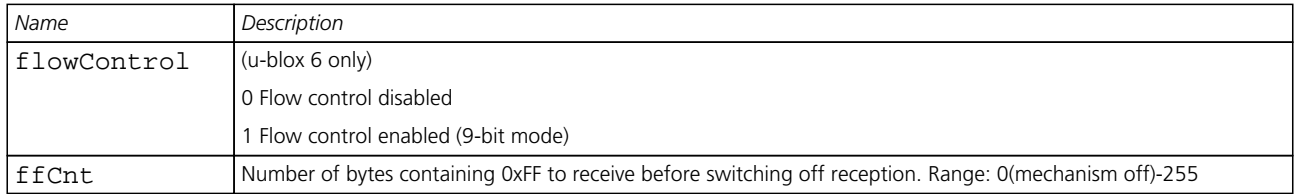

#### **Bitfield inProtoMask**

This Graphic explains the bits of inProtoMask

<span id="page-107-1"></span>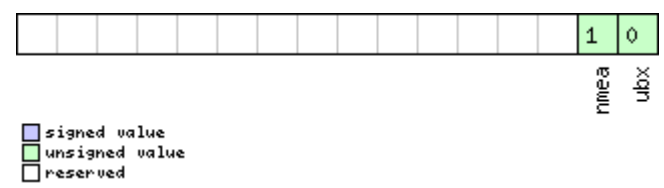

**Bitfield outProtoMask**

This Graphic explains the bits of outProtoMask

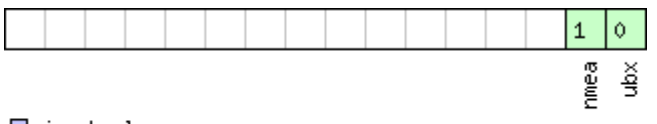

■signed value<br>■unsigned value<br>■reserved

## **Get/Set Port Configuration for DDC Port**

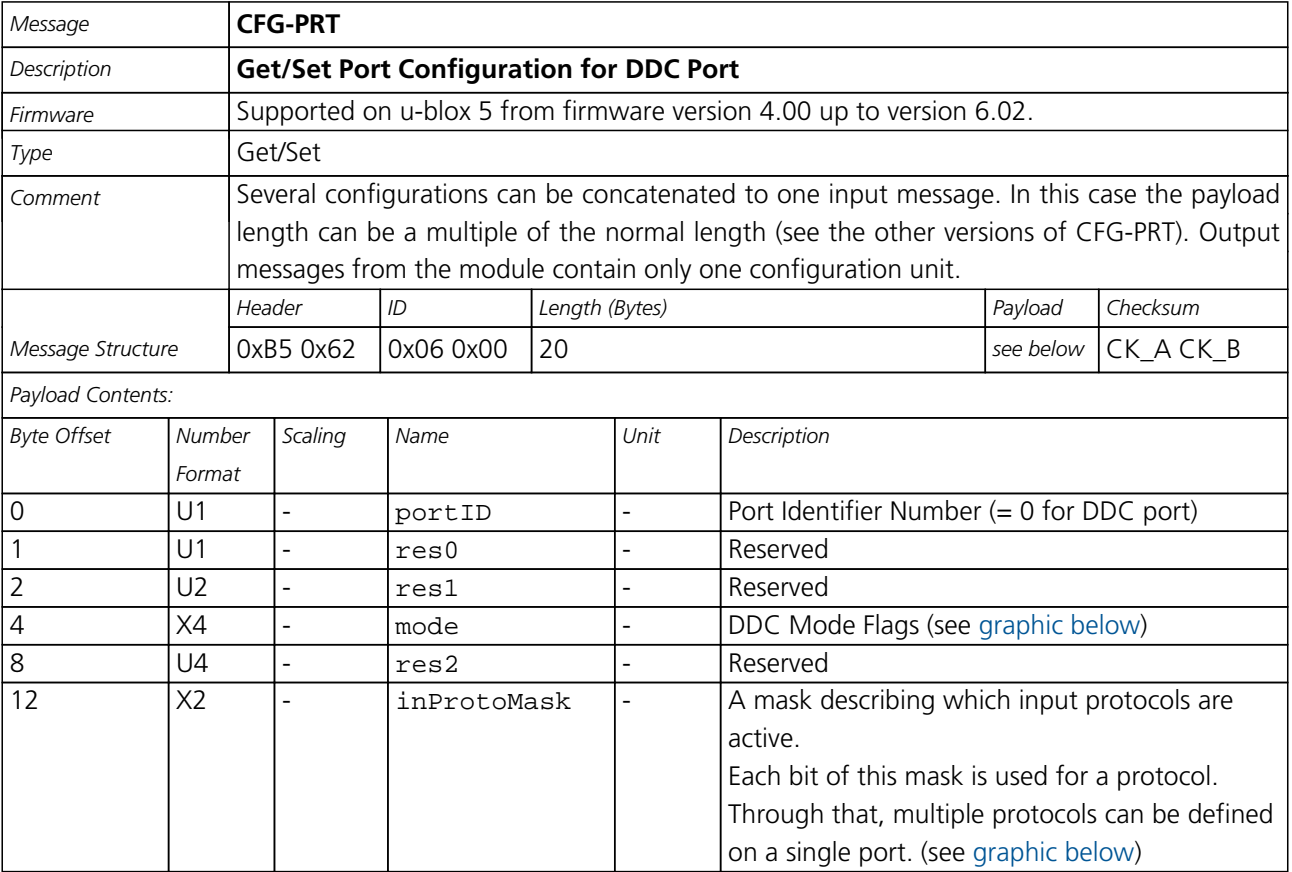
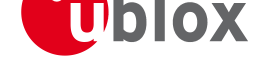

#### *CFG-PRT continued*

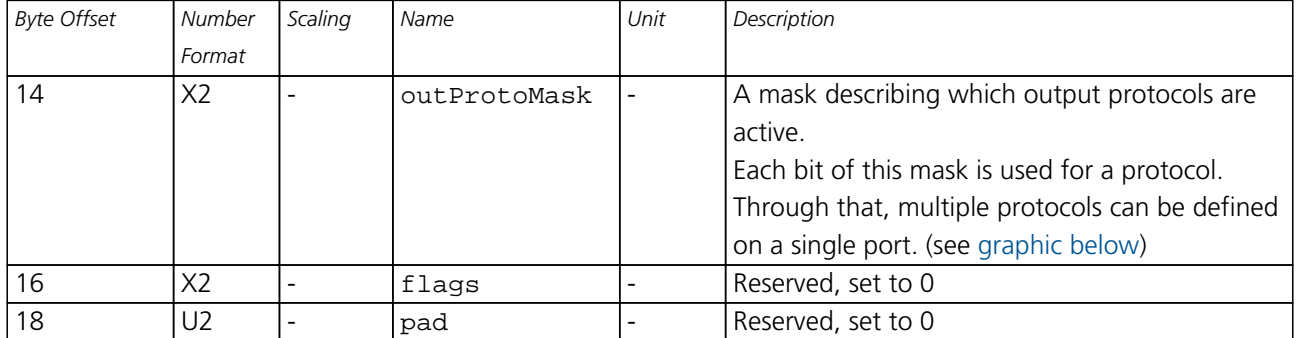

#### **Bitfield mode**

This Graphic explains the bits of mode

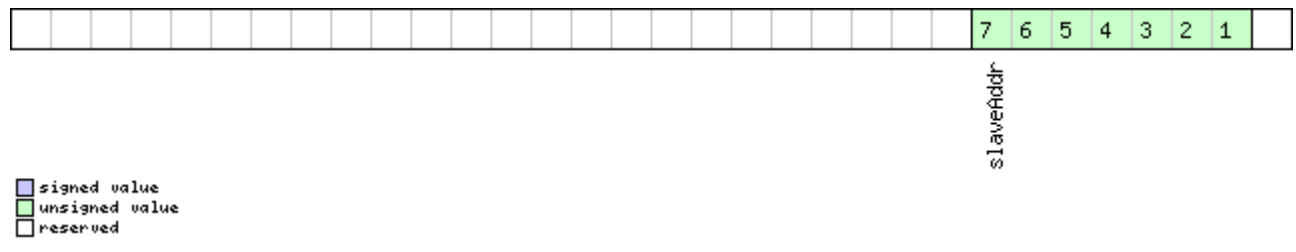

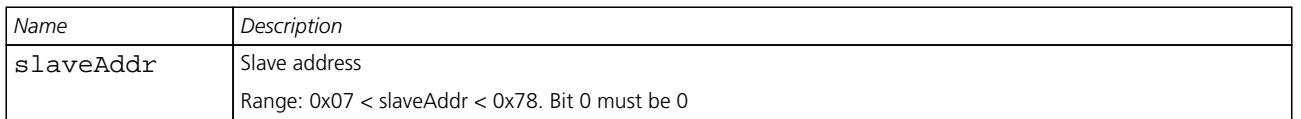

#### **Bitfield inProtoMask**

This Graphic explains the bits of inProtoMask

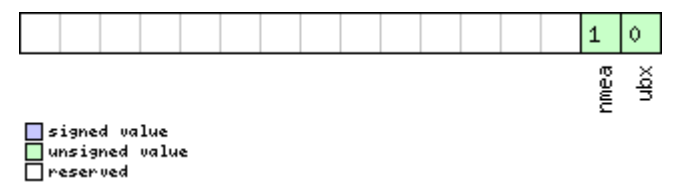

#### **Bitfield outProtoMask**

This Graphic explains the bits of outProtoMask

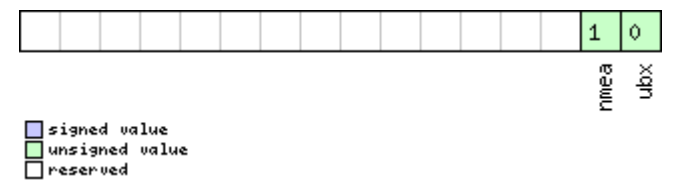

# **CFG-MSG (0x06 0x01)**

# **Poll a message configuration**

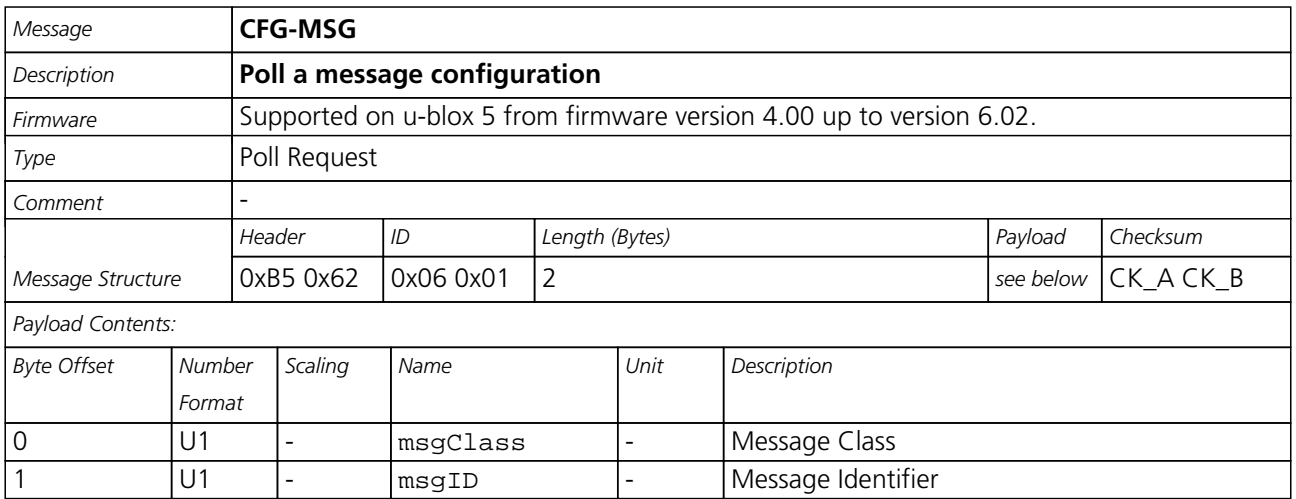

### **Set Message Rate(s)**

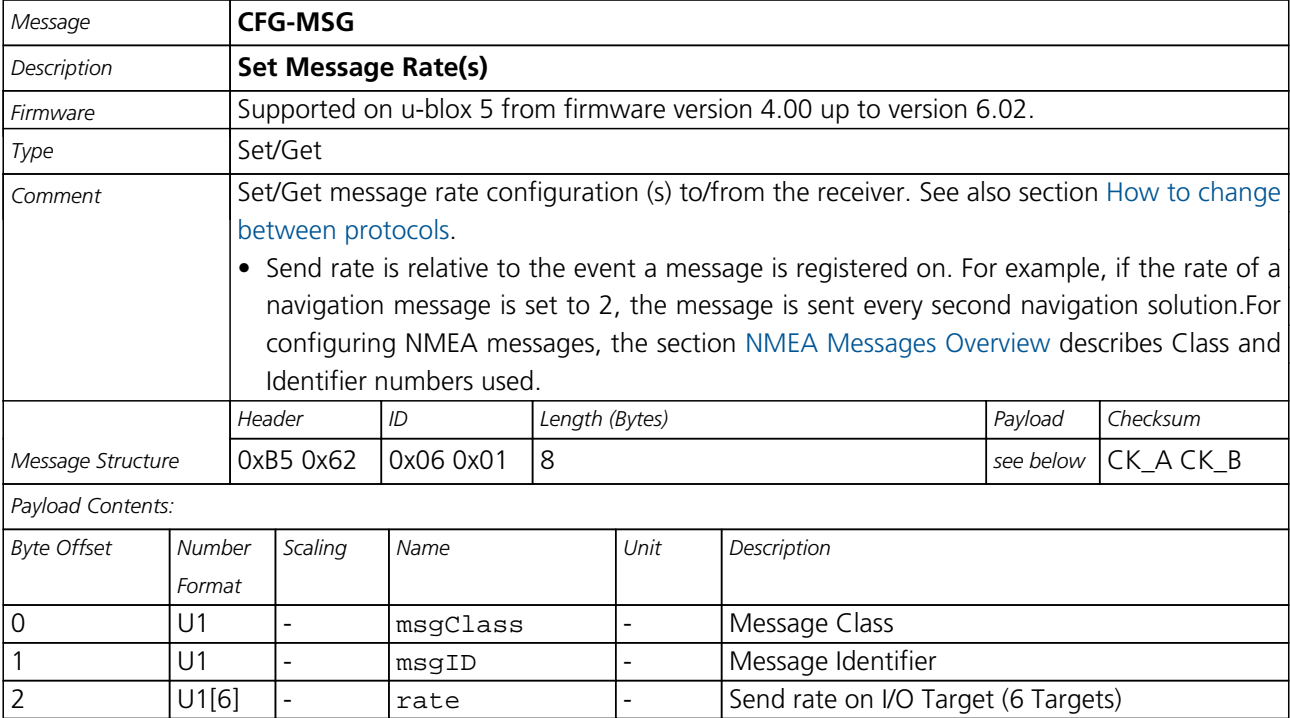

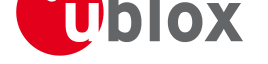

### **Set Message Rate**

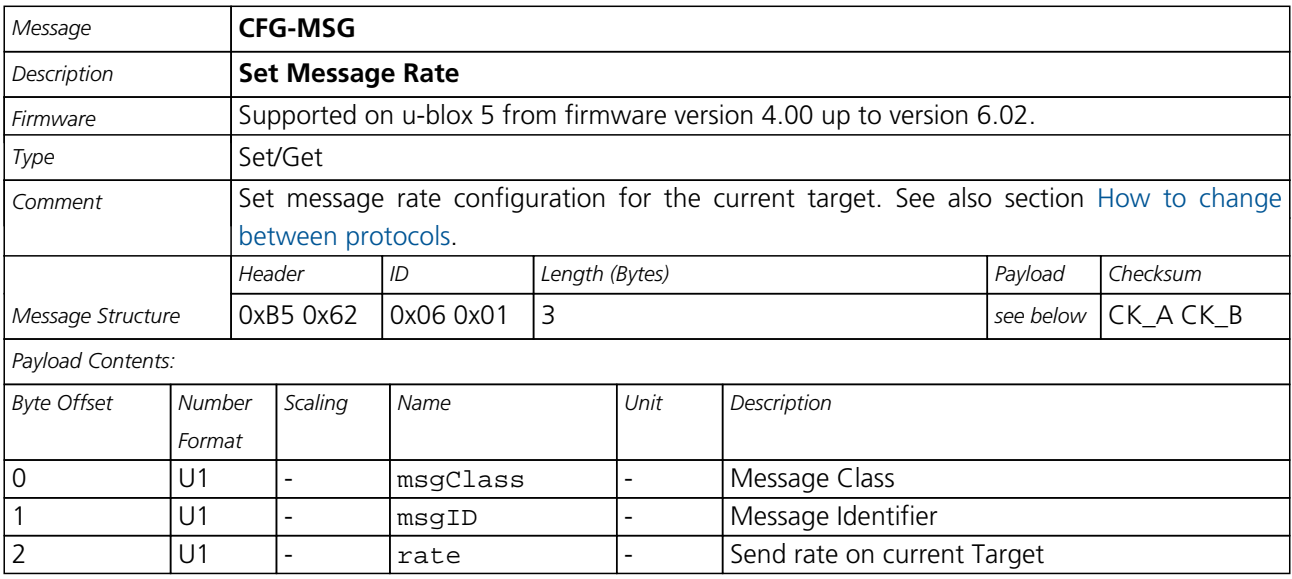

## **CFG-INF (0x06 0x02)**

# **Poll INF message configuration for one protocol**

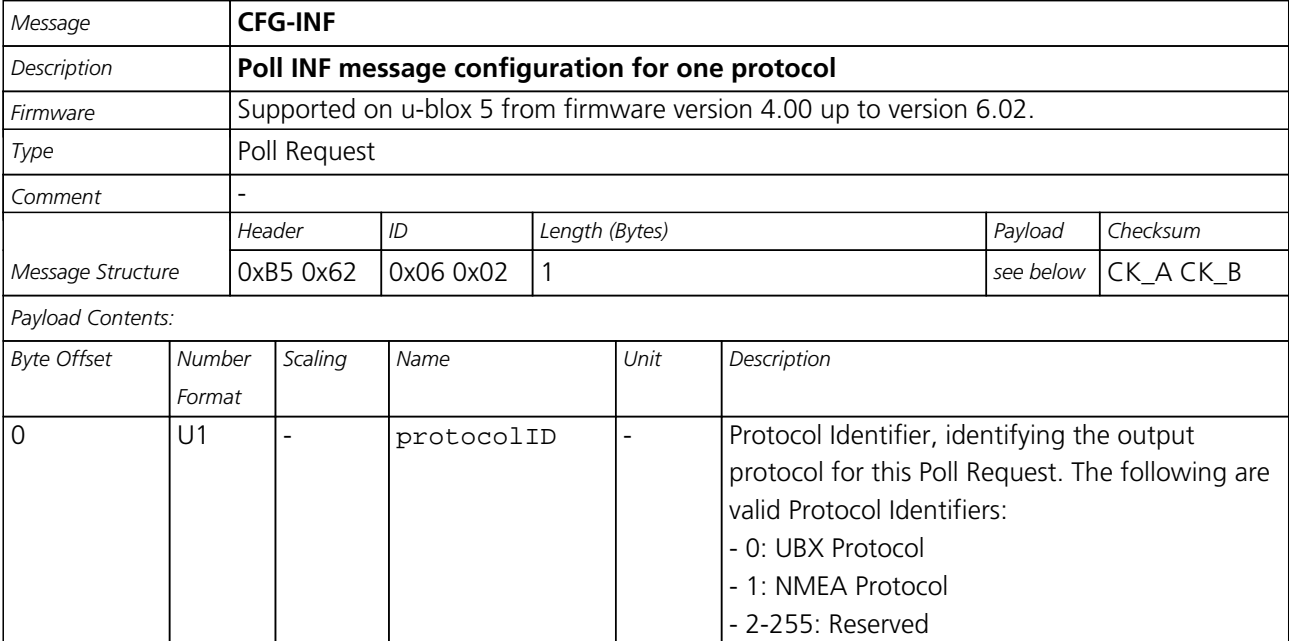

<span id="page-111-0"></span>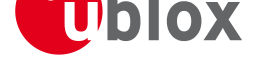

# **Information message configuration**

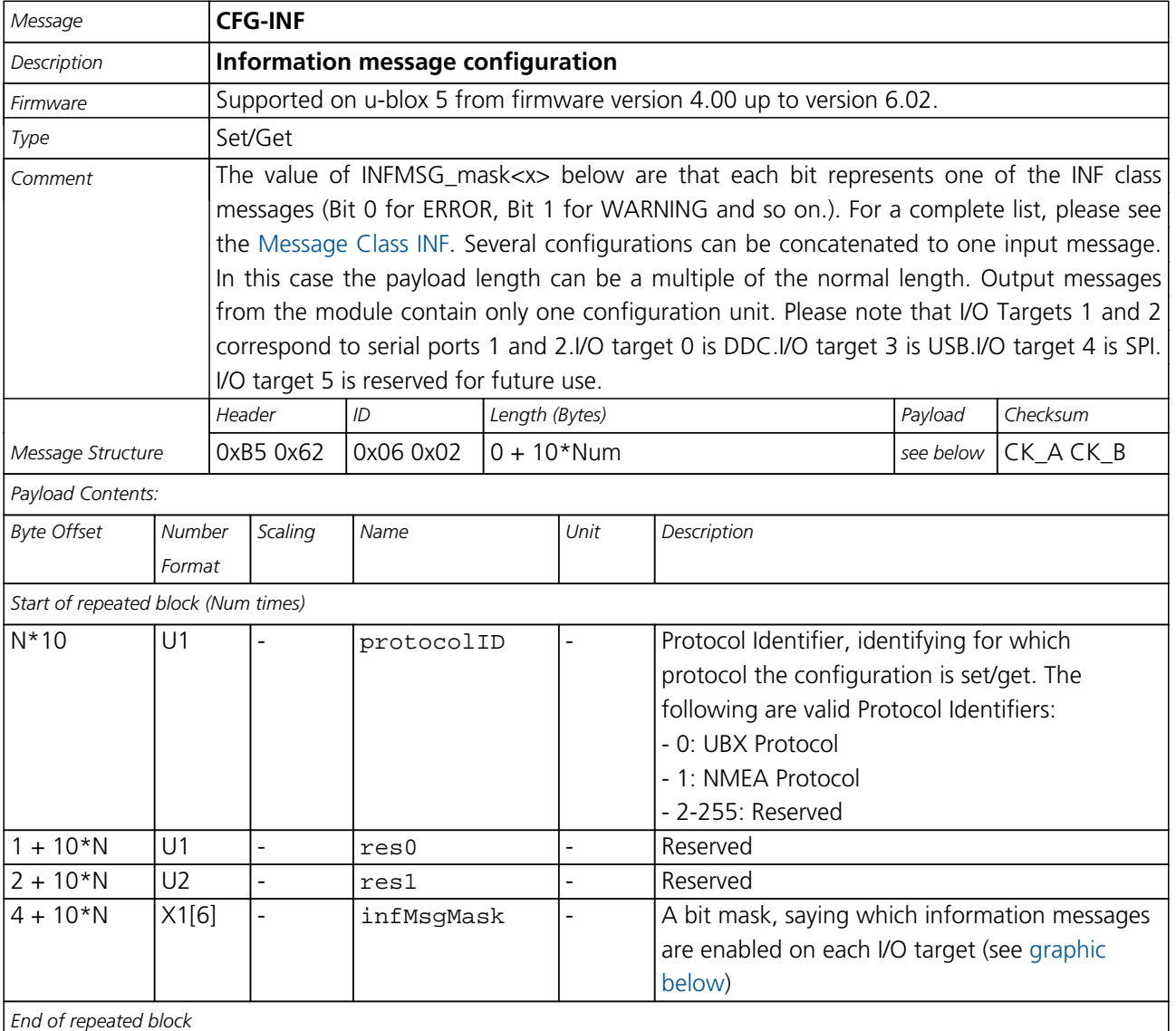

#### **Bitfield infMsgMask**

This Graphic explains the bits of infMsgMask

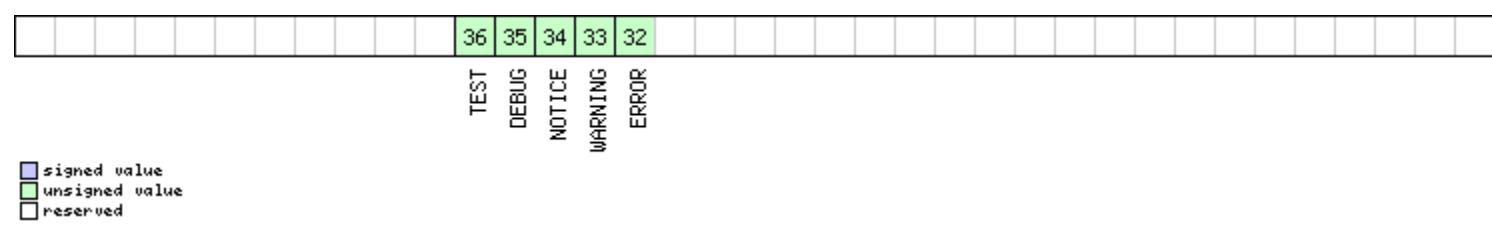

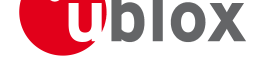

# **CFG-RST (0x06 0x04)**

### **Reset Receiver / Clear Backup Data Structures**

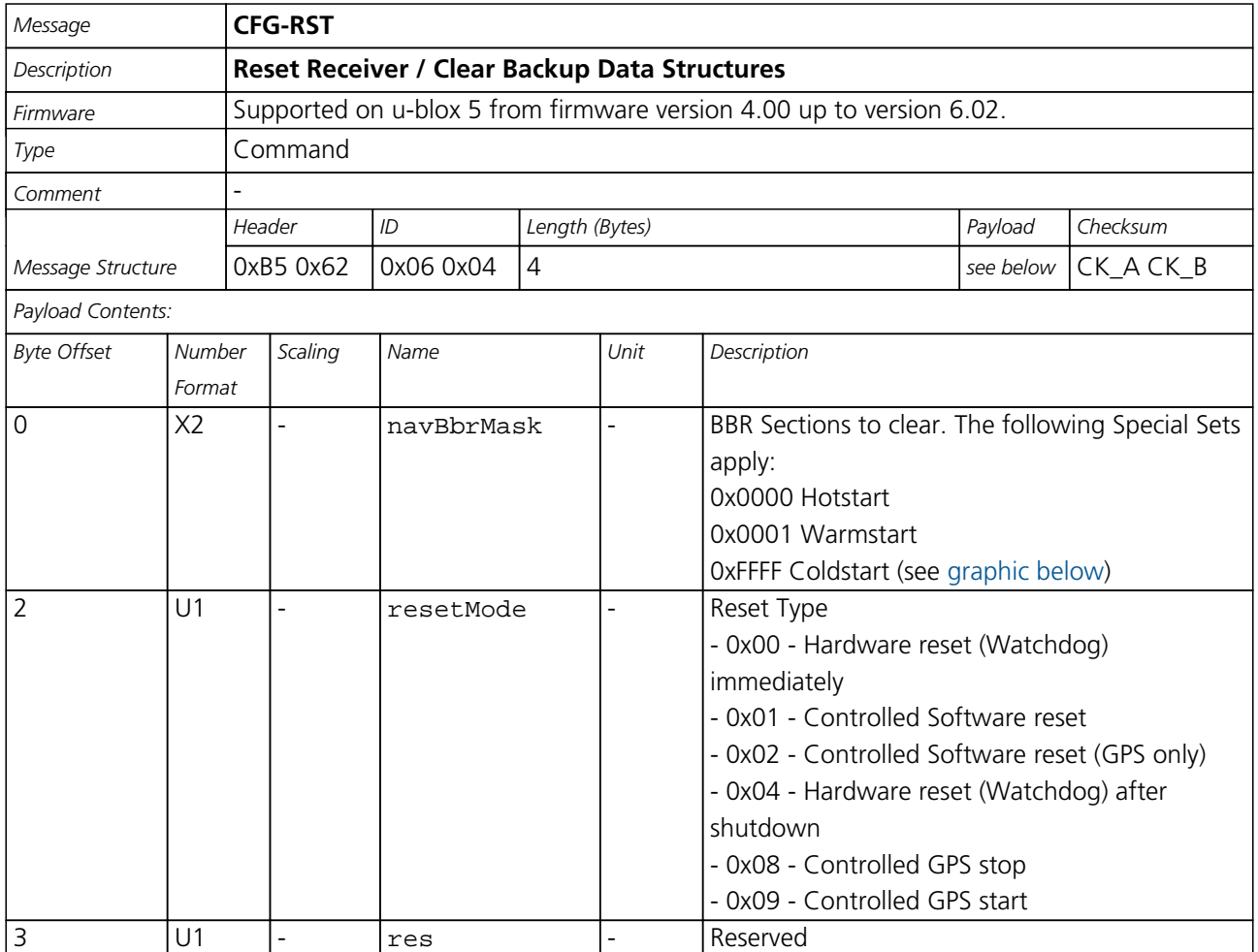

#### **Bitfield navBbrMask**

This Graphic explains the bits of navBbrMask

<span id="page-112-0"></span>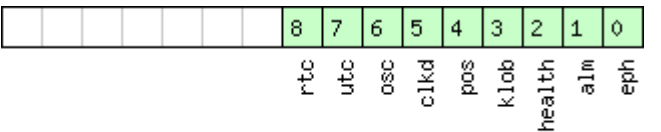

# □signed value<br>□unsigned value<br>□reserved

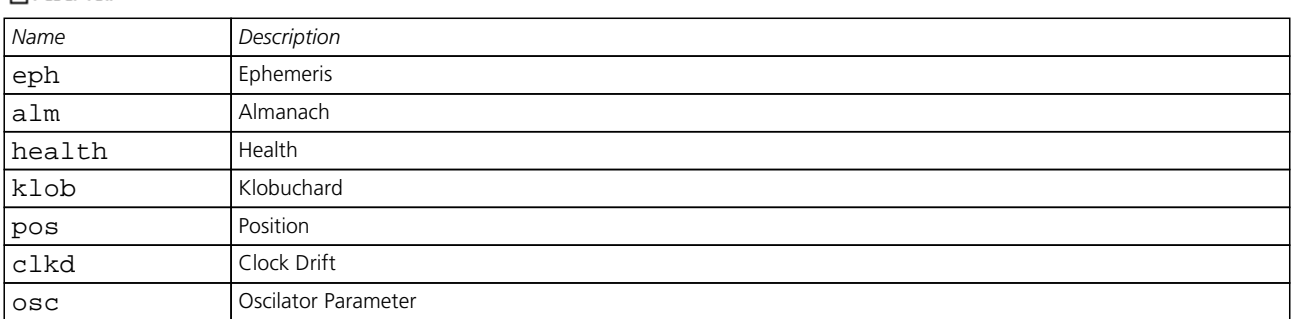

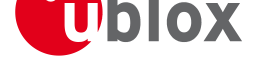

*Bitfield navBbrMask Description continued*

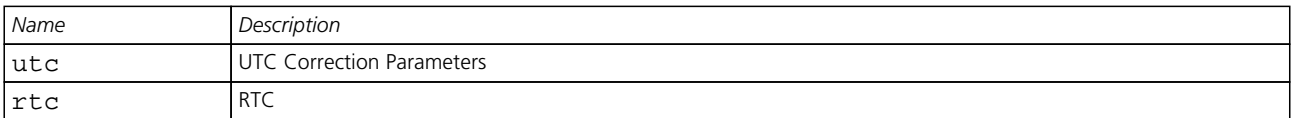

# **CFG-DAT (0x06 0x06)**

### **Poll Datum Setting**

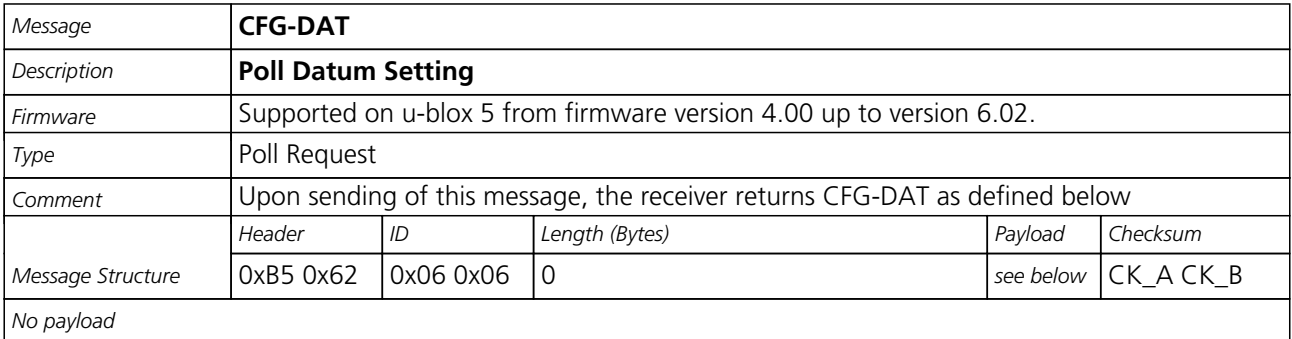

### **Set Standard Datum**

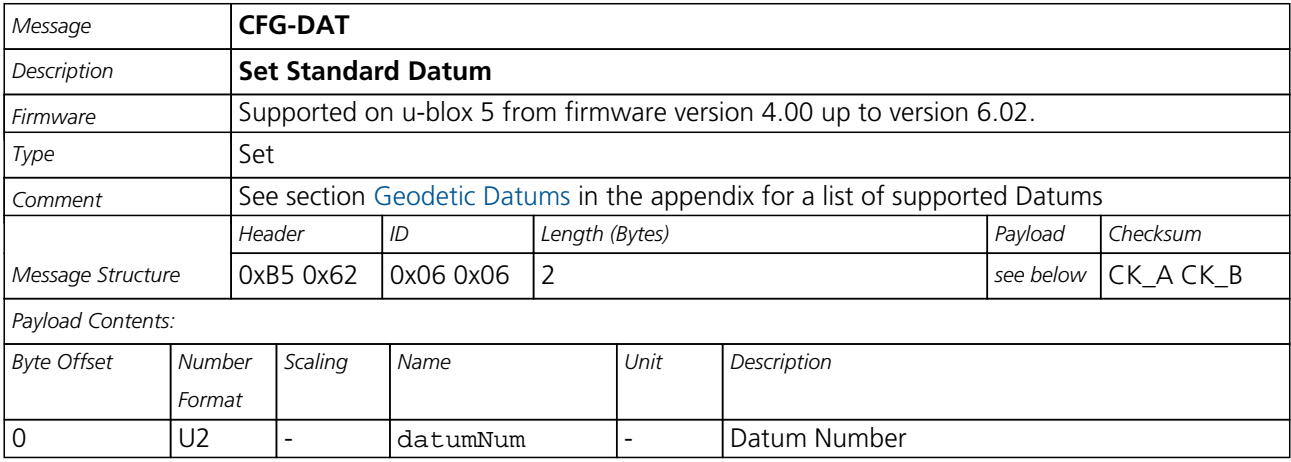

<span id="page-114-0"></span>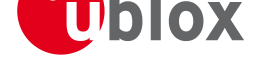

## **Set User-defined Datum**

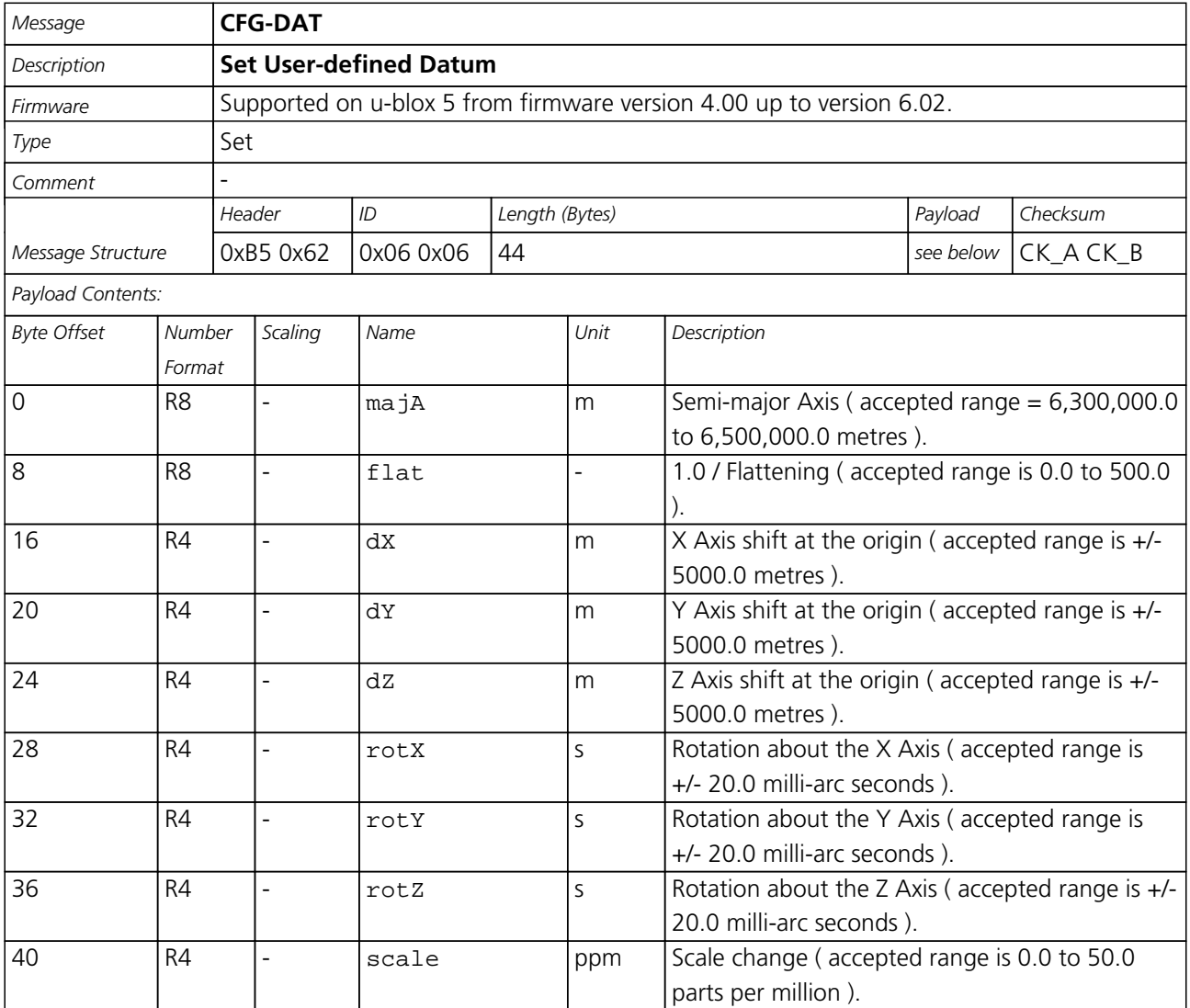

### **Get currently selected Datum**

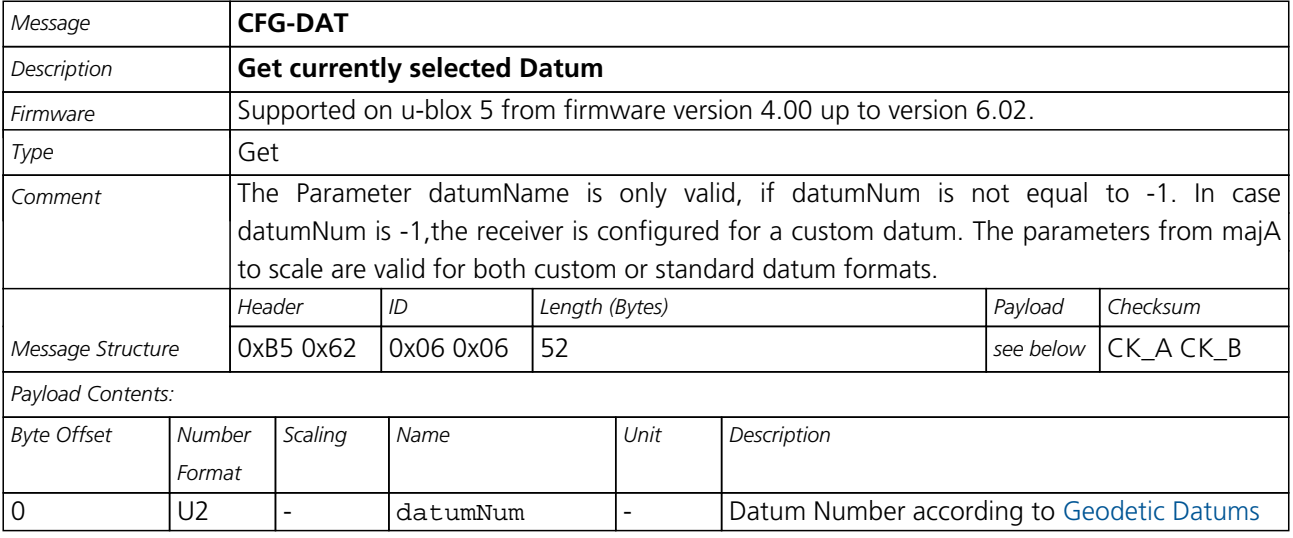

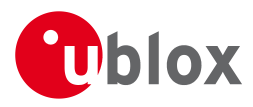

#### *CFG-DAT continued*

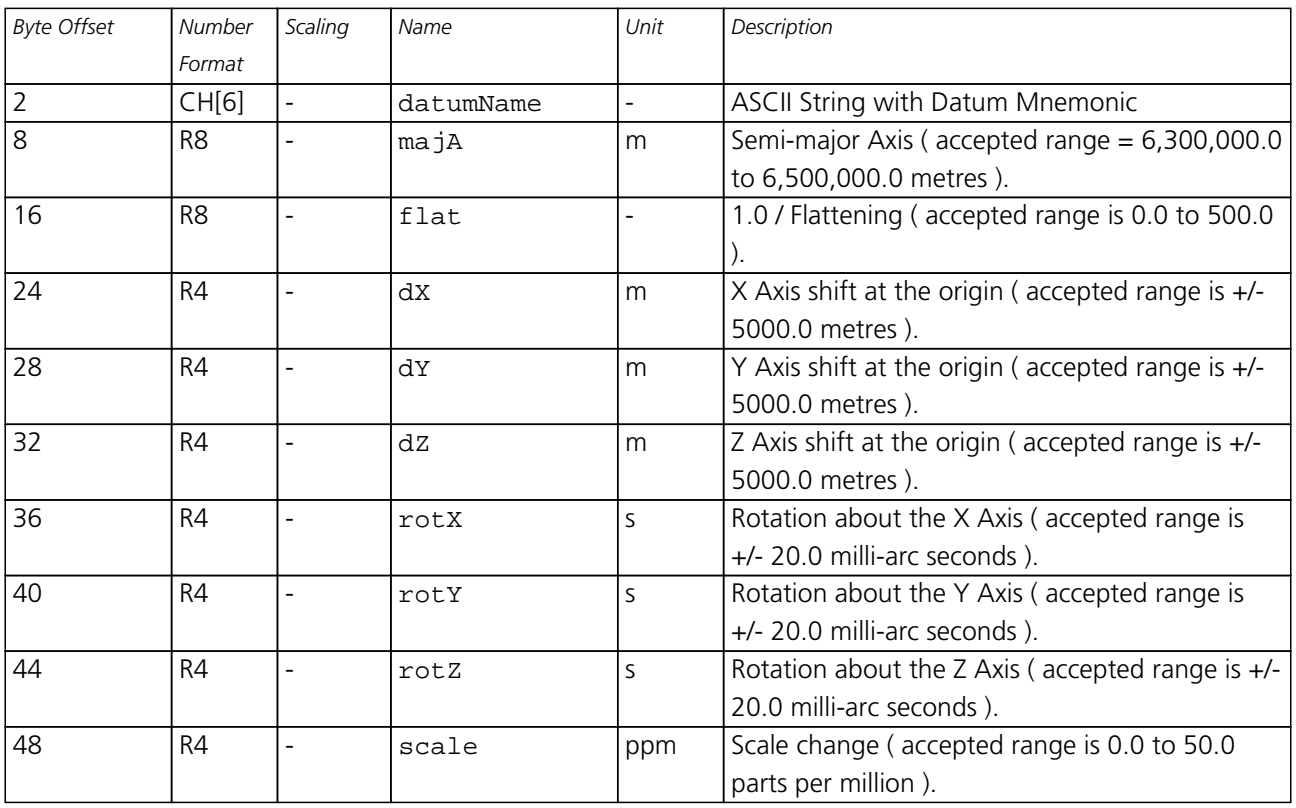

## **CFG-TP (0x06 0x07)**

### **Poll TimePulse Parameters**

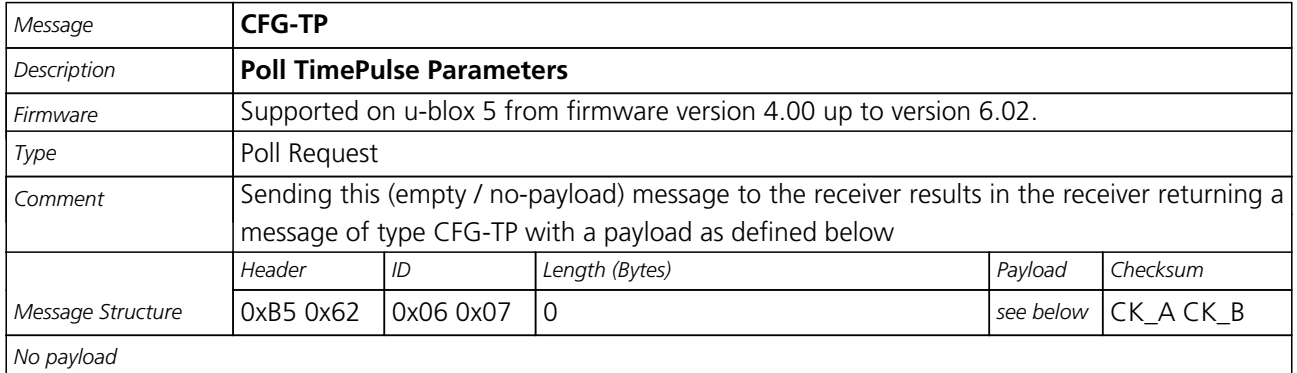

<span id="page-116-1"></span>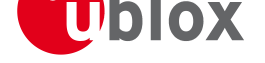

### **Get/Set TimePulse Parameters**

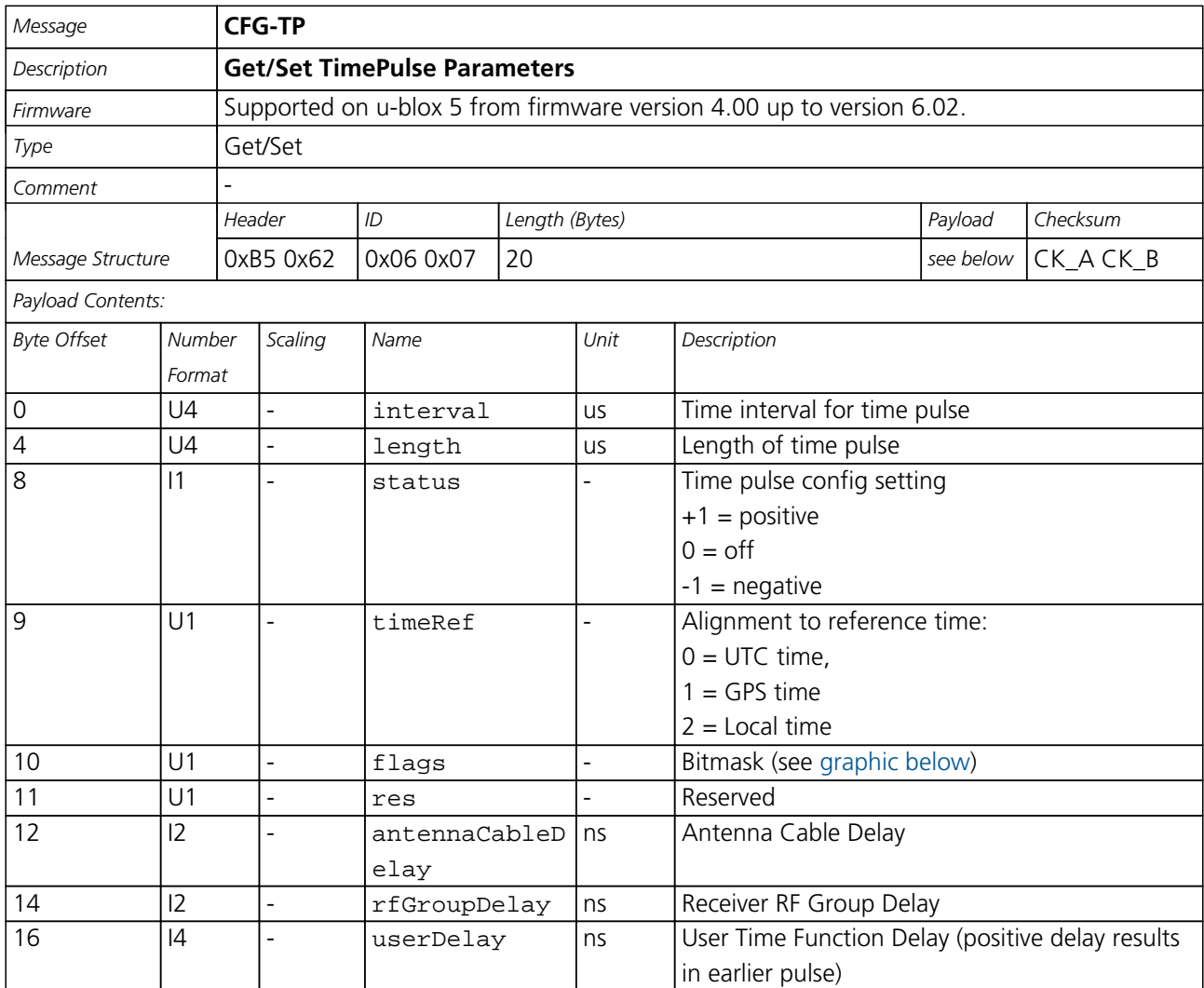

#### **Bitfield flags**

This Graphic explains the bits of flags

<span id="page-116-0"></span>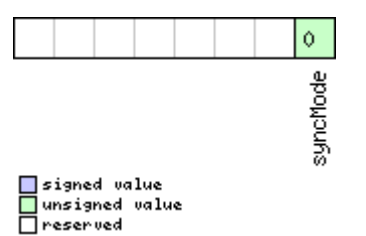

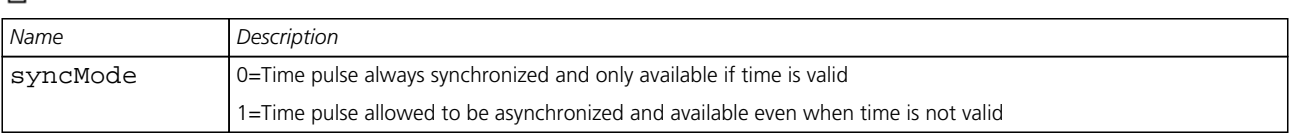

<span id="page-117-0"></span>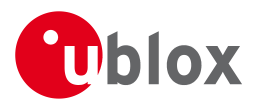

# **CFG-RATE (0x06 0x08)**

### **Poll Navigation/Measurement Rate Settings**

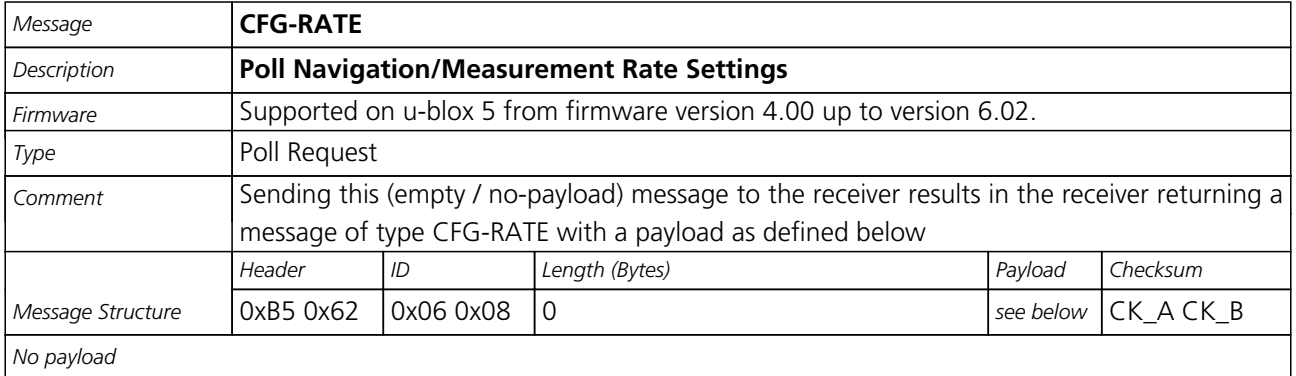

# **Navigation/Measurement Rate Settings**

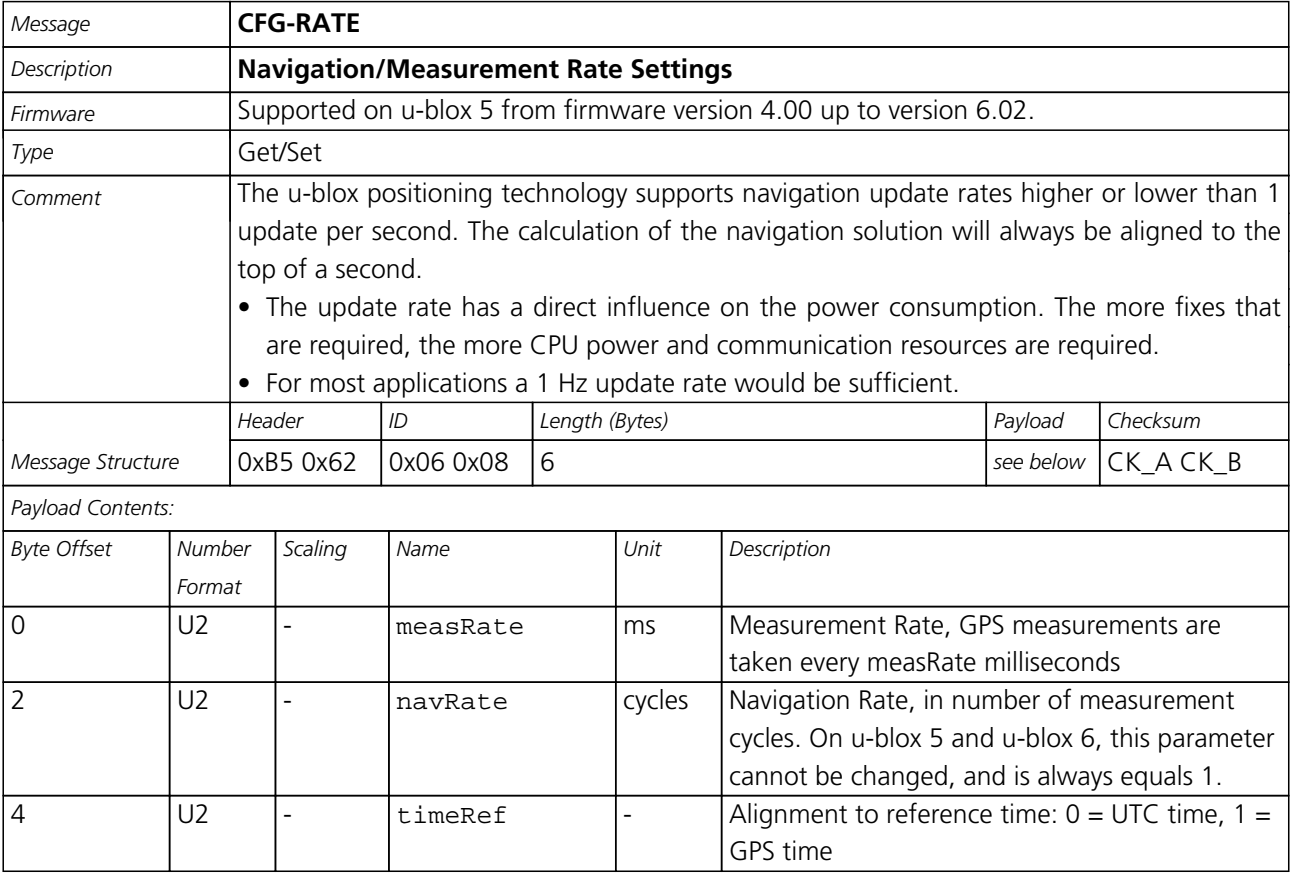

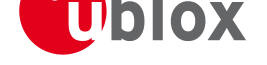

# **CFG-CFG (0x06 0x09)**

### **Clear, Save and Load configurations**

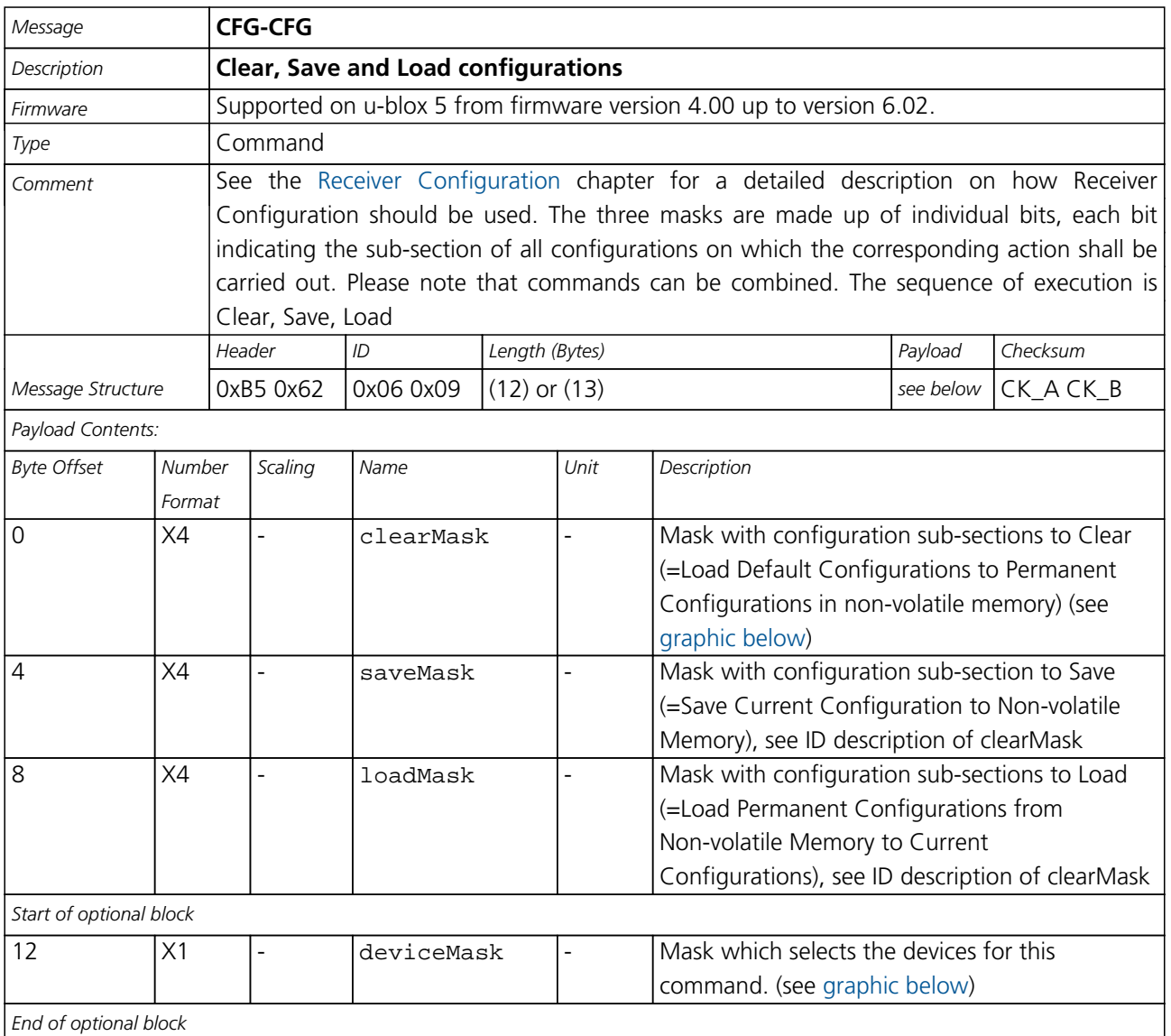

#### **Bitfield clearMask**

This Graphic explains the bits of clearMask

<span id="page-118-0"></span>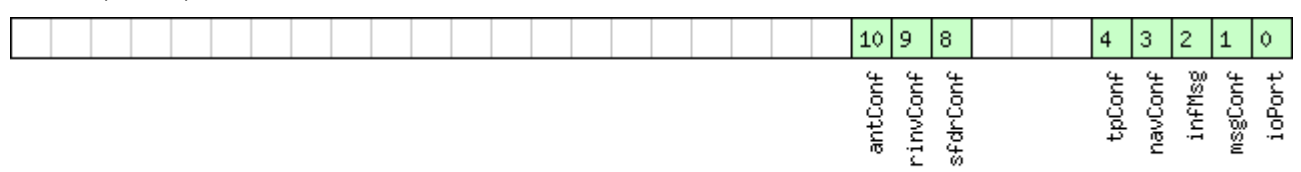

■signed value<br>■unsigned value<br>■reserved

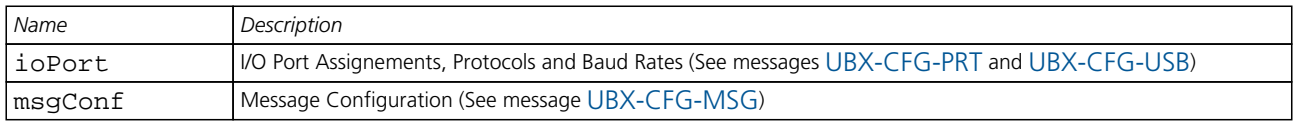

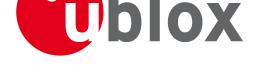

#### *Bitfield clearMask Description continued*

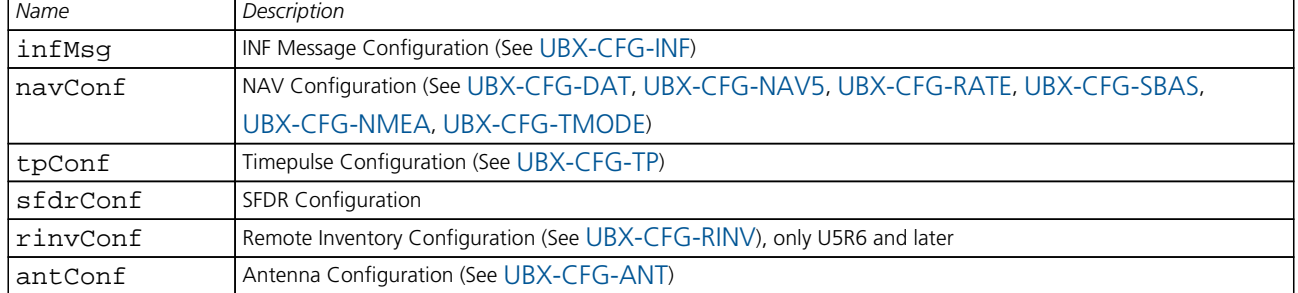

#### **Bitfield deviceMask**

This Graphic explains the bits of deviceM[ask](#page-123-0)

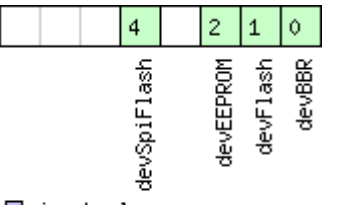

■signed value<br>■unsigned value<br>■reserved

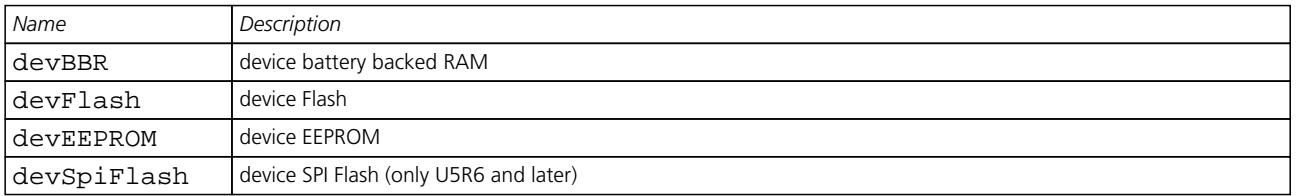

## **CFG-FXN (0x06 0x0E)**

### **Poll FXN configuration**

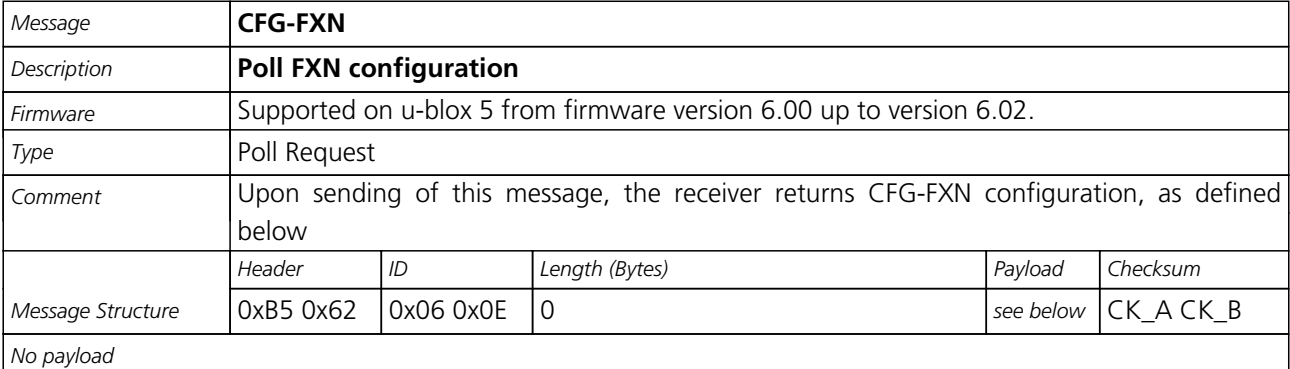

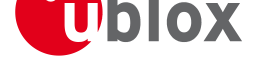

# **RXM FixNOW configuration.**

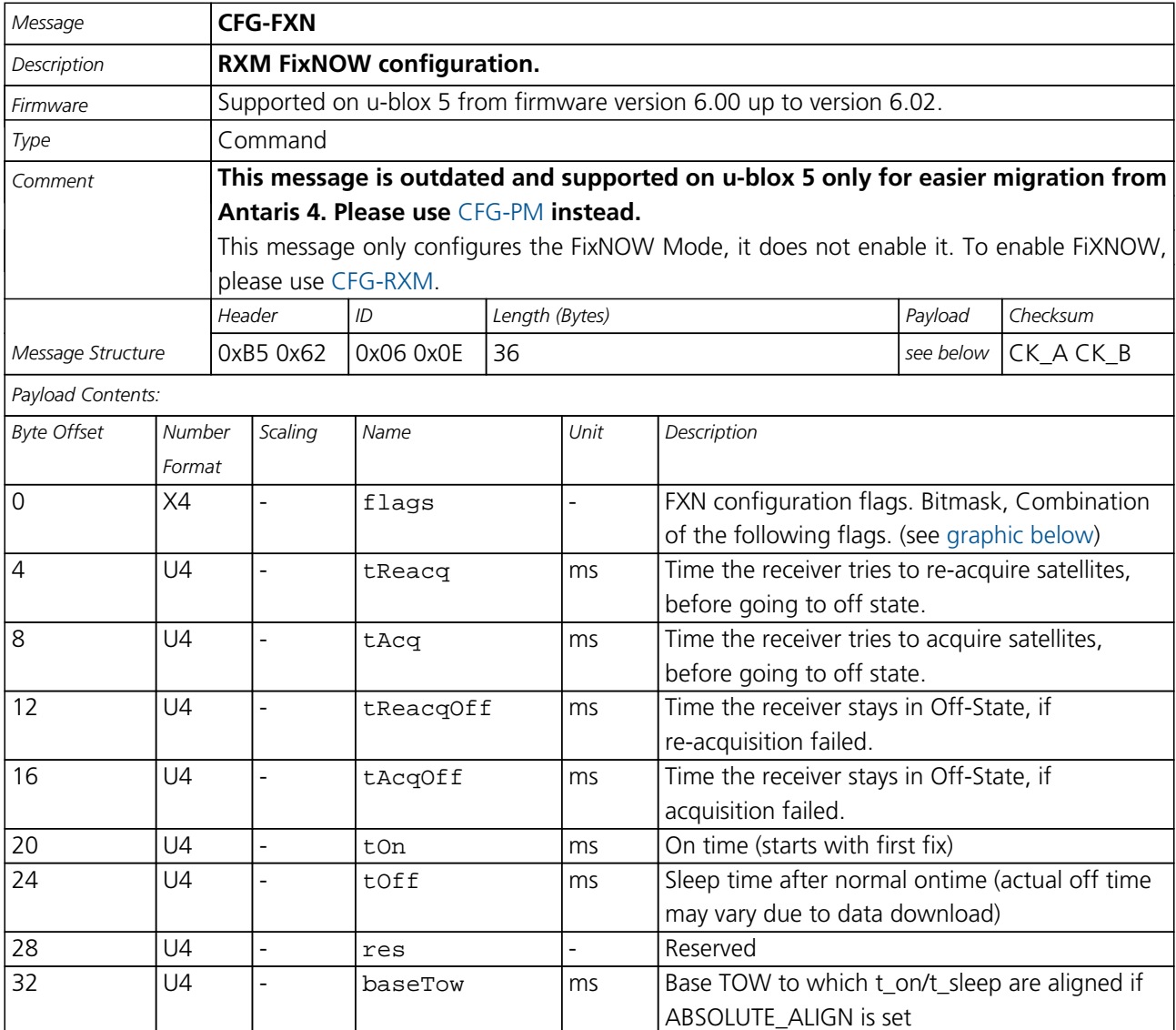

#### **Bitfield flags**

This Graphic explains the bits of flags

<span id="page-120-0"></span>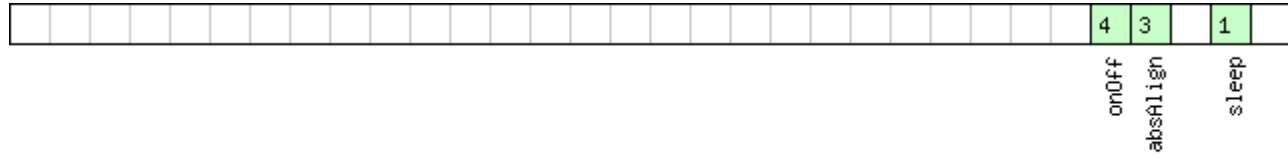

# ■signed value<br>■unsigned value<br>■reserved

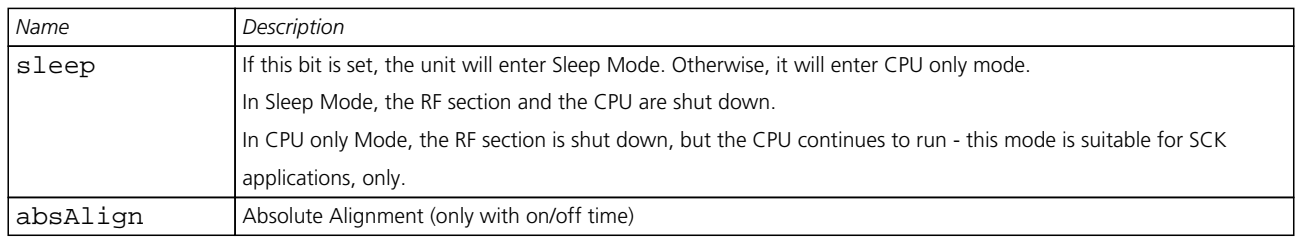

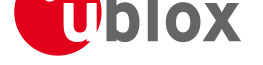

*Bitfield flags Description continued*

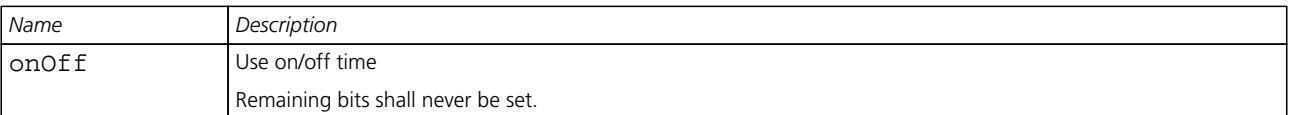

# **CFG-RXM (0x06 0x11)**

## **RXM configuration**

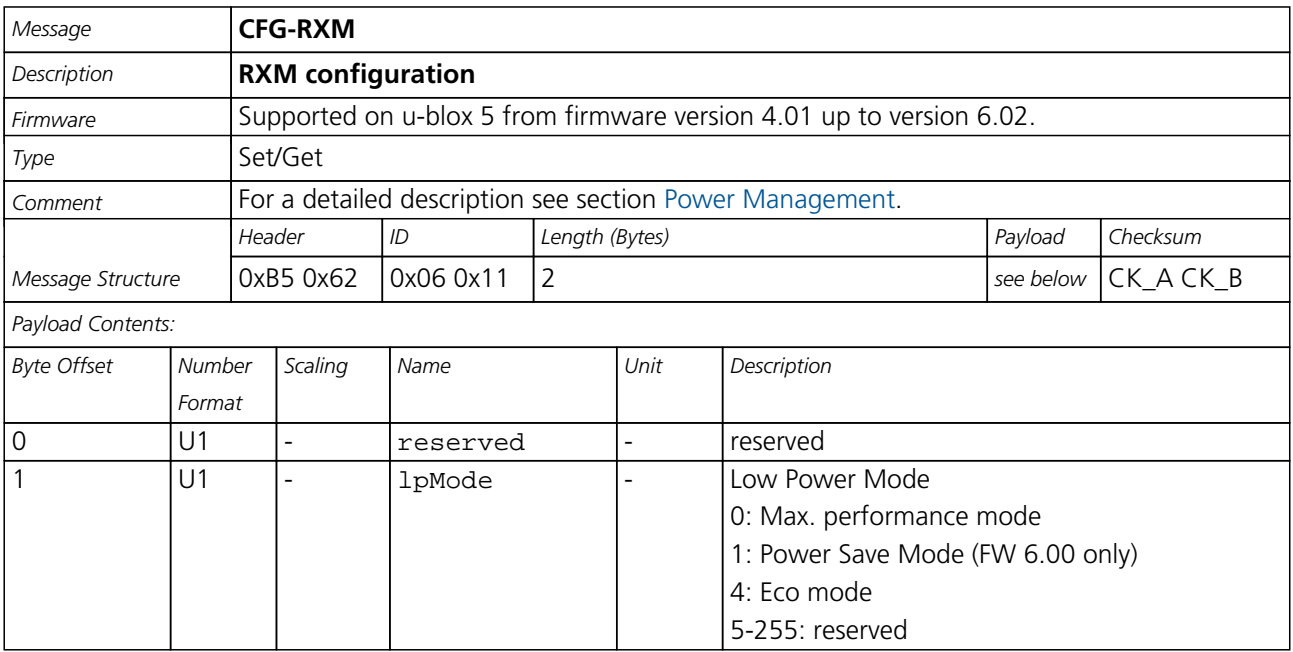

# **CFG-ANT (0x06 0x13)**

## **Poll Antenna Control Settings**

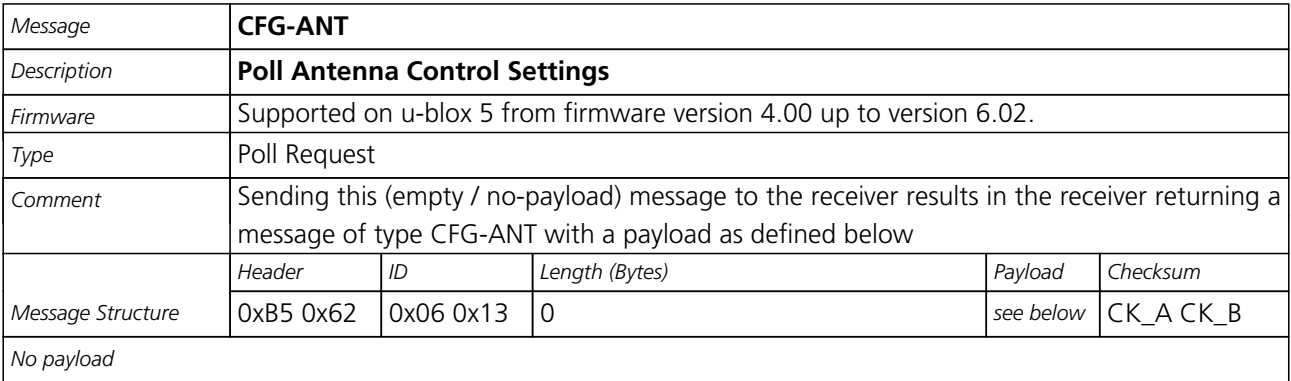

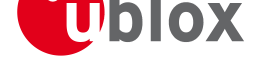

### **Get/Set Antenna Control Settings**

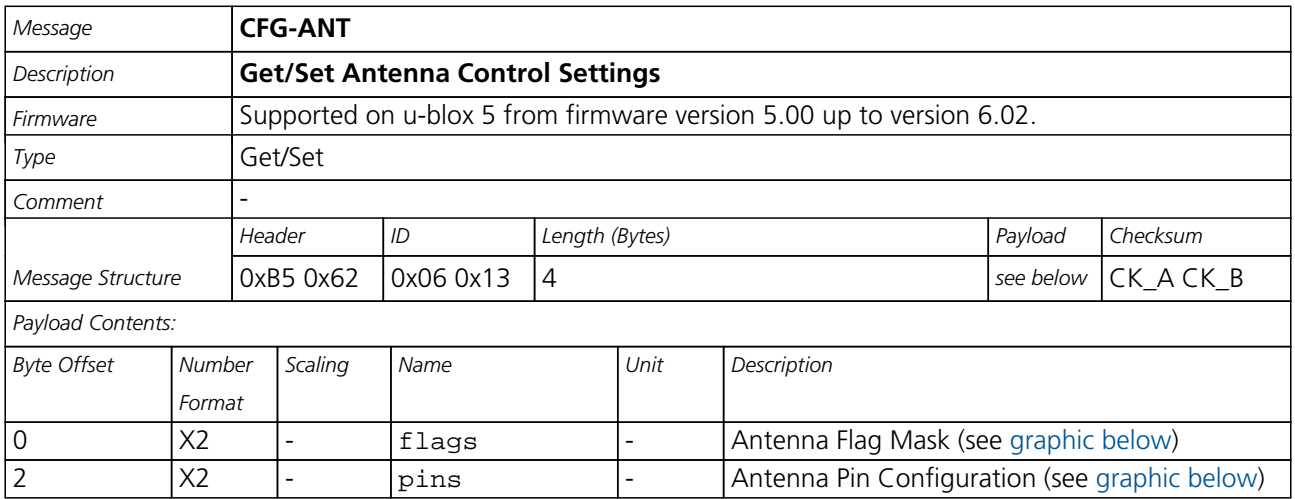

#### **Bitfield flags**

This Graphic explains the bits of flags

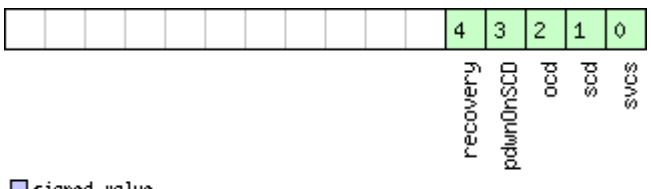

■signed value<br>■unsigned value<br>■reserved

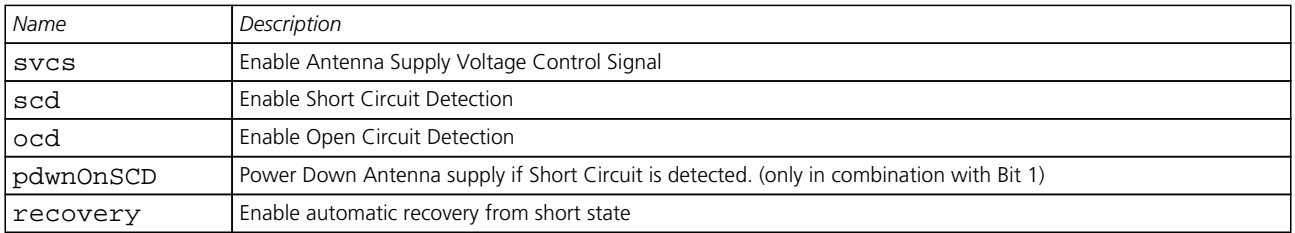

#### **Bitfield pins**

This Graphic explains the bits of pins

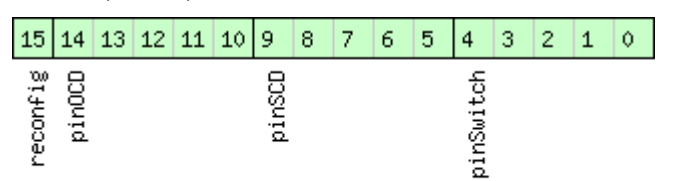

■signed value<br>■unsigned value<br>■reserved

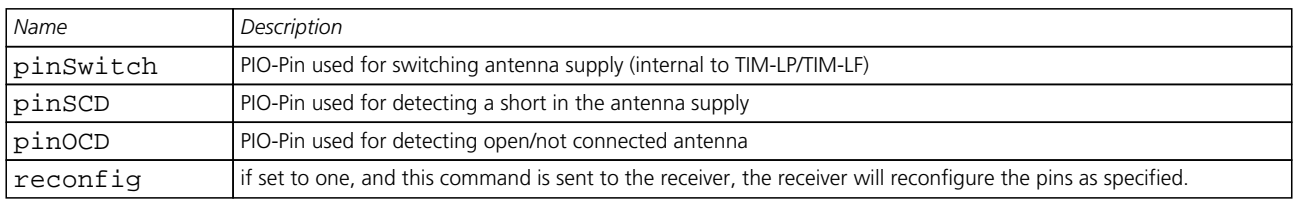

<span id="page-123-0"></span>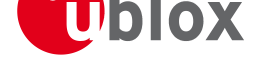

### **Get/Set Antenna Control Settings**

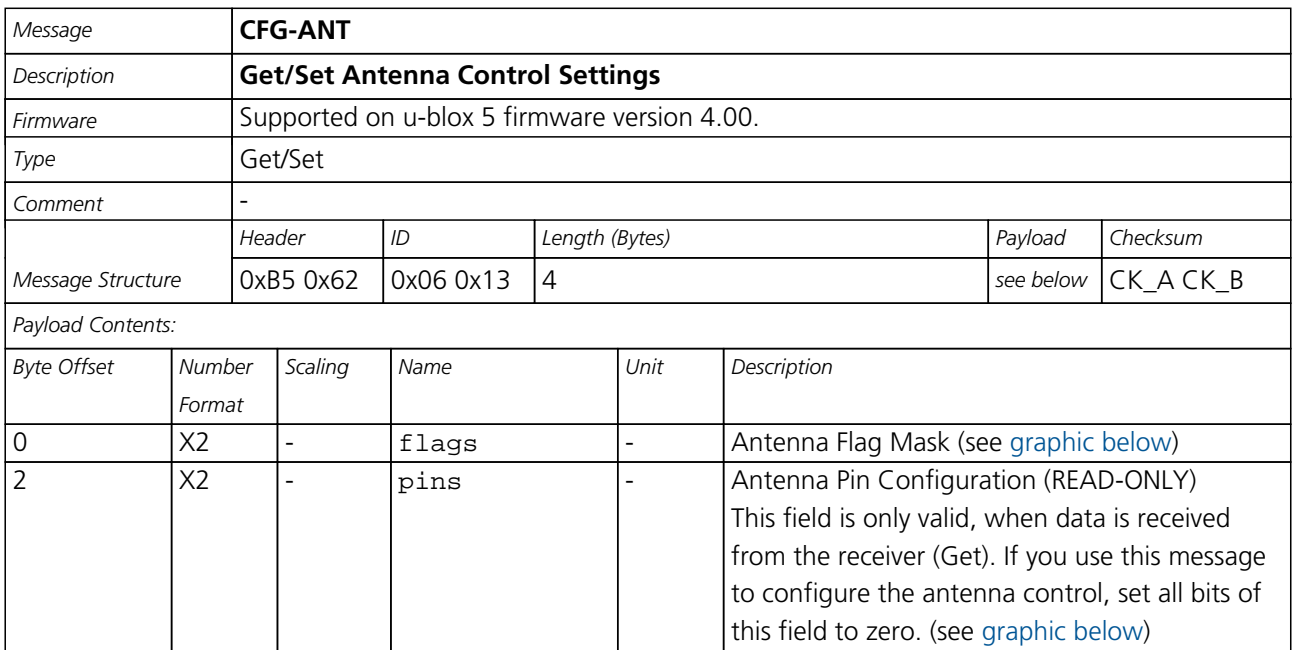

#### **Bitfield flags**

This Graphic explains the bits of flags

<span id="page-123-1"></span>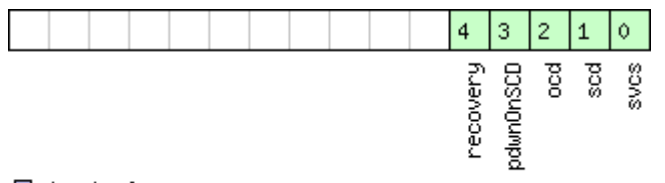

■signed value<br>■unsigned value<br>■reserved

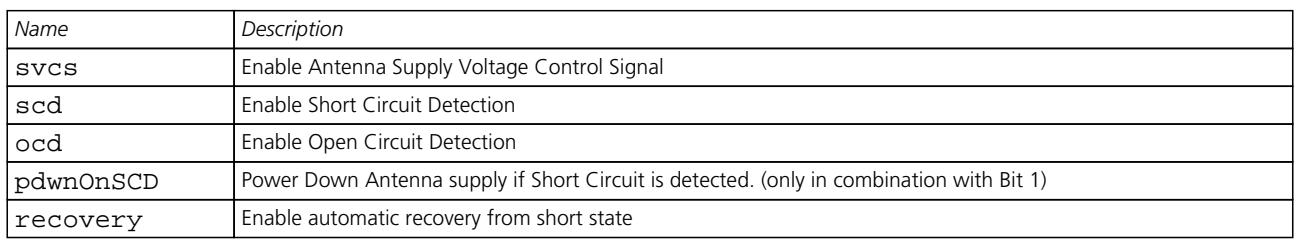

#### **Bitfield pins**

This Graphic explains the bits of pins

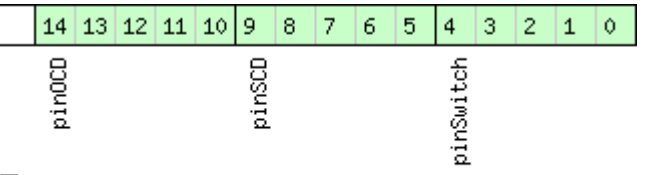

□signed value<br>□unsigned value<br>□reserved

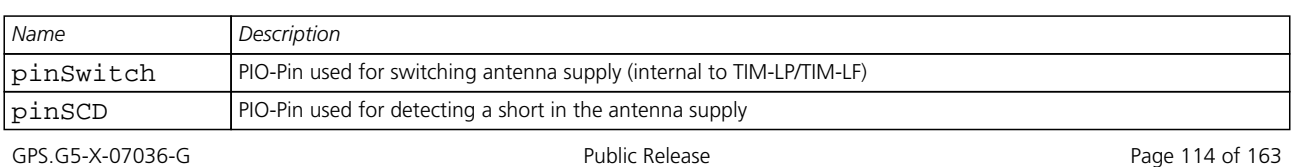

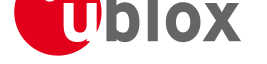

*Bitfield pins Description continued*

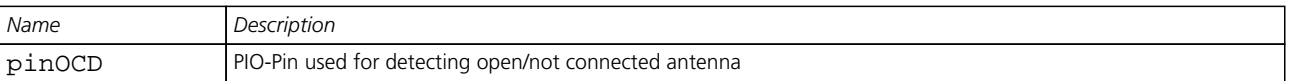

# **CFG-SBAS (0x06 0x16)**

### **SBAS Configuration**

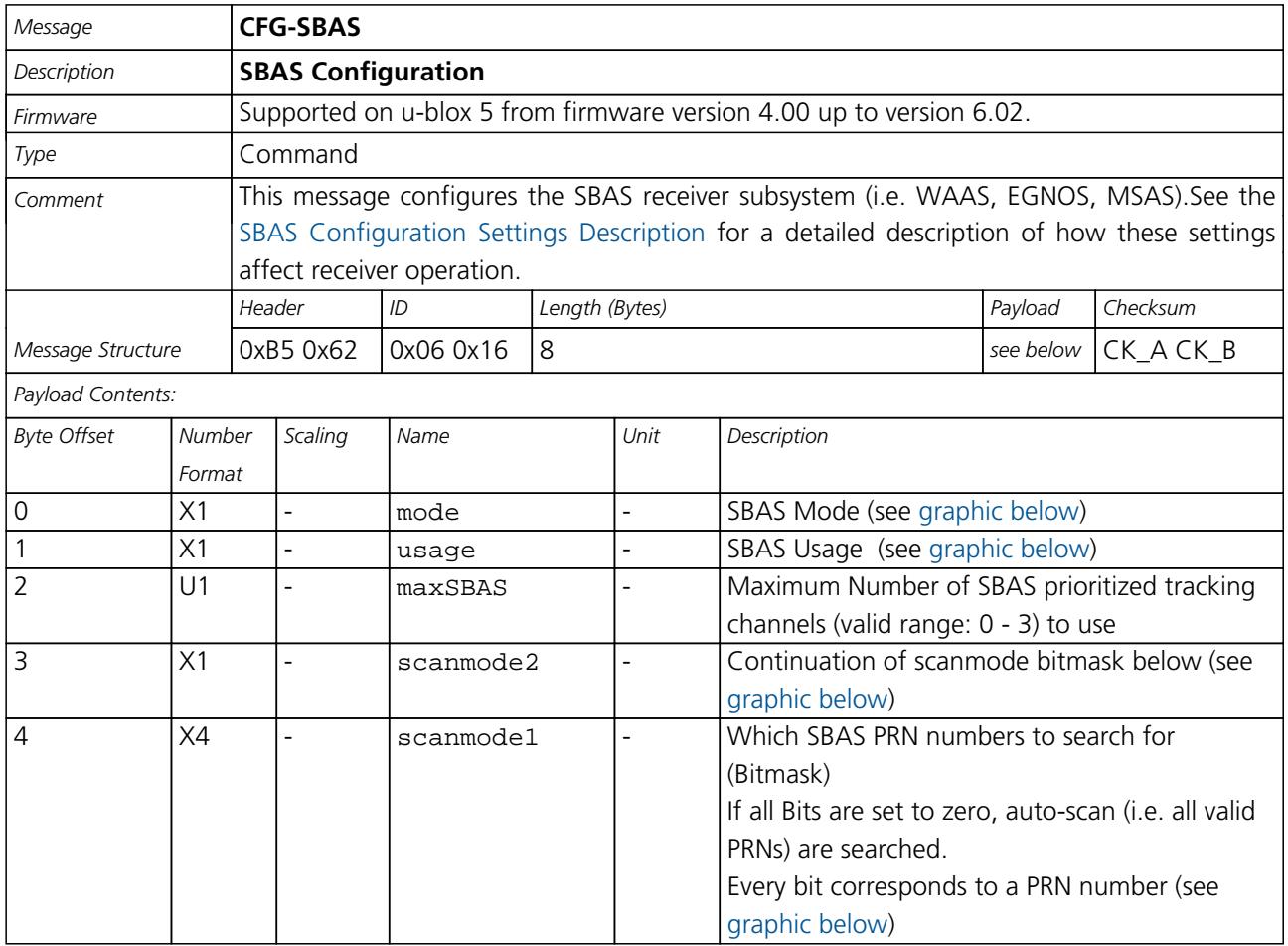

#### **Bitfield mode**

This Graphic explains the bits of mode

<span id="page-124-0"></span>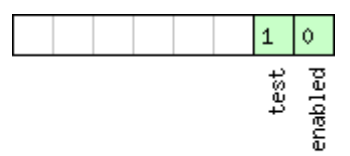

■signed value<br>■unsigned value<br>■reserved

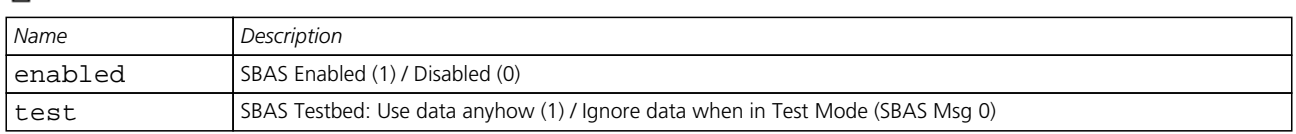

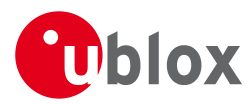

#### **Bitfield usage**

<span id="page-125-0"></span>This Graphic explains the bits of usage

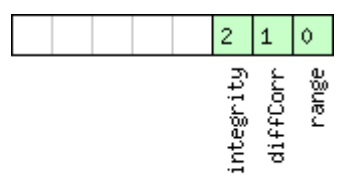

□ signed value<br>□ unsigned value<br>□ reserved

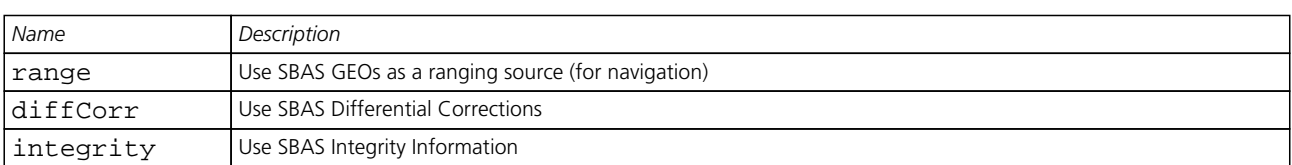

#### <span id="page-125-1"></span>**Bitfield scanmode2**

This Graphic explains the bits of scanmode2

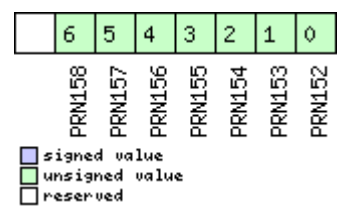

#### **Bitfield scanmode1**

This Graphic explains the bits of scanmode1

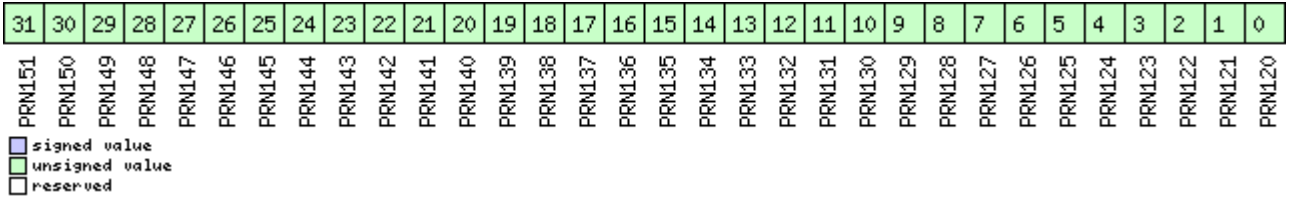

# **CFG-NMEA (0x06 0x17)**

### **Poll the NMEA protocol configuration**

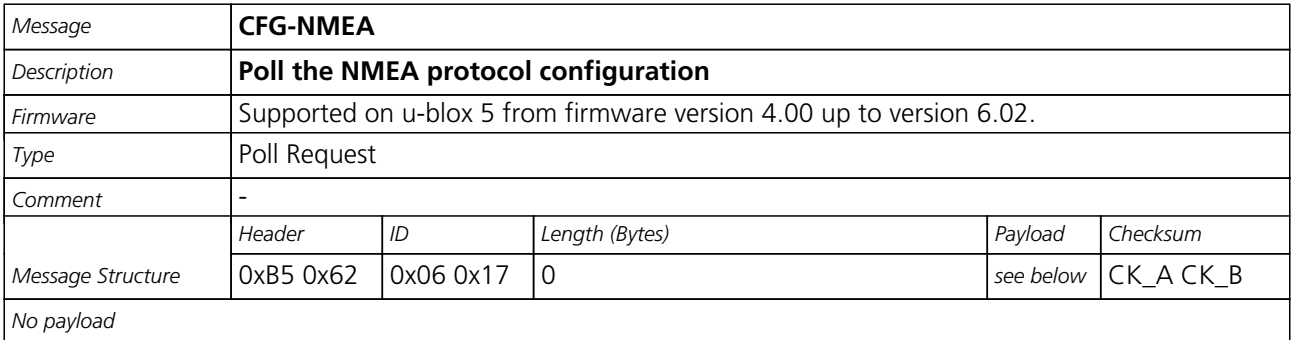

### <span id="page-126-0"></span>**Set/Get the NMEA protocol configuration**

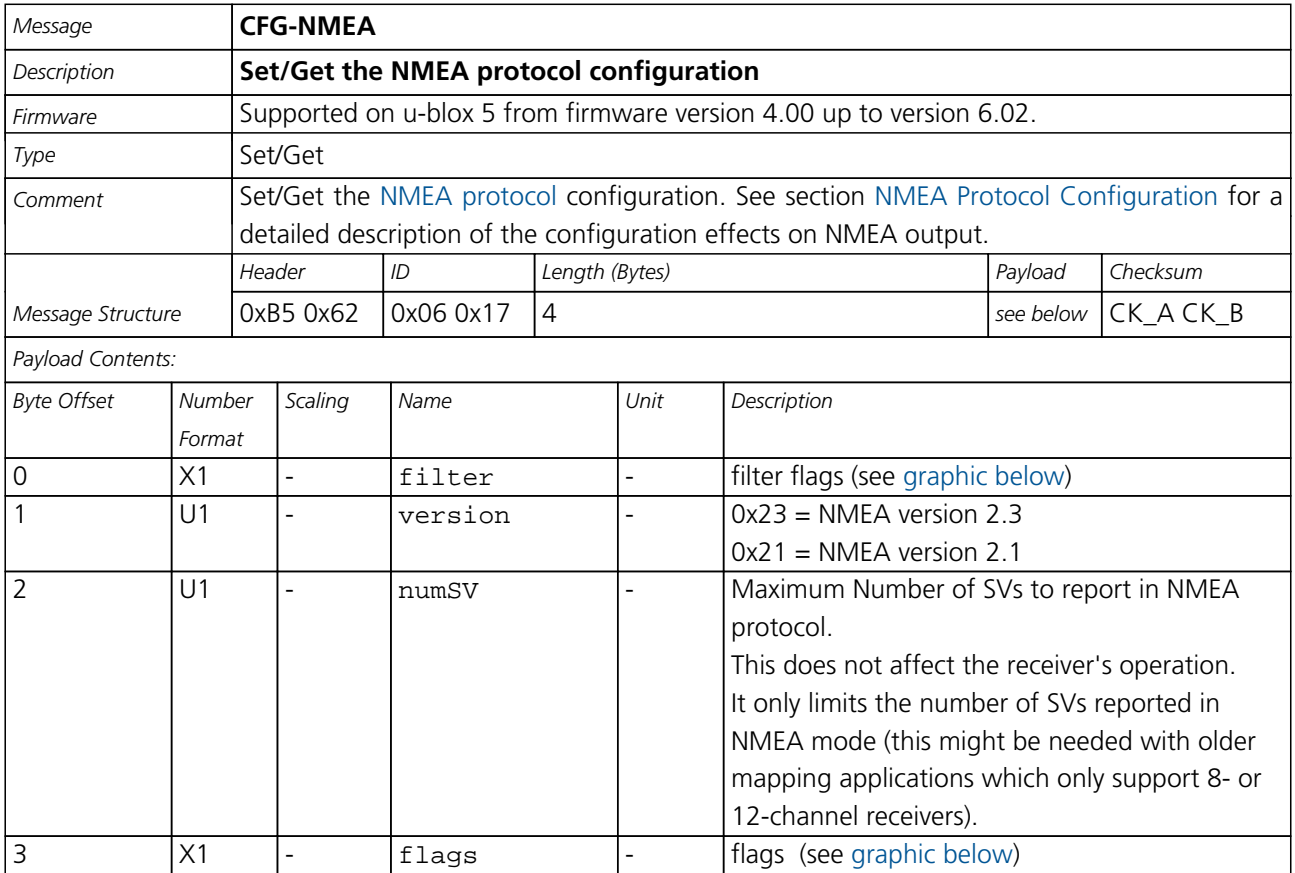

#### **Bitfield filter**

<span id="page-126-1"></span>This Graphic explains the bits of filter

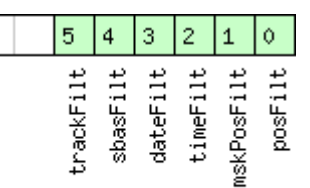

# □signed value<br>□unsigned value<br>□reserved

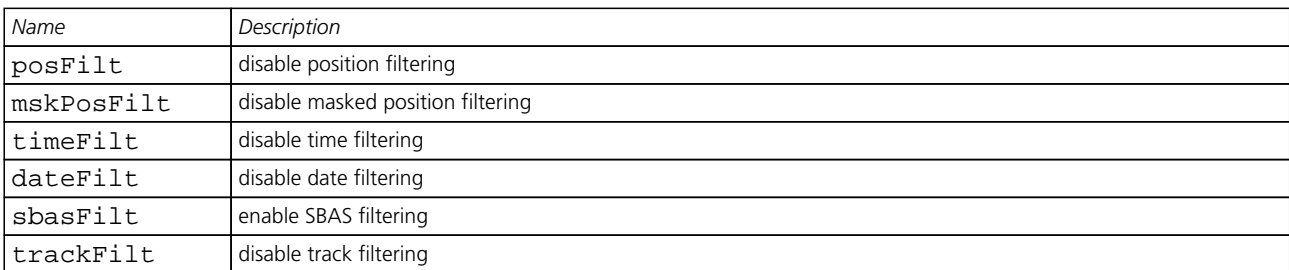

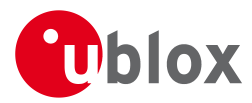

#### **Bitfield flags**

This Graphic explains the bits of flags

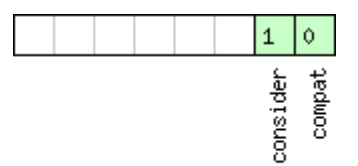

□ signed value<br>□ unsigned value<br>□ reserved

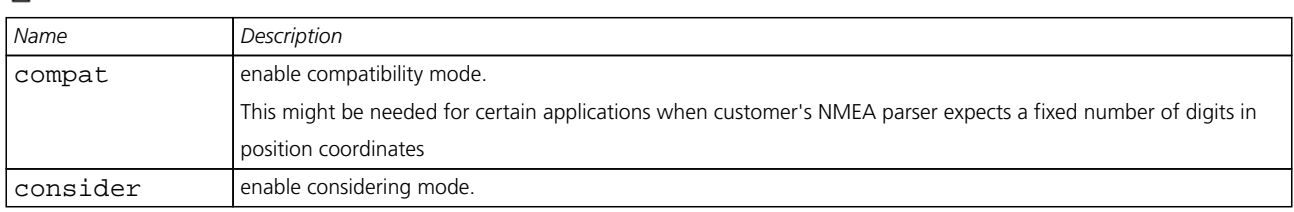

# **CFG-USB (0x06 0x1B)**

### **Poll a USB configuration**

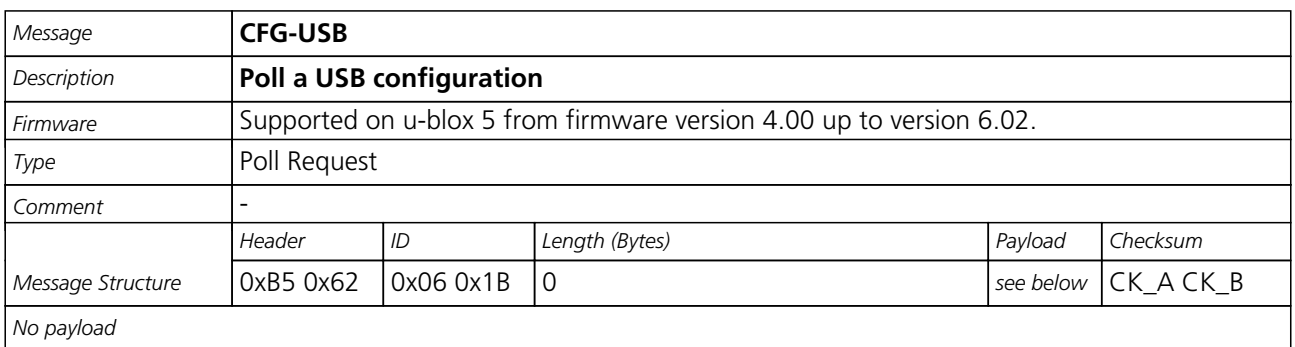

### **Get/Set USB Configuration**

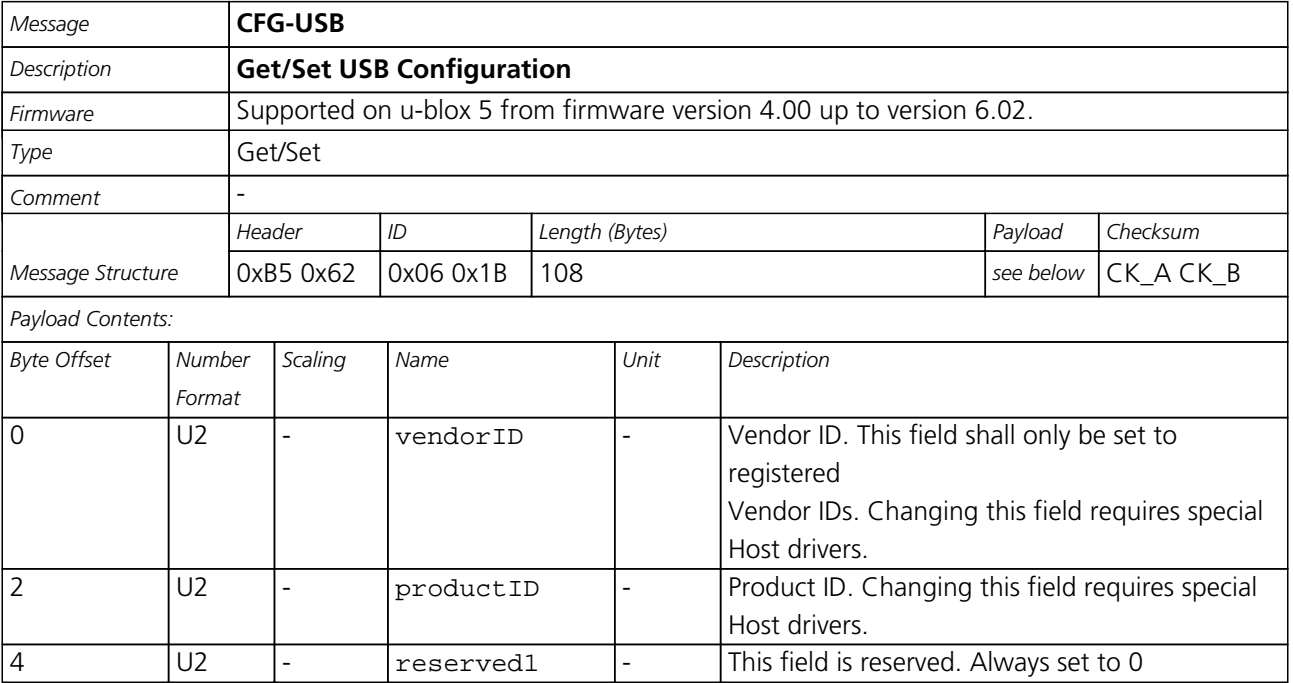

#### *CFG-USB continued*

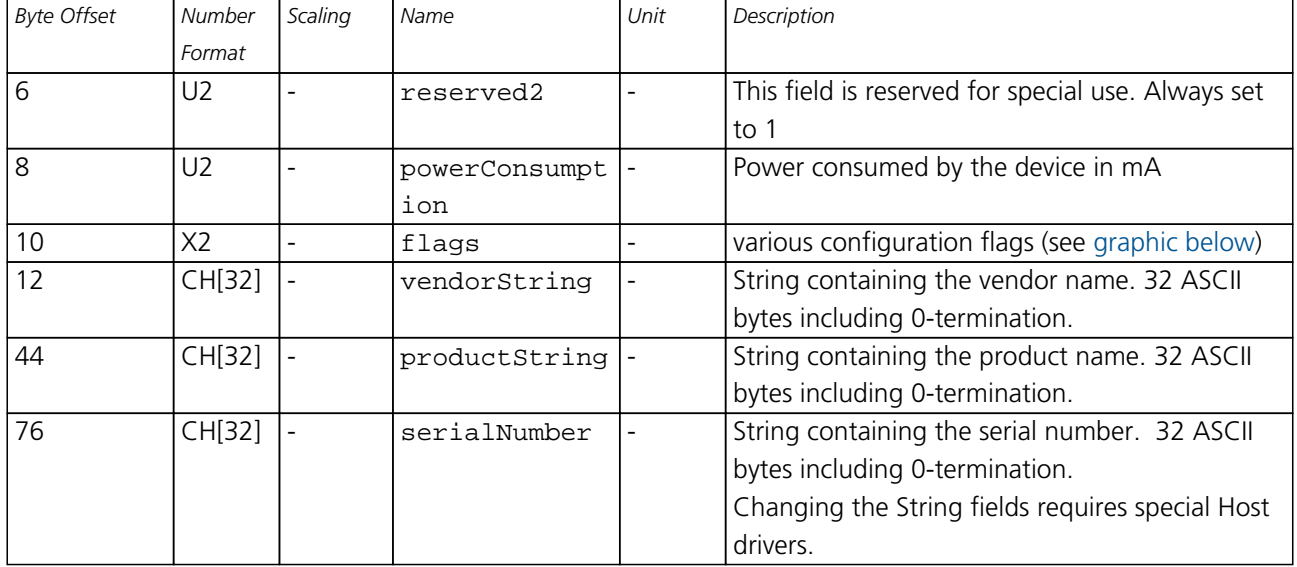

#### **Bitfield flags**

This Graphic explains the bits of flags

<span id="page-128-0"></span>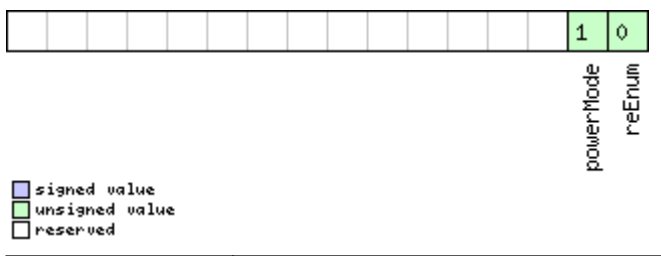

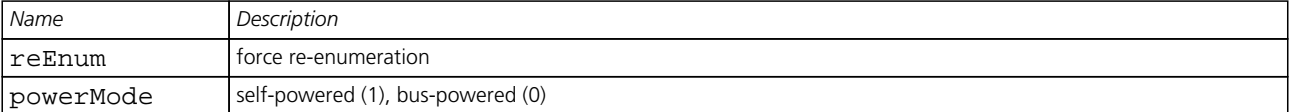

# **CFG-TMODE (0x06 0x1D)**

### **Poll Time Mode Settings**

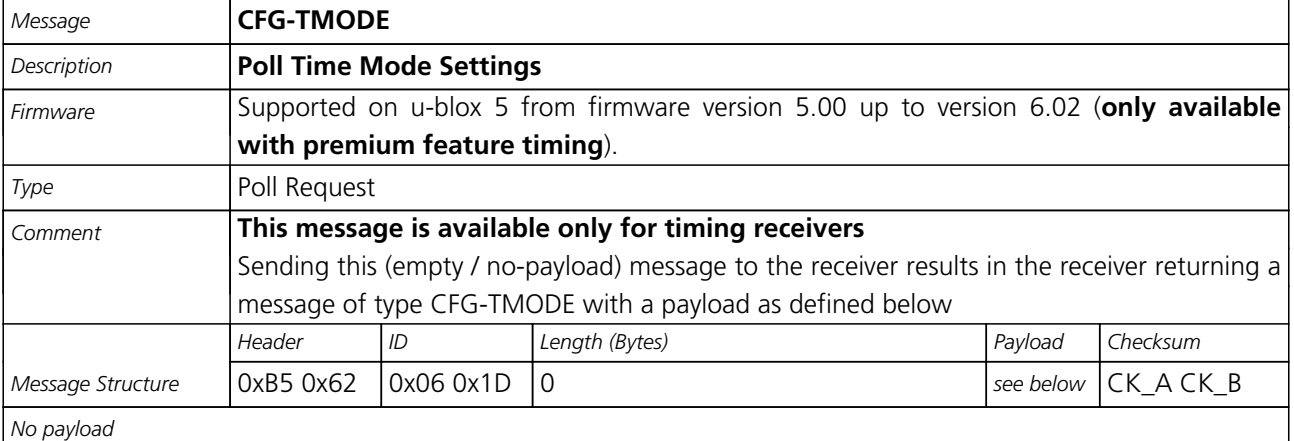

### <span id="page-129-0"></span>**Time Mode Settings**

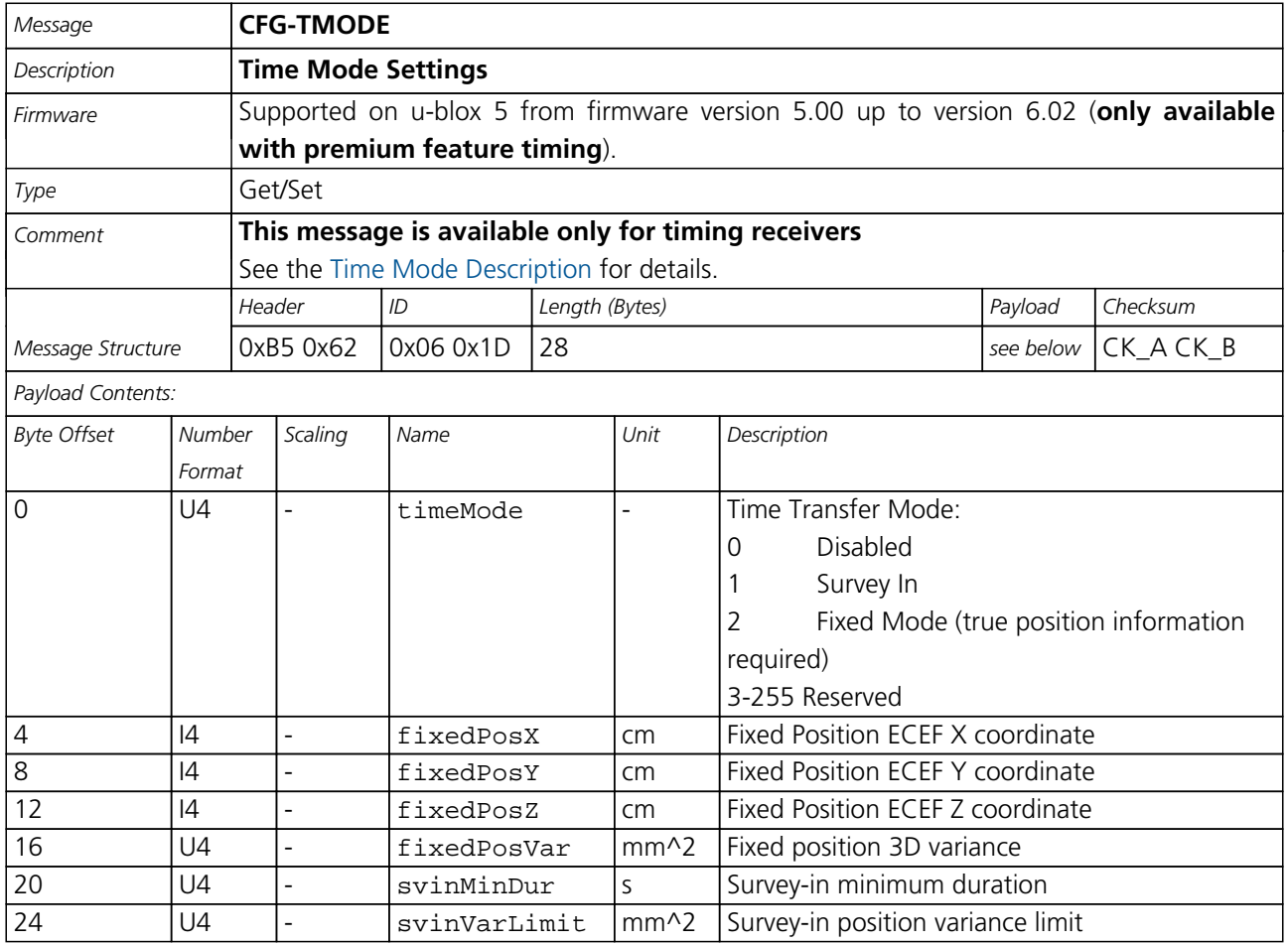

# **CFG-NAVX5 (0x06 0x23)**

### **Poll Navigation Engine Expert Settings**

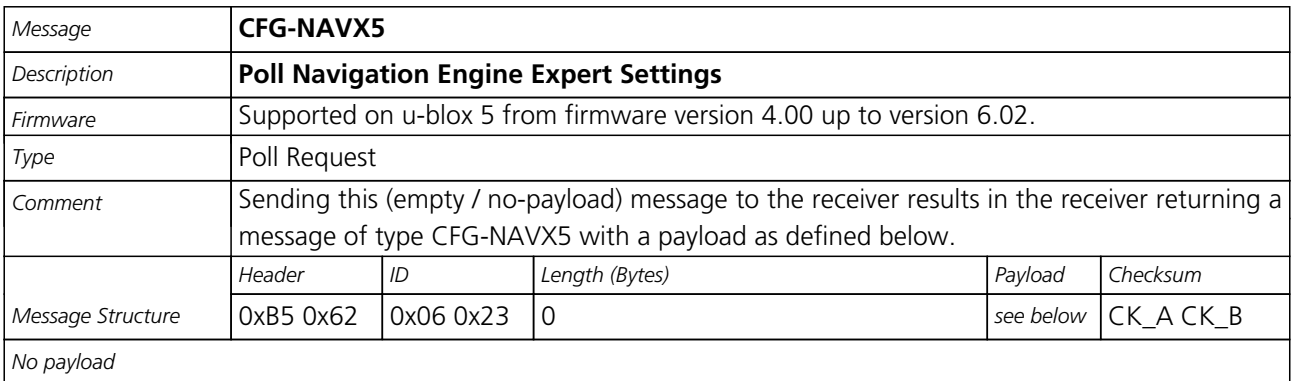

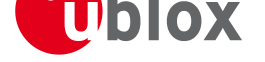

# **Get/Set Navigation Engine Expert Settings**

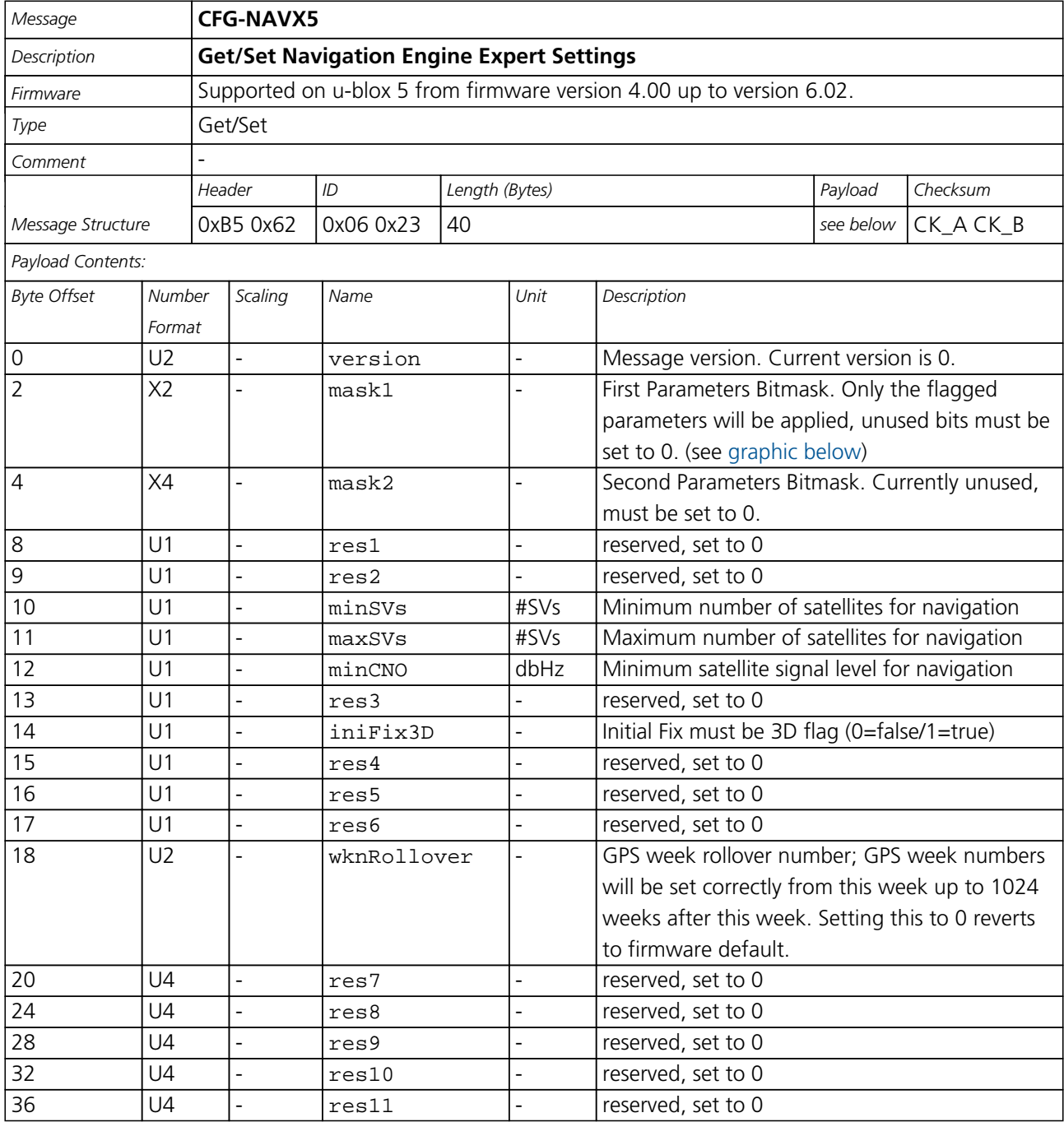

#### **Bitfield mask1**

This Graphic explains the bits of mask1

<span id="page-130-0"></span>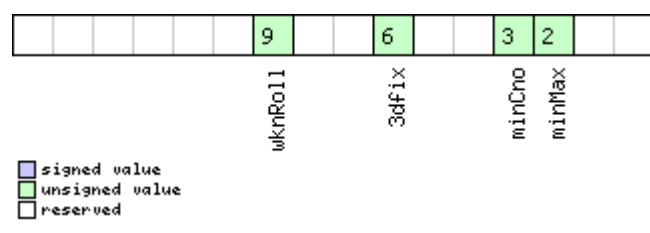

<span id="page-131-0"></span>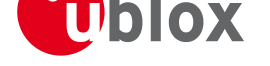

#### *Bitfield mask1 Description continued*

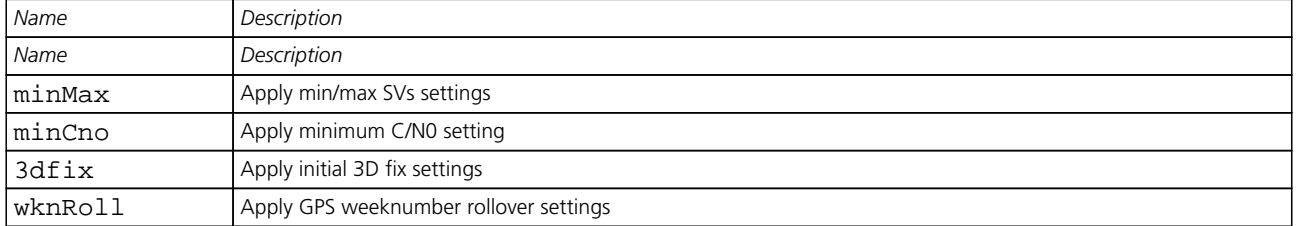

# **CFG-NAV5 (0x06 0x24)**

# **Poll Navigation Engine Settings**

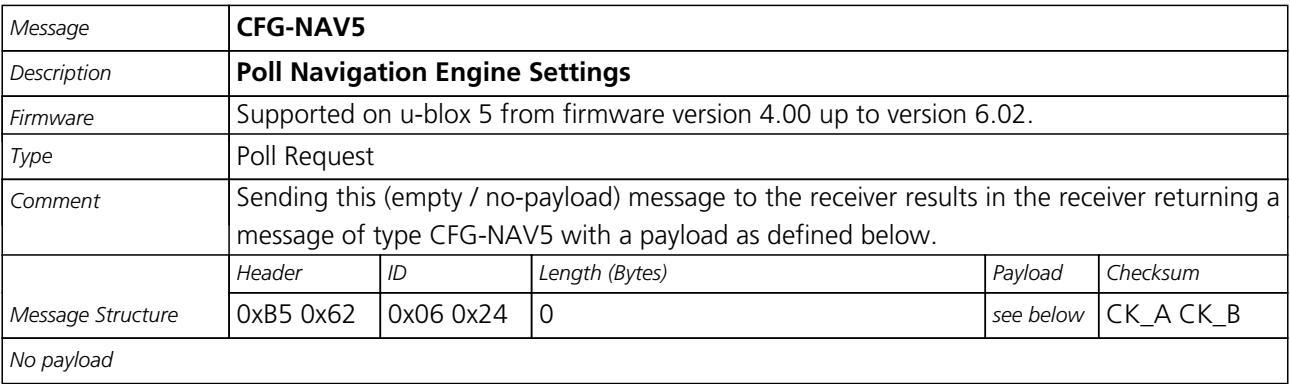

### **Get/Set Navigation Engine Settings**

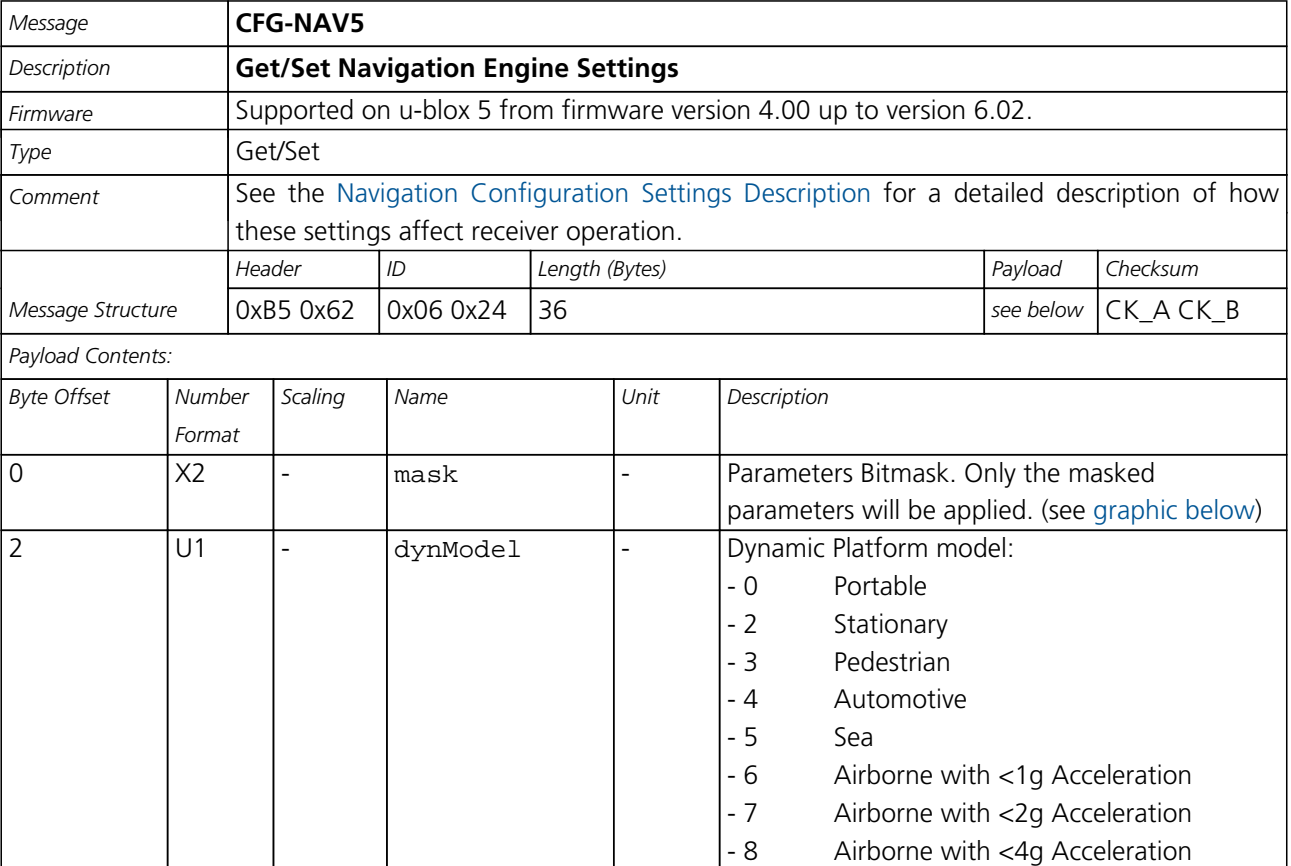

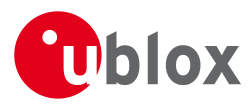

#### *CFG-NAV5 continued*

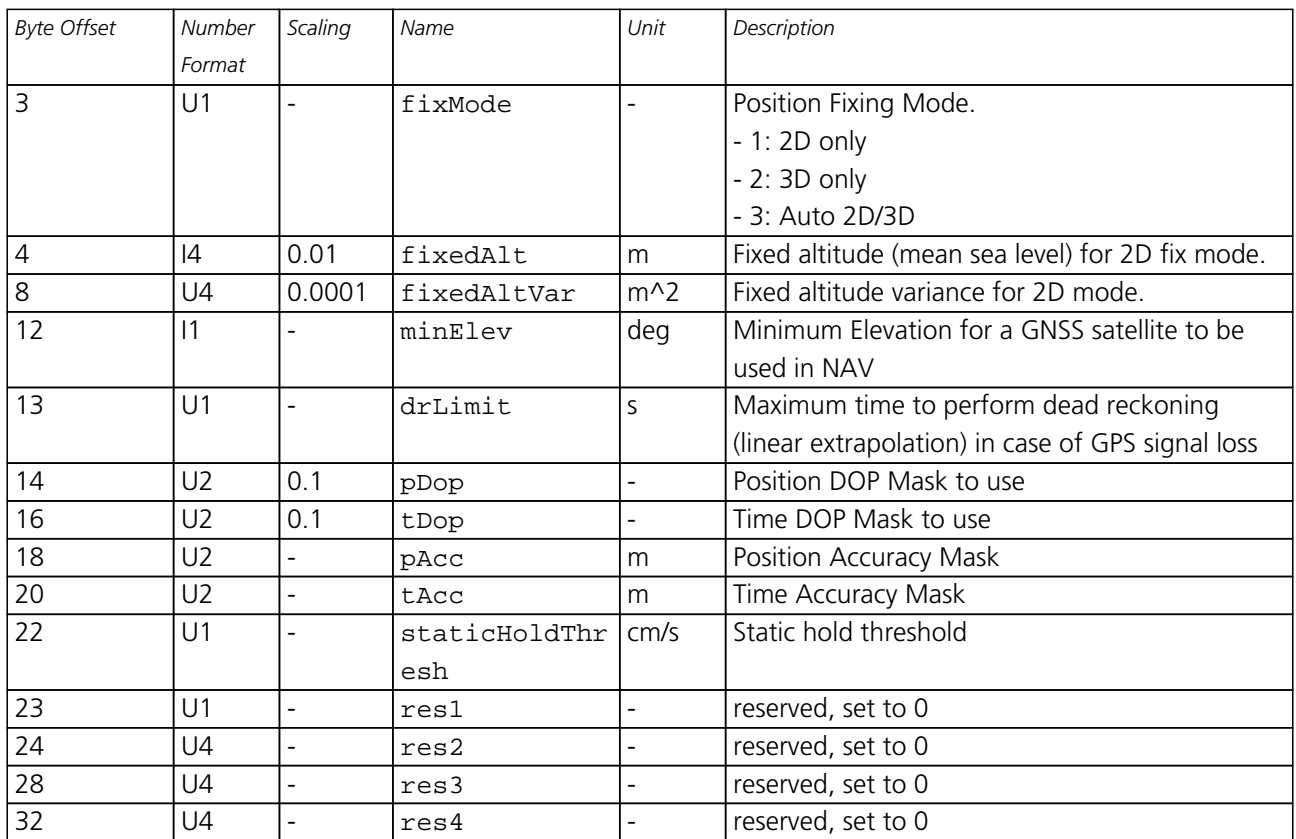

#### **Bitfield mask**

This Graphic explains the bits of mask

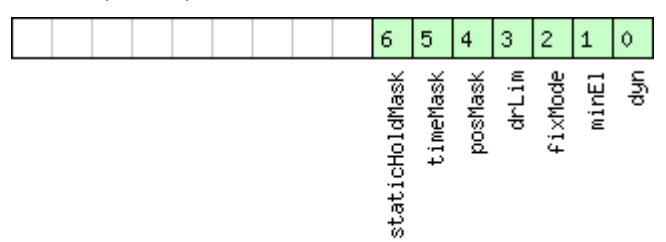

# □signed value<br>□unsigned value<br>□reserved

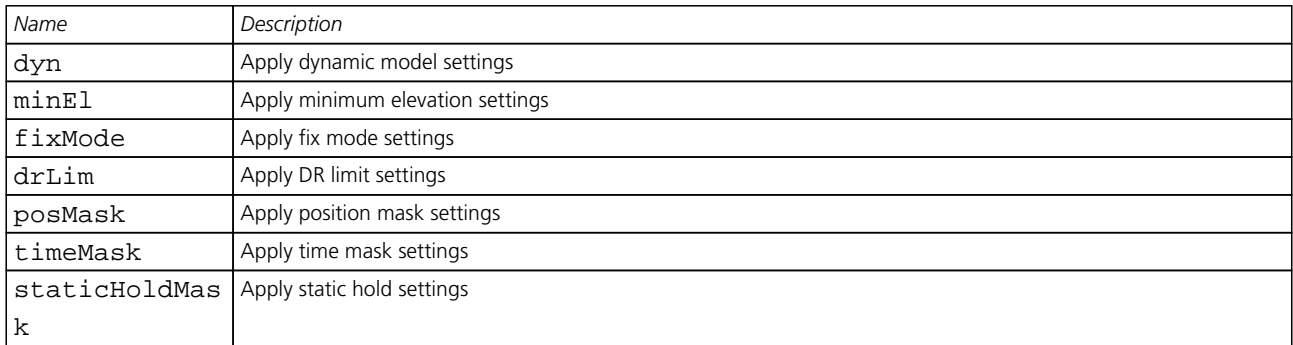

# <span id="page-133-0"></span>**CFG-PM (0x06 0x32)**

### **Power Management configuration**

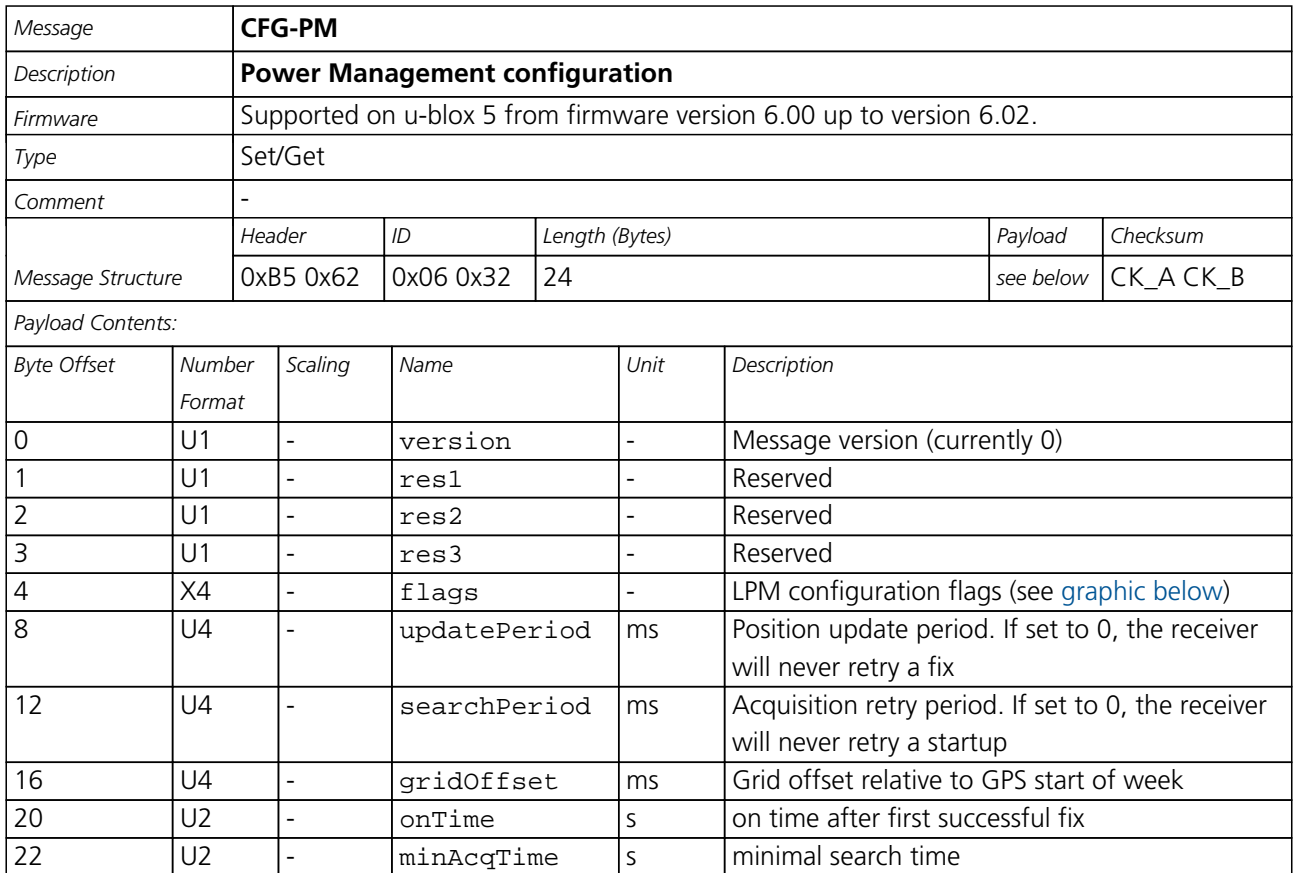

#### **Bitfield flags**

This Graphic explains the bits of flags

<span id="page-133-1"></span>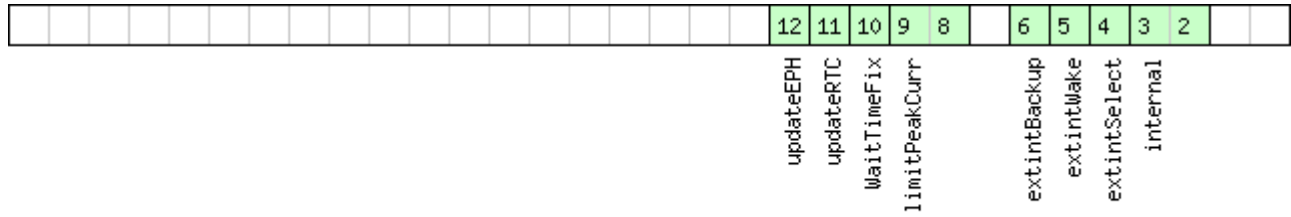

□signed value<br>□unsigned value<br>□reserved

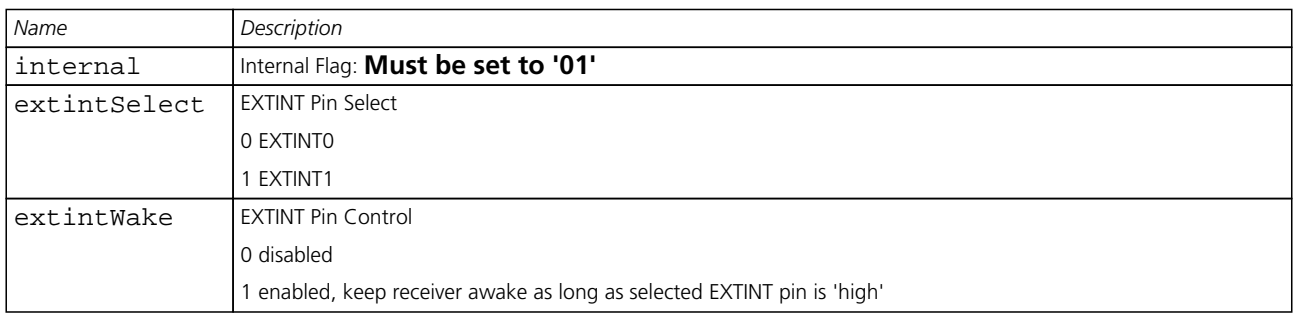

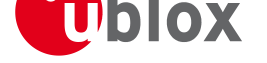

*Bitfield flags Description continued*

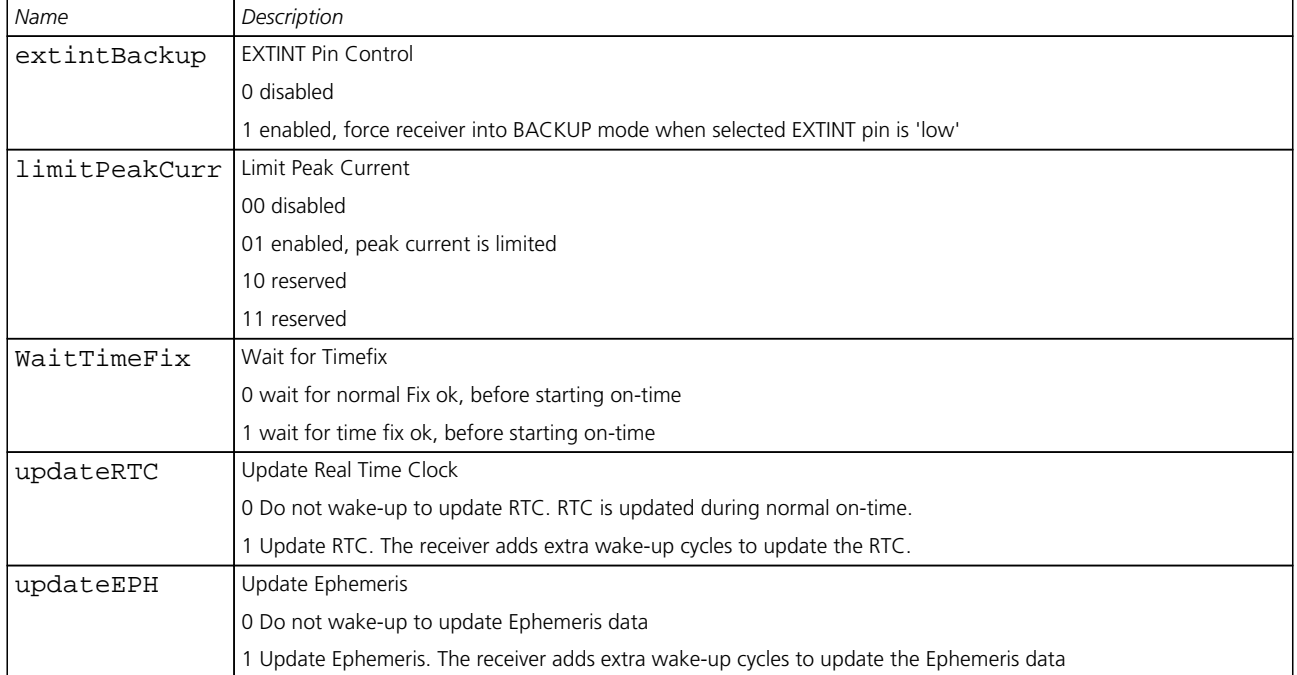

# **CFG-RINV (0x06 0x34)**

### **Set/Get contents of Remote Inventory**

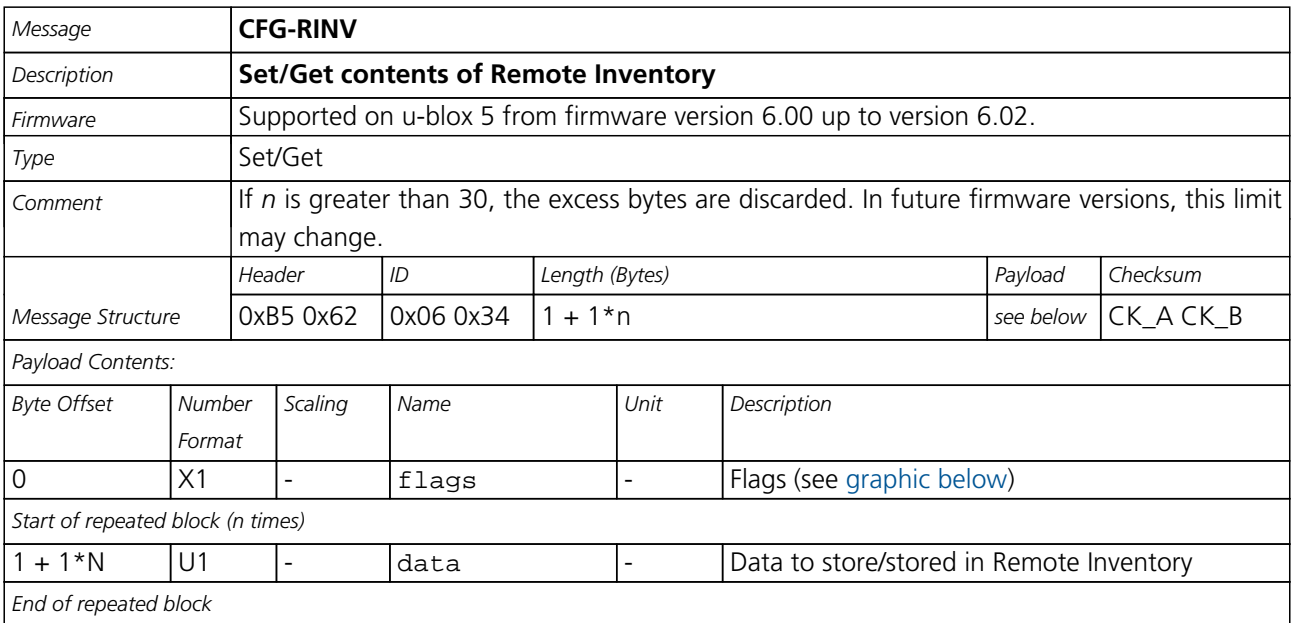

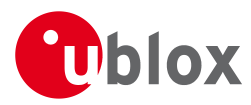

#### **Bitfield flags**

This Graphic explains the bits of flags

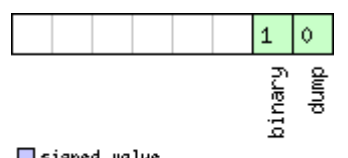

# □signed value<br>□unsigned value<br>□reserved

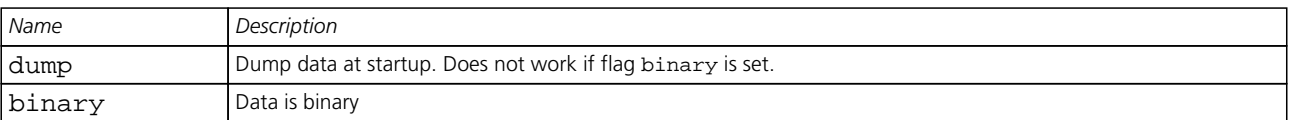

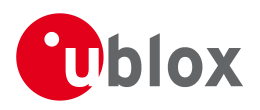

# **MON (0x0A)**

Monitoring Messages: i.e. Comunication Status, CPU Load, Stack Usage, Task Status.

Messages in this class are sent to report GPS receiver status, such as CPU load, stack usage, I/O subsystem statistics etc.

# **MON-IO (0x0A 0x02)**

### **I/O Subsystem Status**

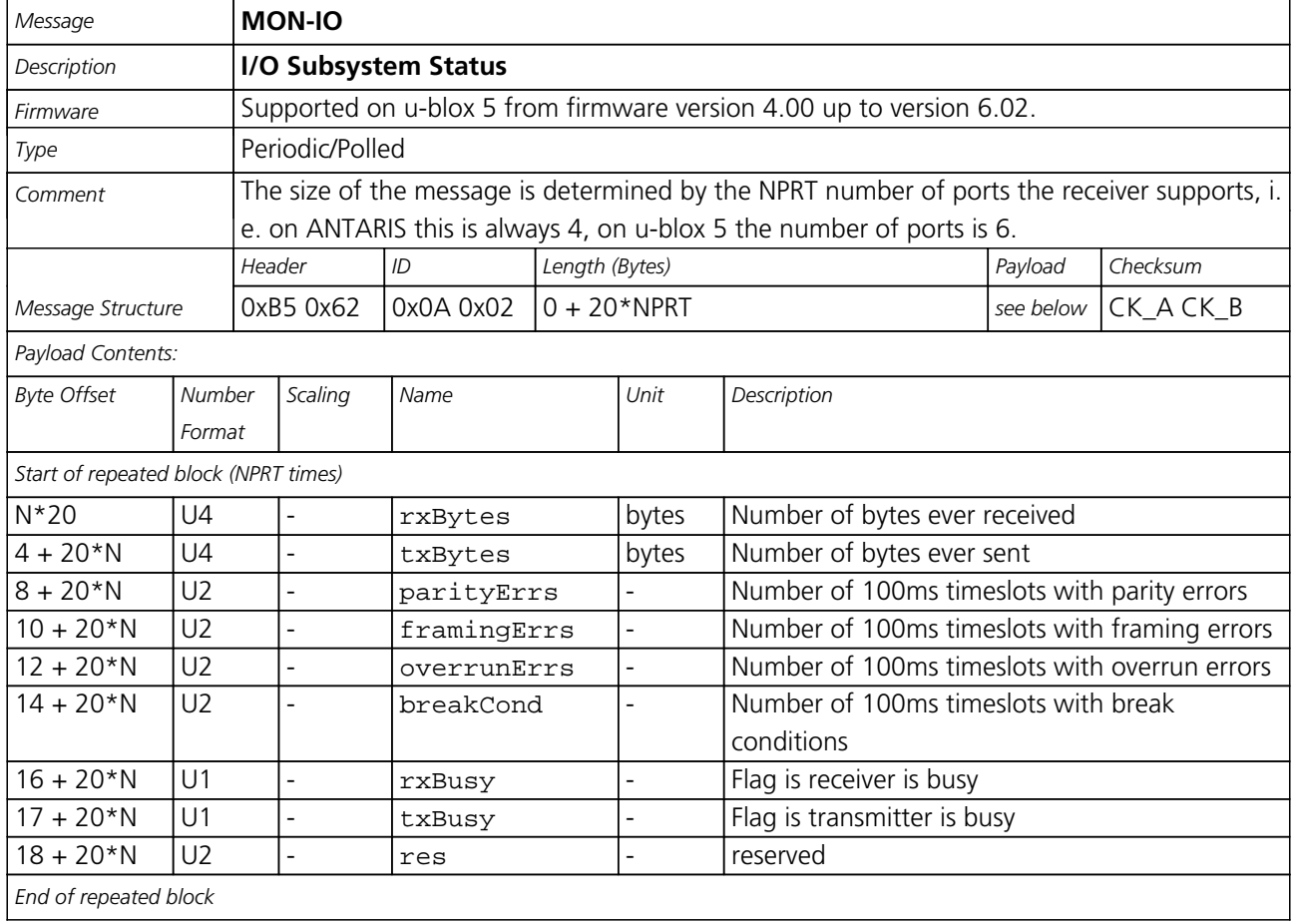

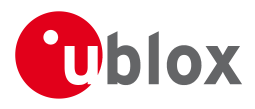

# **MON-VER (0x0A 0x04)**

### **Receiver/Software Version**

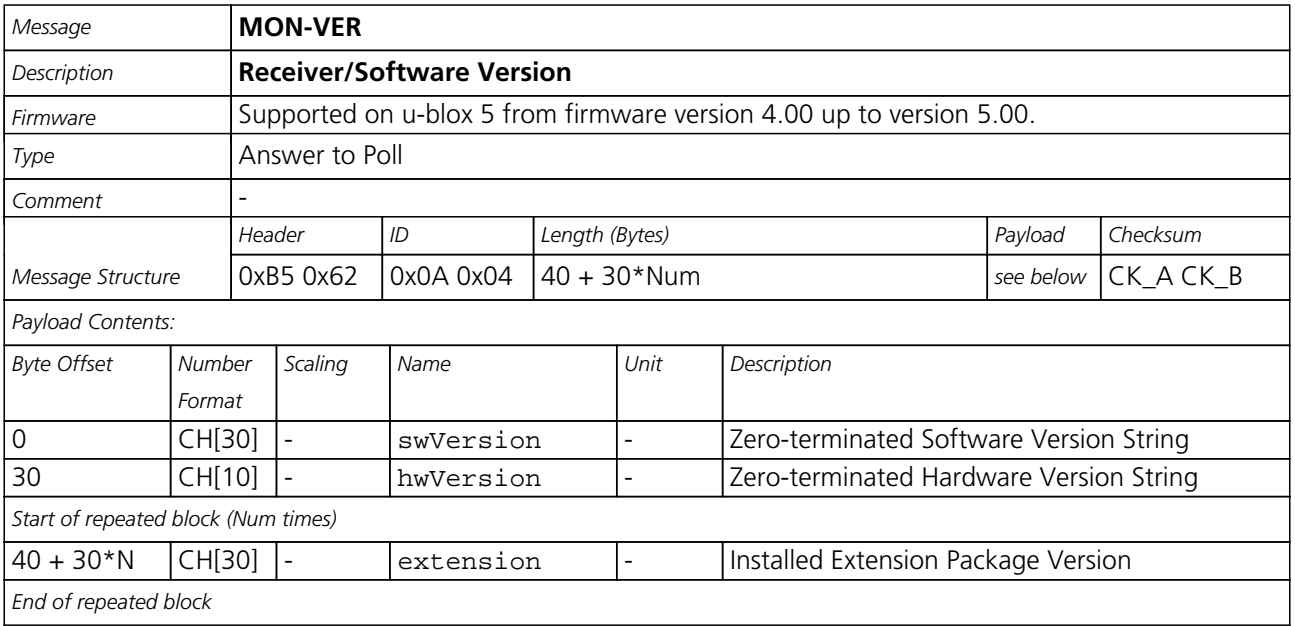

### **Receiver/Software/ROM Version**

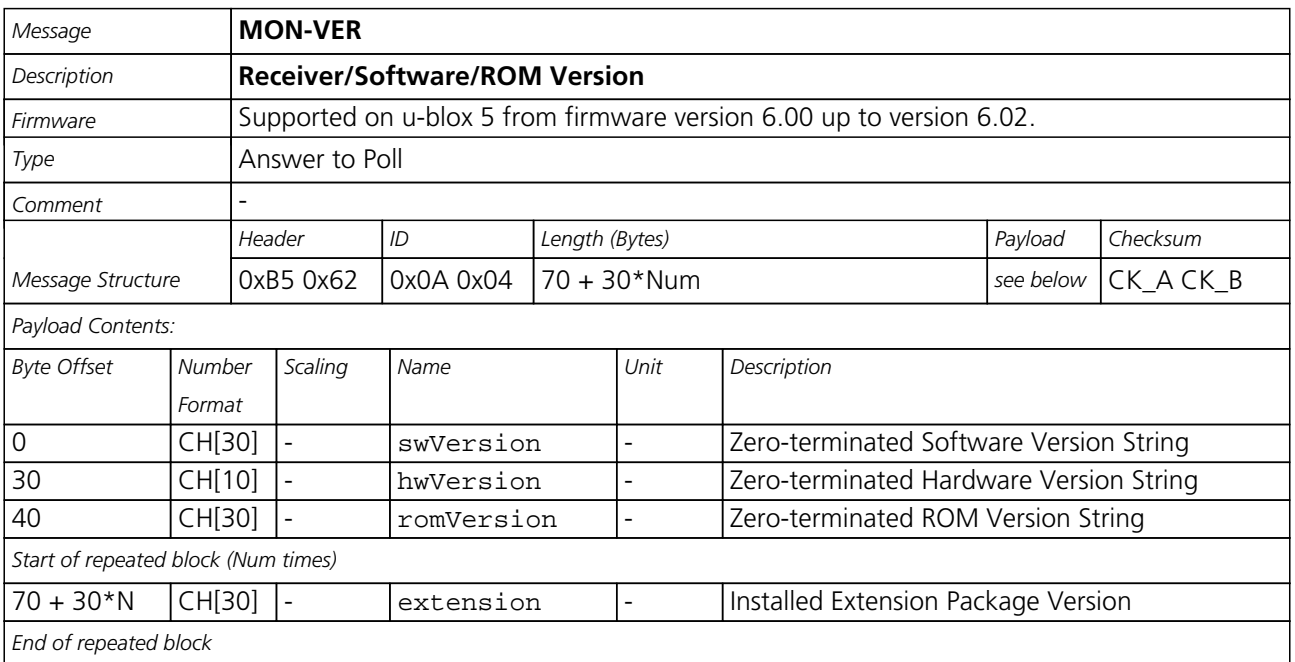

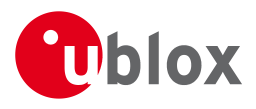

# **MON-MSGPP (0x0A 0x06)**

### **Message Parse and Process Status**

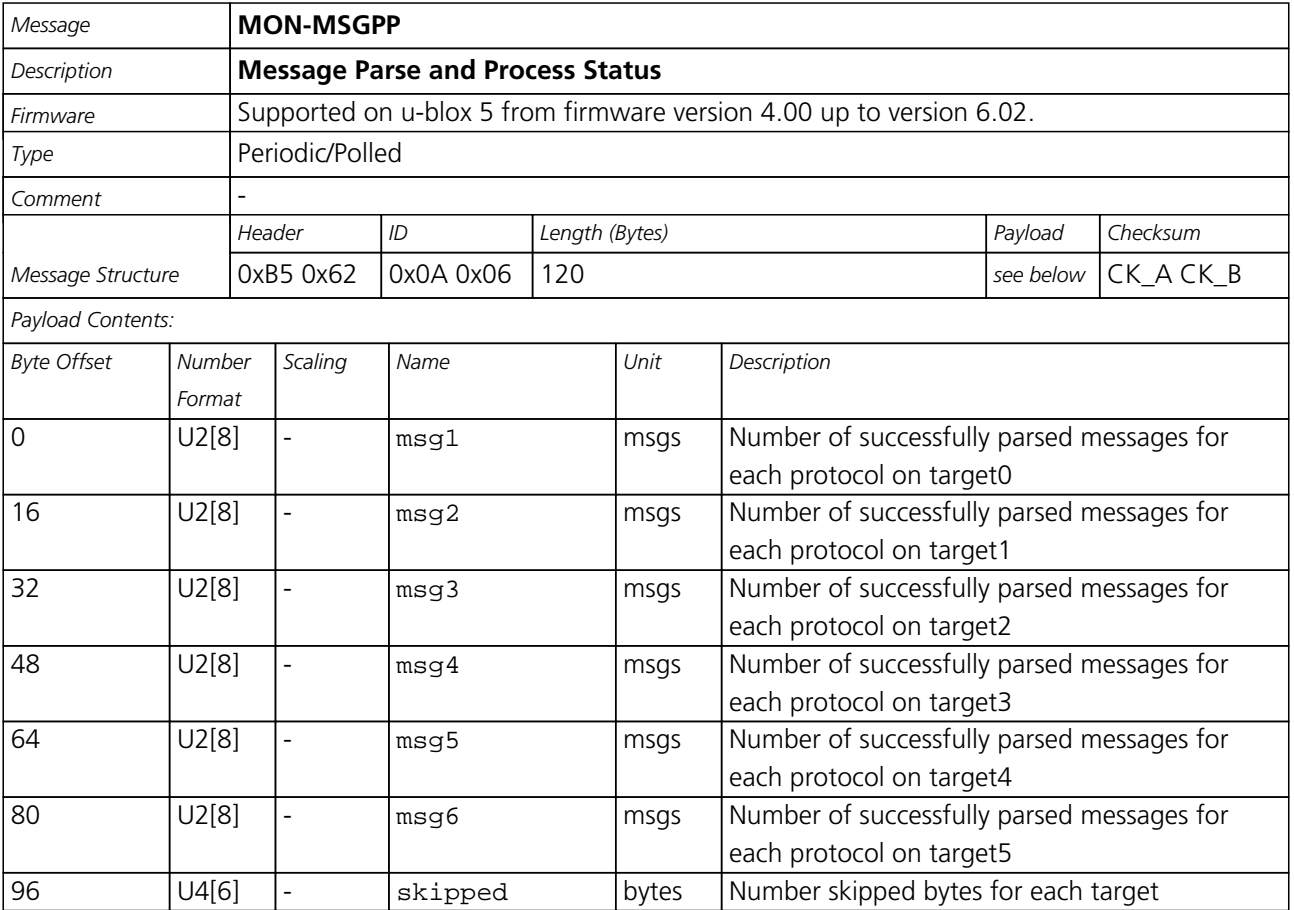

## **MON-RXBUF (0x0A 0x07)**

### **Receiver Buffer Status**

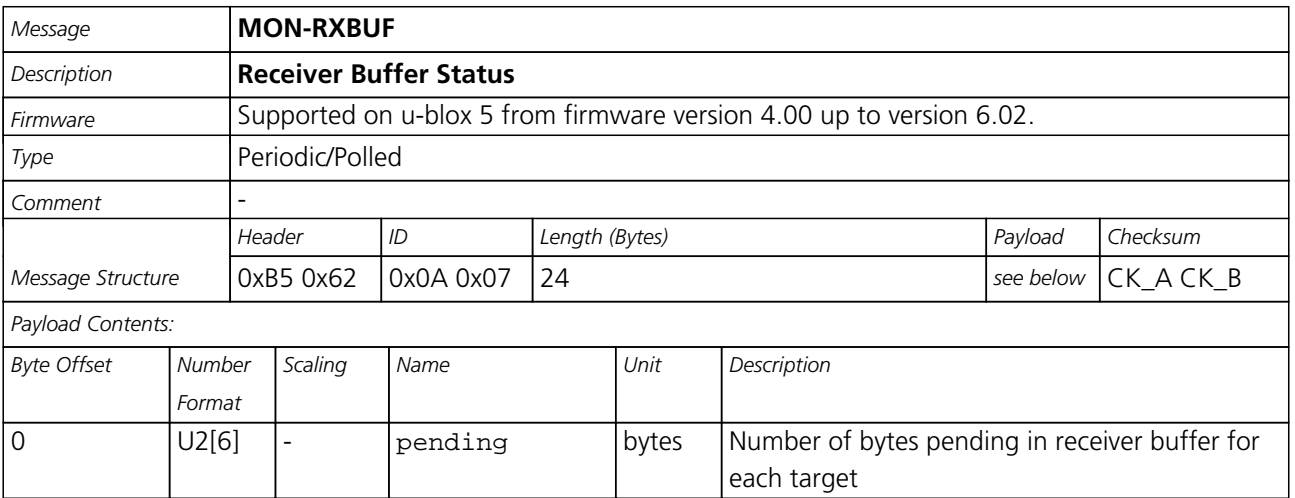

#### *MON-RXBUF continued*

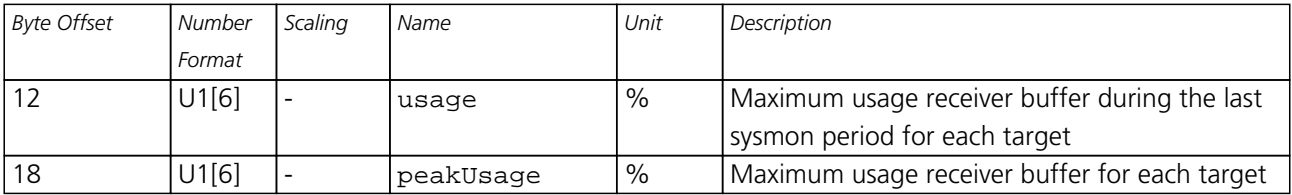

### **MON-TXBUF (0x0A 0x08)**

### **Transmitter Buffer Status**

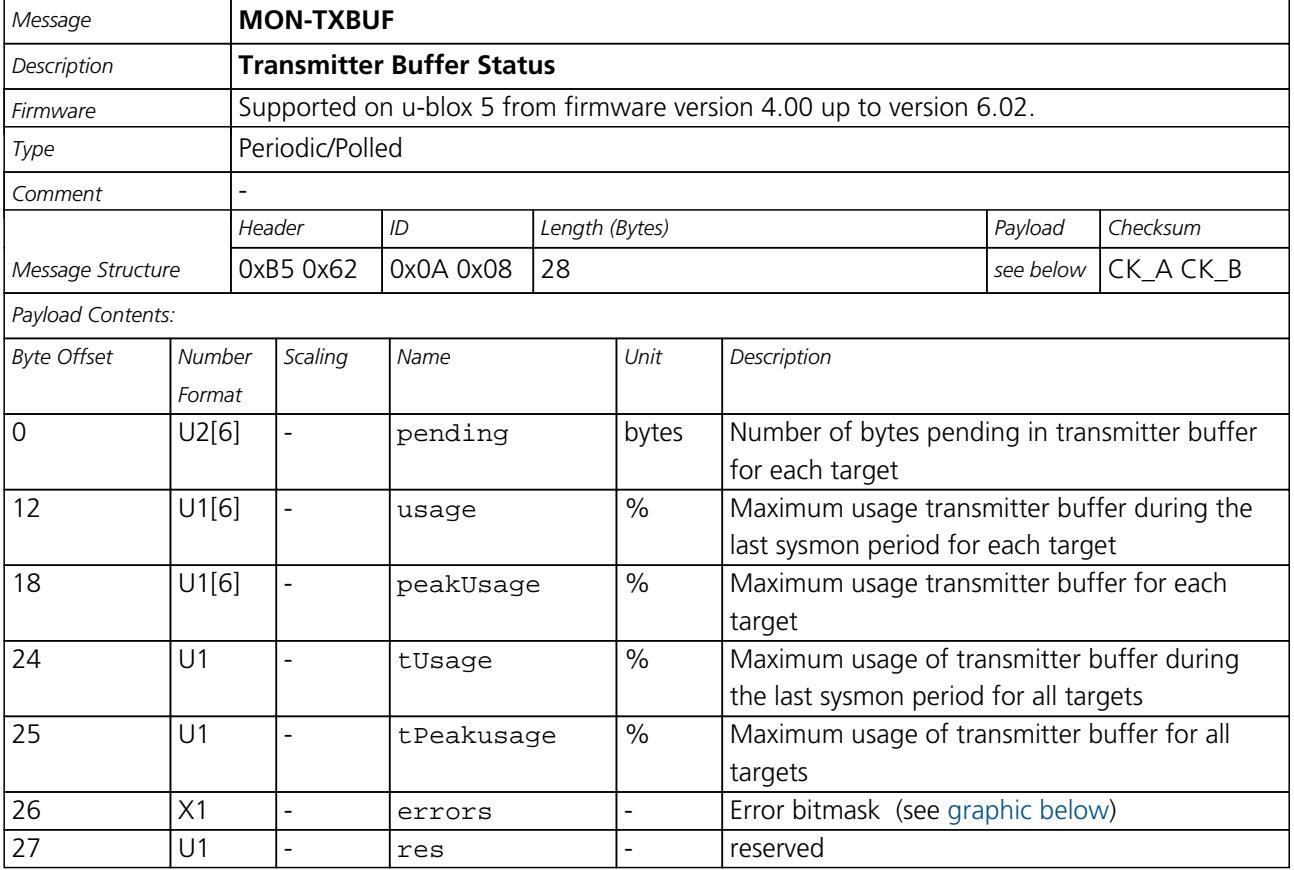

#### **Bitfield errors**

This Graphic explains the bits of errors

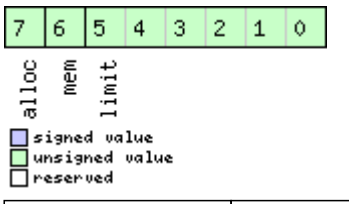

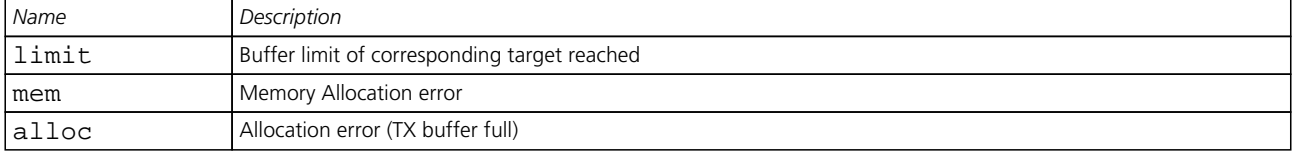

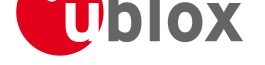

# **MON-HW (0x0A 0x09)**

### **Hardware Status**

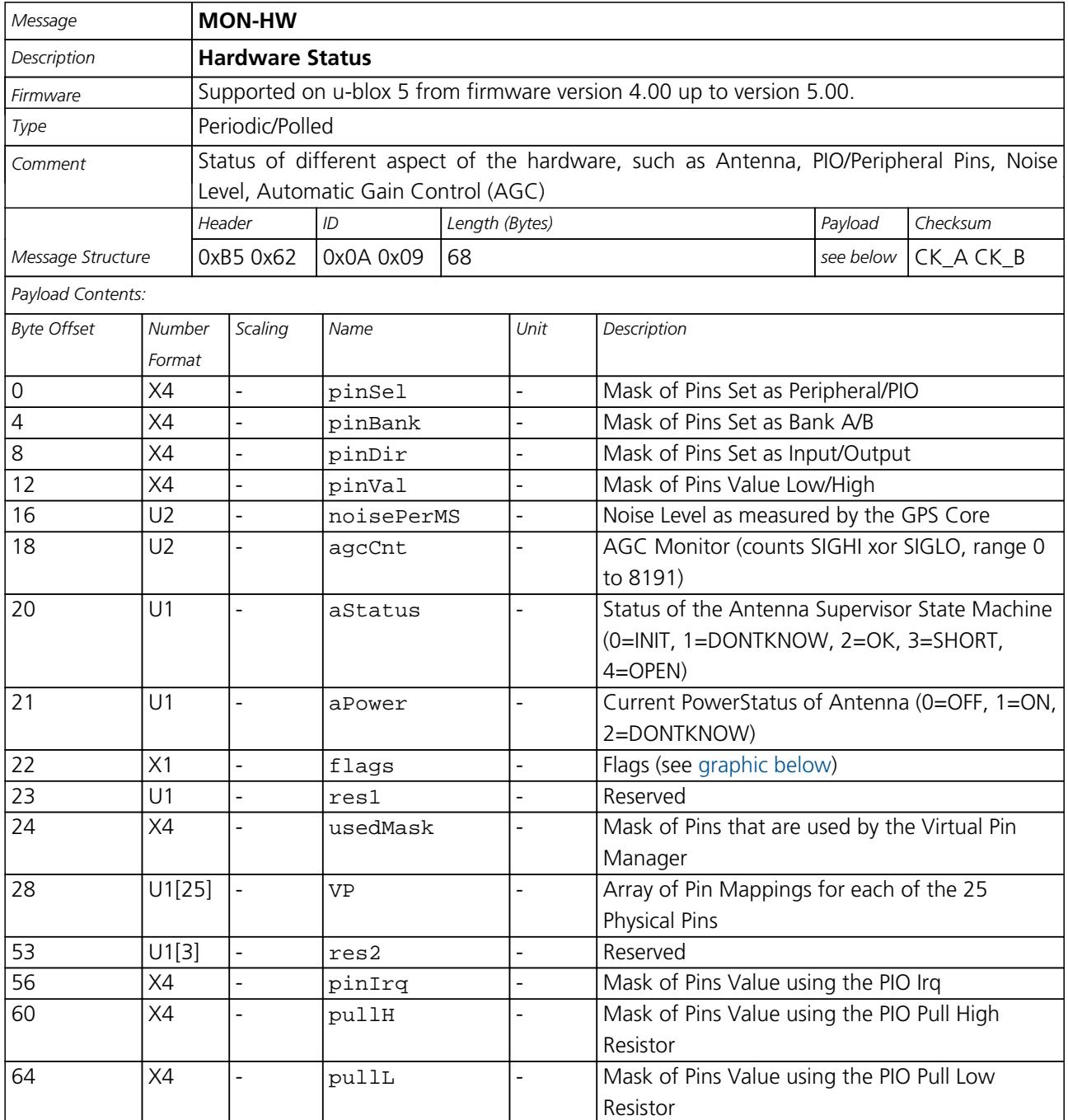

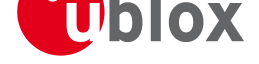

locate, communicate, accelerate

#### **Bitfield flags**

This Graphic explains the bits of flags

<span id="page-141-0"></span>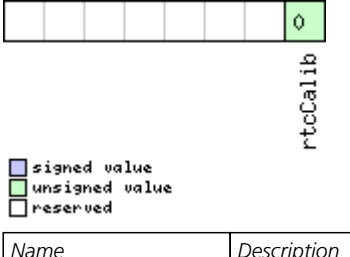

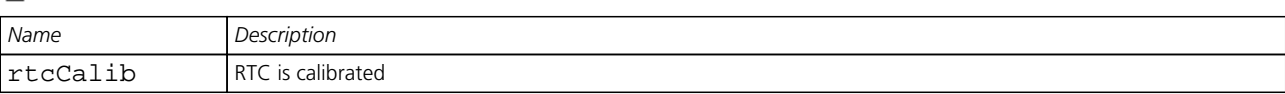

### **Hardware Status**

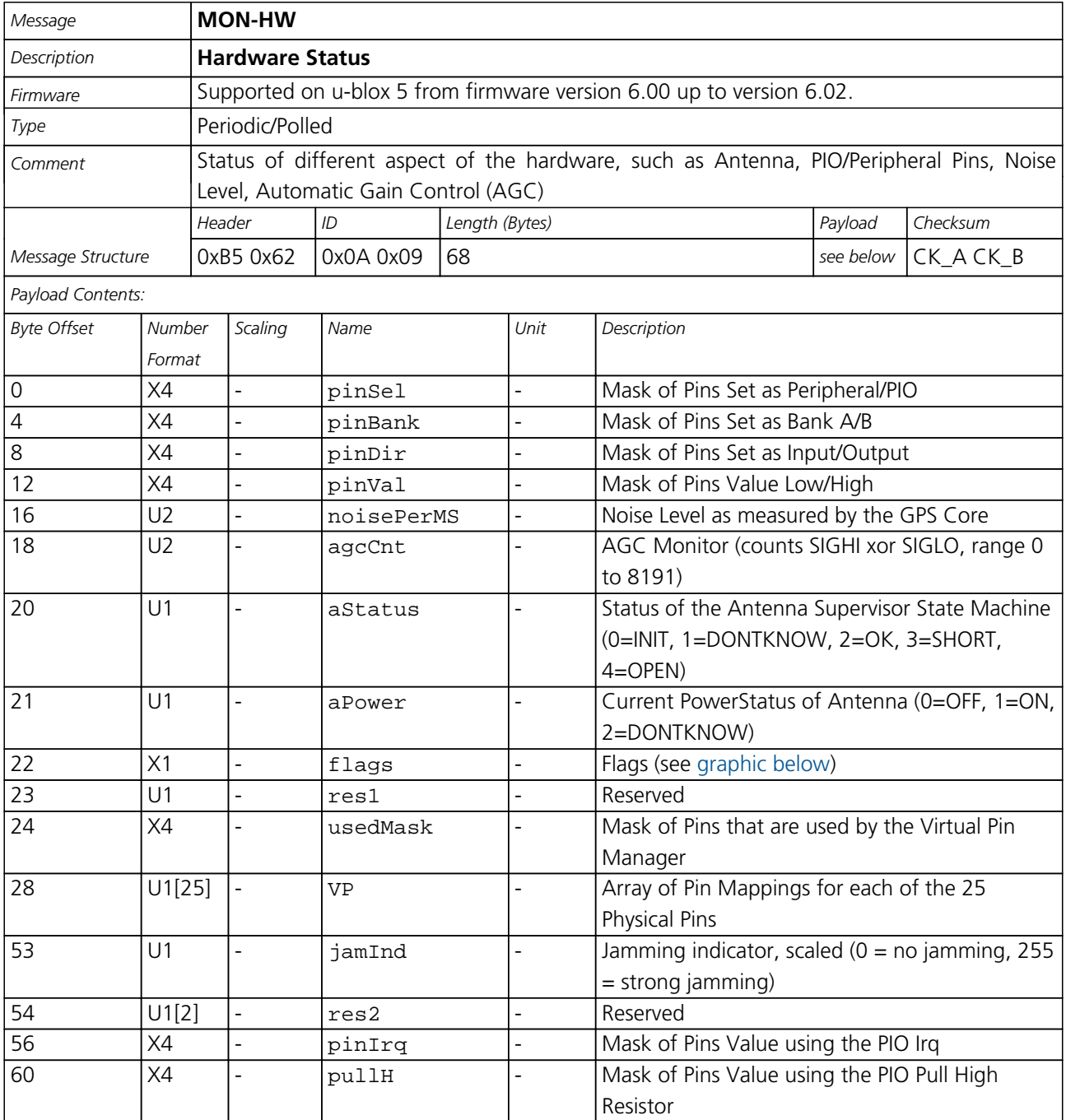

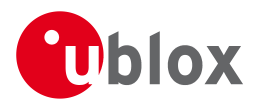

*MON-HW continued*

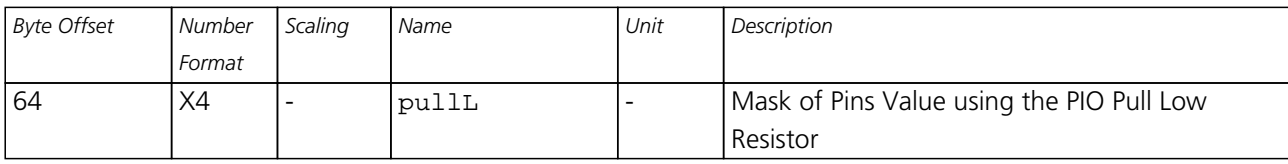

#### <span id="page-142-0"></span>**Bitfield flags**

This Graphic explains the bits of flags

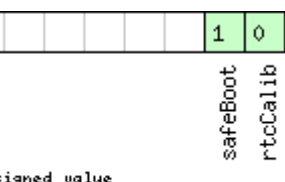

# □ signed value<br>□ unsigned value<br>□ reserved

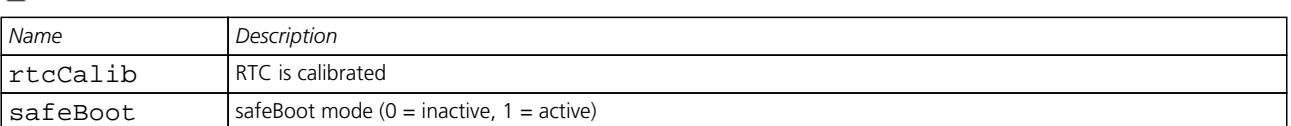

## **MON-HW2 (0x0A 0x0B)**

### **Extended Hardware Status**

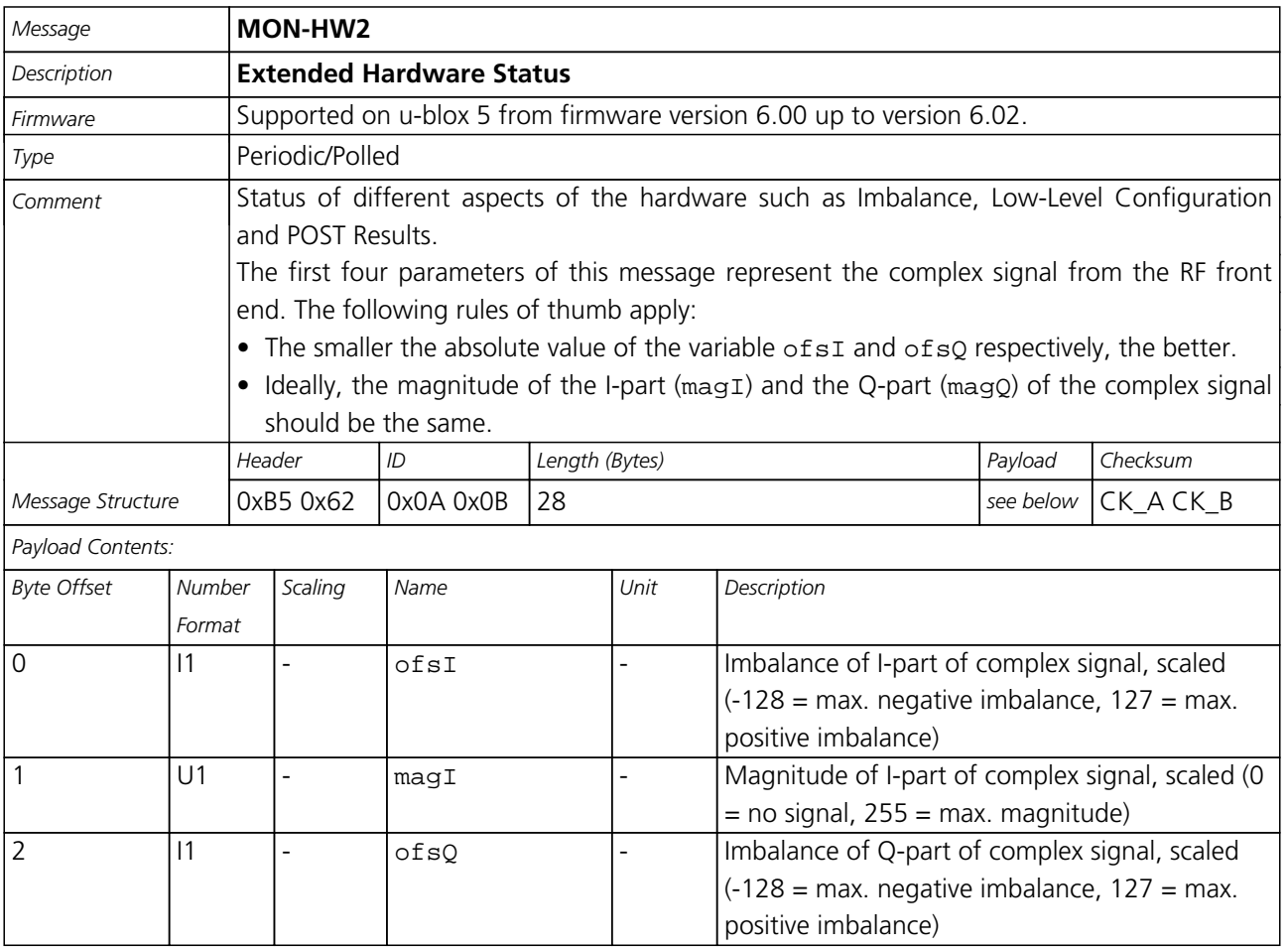

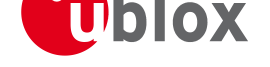

#### *MON-HW2 continued*

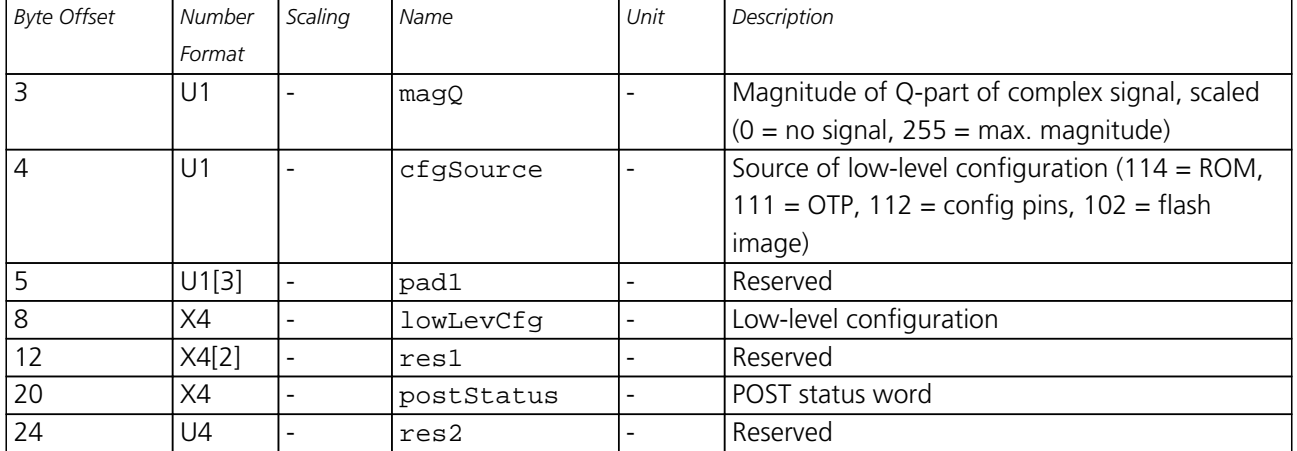

# **MON-RXR (0x0A 0x21)**

### **Receiver Status Information**

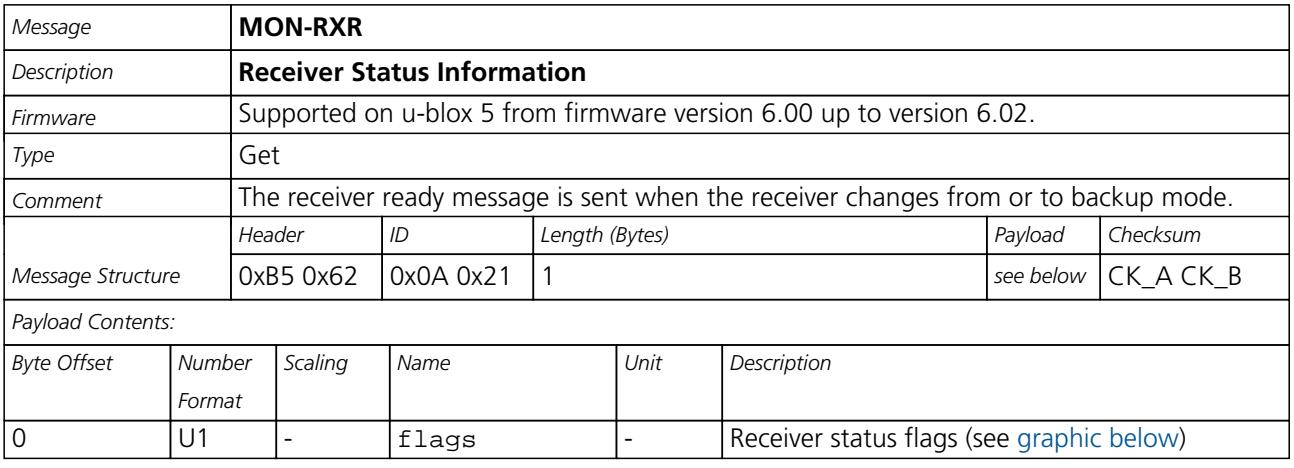

#### **Bitfield flags**

This Graphic explains the bits of flags

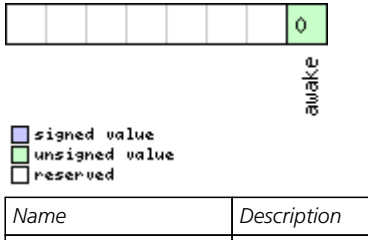

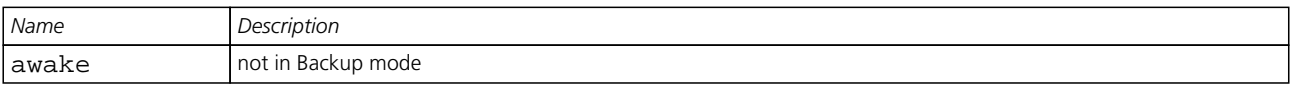
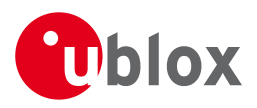

# **AID (0x0B)**

AssistNow Aiding Messages: i.e. Ephemeris, Almanac, other A-GPS data input. Messages in this class are used to send aiding data to the receiver.

# **AID-REQ (0x0B 0x00)**

### **Sends a poll (AID-DATA) for all GPS Aiding Data**

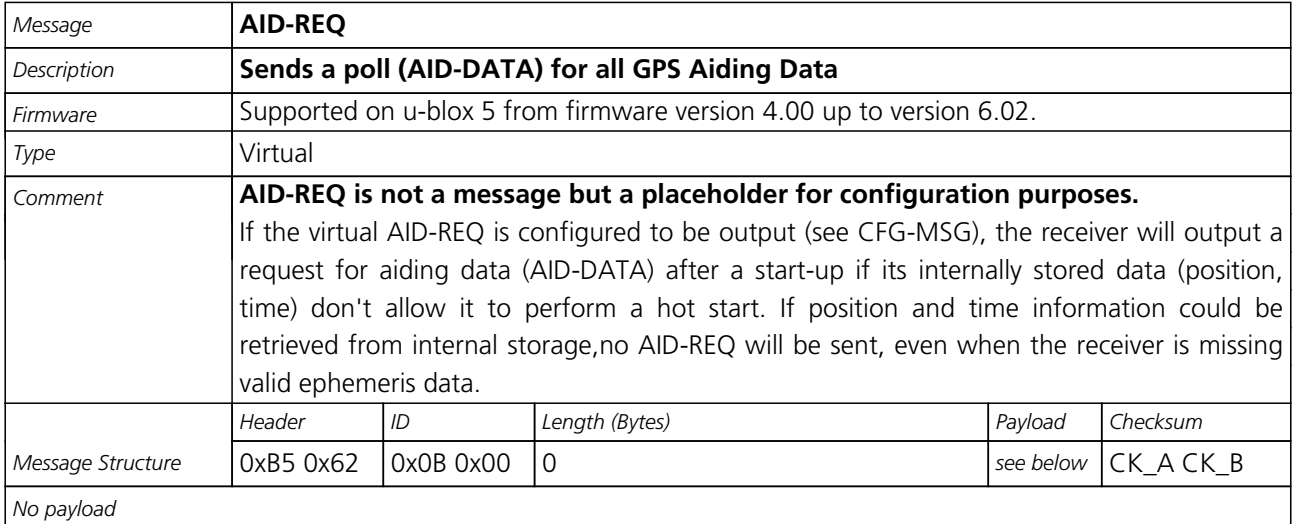

### **AID-INI (0x0B 0x01)**

### **Poll GPS Initial Aiding Data**

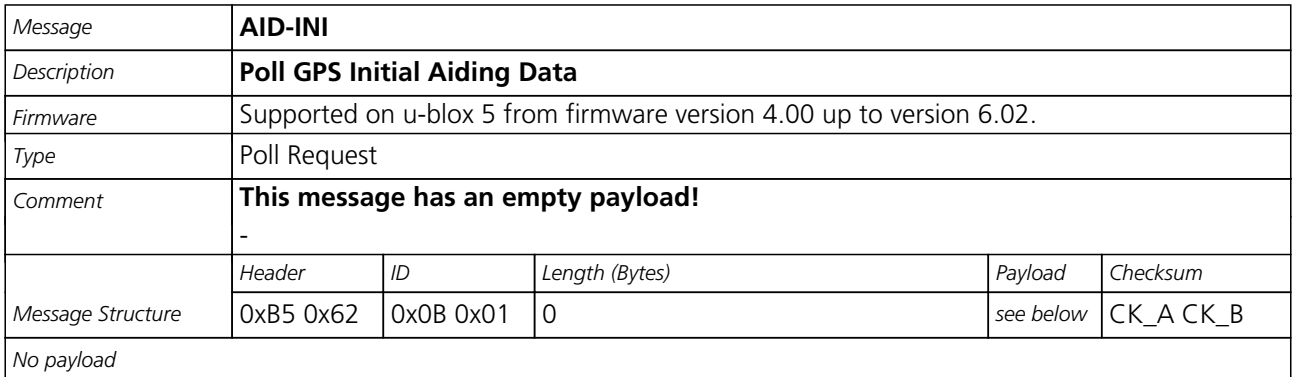

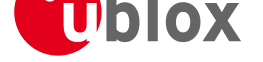

# **Aiding position, time, frequency, clock drift**

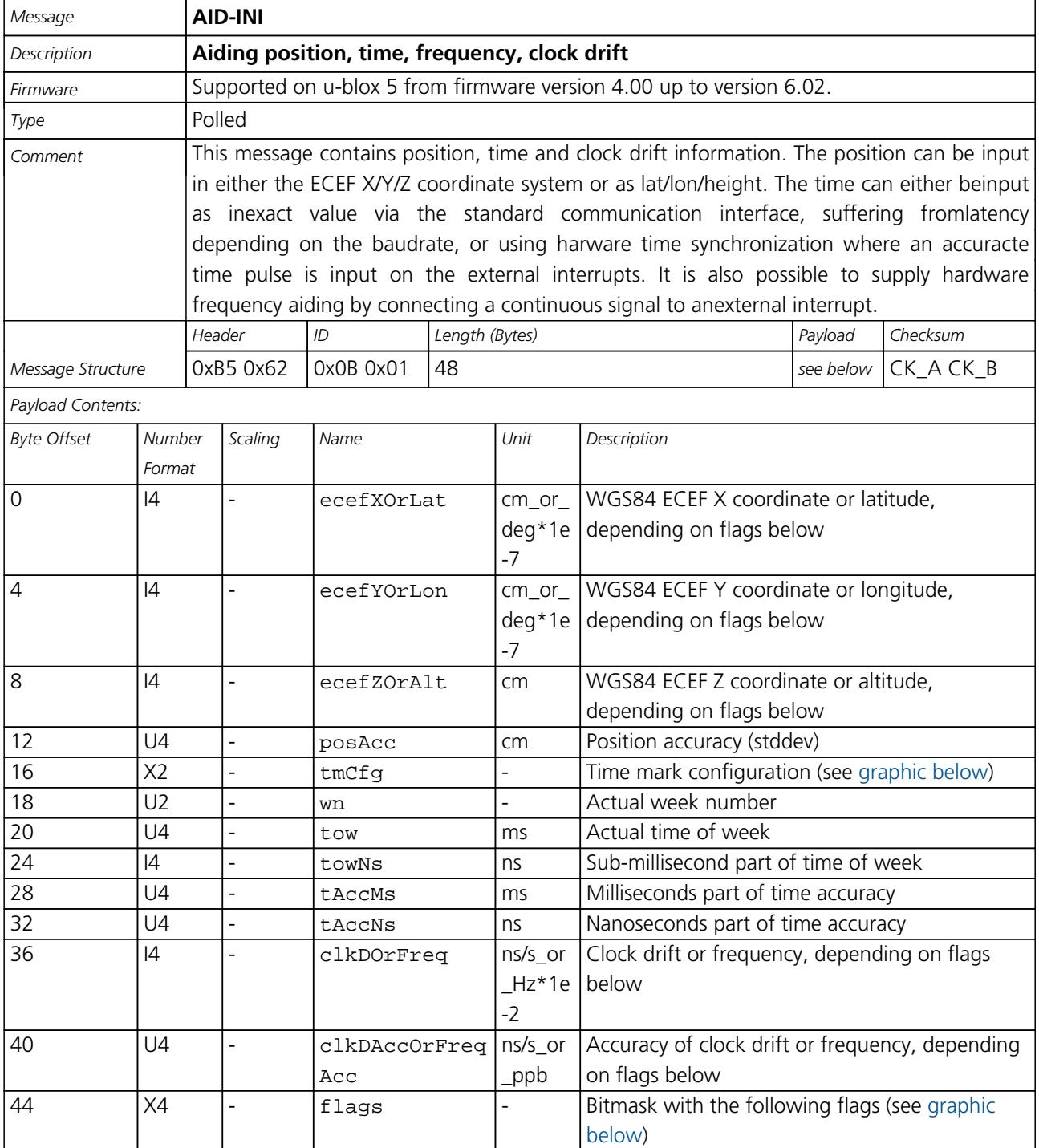

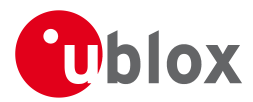

#### **Bitfield tmCfg**

<span id="page-146-0"></span>This Graphic explains the bits of tmCfg

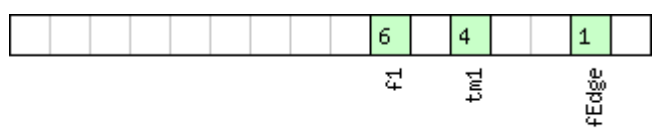

### $\Box$ signed value<br> $\Box$ unsigned value

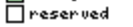

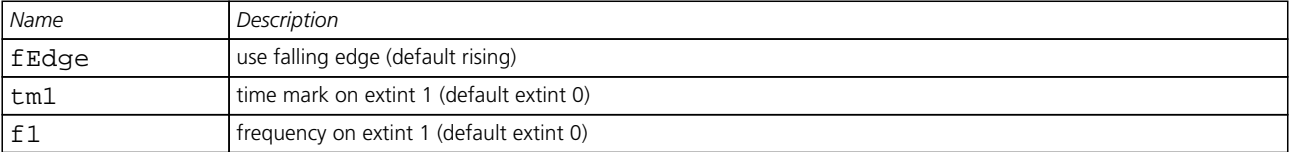

#### **Bitfield flags**

This Graphic explains the bits of flags

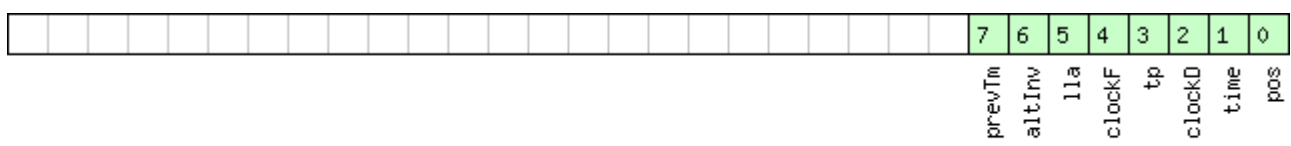

# □ signed value<br>□ unsigned value<br>□ reserved

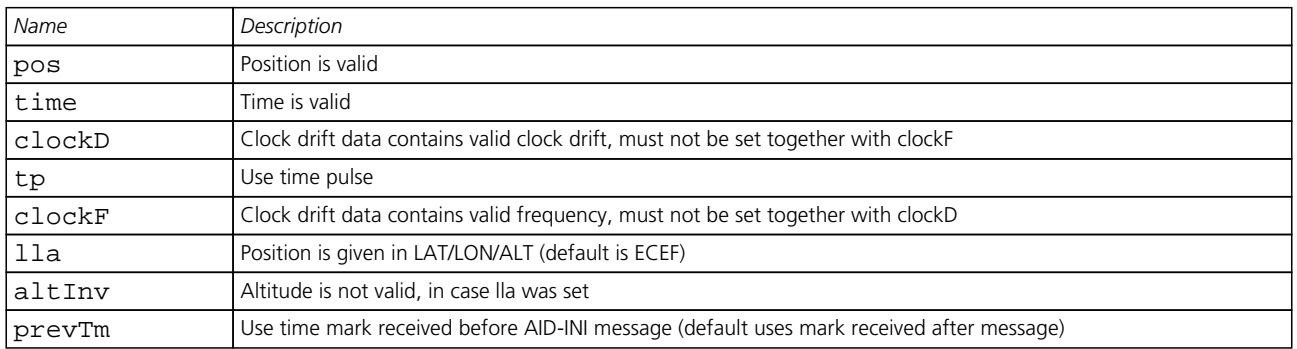

## **AID-HUI (0x0B 0x02)**

### **Poll GPS Health, UTC and ionosphere parameters**

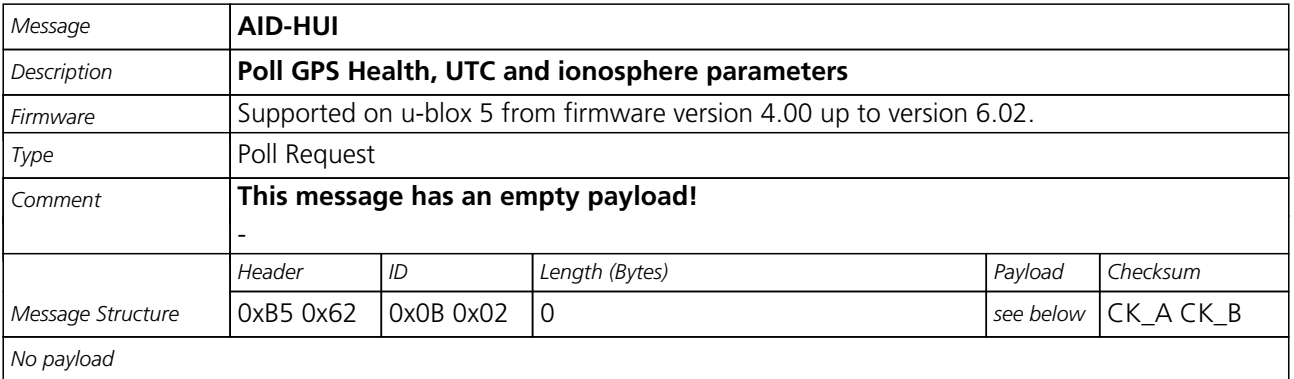

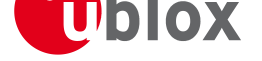

# **GPS Health, UTC and ionosphere parameters**

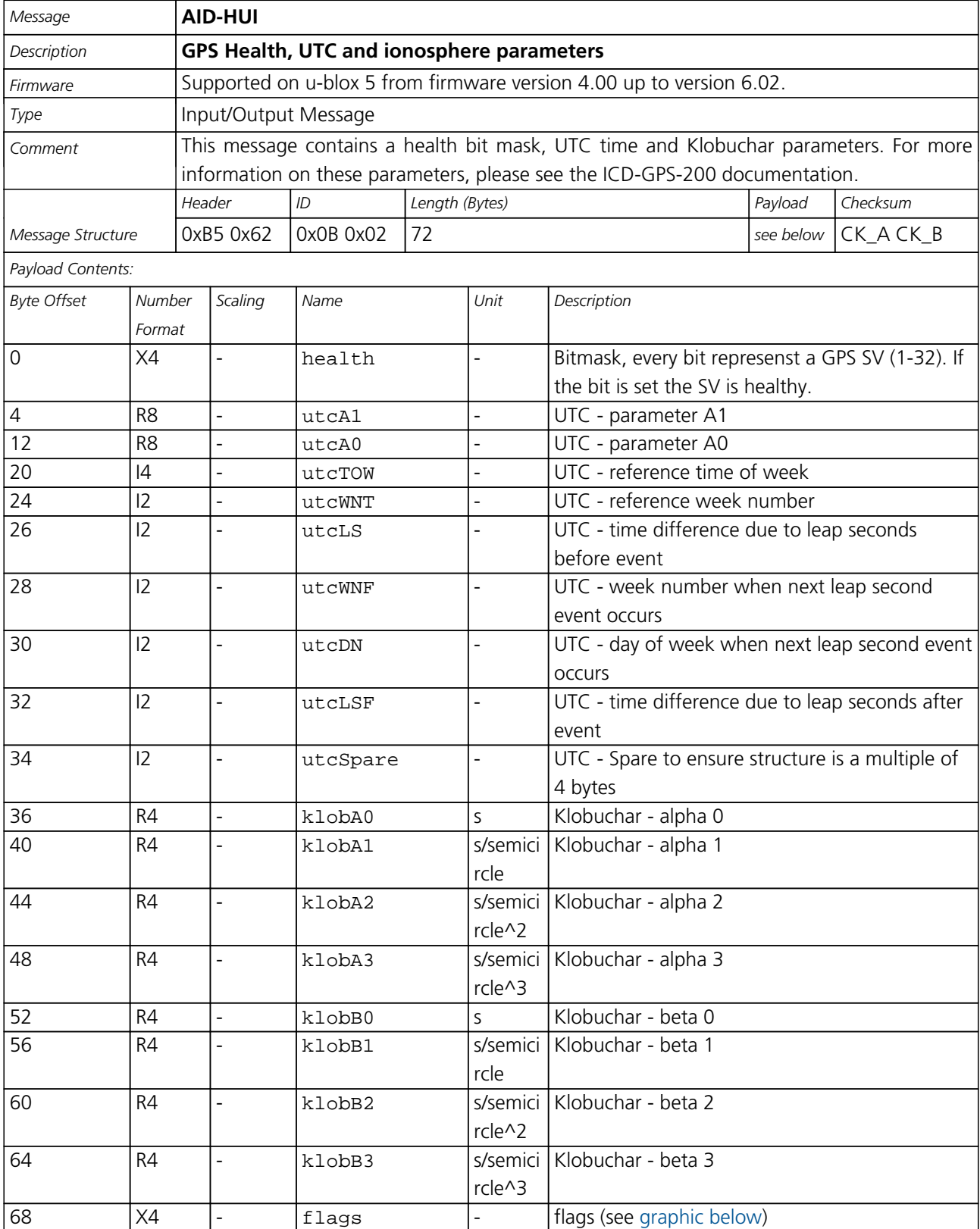

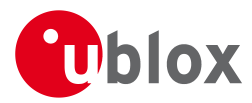

#### **Bitfield flags**

This Graphic explains the bits of flags

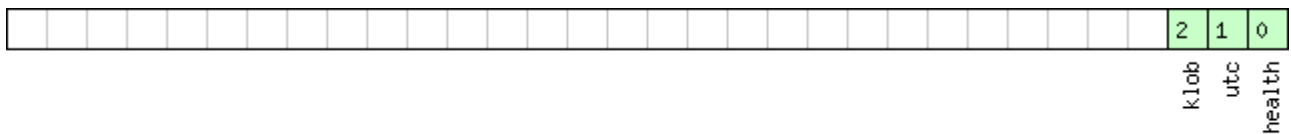

# □ signed value<br>□ unsigned value<br>□ reserved

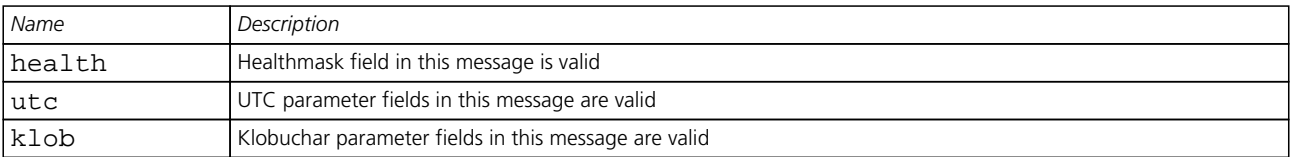

## **AID-DATA (0x0B 0x10)**

### **Polls all GPS Initial Aiding Data**

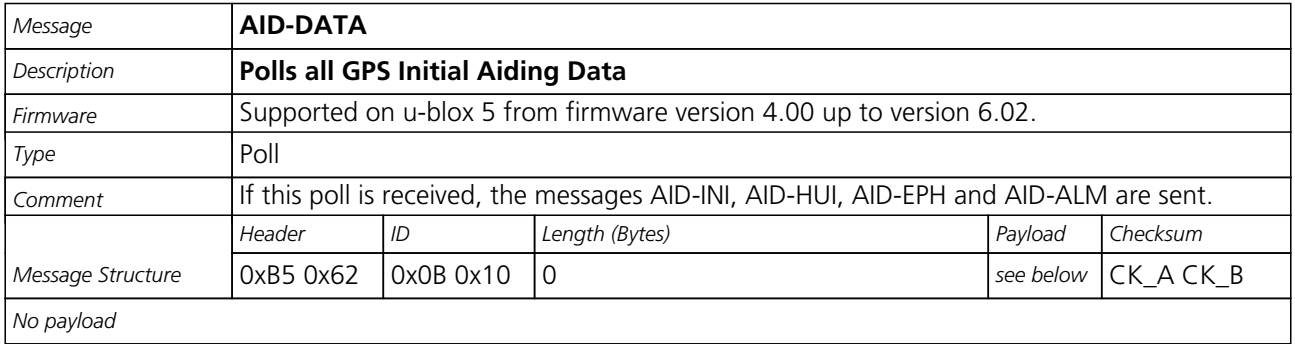

### **AID-ALM (0x0B 0x30)**

### **Poll GPS Aiding Almanac Data**

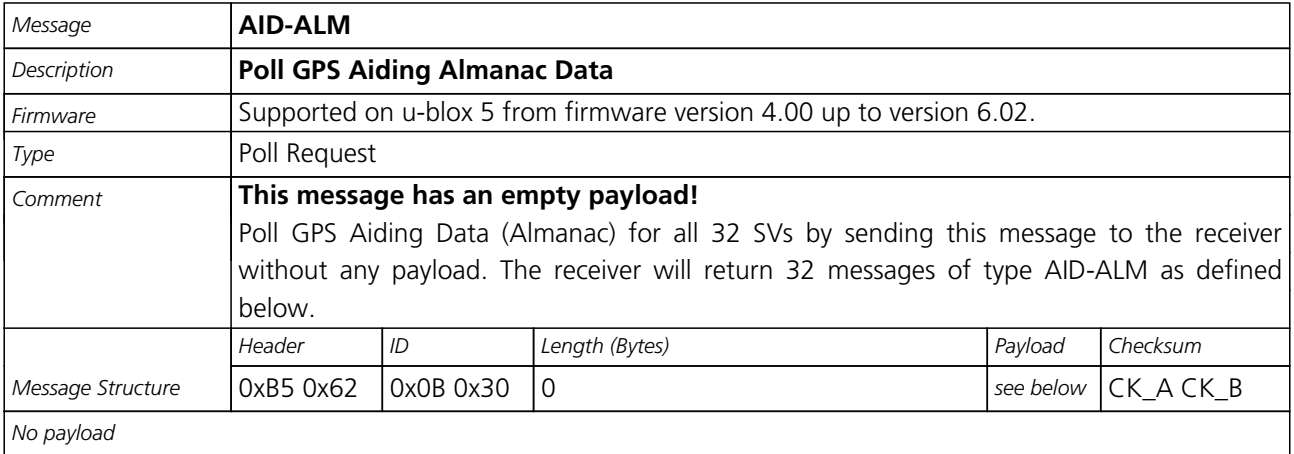

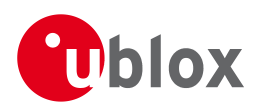

### **Poll GPS Aiding Almanac Data for a SV**

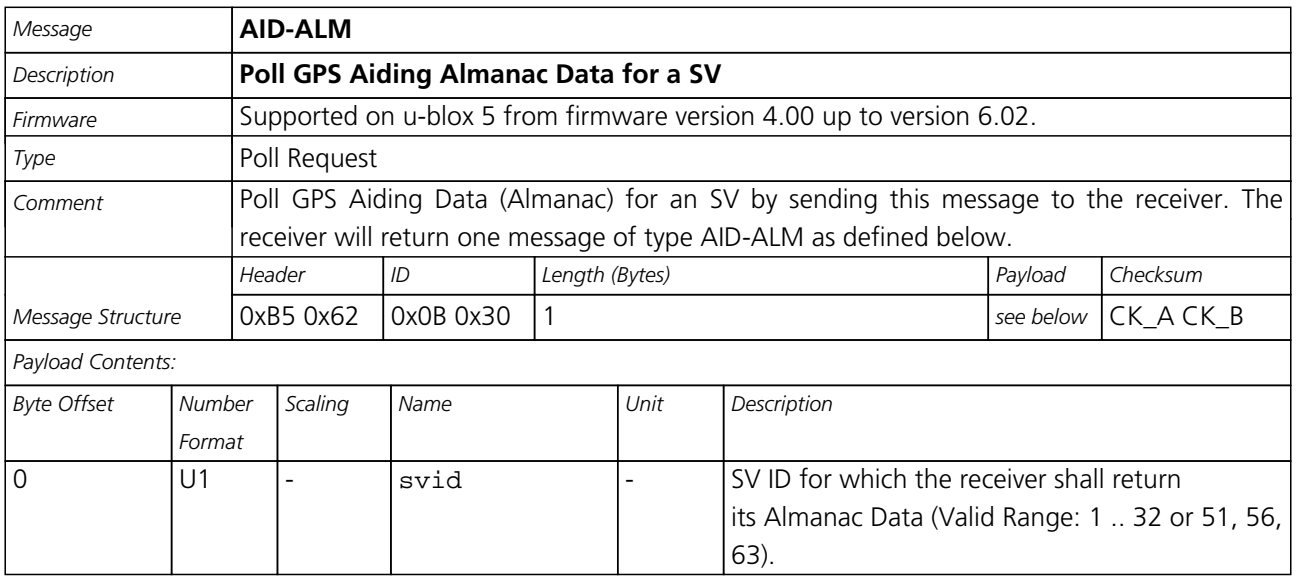

### **GPS Aiding Almanac Input/Output Message**

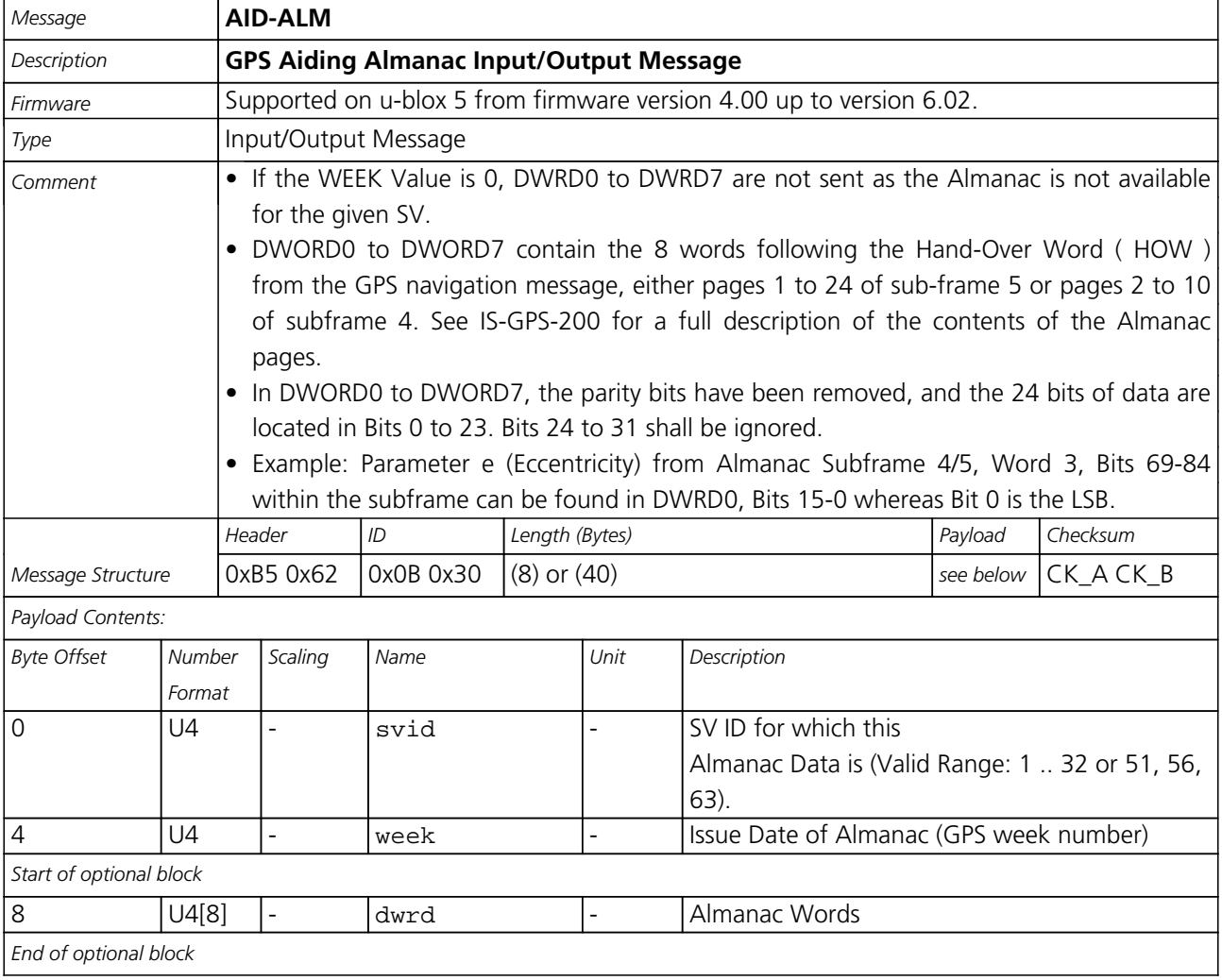

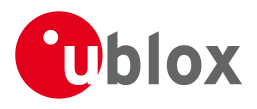

# **AID-EPH (0x0B 0x31)**

### **Poll GPS Aiding Ephemeris Data**

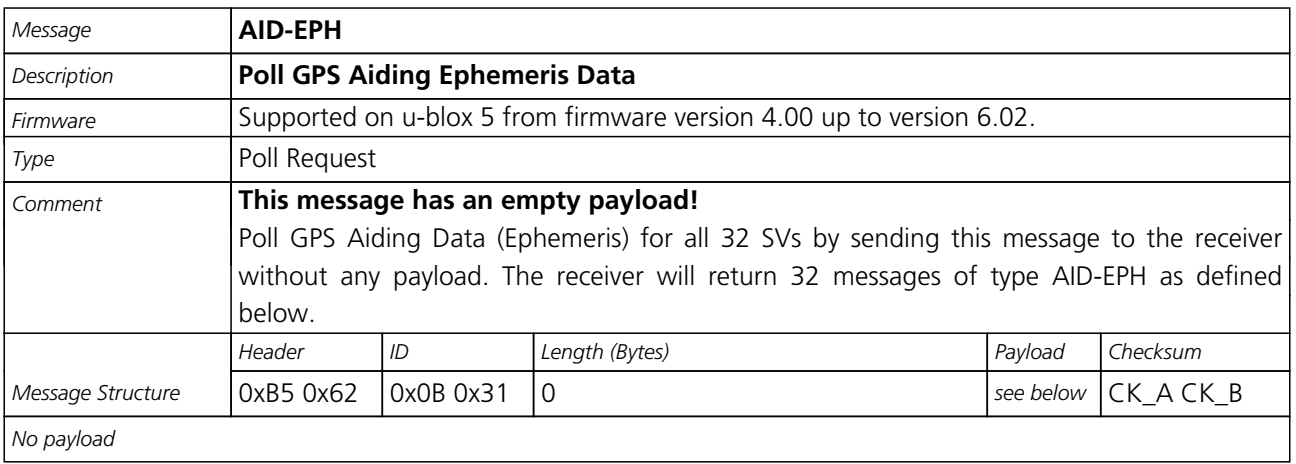

### **Poll GPS Aiding Ephemeris Data for a SV**

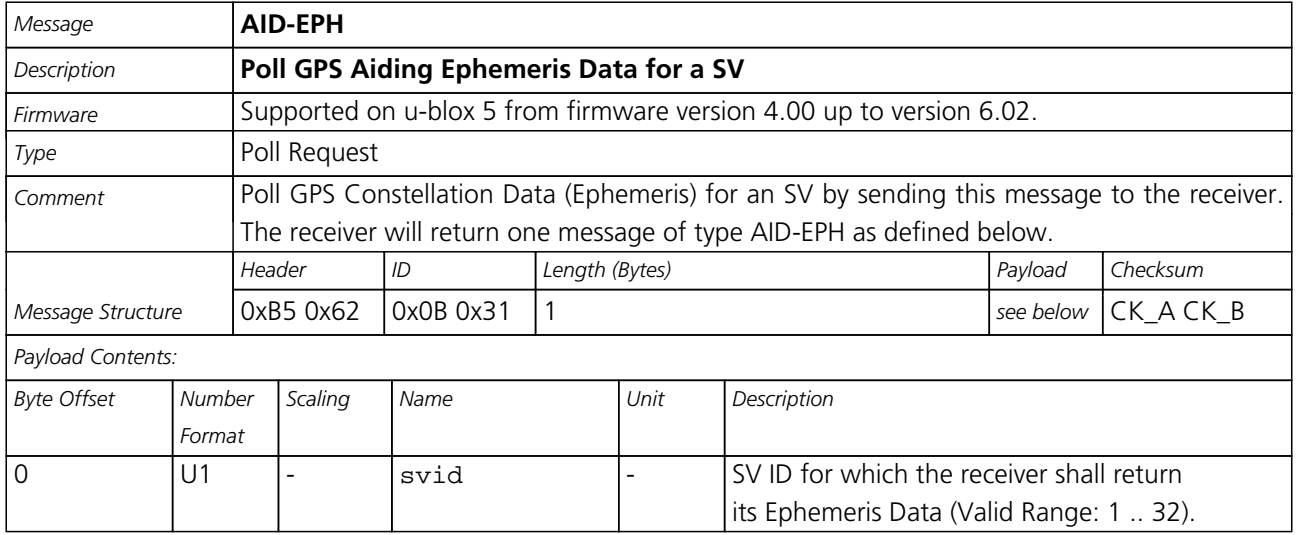

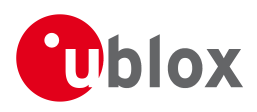

### **GPS Aiding Ephemeris Input/Output Message**

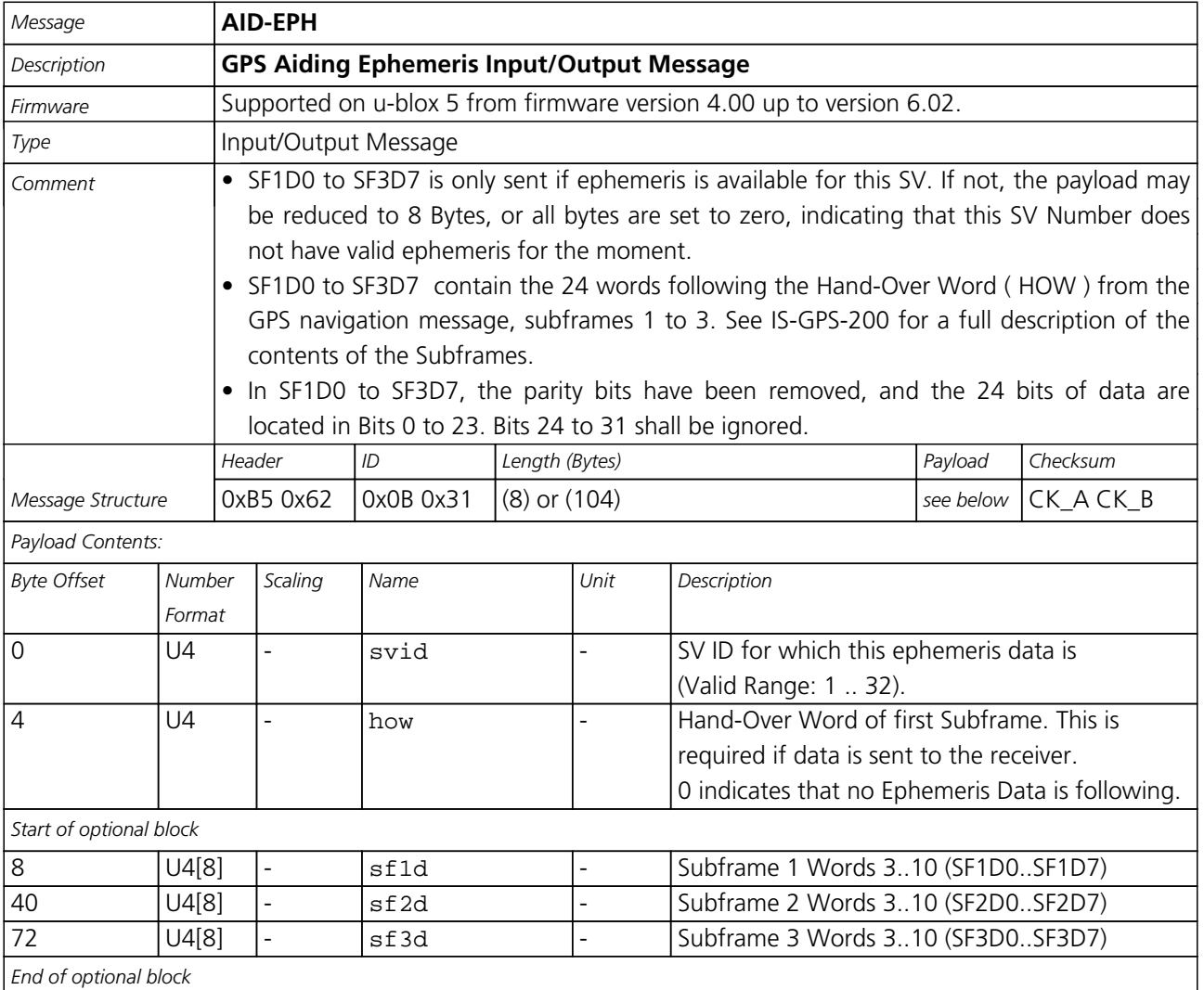

### **AID-ALPSRV (0x0B 0x32)**

### **ALP client requests AlmanacPlus data from server**

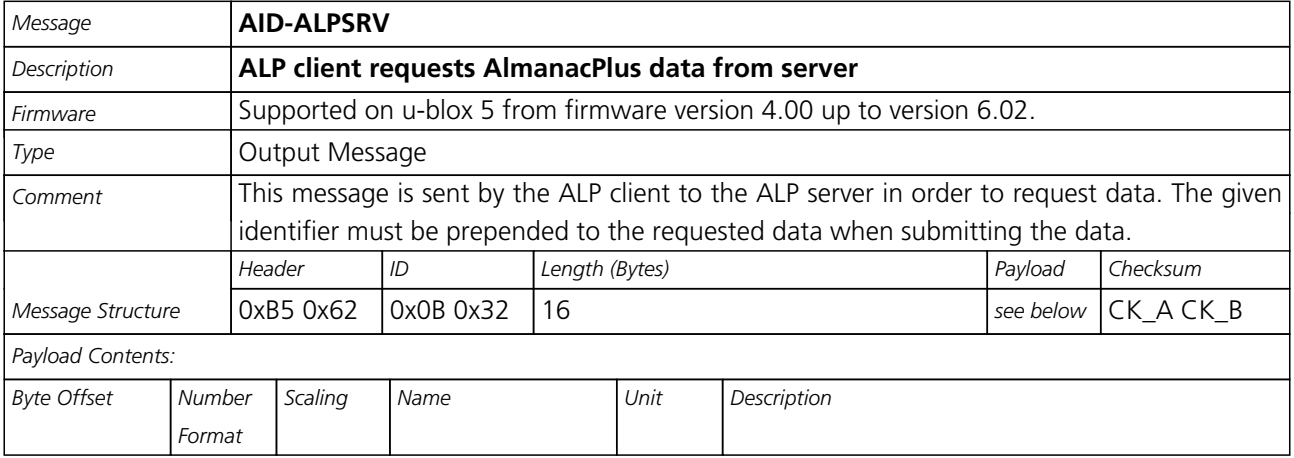

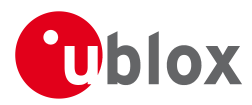

#### *AID-ALPSRV continued*

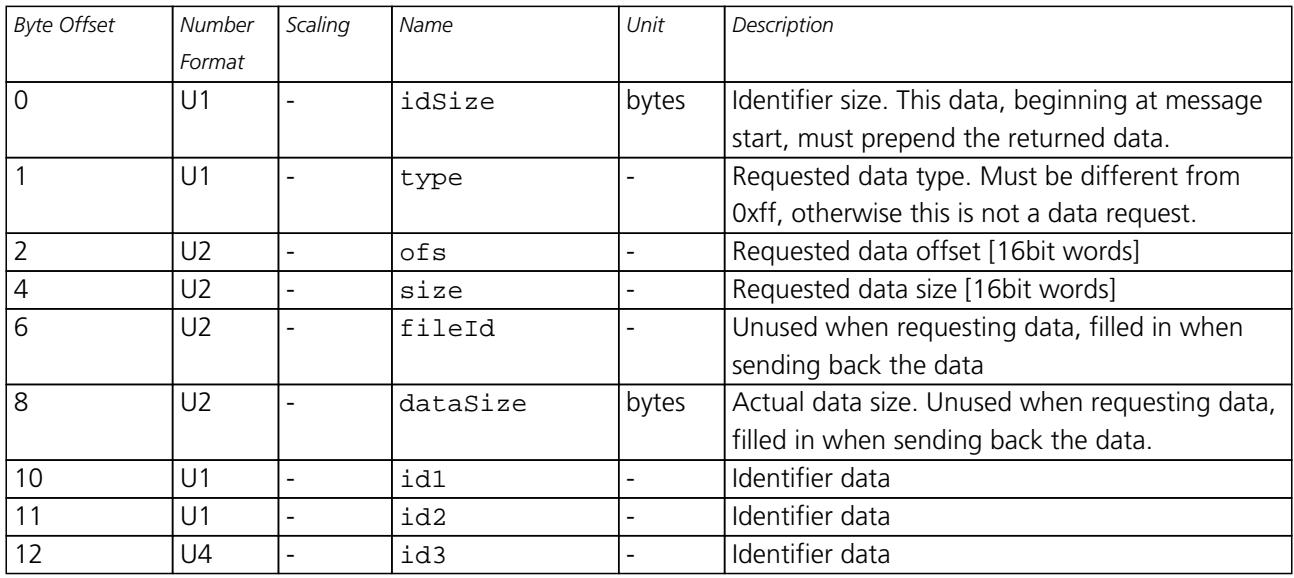

### **ALP server sends AlmanacPlus data to client**

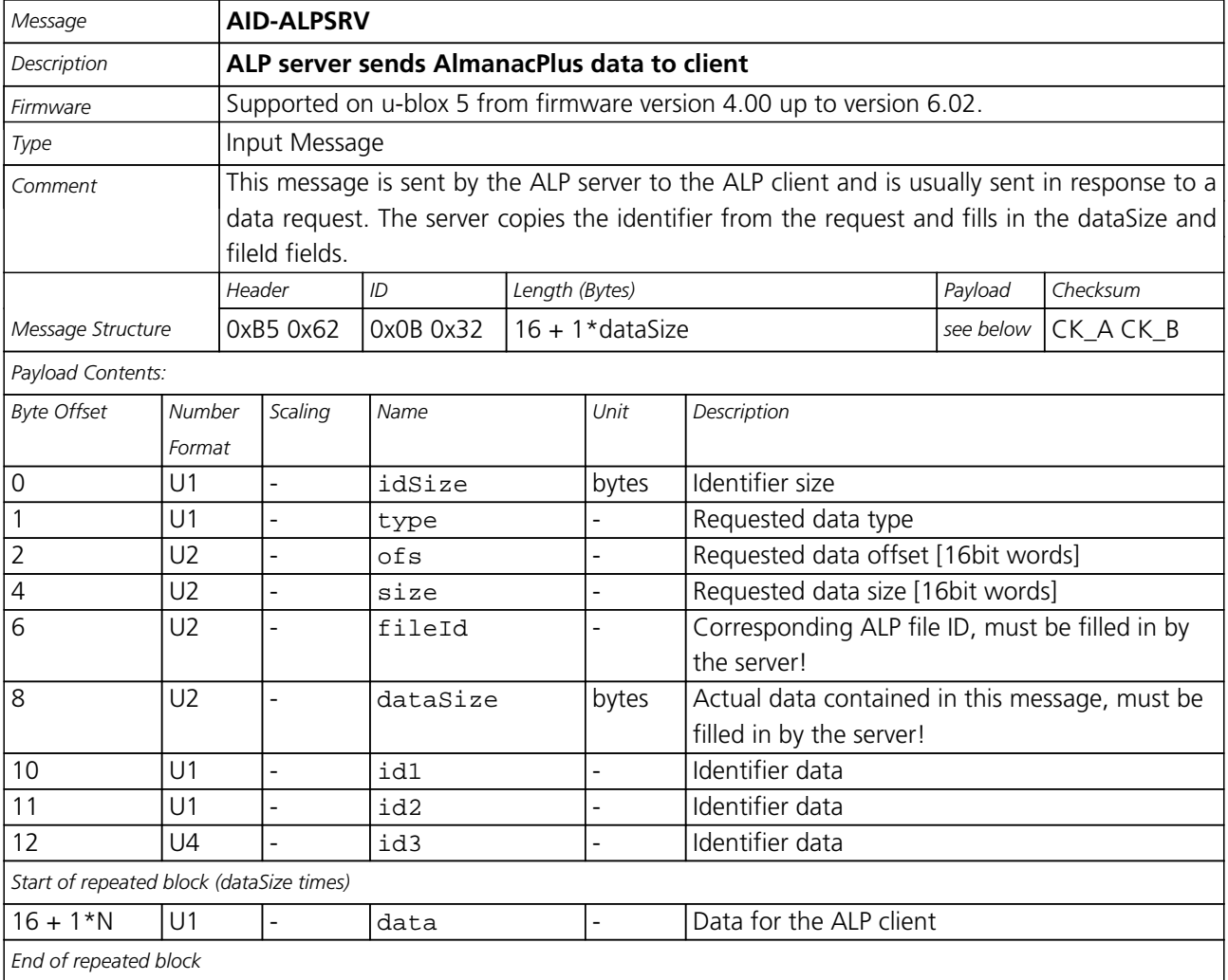

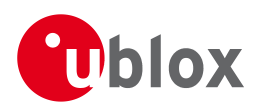

### **ALP client sends AlmanacPlus data to server.**

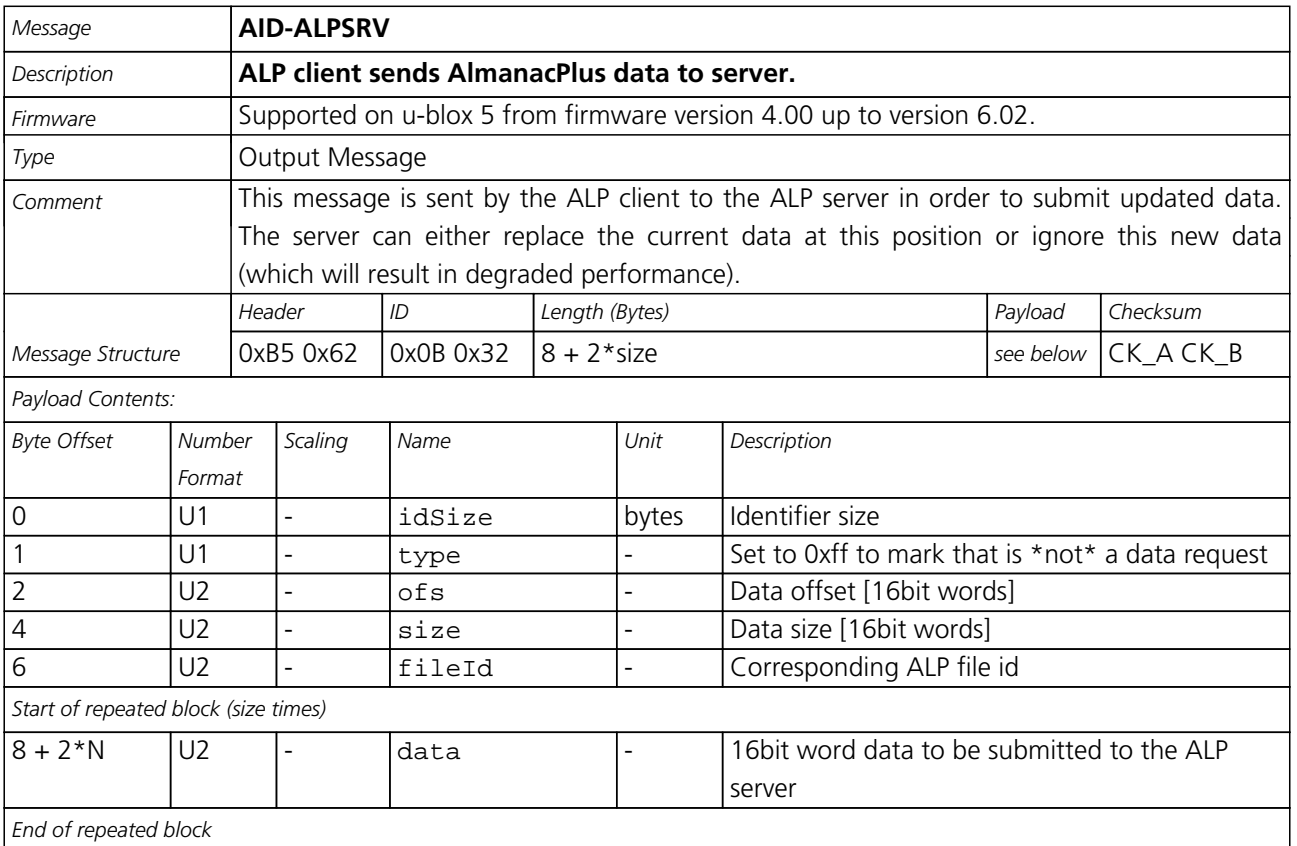

# **AID-ALP (0x0B 0x50)**

### **ALP file data transfer to the receiver**

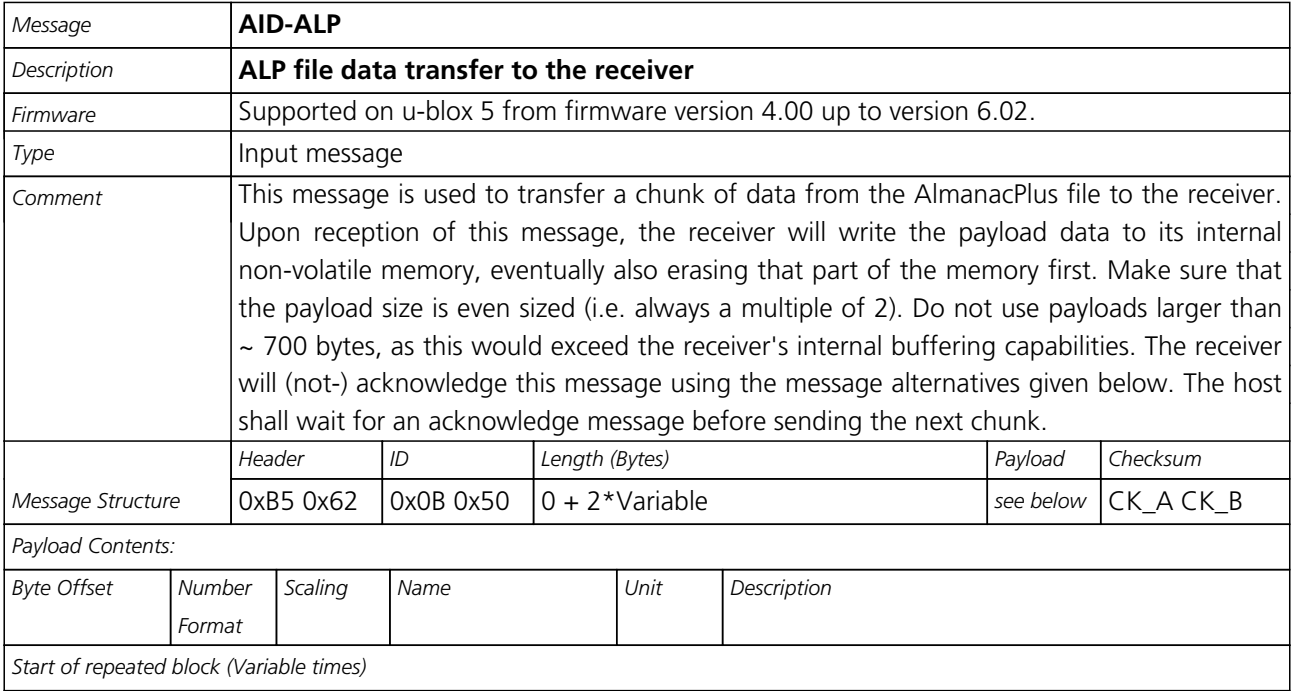

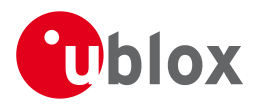

#### *AID-ALP continued*

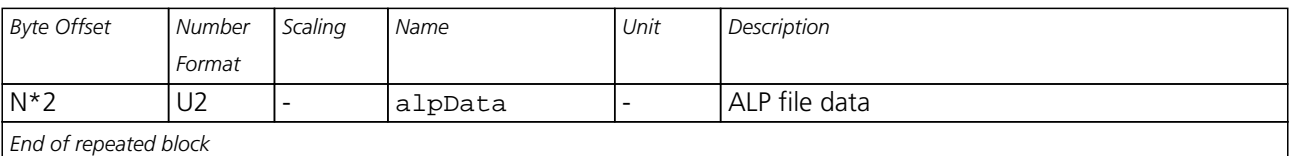

### **Mark end of data transfer**

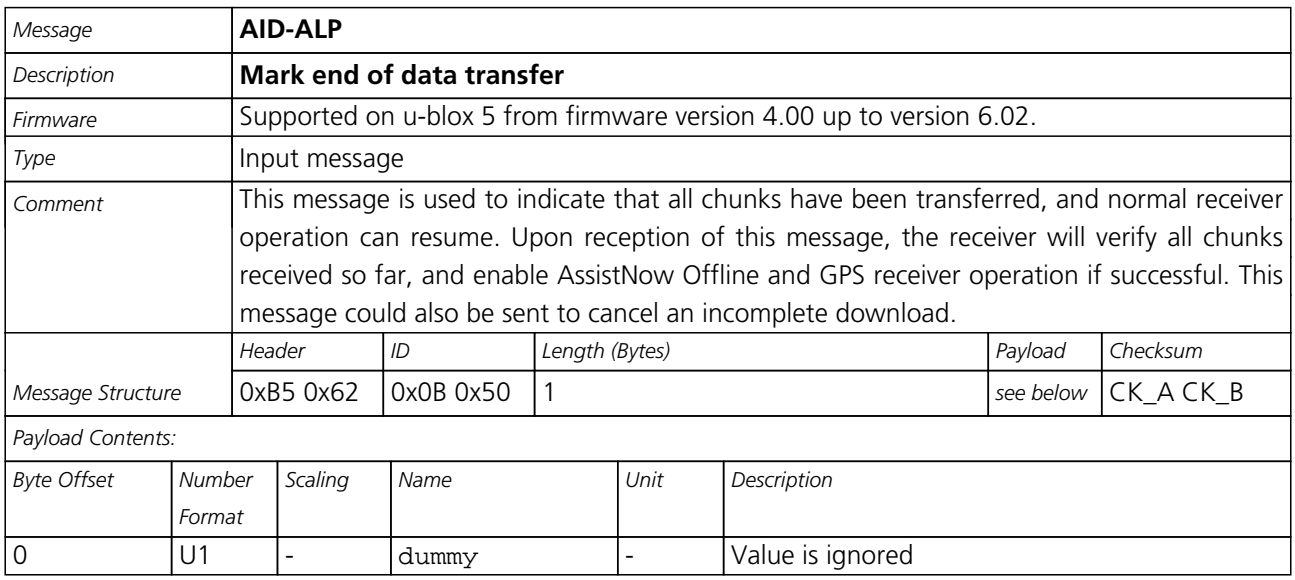

## **Acknowledges a data transfer**

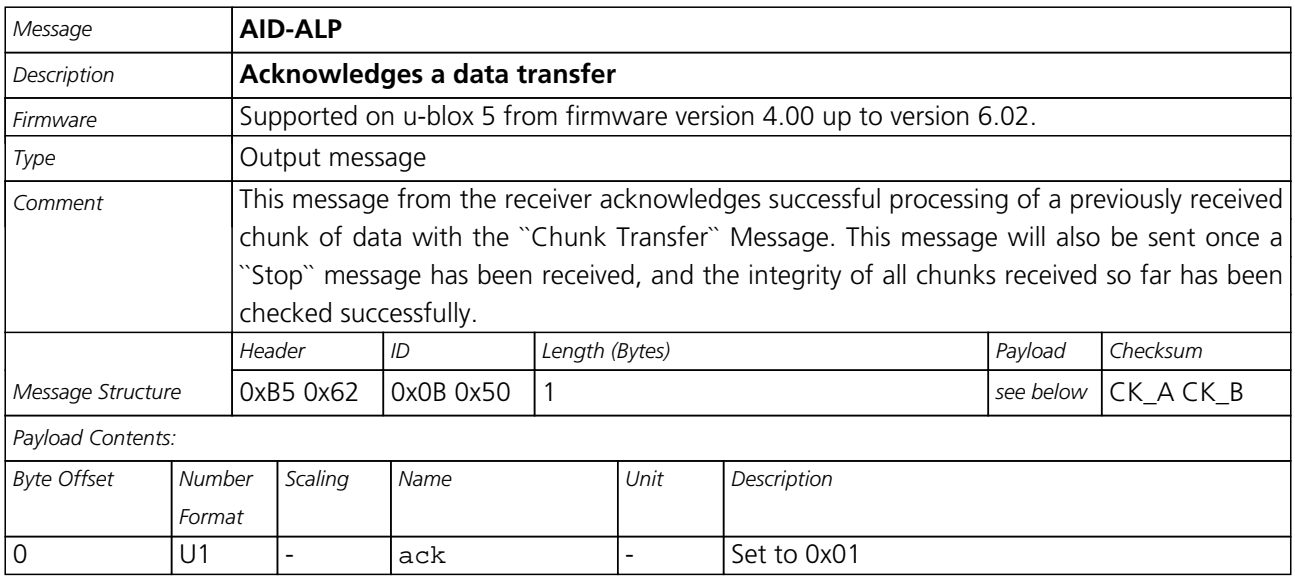

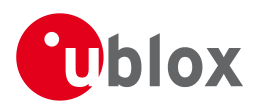

## **Indicate problems with a data transfer**

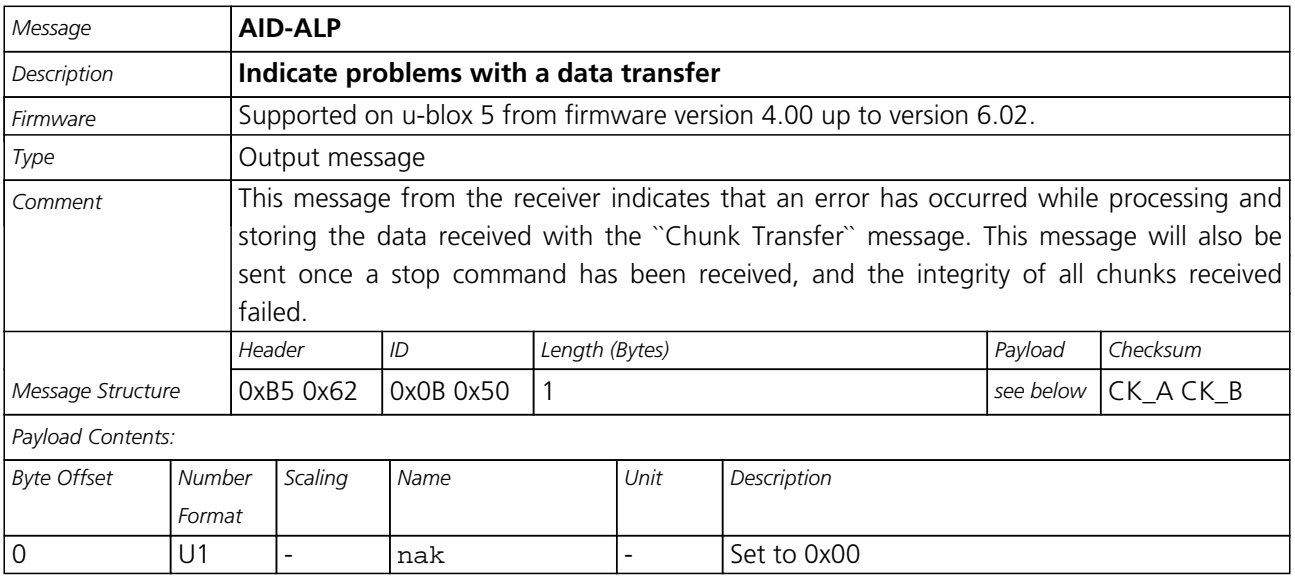

## **Poll the AlmanacPlus status**

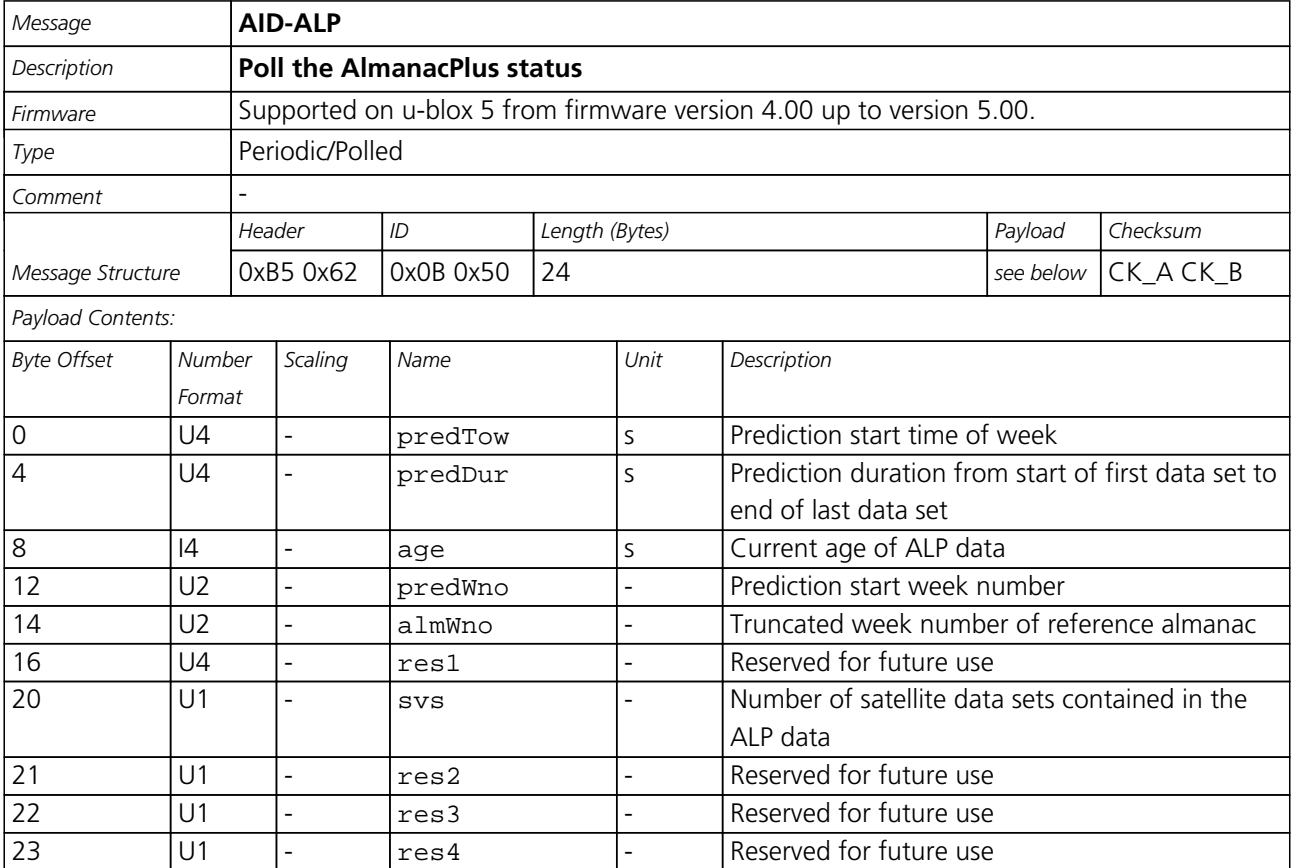

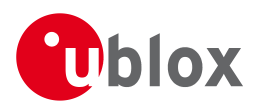

### **Poll the AlmanacPlus status**

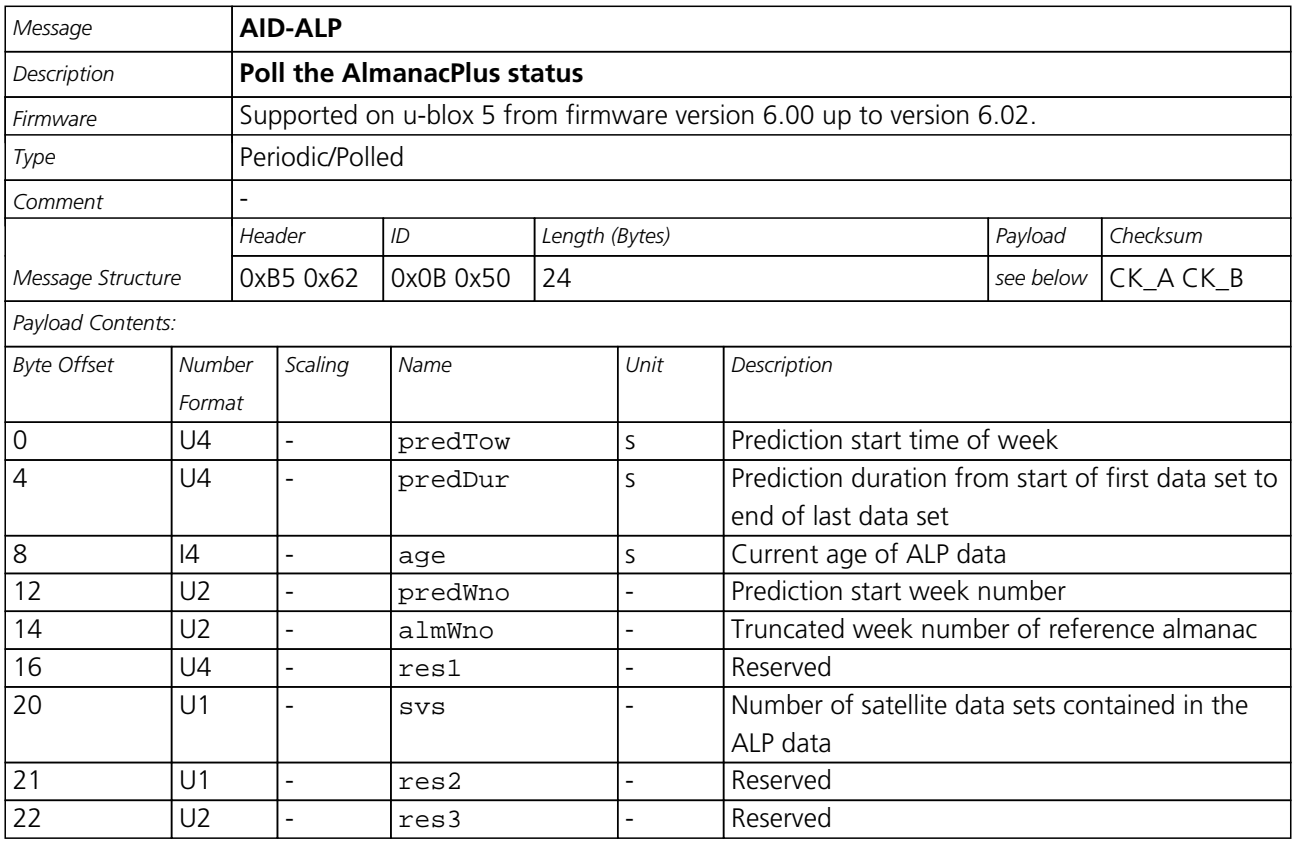

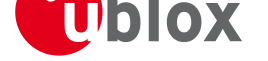

# **TIM (0x0D)**

Timing Messages: i.e. Timepulse Output, Timemark Results.

Messages in this class are output by the receiver, giving information on Timepulse and Timemark measurements.

# **TIM-TP (0x0D 0x01)**

### **Timepulse Timedata**

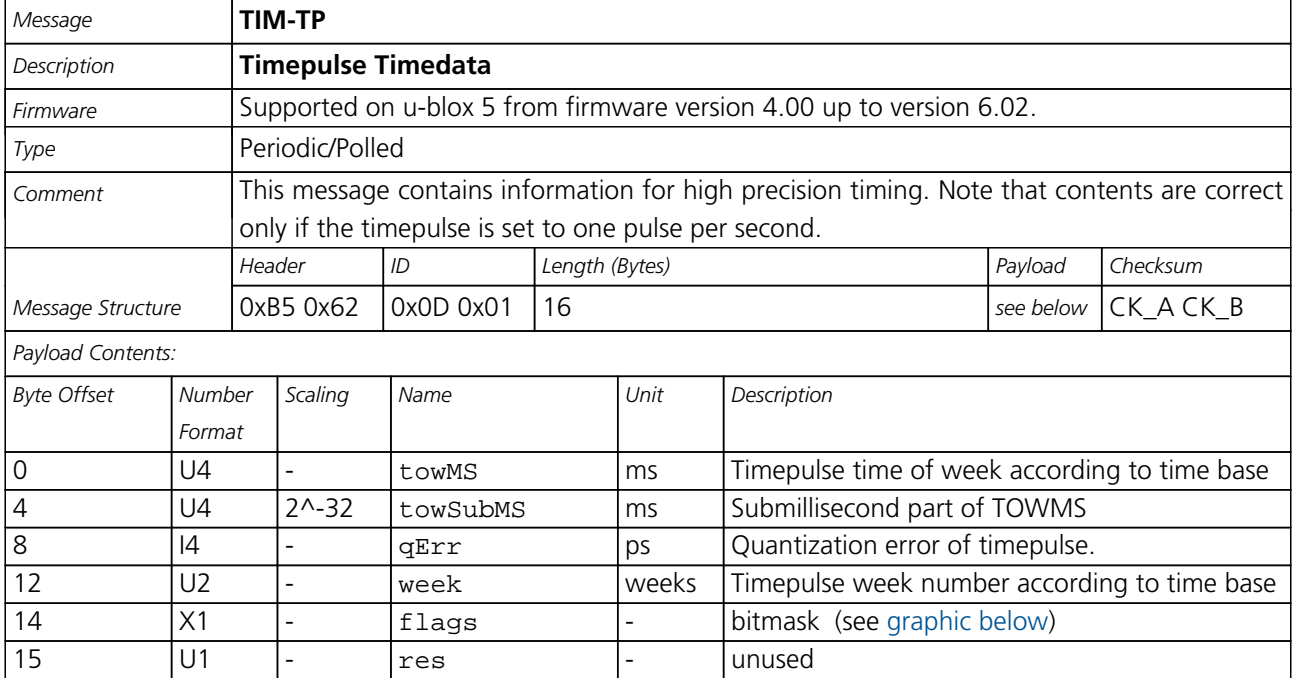

#### **Bitfield flags**

This Graphic explains the bits of flags

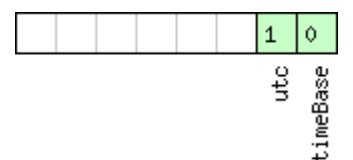

 $\Box$ signed value<br> $\Box$ unsigned value Preserved

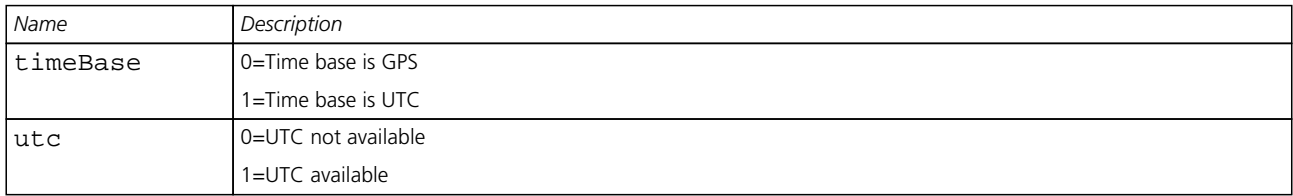

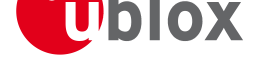

## **TIM-TM2 (0x0D 0x03)**

### **Time mark data**

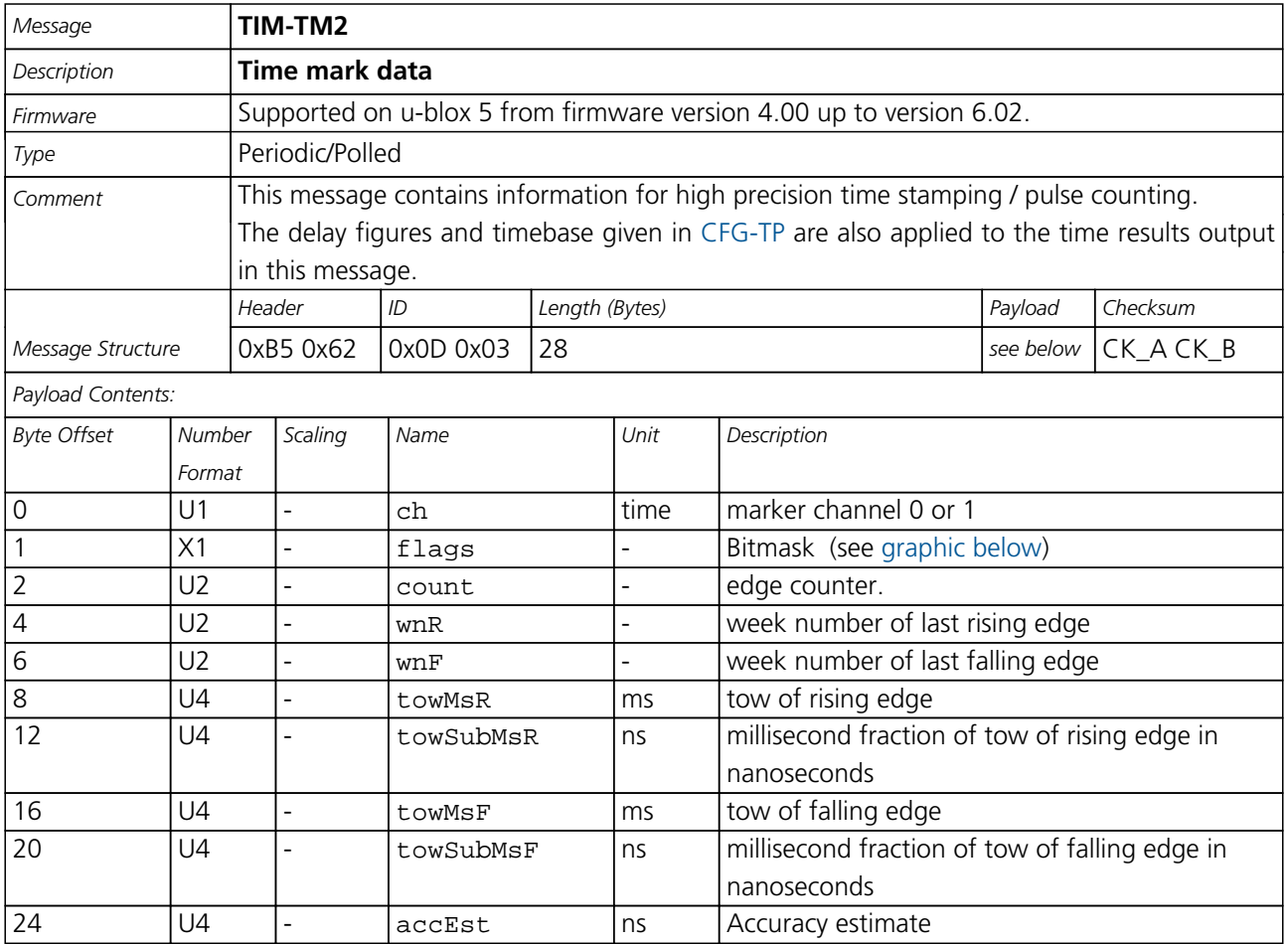

#### **Bitfield flags**

This Graphic explains the bits of flags

<span id="page-158-0"></span>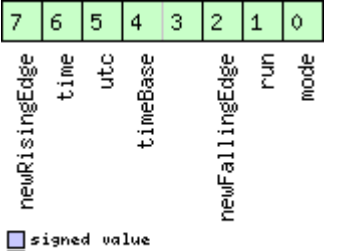

■signed value<br>■unsigned value<br>■reserved

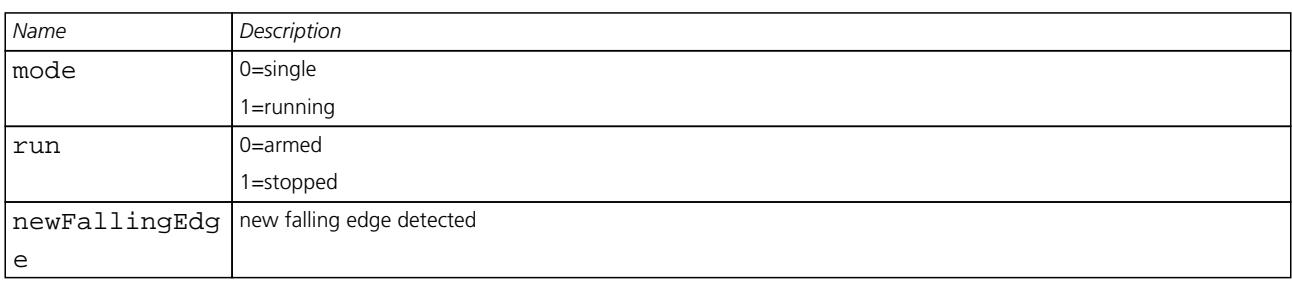

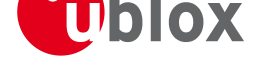

*Bitfield flags Description continued*

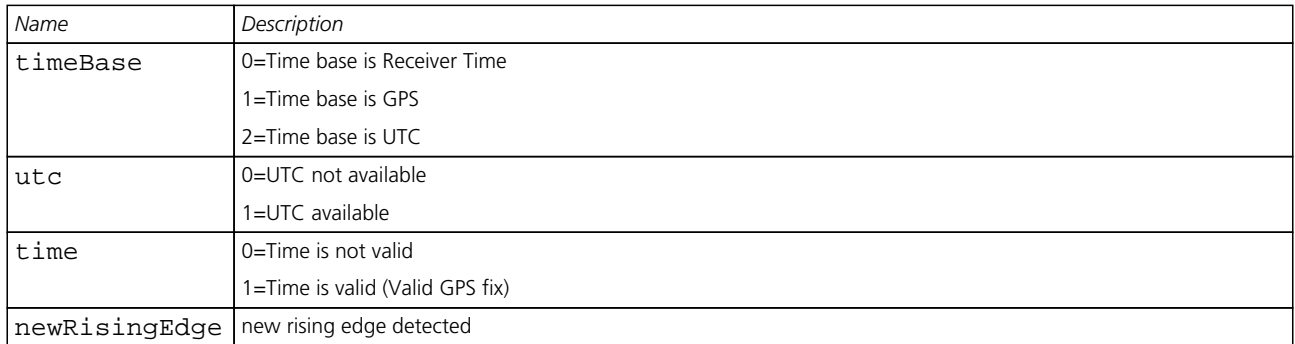

# **TIM-SVIN (0x0D 0x04)**

### **Survey-in data**

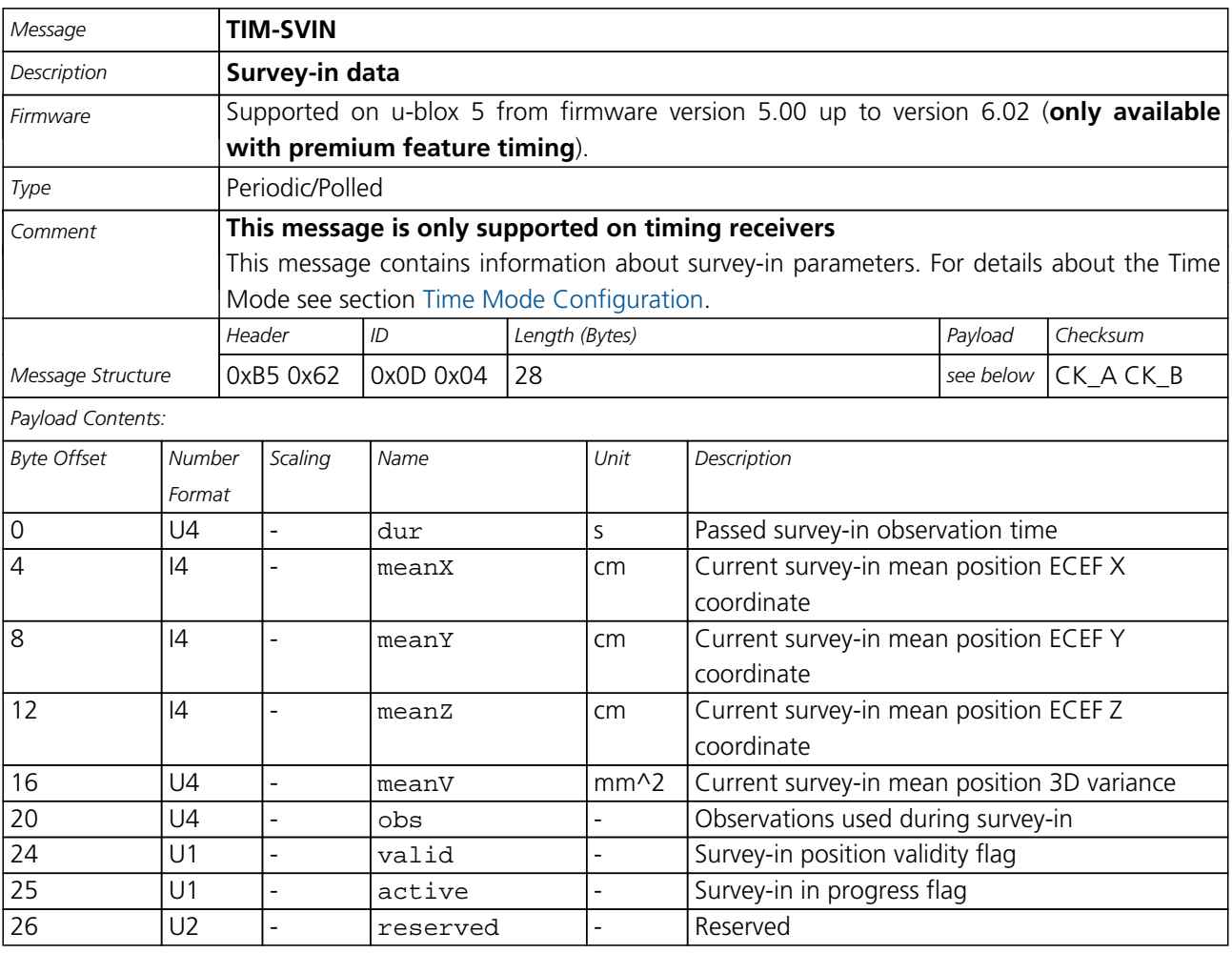

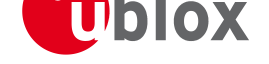

# **Appendix u-blox 5 Default Settings**

The default settings listed in this section apply to u-blox 5 ROM-based receivers with ROM version 4.00 and above. These values assume that the default levels of the configuration pins have been left unchanged. Default settings are dependent on the configuration pin settings, for information regarding these settings, consult the applicable Data Sheet.

# **Antenna Supervisor Settings (UBX-CFG-ANT)**

For parameter and protocol description see section UBX-CFG-ANT.

#### **Antenna Settings**

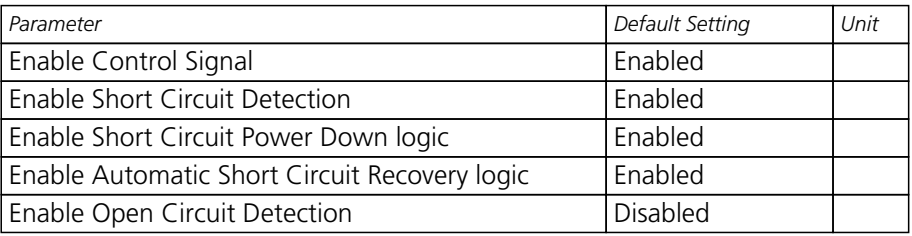

# **Datum Settings (UBX-CFG-DAT)**

For parameter and protocol description see section UBX-CFG-DAT.

#### **Datum Default Settings**

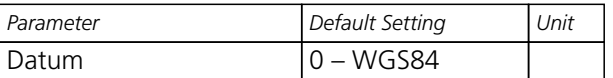

# **Navigation Settings (UBX-CFG-NAV5)**

For parameter and protocol description see section UBX-CFG-NAV5.

#### **Navigation Default Settings**

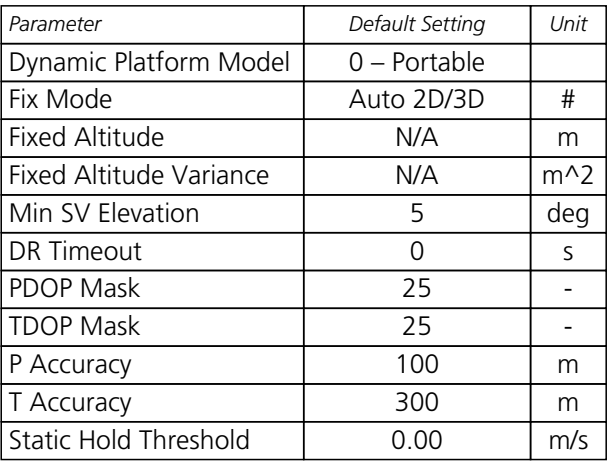

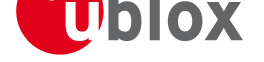

# **Navigation Settings (UBX-CFG-NAVX5)**

For parameter and protocol description see section UBX-CFG-NAVX5.

#### **Navigation Default Settings**

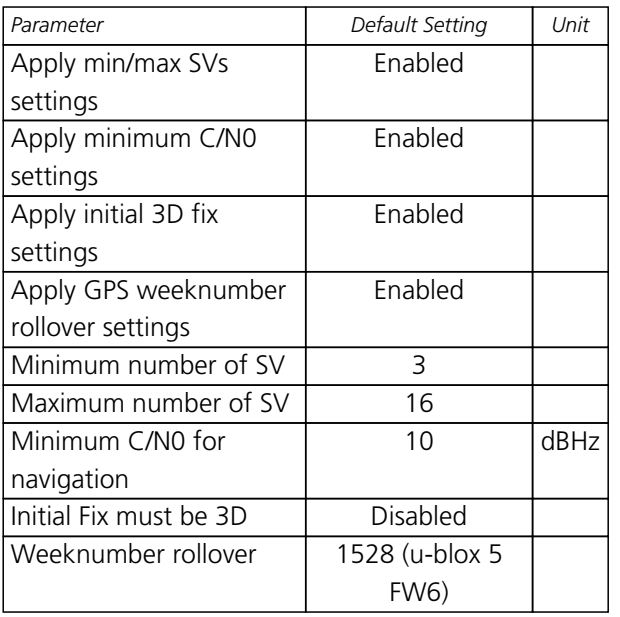

### **Output Rates (UBX-CFG-RATE)**

For parameter and protocol description see section UBX-CFG-RATE.

#### **Output Rate Default Settings**

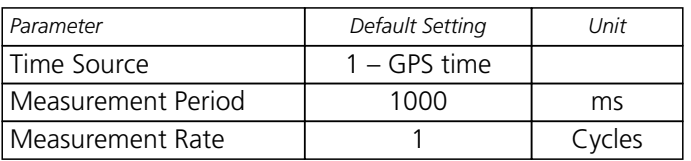

# **Fix Now Configuration (UBX-CFG-FXN)**

For parameter and protocol description see section UBX-CFG-FXN.

#### **Fix Now Configuration Default Settings**

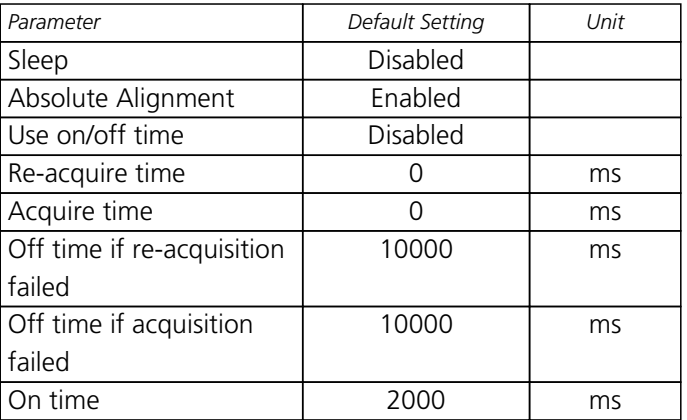

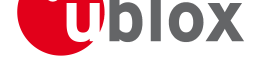

*Fix Now Configuration Default Settings continued*

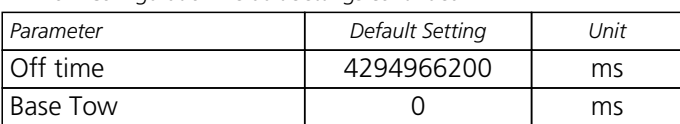

# **Power Management Configuration (UBX-CFG-PM)**

For parameter and protocol description see section UBX-CFG-PM.

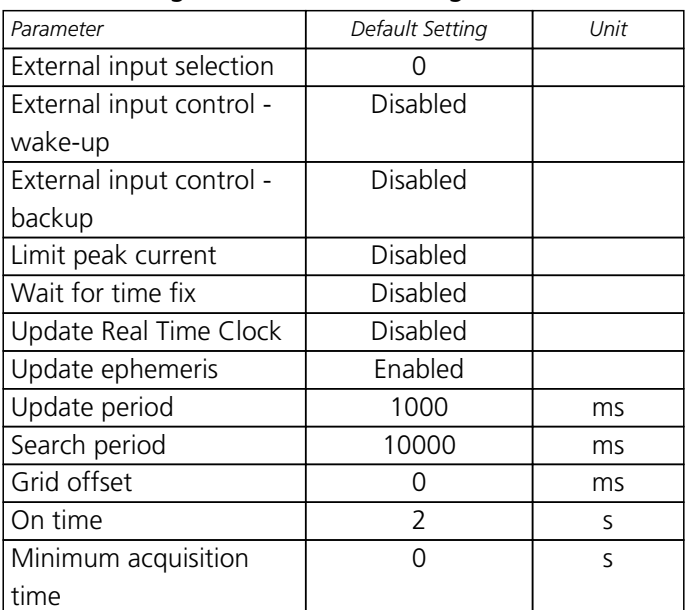

#### **Power Management Default Settings**

# **Receiver Manager Configuration (UBX-CFG-RXM)**

For parameter and protocol description see section UBX-CFG-RXM.

#### **Power Management Default Settings**

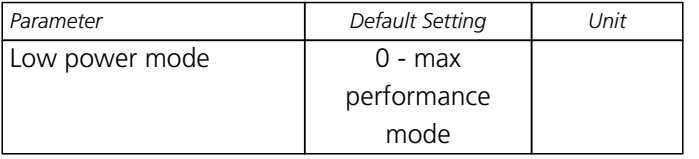

## **SBAS Configuration (UBX-CFG-SBAS)**

For parameter and protocol description see section UBX-CFG-SBAS.

#### **SBAS Configuration Default Settings**

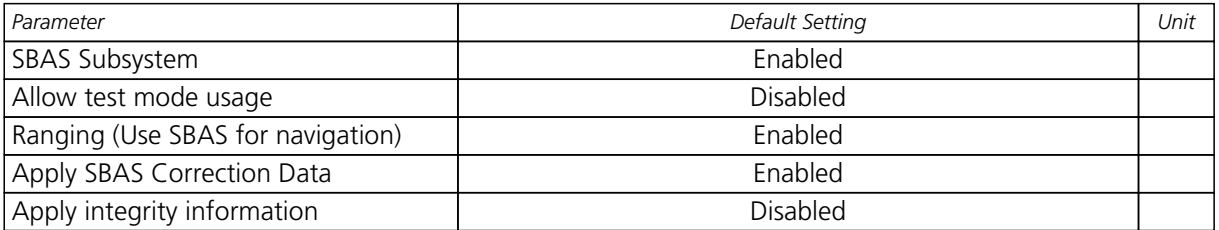

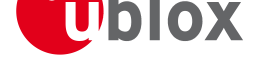

*SBAS Configuration Default Settings continued*

| Parameter                 | Default Setting                                    | Jnit |
|---------------------------|----------------------------------------------------|------|
| Number of search channels |                                                    |      |
| <b>PRN Codes</b>          | 120, 122, 124, 126-127, 129, 131, 134-135, 137-138 |      |

# **Port Setting (UBX-CFG-PRT)**

For parameter and protocol description see section UBX-CFG-PRT.

#### **Port Default Settings**

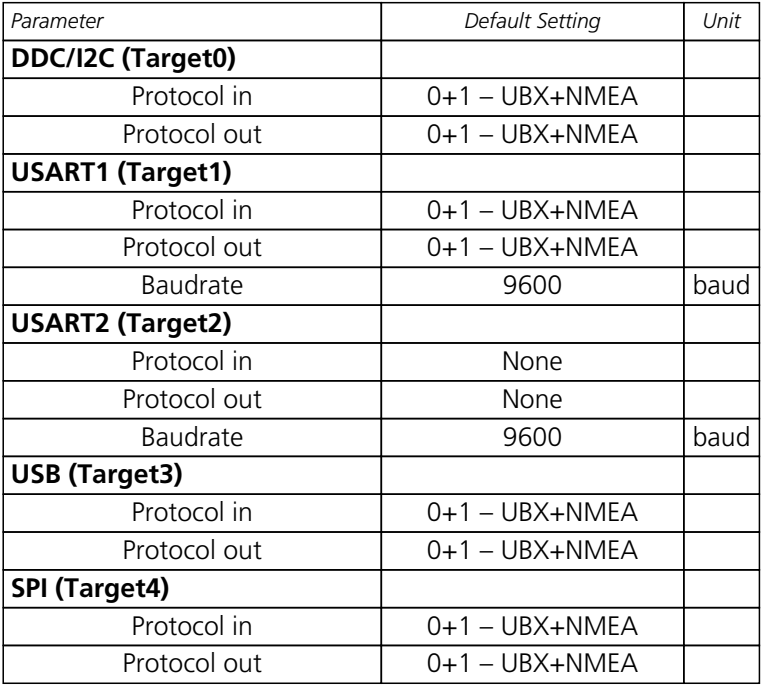

# **Port Setting (UBX-CFG-USB)**

For parameter and protocol description see section UBX-CFG-USB.

#### **USB default settings**

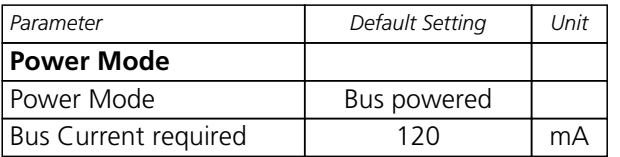

## **Message Settings (UBX-CFG-MSG)**

For parameter and protocol description see section UBX-CFG-MSG.

#### **Enabled output messages**

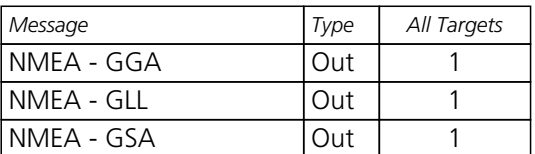

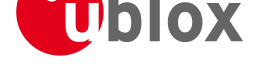

*Enabled output messages continued*

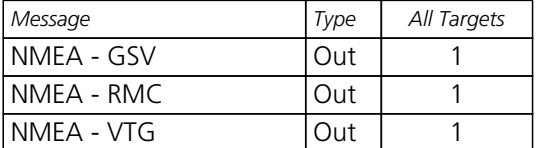

## **NMEA Protocol Settings (UBX-CFG-NMEA)**

For parameter and protocol description see section UBX-CFG-NMEA.

#### **NMEA Protocol Default Settings**

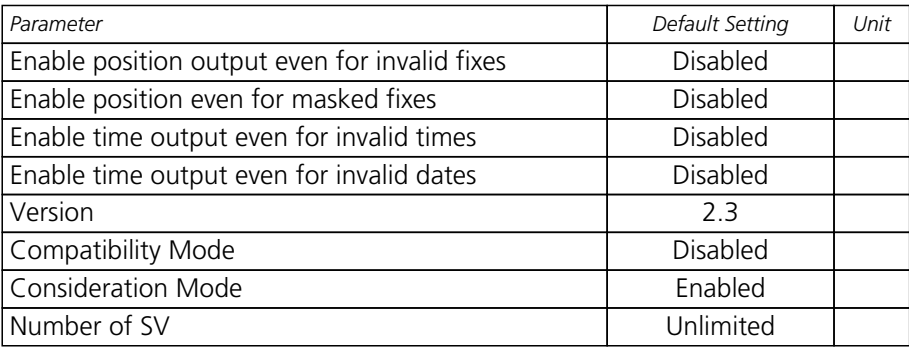

### **INF Messages Settings (UBX-CFG-INF)**

For parameter and protocol description see section UBX-CFG-INF.

#### **NMEA default enabled INF msg**

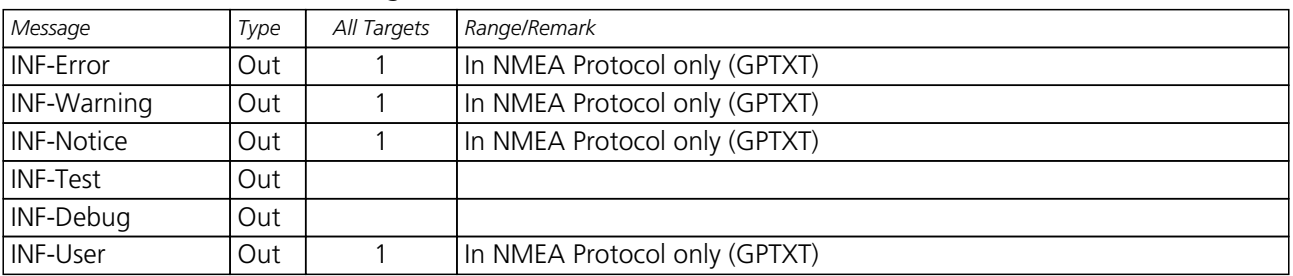

### **Power Save Mode configuration settings (UBX-CFG-PM)**

#### **Power Save Mode configuration defaults**

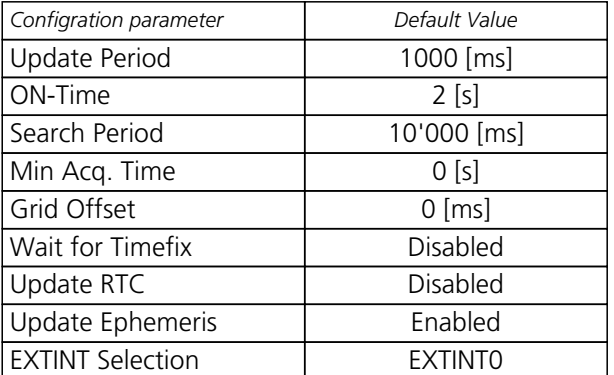

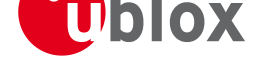

*Power Save Mode configuration defaults continued*

| Configration parameter    | Default Value |
|---------------------------|---------------|
| <b>I EXTINT Forces ON</b> | Disabled      |
| <b>LEXTINT Forces OFF</b> | Disabled      |
| Llimit Peak Current       | Disabled      |

# **Timepulse Settings (UBX-CFG-TP)**

For parameter and protocol description see section UBX-CFG-TP.

#### **Timepulse default settings**

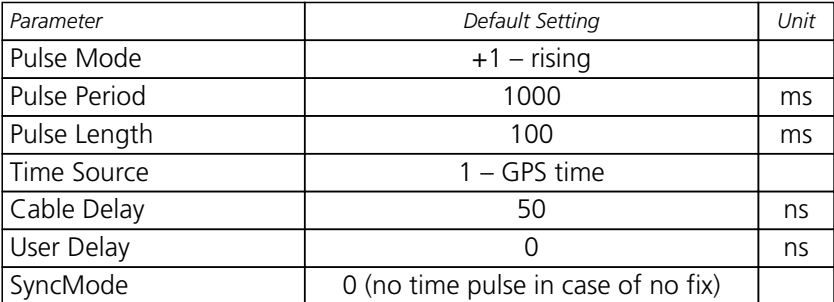

# **u-blox 5 Standard firmware versions**

#### **Standard FW version strings**

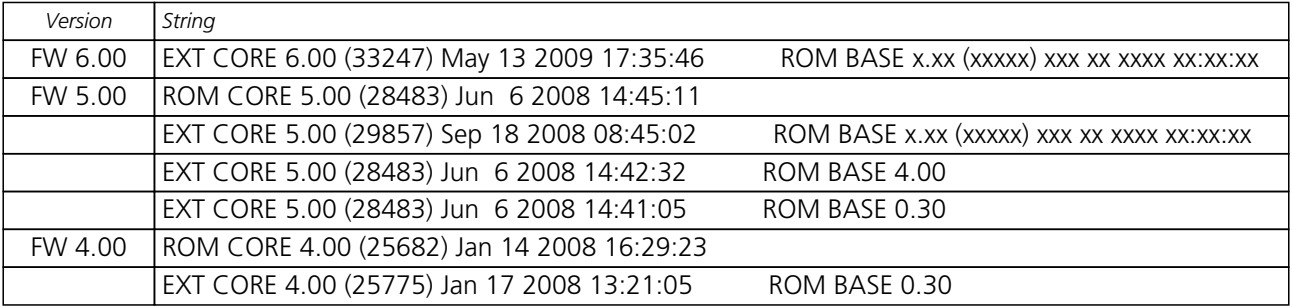

# **Geodetic Datum**

# **Predefined Datum**

The following, predefined Datum Values are available and can be configured using UBX message CFG-DAT.

For the ellipsoid parameters, see ellipsoid section below. For the rotation and scale parameters, see rotation and scale section below.

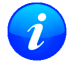

*The receiver defaults to WGS84 datum*

#### **[Geodetic Da](#page-172-0)tum Defined in Firmware**

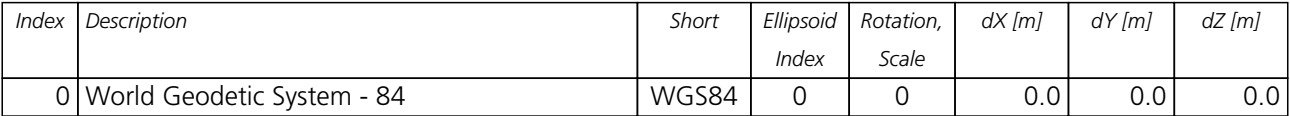

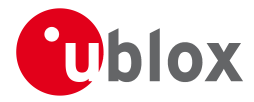

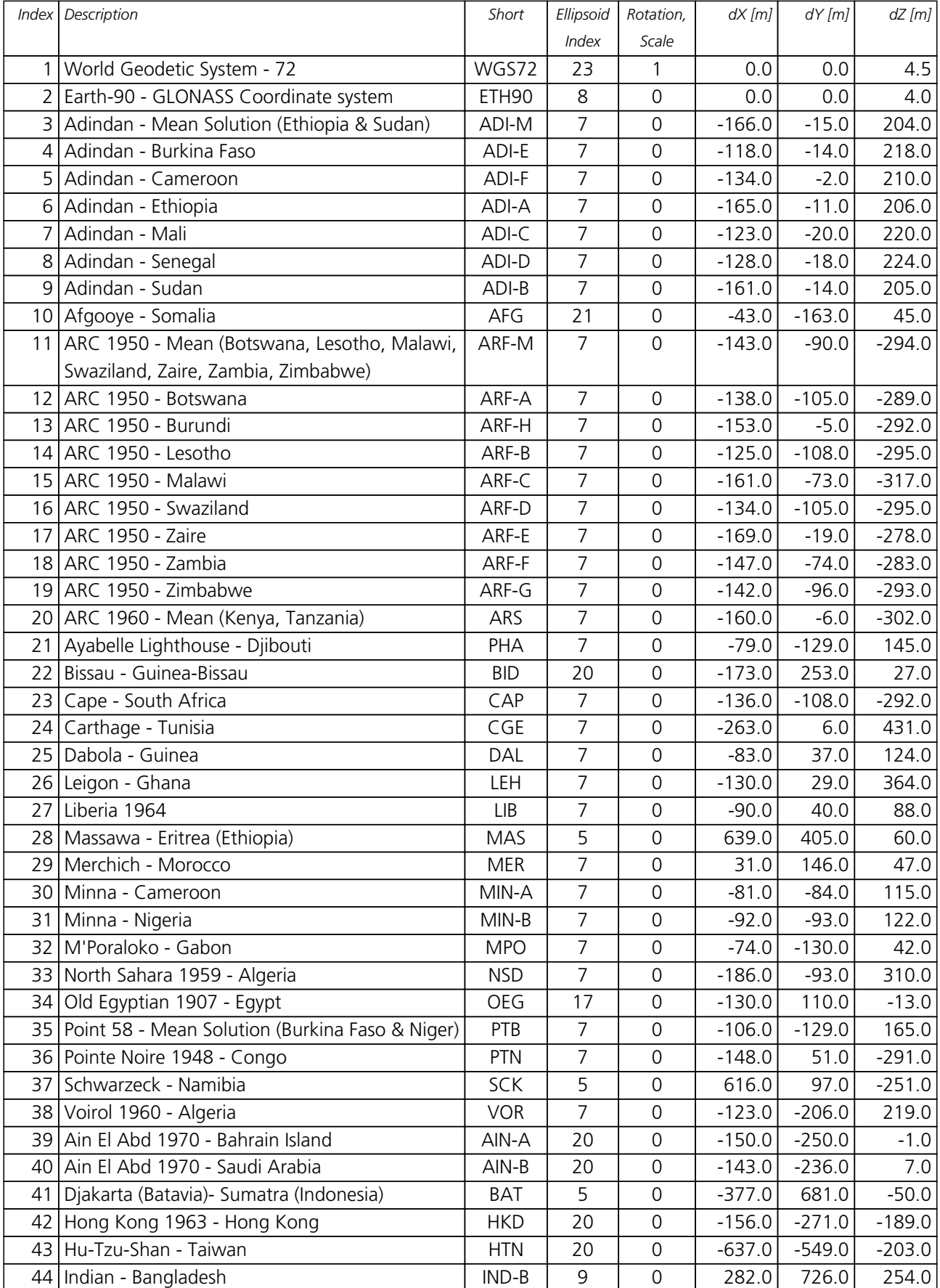

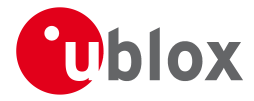

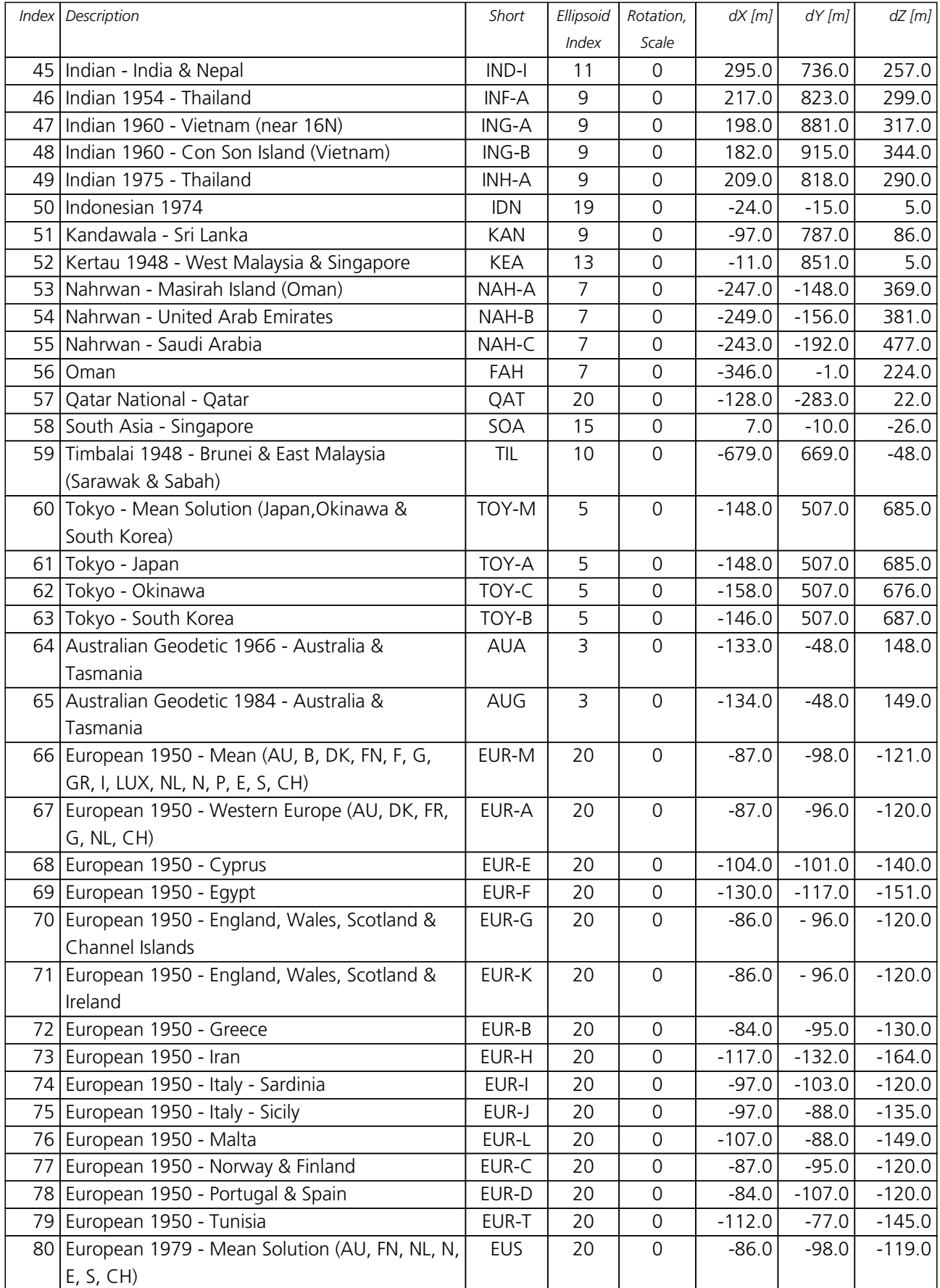

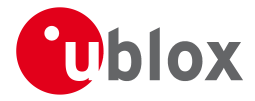

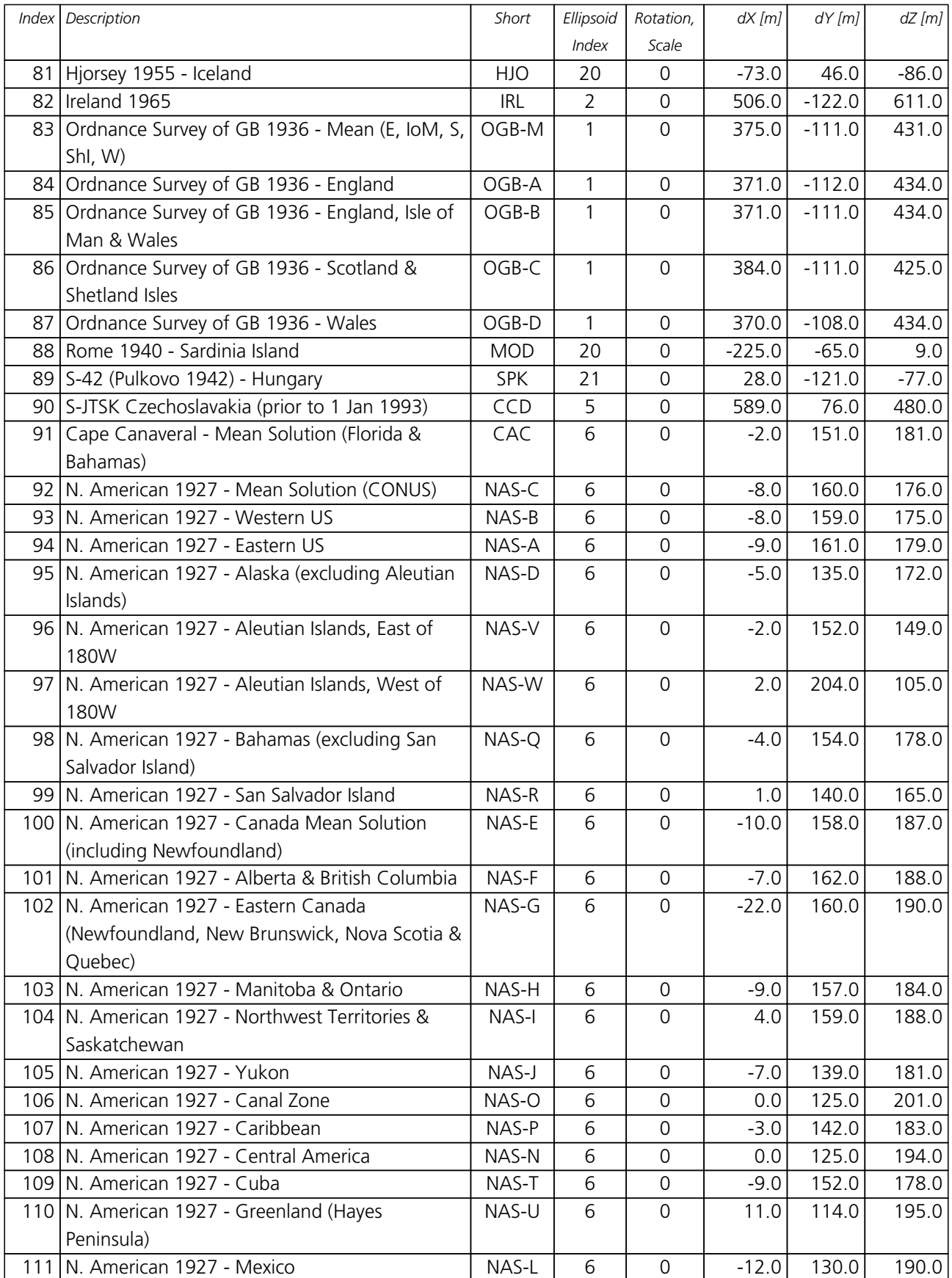

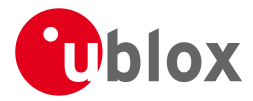

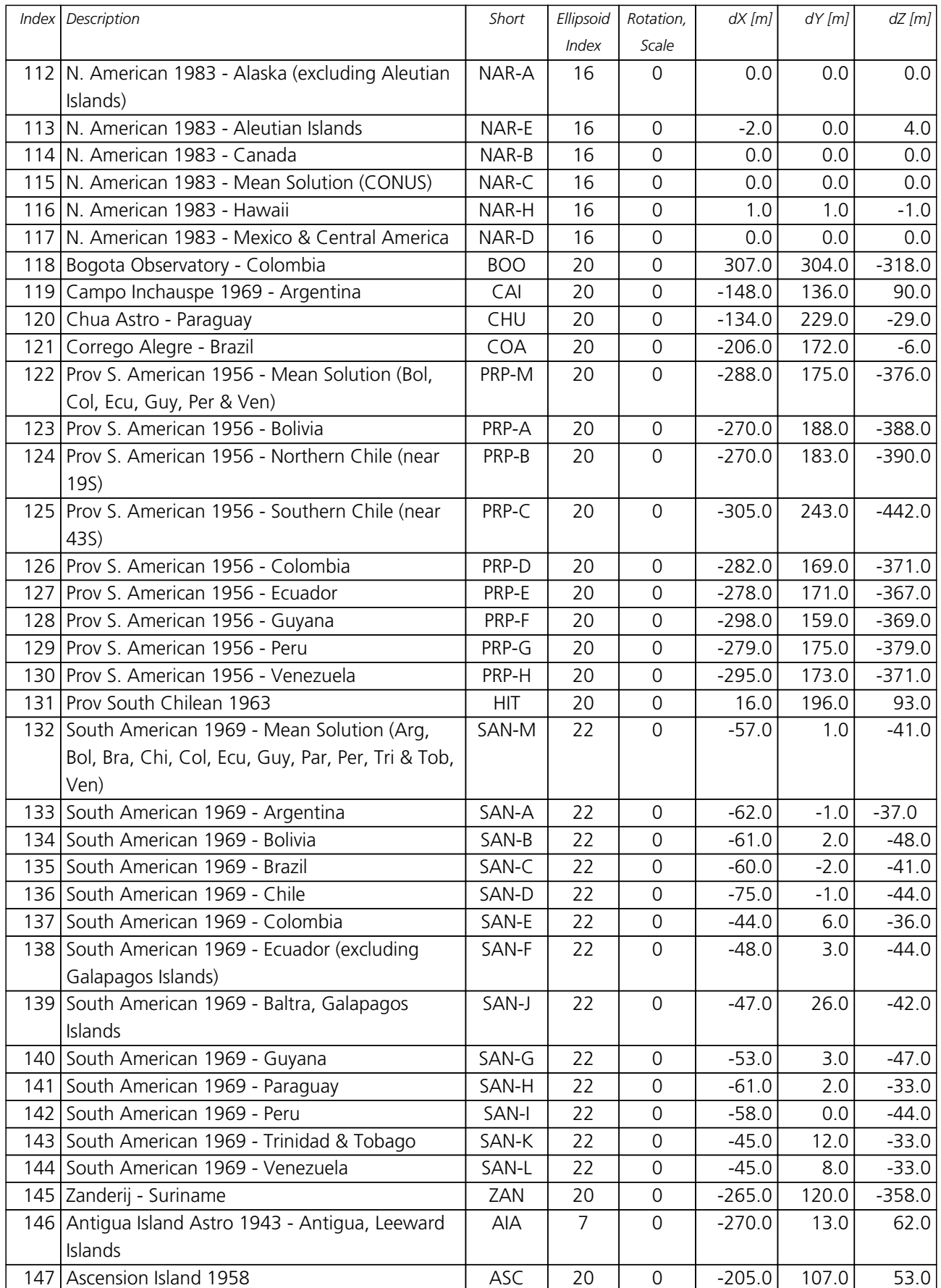

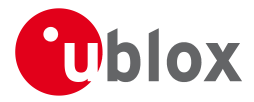

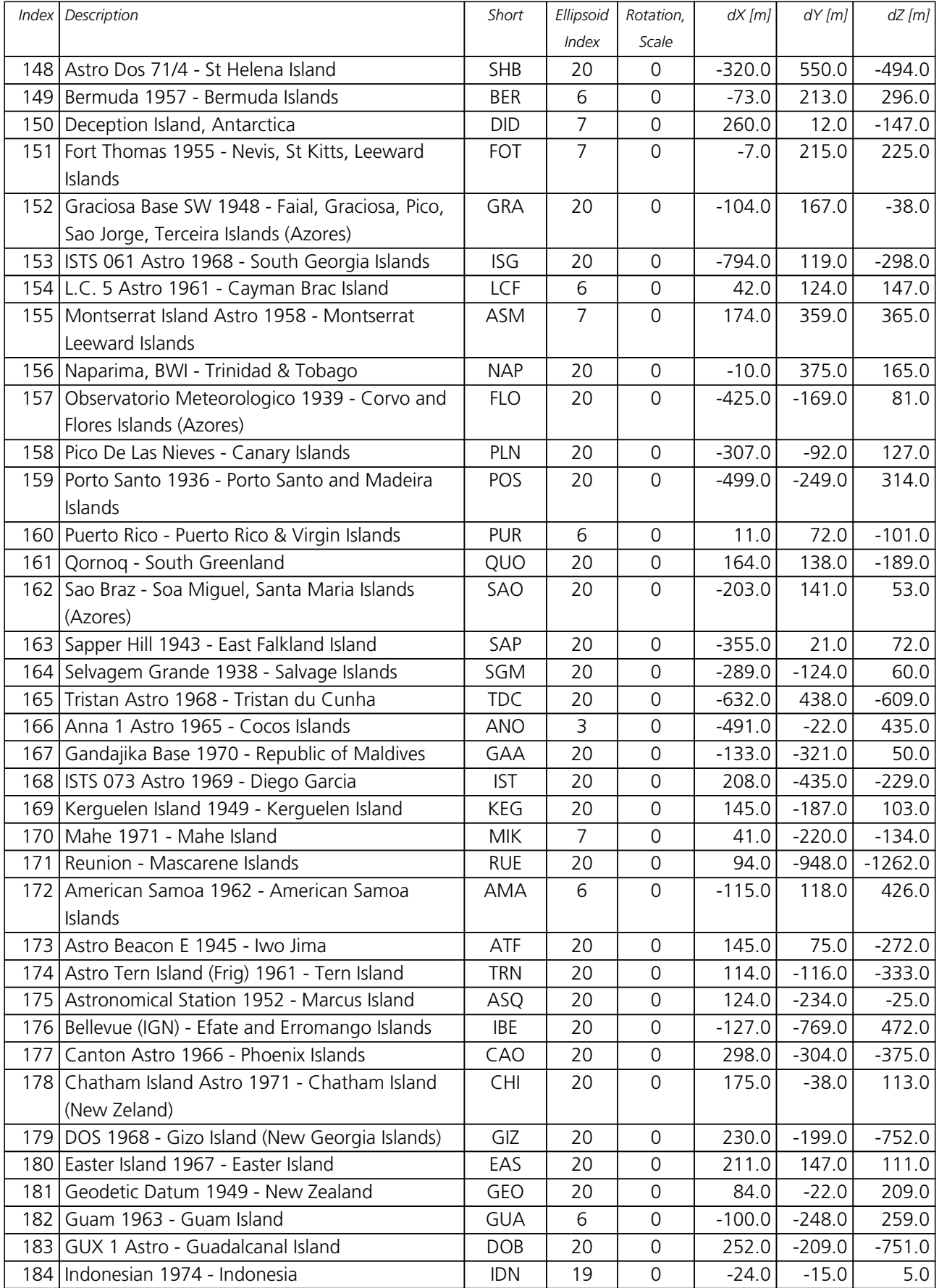

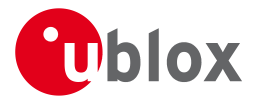

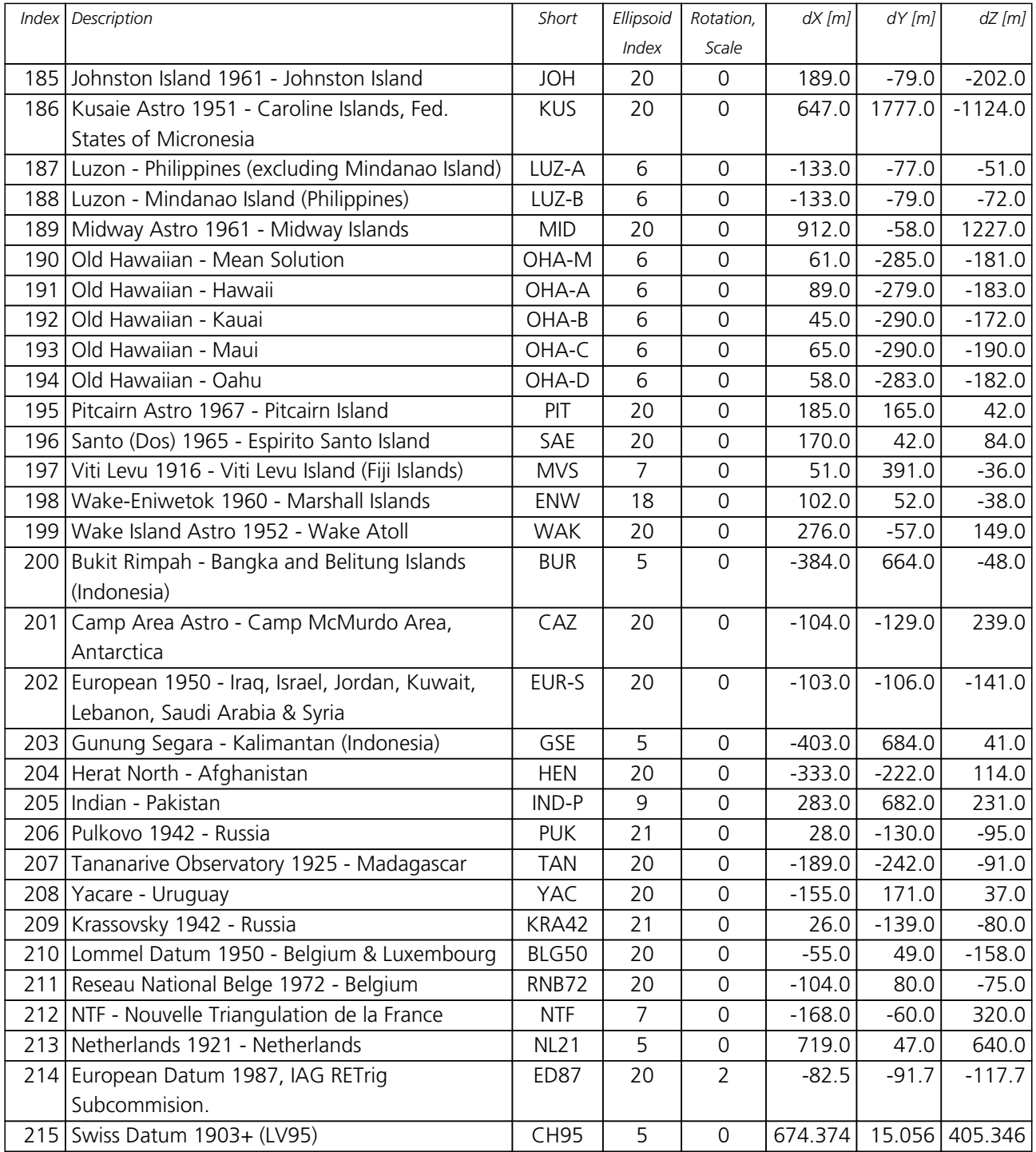

## **Ellipsoids**

#### **Ellipsoids**

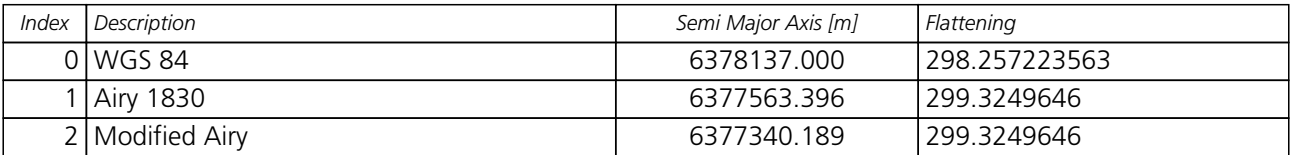

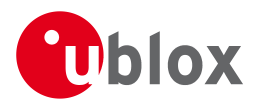

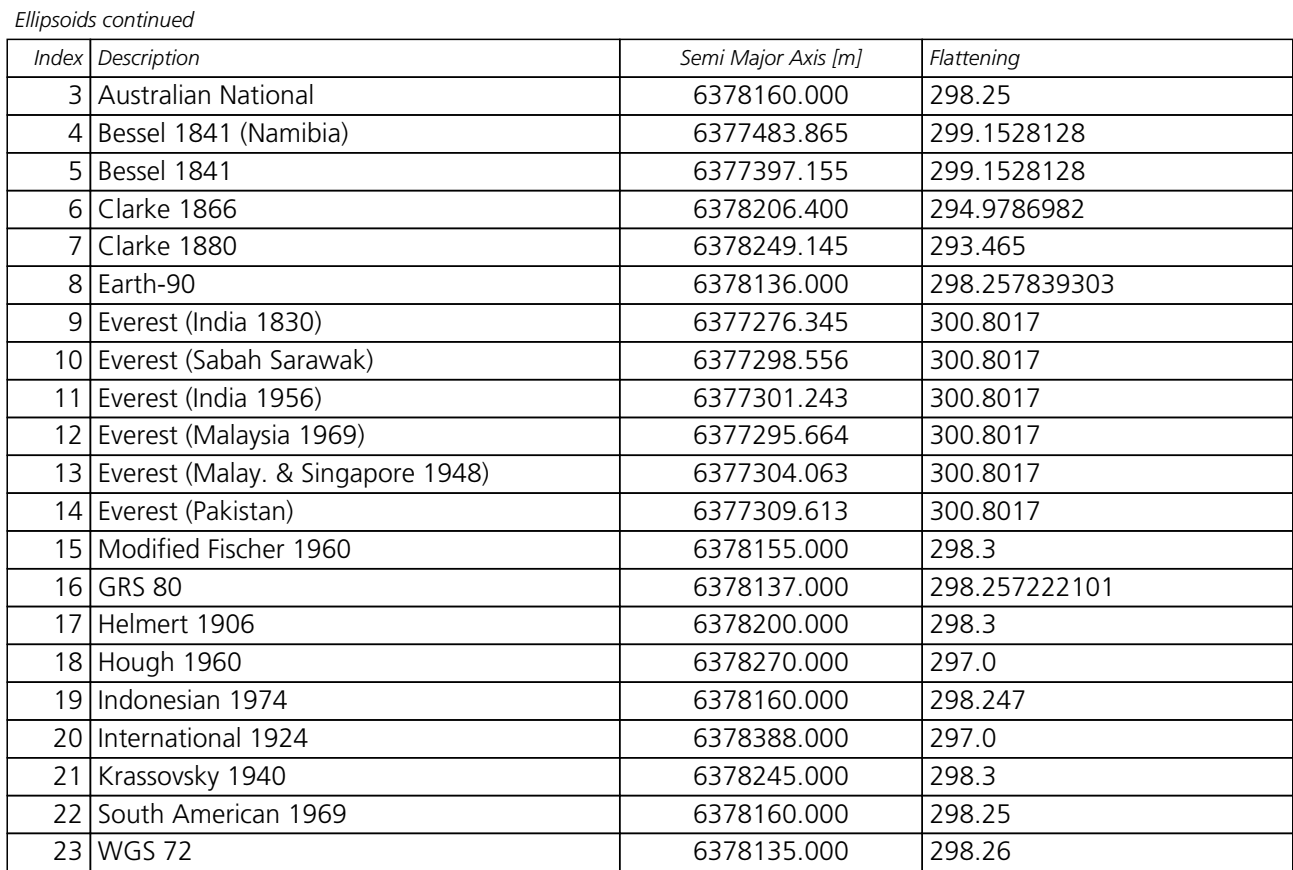

# <span id="page-172-0"></span>**Rotation and Scale**

#### **Rotation and Scale**

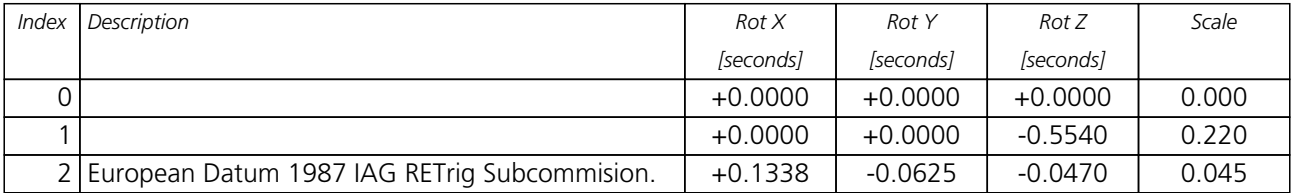